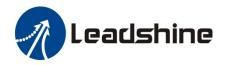

## **EL7-EC Series AC Servo Drive**

## **User Manual**

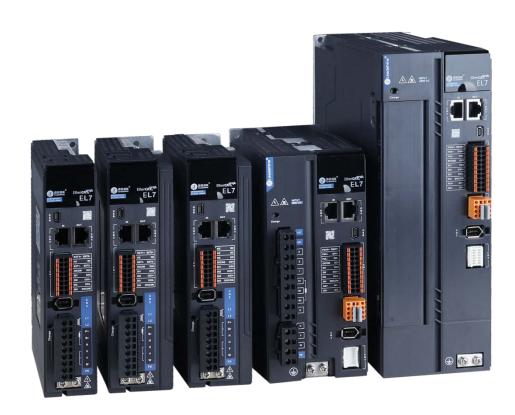

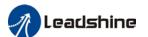

## **Foreword**

Thank you for purchasing Leadshine EL7-EC series AC Servo drives. This manual will provide information on the EL7-EC series servo products regarding product safety & specifications, installations & wiring, tuning & problem diagnostics.

Please contact us at tech@leadshine.com if you need further technical support.

Incorrect operation may cause unexpected accident, please read this manual carefully before using product.

- We reserve the right to modify equipment and documentation without prior notice.
- We won't undertake any responsibility with any customer's modification of product and the warranty of product will be canceled at the same time.

#### Safety Precautions

Please read the safety instructions carefully before using the products and pay attention to the safety signs.

| Danger   | Might incur death or serious injury                              |
|----------|------------------------------------------------------------------|
| Caution  | Might cause injury to operating personals or damage to equipment |
| Warning  | Might cause damage to equipment                                  |
| 4        | High voltage. Might cause electrocution to personals in contact  |
| <u> </u> | Hot surface. Do not touch                                        |
|          | Protective Earth                                                 |

#### Safety instructions

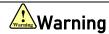

- The design of the product is not to be used in mechanical system which may incur health hazard.
- ✓ Users should be aware of the product safety precautions during design and
  installations of the equipment to prevent any unwanted accident.

#### Upon receiving

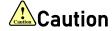

- ✓ The use of damaged or faulty product(s) is prohibited.
- Please refer to item checklist. If the labels don't match, please do not install.

1

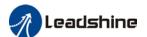

#### **Transportation**

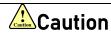

- ✓ Please provide storage and transportation under protected conditions.
- ✓ Do not stack the products too high up to prevent toppling.
- ✓ The product should be packaged properly during transportation,
- ✓ Do not hold the product by the cable, motor shaft or encoder while transporting it.
- ✓ The product should be protected from external forces and shock.

#### Installation

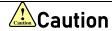

#### Servo drive and Motor:

- ✓ Do not install around combustibles to prevent fire hazard.
- ✓ Avoid vibration and impact.
- ✓ Do not install products that are damaged or incomplete.

#### Servo drive:

- ✓ Please install in electrical cabinet with sufficient protection from outside elements.
- ✓ Reserve sufficient gap as per the installation guide.
- ✓ Make sure to have good heat sinking.
- ✓ Avoid dust, corrosive gas, conductive object or fluid and combustibles.

#### Servo Motor:

- ✓ Make sure installation is tight to prevent it from loosening.
- ✓ Prevent fluid from leaking into motor and encoder.
- ✓ Protect motor from impact to avoid damaging encoder.
- Motor shaft should not bear the load beyond the limits as specified.

#### Wiring

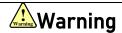

- ✓ Participate installation personals should have sufficient training in product installation safety.
- ✓ Please power off and wait for 10 minutes to make sure a full discharge of electricity.
- ✓ Servo drive and motor must be connected to ground.
- ✓ Connect the cables only after servo drive motor installed correctly
- ✓ Make sure the wires are properly managed and insulation layer is not torn to prevent electrocution.

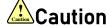

- ✓ Wiring must be correctly connected to prevent damage to product(s)
- ✓ Servo motor U, V, W terminal should be connected correctly and NOT connected directly to an AC power supply.
- ✓ Capacitor, inductor or filter shouldn't be installed between servo motor and servo drive.
- Connecting wires or any non-heat resistant components should be put near to heat sink of the servo drive or motor.
- ✓ The flyback diode which is connected in parallel to output signal DC relay must not be connected in reverse.

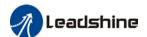

#### Tuning and running

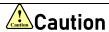

- ✓ Make sure the wirings of servo drive and servo motor are installed and fixed properly before powering on.
- ✓ On the first time tuning of the product, it is recommended to run unloaded until all the parameter settings are confirmed to prevent any damage to the product or machine.

#### Usage

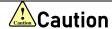

- ✓ Please install an emergency stop button on machine to stop operation immediately if there is an accident.
- ✓ Please make sure machine is stopped before clearing an alarm.
- ✓ Servo drive must be matched with specified motor.
- ✓ Frequent restart of the servo system might incur damage to the product.
- ✓ Servo drive and motor will be hot to touch shortly after power off. Please be careful.
- ✓ Modification(s) to servo system is prohibited.

#### **Error Handling**

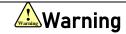

- ✓ Please wait for 5 minutes after powering off for the electricity to be fully discharged before uninstalling the cables.
- ✓ Participate maintenance personals should have sufficient training in maintenance and operation of this product series.

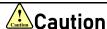

- ✓ Please handle the error before clearing an alarm.
- ✓ Keep away from machine after a restart upon alarm. Mechanical axis might suddenly move. Such hazard should be prevented during the utilization of the product.

#### **Model Selection**

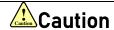

- Rated torque of the servo motor should be higher than continuous designated torque when fully loaded.
- ✓ Load inertia ratio of the motor should be lower or equals to recommended value for specified models
- ✓ Servo drive must be matched with specified motor.

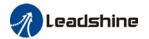

## Table of Contents

| CHAPTER 1 INTRODUCTION                                                     | 10 |
|----------------------------------------------------------------------------|----|
| 1.1 Product Introduction                                                   | 10 |
| 1.2 MODEL NUMBER STRUCTURE                                                 | 11 |
| 1.3 MATCHING SERVO DRIVE TO SERVO MOTOR                                    | 12 |
| 1.4 Driver Technical Specification                                         | 13 |
| 1.5 Driver Ports and Connectors                                            | 15 |
| 1.6 MOTOR PORTS AND CONNECTORS                                             | 17 |
| CHAPTER 2 INSTALLATION & WIRING                                            | 18 |
| 2.1 Servo Drive Installation                                               | 18 |
| 2.1.1 Servo drive installation environment                                 |    |
| 2.1.2 Servo Drive Dimension                                                |    |
| 2.2 Servo Motor Installation                                               |    |
| 2.2.1 Installation conditions                                              |    |
| 2.2.2 Precautions during installation                                      |    |
| 2.3 EL7-EC WIRING DIAGRAM                                                  |    |
| 2.4 Servo Drive Ports                                                      |    |
| 2.4.1 X1 Main power supply                                                 |    |
| 2.4.2 Regenerative resistor selection and connections                      |    |
| 2.4.2 Wire Gauge for Main Power Supply                                     |    |
| 2.4.3 Wiring connections for EL7-EC series servo drives                    |    |
| 2.4.4 Connecting motor power cable to servo drive                          |    |
| 2.5 HOLDING BRAKE CONNECTION                                               |    |
| 2.6 CN2 ENCODER                                                            |    |
| 2.7 USB MINI COMMUNICATION PORT                                            |    |
| 2.8 CN3/CN4 ETHERCAT COMMUNICATION PORT                                    |    |
| 2.9 CN6 SAFE TORQUE OFF (STO) PORT                                         |    |
| 2.10 CN1 I/O SIGNAL PORT                                                   |    |
| 2.10.1 Selection of I/O signal cable                                       |    |
| 2.10.2 Common input circuit                                                |    |
| 2.10.3 Common output circuit                                               |    |
| 2.10.4 Probe input circuit                                                 |    |
| 2.10.5 DI signal function configuration                                    |    |
| 2.10.6 DO signal function configuration                                    |    |
| 2.11 CN5 FREQUENCY DIVIDER PULSE OUTPUT PORT                               |    |
| 2.12 MEASURES AGAINST ELECTROMAGNETIC INTERFERENCE                         |    |
| 2.12.1 Grounding connection and other anti-interference wiring connections |    |
| 2.12.2 Using line filter                                                   |    |
| CHAPTER 3 PARAMETER                                                        | 59 |
| 3.1 Parameter List                                                         | 59 |
| 3.1.1 Servo drive parameters                                               |    |
| 3.1.2 Manufacturer parameters                                              |    |
| 3.1.3 Motion parameters starting with object dictionary 6000               |    |
| 3.2 PARAMETER FUNCTION                                                     |    |
| 3.2.1 【Class 0 】 Basic Settings                                            |    |
| 3.2.2 【Class 1】 Gain Adjustments                                           |    |
| 3.2.3 【Class 2】 Vibration Suppression                                      |    |
| 3.2.4 【Class 3】 Velocity/ Torque Control                                   |    |
|                                                                            |    |
| 3.2.5 [Class 4] I/O Interface Setting                                      |    |
| 3.2.6 [Class 5] Extension settings                                         |    |
| 3.2.7 【Class 6】 Other settings                                             |    |
| J.J YUZ FAKAIVIETEKJ FUINCTIUN                                             |    |

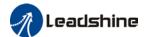

| CHAPTER 4 SERVO DRIVE OPERATION                                             | 132 |
|-----------------------------------------------------------------------------|-----|
| 4.1 GET STARTED WITH DRIVER OPERATION                                       | 132 |
| 4.1.1 Checklist before operation                                            | 132 |
| 4.1.2 Power On                                                              | 132 |
| 4.1.3 Trial Run                                                             | 132 |
| 4.1.4 Motor rotational direction settings                                   | 133 |
| 4.1.5 Holding Brake Settings                                                | 133 |
| 4.1.6 Servo Running                                                         | 134 |
| 4.1.7 Servo stop                                                            | 136 |
| 4.2 ELECTRONIC GEAR RATIO                                                   | 148 |
| 4.3 Front Panel                                                             | 149 |
| 4.4 PANEL DISPLAY AND OPERATION                                             |     |
| 4.4.1 Panel Operation                                                       |     |
| 4.4.2 Data Monitoring Mode                                                  | 151 |
| 4.4 PARAMETER SAVING USING FRONT PANEL                                      |     |
| 4.5 Auxiliary functions                                                     | 162 |
| CHAPTER 5 CONTROL MODE                                                      | 167 |
| 5.1 EL7-EC MOTION CONTROL STEP-BY-STEP                                      | 167 |
| 5.2 CIA 402 STATE MACHINE                                                   |     |
| 5.3 Driver Control Mode Setting                                             | 170 |
| 5.3.1 Supported control mode (6502h)                                        | 170 |
| 5.3.2 Operational mode setting (6060h) and Operational mode display (6061h) | 170 |
| 5.4 COMMON FUNCTIONS FOR ALL MODES                                          | 171 |
| 5.4.1 Digital input setting and status display                              | 171 |
| 5.4.2 Digital output setting and control operation method                   | 171 |
| 5.4.3 Motor Rotational Direction                                            | 171 |
| 5.4.4 Stop Settings                                                         |     |
| 5.4.5 Position mode – Electronic Gear                                       |     |
| 5.4.6 Position Limits                                                       |     |
| 5.4.7 Control Word                                                          |     |
| 5.4.7 Status Word                                                           |     |
| 5.4.8 Synchronous cycle time setting                                        |     |
| 5.4.9 Driver Enabling                                                       |     |
| 5.5 POSITION MODE (CSP、PP、HM)                                               |     |
| 5.5.1 Common Functions of Position Mode                                     |     |
| 5.5.2 Cyclic Synchronous Position Mode (CSP)                                |     |
| 5.5.3 Protocol Position Mode (PP)                                           |     |
| 5.5.4 Homing mode (HM)                                                      |     |
| 5.6 VELOCITY CONTROL MODE (CSV, PV)                                         |     |
| 5.6.1 Common Functions of Velocity Control                                  |     |
| 5.6.2 Cyclic Synchronous Velocity Mode (CSV)                                |     |
| 5.6.3 Profile Velocity Mode (PV)                                            |     |
| 5.7 TORQUE MODE (CST、PT)                                                    |     |
| 5.7.1 Common Functions of Torque Mode                                       |     |
| 5.7.2 Cyclic Synchronous Torque Mode (CST)5.7.3 Profile Torque Mode (PT)    |     |
|                                                                             |     |
| CHAPTER 6 APPLICATION                                                       |     |
| 6.1 GAIN ADJUSTMENT                                                         |     |
| 6.2 INERTIA MEASURING FUNCTION                                              |     |
| 6.2.1 Online inertia determination                                          |     |
| 6.2.2 Offline inertia determination                                         |     |
| 6.2.3 Auxiliary function to determine inertia on front panel                |     |
| 6.2.4 Inertia measuring using Motion Studio                                 |     |
| 6.3 Auto gain adjustment                                                    | ∠∠3 |

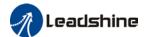

| 6.4 MANUAL GAIN ADJUSTMENT                              | 226 |
|---------------------------------------------------------|-----|
| 6.5 GAIN SWITCHING                                      | 228 |
| 6.6 FEEDFORWARD GAIN                                    | 233 |
| 6.6.1 Velocity feedforward                              | 233 |
| 6.6.2 Velocity feedforward application                  | 234 |
| 6.6.3 Torque feedforward                                | 234 |
| 6.6.4 Torque feedforward application                    | 235 |
| 6.7 MODEL FOLLOWING CONTROL                             | 236 |
| 6.8 FRICTION COMPENSATION FUNCTION                      | 237 |
| 6.9 PARAMETERS ADJUSTMENT UNDER DIFFERENT CONTROL MODES | 238 |
| 6.9.1 Position control mode                             | 238 |
| 6.9.2 Velocity control mode                             |     |
| 6.9.3 Torque control mode                               | 240 |
| 6.10 Safety Functions                                   |     |
| 6.10.1 Emergency stop function                          | 242 |
| 6.11 VIBRATION SUPPRESSION                              |     |
| 6.11.1 Mechanical resonance suppression                 | 242 |
| 6.11.2 End vibration suppression                        | 245 |
| 6.11.3 Mechanical properties analysis                   | 246 |
| 6.12 MULTITURN ABSOLUTE ENCODER                         | 247 |
| 6.12.1 Parameters setting                               | 247 |
| 6.12.2 Read absolute position                           | 247 |
| 6.12.3 Absolute Encoder Related Alarm                   | 252 |
| 6.13 Probe                                              | 253 |
| 6.13.1 Probe function                                   | 254 |
| 6.13.2 Signal Input of EXT1 and EXT2                    | 255 |
| 6.13.3 Probe Control Word 60B8h                         | 255 |
| 6.13.4 Probe Status Word 60B9h                          | 256 |
| 6.13.6 Latch Position Register                          | 256 |
| 6.13.7 Latch Counter Register                           | 257 |
| 6.13.8 Probe mode                                       | 257 |
| 6.14 Other Functions                                    | 258 |
| 6.14.1 Functions under Position mode                    | 258 |
| 6.14.2 Functions under velocity mode                    | 262 |
| 6.14.3 Functions under torque mode                      | 264 |
| CHAPTER 7 ETHERCAT COMMUNICATION                        | 265 |
| 7.1 ETHERCAT PRINCIPLE FUNCTION                         | 265 |
| 7.2 SYNCHRONOUS MODE                                    |     |
| 7.2.1 Free Running Mode                                 |     |
| 7.2.2 Distributed clock synchronization mode            |     |
| 7.3 ETHERCAT STATE MACHINE                              |     |
| 7.4 CANOPEN OVER ETHERCAT (COE)                         |     |
| 7.4.1 Network structure of EL7-EC                       |     |
| 7.4.2 Object dictionary                                 |     |
| 7.4.3 Service Data Object (SDO)                         |     |
| 7.4.4 Process Data Object (PDO)                         |     |
|                                                         |     |
| CHAPTER 8 WARNING AND ALARM                             | 272 |
| 8.1 Servo drive warning                                 |     |
| 8.2 Servo drive Alarm                                   |     |
| 8.3 ALARM HANDLING                                      | 280 |
| 8.4 Alarm clearing                                      |     |
| 8.4.1 Servo Drive Alarm                                 | 293 |
| 8.5 ETHERCAT COMMUNICATION ALARM                        | 294 |
| ABOUT US                                                | 305 |

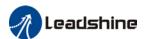

## List of abbreviations used in this manual

| Abbreviation        | Full Form                                                          |  |
|---------------------|--------------------------------------------------------------------|--|
| Bit/S               | Bit Per Second                                                     |  |
| CoE                 | CANopen Over EtherCAT                                              |  |
| IP                  | Init To Pre-Operation                                              |  |
| PI                  | Pre-Operational To Init                                            |  |
| PS                  | Pre-Operational To Safe-Operational                                |  |
| SP                  | Safe-Operational To Pre-Operational                                |  |
| S0                  | Safe-Operational To Operational                                    |  |
| 0S                  | Operational To Safe-Operational                                    |  |
| 01                  | Operational To Init                                                |  |
| SI                  | Safe-Operational To Init                                           |  |
| VS                  | Versus                                                             |  |
| PD0                 | Process Data Objects                                               |  |
| SD0                 | Service Data Objects                                               |  |
| SM                  | Synchronization Manager                                            |  |
| FMMU                | Fieldbus Memory Management Unit                                    |  |
| h                   | Hex                                                                |  |
| U8                  | Unsigned Char                                                      |  |
| U16                 | Unsigned Short                                                     |  |
| U32                 | Unsigned Long                                                      |  |
| 18                  | signed Char                                                        |  |
| l16                 | signed Short                                                       |  |
| 132                 | signed Long                                                        |  |
| RW                  | Read Write                                                         |  |
| RO                  | Read Only                                                          |  |
| W0                  | Write Only                                                         |  |
| Var.                | Variable                                                           |  |
| ETG                 | EtherCAT Technology Group                                          |  |
| ESC                 | EtherCAT Slave Controller                                          |  |
| ESM                 | EtherCAT State Machine                                             |  |
| DI                  | Digital Input                                                      |  |
| DO AL               | Digital Output                                                     |  |
| AI                  | Analog Input                                                       |  |
| A0<br>PP            | Analog Output                                                      |  |
| PV                  | Profile Position Mode                                              |  |
| PV<br>PT            | Profile Velocity Mode                                              |  |
| HM                  | Profile Torque Mode Homing Mode                                    |  |
| CSP                 | Cyclic Synchronous Position Mode                                   |  |
| CSV                 | Cyclic Synchronous Position Mode  Cyclic Synchronous Velocity Mode |  |
| CST                 | Cyclic Synchronous Torque Mode                                     |  |
| Uint                |                                                                    |  |
| Uint/S              |                                                                    |  |
| Uint/S <sup>2</sup> |                                                                    |  |
| P                   | Pulse                                                              |  |
| S                   | Second                                                             |  |
| RPM                 | Revolutions Per Minute                                             |  |
| KEM                 | Nevolutions Fel Millule                                            |  |

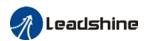

## **Chapter 1 Introduction**

#### 1.1 Product Introduction

EL7-EC Series AC servo products are high performance AC digital servo which is designed for position/velocity/torque high accurate control with power rating ranging up to 2kW which provides a perfect solution for different applications with easy tuning process. Based on the ETG COE + CANopen DSP402 protocol, it can be seamlessly connected to controllers/drives that support this standard protocol.

EL7-EC series AC servo drives are using the latest Digital Signal Processing (DSP) chip and Intelligent Power Module (IPM) with compact components integration and great reliability. Using the best PID calculation for Pulse Width Modulation (PWM) control, our EL7-EC series products are the one to beat in this product category.

In comparison to conventional pulse controlled servo drives, our EL7-EC provides advantages as listed below.

Lengthen communication range and lower electromagnetic interference Due to the reliance of pulse command, pulse controlled servo drives could be easily disrupted by electromagnetic interferences. EtherCAT communication protocol provides fault detections limitations and error handling that makes communication more reliable over long distances.

#### Greater motion control

Trajectory generation can be done within the driver under non-cyclic synchronous mode. Controller only needs to deliver target position, velocity and acceleration commands to the driver. Drivers can then achieve greater control by applying feedforward to the commands.

#### > Simplify complex wiring work

Using EtherCAT communication protocols, the connections between master device and slave stations can be realized using only LAN cables.

# Reduce cost by lowering the requirement for more ports Multiple axes control can be realized without requirement for more ports or pulse module on the master device/controller. Only a network port is peeded to chain the

module on the master device/controller. Only a network port is needed to chain the axis controller (drivers) together in series.

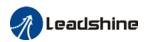

## 1.2 Model Number Structure

### Servo Drive

## EL7-EC 750 F T

1 2 3 4 5

| No. | Description                                                           |                                                                                                    |  |  |  |  |  |
|-----|-----------------------------------------------------------------------|----------------------------------------------------------------------------------------------------|--|--|--|--|--|
| 1   | Series No.                                                            | EL7: Servo drive series                                                                                  |  |  |  |  |  |
| 2   | Command source RS: Pulse + direction/Modbus RTU/Analogue EC: EtherCAT |                                                                                                    |  |  |  |  |  |
| 3   | Power rating                                                          | 400: 400W 750: 750W 1000:1000W<br>1500: 1500W 2000: 2000W 3000:3000W<br>4400:4400W 5500:5500W 7500:7500W |  |  |  |  |  |
| 4   | Туре                                                                  | F: Full functions                                                                                        |  |  |  |  |  |
| 5   | Main power input:                                                     | Blank: 220VAC(1 or 3-phase) T: 380VAC(3-phase)                                                           |  |  |  |  |  |

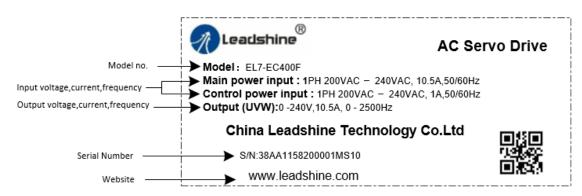

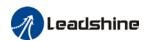

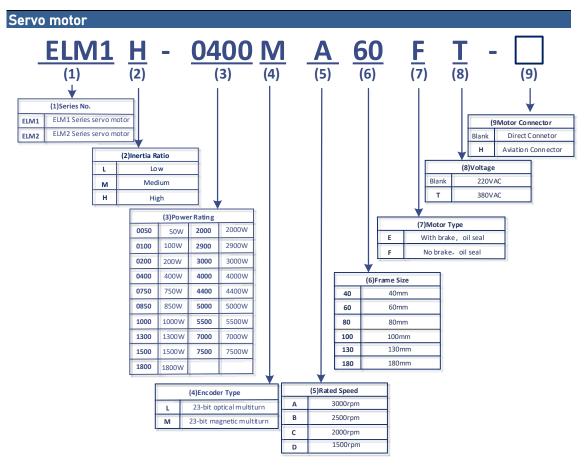

## 1.3 Matching servo drive to servo motor

The table below is the recommended servo motor matching to driver in term of power rating. The power rating of the motor should be kept below that of the servo drive.

| Power ra                     | ating(W) | 50 | 100 | 200 | 400 | 750 | 850 | 1000 | 1300 | 1500 | 1800 | 2000 |
|------------------------------|----------|----|-----|-----|-----|-----|-----|------|------|------|------|------|
| Connector                    | Direct   |    |     |     |     |     |     |      |      |      |      |      |
| Connector                    | Aviation |    |     |     |     |     |     |      |      |      |      |      |
|                              | 40       |    |     |     |     |     |     |      |      |      |      |      |
| Frame                        | 60       |    |     |     |     |     |     |      |      |      |      |      |
| size (mm)                    | 80       |    |     |     |     |     |     |      |      |      |      |      |
|                              | 130      |    |     |     |     |     |     |      |      |      |      |      |
| Rotational<br>speed<br>(rpm) | 1500     |    |     |     |     |     |     |      |      |      |      |      |
|                              | 2500     |    |     |     |     |     |     |      |      |      |      |      |
|                              | 3000     |    |     |     |     |     |     |      |      |      |      |      |

<sup>\*</sup>All motor models come with optional holding brake.

<sup>\*\*</sup>All matching motors for EL7 220V series are with high inertia and 23-bit optical encoder.

<sup>\*\*\*</sup>Motor models with 23-bit magnetic encoder coming soon.

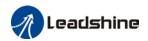

## 1.4 Driver Technical Specification

## EL7-EC 220V Models

| EL7-ECF series                 | EL7-EC400F | EL7-EC750F                               | EL7-EC1000F      | EL7-EC1500F | EL7-EC2000F |  |  |
|--------------------------------|------------|------------------------------------------|------------------|-------------|-------------|--|--|
| Rated power (W) 400            |            | 750                                      | 100              | 1500        | 2000        |  |  |
| Rated Current (Arms)           | 3.5        | 5.5                                      | 7                | 9.5         | 12          |  |  |
| Peak Current (Arms)            | 9.2        | 16.6                                     | 18.7             | 31.1        | 36          |  |  |
| Size (mm)                      | 40*175*156 | 50*175                                   | 5*156            | 80*175*179  |             |  |  |
| Main Power Supply              |            | Single phase AC 220V, -15%~+10%, 50/60Hz |                  |             |             |  |  |
| <b>Control Circuit Power S</b> | upply      | Single phase AC 22                       | UV, -15%~+1U%, 5 | 1U/0UHZ     |             |  |  |

#### EL7-EC 380V Models

| EL7-ECF         | T series                                                                   | EL7-EC750 | EL7-EC1000 | EL7-EC1500 | EL7-EC2000 | EL7-EC3000 | EL7-EC4400 | EL7-EC5500 | EL7-EC7500 |
|-----------------|----------------------------------------------------------------------------|-----------|------------|------------|------------|------------|------------|------------|------------|
| Rated Po        | wer(W)                                                                     | 750       | 1000       | 1500       | 2000       | 3000       | 4400       | 5500       | 7500       |
| Rated<br>(Arms) | Current                                                                    | 2.7       | 3.5        | 5.4        | 8.4        | 11.9       | 16.5       | 20.8       | 25.7       |
| Peak<br>(Arms)  | Current                                                                    | 8.6       | 10.6       | 14.9       | 24.8       | 33.2       | 38.9       | 51.6       | 33.6       |
| Size (mn        | 1)                                                                         |           | 55*175*179 |            | 80*17      | ′5*179     |            | 89*250*230 |            |
| Main Pov        | Main Power Supply Three phase AC 380V~440V, -15%~+10%, 50/60Hz             |           |            |            |            |            |            |            |            |
| Control (       | Control Circuit Power Supply Single phase AC 380V~440V, -15%~+10%, 50/60Hz |           |            |            |            |            |            |            |            |

| Drive mode       |                |          | IGBT PWM sinusoidal wave drive                      |                                                                                                    |  |  |
|------------------|----------------|----------|-----------------------------------------------------|----------------------------------------------------------------------------------------------------|--|--|
|                  |                |          | Profile Position Mode (PP)                          |                                                                                                    |  |  |
|                  |                | Position | Cyclic Synchronous Position Mode (CSP)              |                                                                                                    |  |  |
|                  |                |          | Homing Mode (HM)                                    |                                                                                                    |  |  |
| Control mode     |                | Volocity | Profile Velocity Mode (PV)                          |                                                                                                    |  |  |
|                  |                | Velocity | Cyclic Synchronous Velocity Mo                      | de (CSV)                                                                                                    |  |  |
|                  |                | Torque   | Profile Torque Mode (PT)                            |                                                                                                    |  |  |
|                  |                | Torque   | Cyclic Synchronous Torque Mod                       | le (CST)                                                                                                    |  |  |
| Encoder Feedba   | rk             |          | RS485 protocol:                                     |                                                                                                    |  |  |
| Ziiloudi i dadba | ı              |          | 23-bit multiturn absolute magne                     |                                                                                                    |  |  |
|                  |                |          | 4 Digital Inputs (Supports NPN                      | •                                                                                                    |  |  |
|                  | Digital Input  |          | Configurable input signals under EtherCAT mode:     | 1. Clear Alarm (A-CLR) 2. Positive limit switch (POT) 3. Negative limit switch (NOT) 4. Homing switch (HOME-SWITCH) 5. Emergency stop (E-Stop)                                                                                                    |  |  |
|                  | Digital Output |          | 3 Digital Outputs (2 single-ended, 1 differential)  |                                                                                                    |  |  |
| 1/0              |                |          | Configurable output signals<br>under EtherCAT mode: | 1. Alarm (ALM) 2. Servo ready (SRDY) 3. External brake off (BRK-OFF) 4. Positioning completed (INP) 5. Velocity at arrival (AT-SPEED) 6. Torque limiting command (TLC) 7. Zero speed position (ZSP) 8. Velocity coincidence (V-COIN) 9. Position command (P-CMD) 10. Velocity limit (V-LIMIT) 11. Velocity command (V-CMD) 12. Servo enabled (SRV-ST) 13. Homing done (HOME-OK) |  |  |

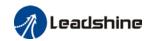

|                         | Encoder Output | Encoder ABZ differential pulse output                                                                                                    |  |  |  |
|-------------------------|----------------|----------------------------------------------------------------------------------------------------|--|--|--|
|                         | Probe Input    | 2 high speed probe inputs: EXT1+/EXT1-, EXT2+/EXT2-                                                                                                    |  |  |  |
| Communication           | USB mini       | Modbus USB2.0 (No need to connect driver to power supply)                                                                                                    |  |  |  |
| Port                    | EtherCAT       | EtherCAT, Communication up to 128 axes to a host                                                                                                    |  |  |  |
| Software                |                | Driver tuning through <b>Motion Studio</b> Ver. 1.4.x. Parameters tuning in current loop, position loop, velocity loop; Modify I/O signal and motor parameters; Variables(velocity, position deviation, etc.) monitoring using step diagrams |  |  |  |
| <b>Driver Front Pan</b> | el             | 5 push buttons and 8-segments display                                                                                                    |  |  |  |
| Holding brake           |                | Built-in (Supports external brake)                                                                                                    |  |  |  |
| Safety Protection       | ı              | Overcurrent. Overvoltage. Undervoltage. Overheat. Overload. Overtravel. Single-Phasing. Regenerative resistor error. Position deviation error. Encoder feedback error. Excessive braking rate. EEPROM error                                  |  |  |  |
| Safe Torque Off (       | STO) function  | Available for all EL7EC-F series products                                                                                                    |  |  |  |
|                         | T              | Storage: -20-80℃ (Condensation free);                                                                                                    |  |  |  |
|                         | Temperature    | Installation: 0-55°C (Not frozen)                                                                                                    |  |  |  |
| Environment Humidity    |                | Under 90%RH (Condensation free)                                                                                                    |  |  |  |
| Environment             | Altitude       | Up to 1000m above sea level                                                                                                    |  |  |  |
|                         | Vibration      | Less than 0.5G (4.9m/s2) 10-60Hz (non-continuous working)                                                                                                    |  |  |  |
|                         | IP ratings     | IP20                                                                                                    |  |  |  |

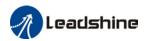

## 1.5 Driver ports and connectors

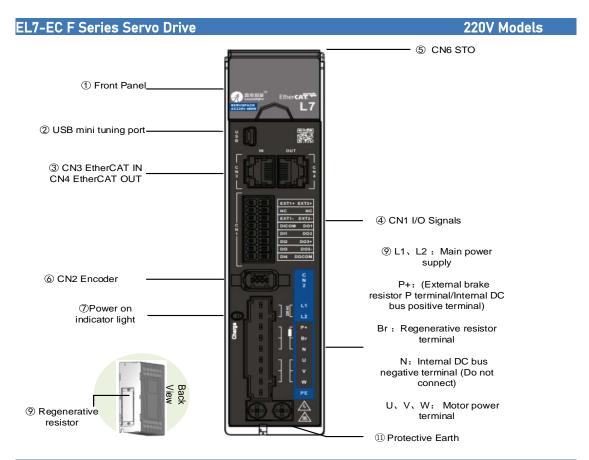

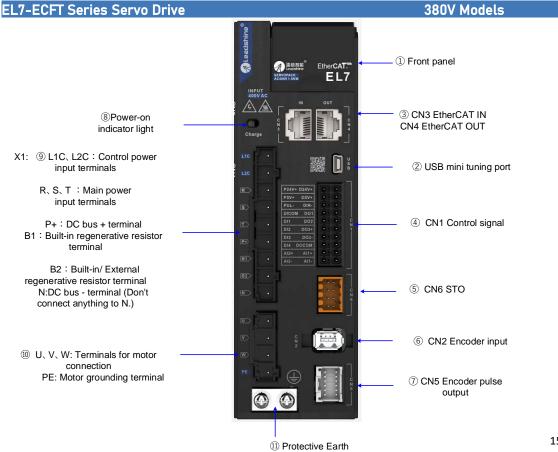

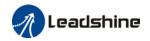

**Parts & Connectors Description** No. Including a LED display and 5 buttons. LED display is used to display servo drive status and parameter settings. 5 buttons: : To switch between different modes and parameters (1)Front Panel 4 : Switch between value : Switch between sub-menus/Increase : Switch between sub-menus/Decrease S : Enter Connect to computer for tuning of servo drive. Parameters of the (2) USB mini tuning port servo drive can be modified without connecting to main power supply. (3) CN1 I/O signal Probe input signal & other I/O signals terminals CN3 EtherCAT IN/ **(4)** Connect to master device or next/previous slave station CN4 EtherCAT OUT **(5)** CN6 STO Safe Torque Off (STO) port (6) CN2 Encoder Connect to motor encoder Lights up when servo drive is connected to main power supply. Power-on indicator light Please do not touch the power terminal immediately after power off as the capacitor might require some time to discharge. EL7-EC 220V models L1, L2 Main power supply 220VAC P+, Br Connect to regenerative resistor P+, N Common DC bus terminals for multiple drivers (9)Motor connector: Connect to U,V,W power terminals on servo U, V, W PΕ PE motor earth terminal: Connect to motor PE terminal EL7-EC 380V models L1C, L2C Control circuit power supply input - 1ph 380VAC R, S, T Main power supply input - 3ph 380VAC P+ DC bus positive terminal. Connect to regenerative resistor Please short connect B1 and B2 when using internal (9) regenerative resistor. If external regenerative resistor is B1, B2 required, remove the short connector between B1 and B2, (10) connect the external regenerative resistor to P+ and B2. DC bus negative terminal. Do not connect. Ν N1 and N2 are short connected. Connect N1 and N2 after N1. N2 removing short connector to a DC reactor to suppress electrical (4.4/5.5/7.5kW models)current high harmonics. (11)Protective Earth PE Connect to PE of main power supply. For grounding

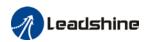

## 1.6 Motor ports and connectors

## Motors with aviation connectors

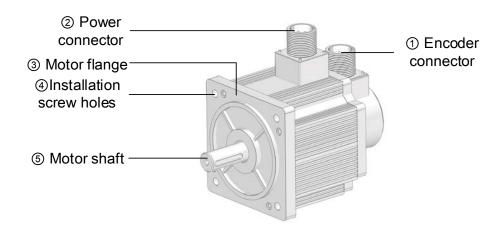

#### Motors with direct connectors

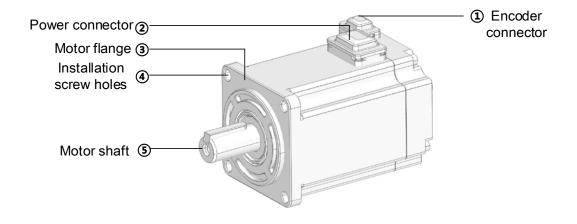

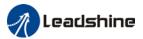

## **Chapter 2 Installation & Wiring**

## 2.1 Servo Drive Installation

### 2.1.1 Servo drive installation environment

| Temperature                                               | Storage: -20-80°C (Condensation free);<br>Installation: 0-55°C (Not frozen) |
|-----------------------------------------------------------|-----------------------------------------------------------------------------|
| Humidity                                                  | Under 90%RH (Condensation free)                                             |
| Altitude                                                  | Up to 1000m above sea level                                                 |
| Vibration                                                 | Less than 0.5G (4.9m/s2) 10-60Hz (non-continuous working)                   |
| Atmospheric No corrosive gas, combustibles, dirt or dust. |                                                                             |
| IP ratings                                                | IP20                                                                        |

## 2.1.2 Servo Drive Dimension

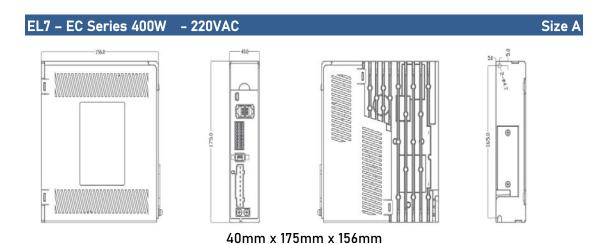

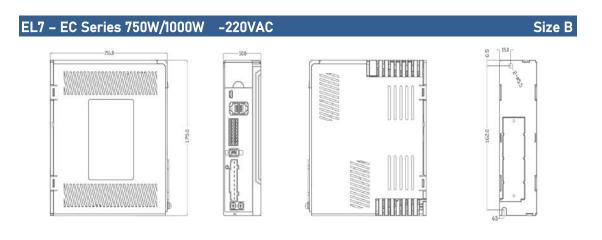

50mm x 175mm x 156mm

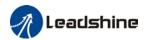

#### EL7-EC Series 750W/1000W/1500W -380VAC

Size C

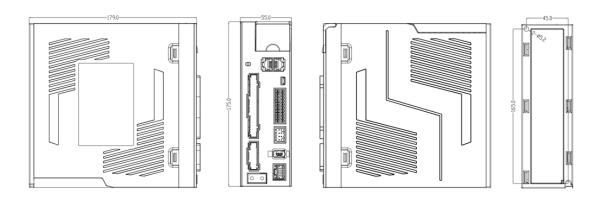

55mm×175mm×179mm

### EL7-EC Series 2000W/3000W -380VAC

Size D

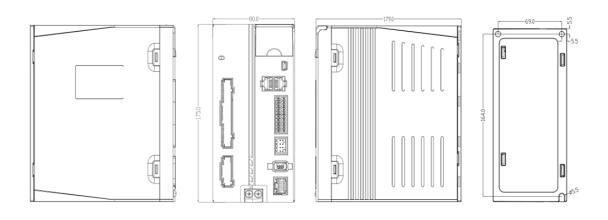

80mm×175mm×179mm

## EL7-EC Series 4400W/5500W/7500W -380VAC

Size E

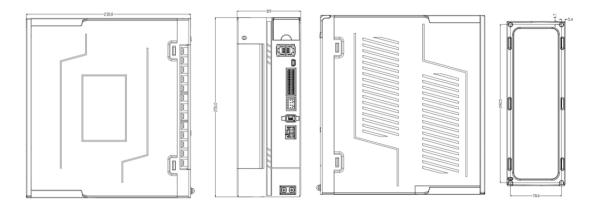

89mm×250mm×230mm

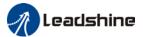

### Space requirement for installation

In order to ensure efficient heat dissipation, please leave at least 10mm installation space in between drivers. If drivers need to be mounted compactly, please leave at 1mm of installation space. Please keep in mind that under such conditions, the drivers can only run at 75% of actual load rate.

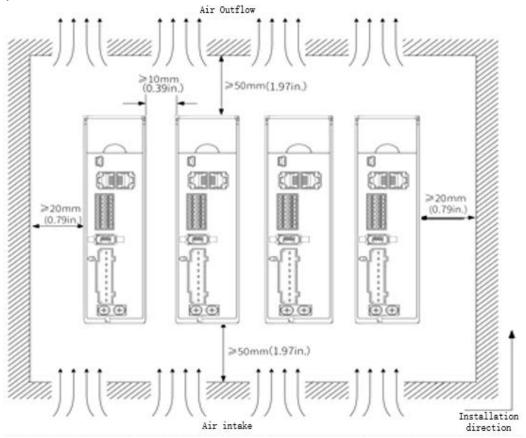

#### ✓ Installation method

Please install the driver vertical to ground facing forward for better heat dissipation. Always install in rows and use heat insulation board to separate between rows. Cooling fans are recommended for drivers to achieve optimal performance.

#### ✓ Grounding

PE terminals must be grounded to prevent electrocution hazard or electromagnetic interference.

#### ✓ Wiring

Please ensure there is no liquid around the wiring and connectors as liquid leakage may cause serious damage to the driver(s).

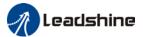

#### 2.2 Servo Motor Installation

#### 2.2.1 Installation conditions

Installation conditions may affect the lifespan of a motor

- Please keep away from corrosive fluid and combustibles.
- > If dusty working environment is unavoidable, please use motors with oil seal.
- Please keep away from heat source.
- If motor is used in enclosed environment without heat dissipation, motor lifespan will be short.
- Please check and clean the installation spot before installation.

### 2.2.2 Precautions during installation

#### Installation method

Install horizontal to ground

Make sure power cable and encoder cable is facing downwards to make sure fluid doesn't leak into the ports.

Install vertical to ground

Please use a motor with oil seal when paired with a reducer to prevent reducer oil from leaking into the motor.

#### Oil- and waterproofing

- Do not submerge motor/cable under oil/water
- Please use a motor with oil seal when paired with a reducer to prevent reducer oil from leaking into the motor.
- If there is an unavoidable fluid leakage near the motor, please use motor with better IP ratings.
- Make sure power cable and encoder cable is facing downwards to make sure fluid doesn't leak into the ports.
- Avoid the usage of motor in water/oil leaking prone environment.

#### Cable under stress

- Do not the bend the cable especially at each ends of the connectors.
- Make sure to not let the cables be too tight and under tremendous stress especially thinner cables such as signal cables.

#### **Connectors**

- Please to remove any conductive foreign objects from the connectors before installation
- The connectors are made of resin. May not withstand impact.
- Please hold the driver during transportation, not the cables.

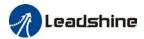

Leave enough "bend" on the connector cables to ensure less stress upon installation.

### Encoder & coupling

- > During installation or removal of coupling, please do not hit the motor shaft with a hammer as it would cause damage to internal encoder.
- Please make sure to centralize the motor shaft and coupling, it might cause damage to motor or encoder due to vibration.
- Please make sure axial and radial load is within the limits specified as it might affect the lifespan of the motor or cause damage to it.

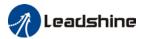

## 2.3 EL7-EC Wiring Diagram

### EL7-EC Series – 220V Models

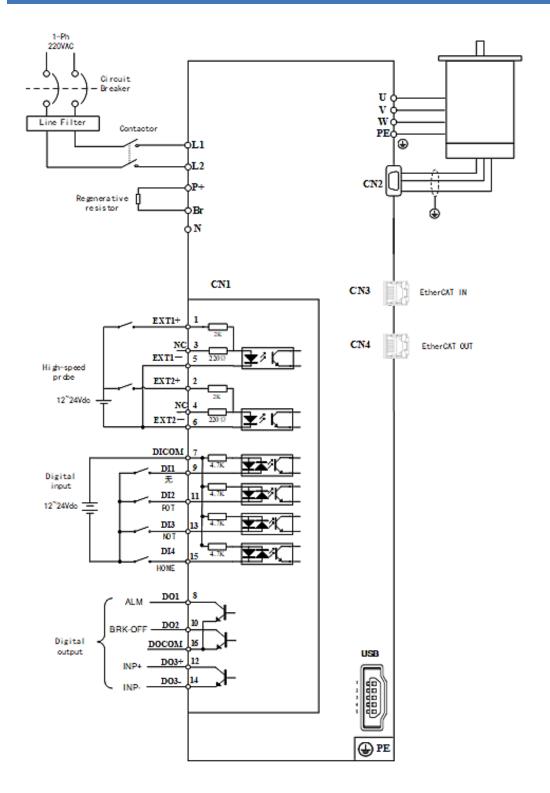

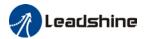

## EL7-EC Series 750W/1000W/1500W/2000W/3000W - 380V Models

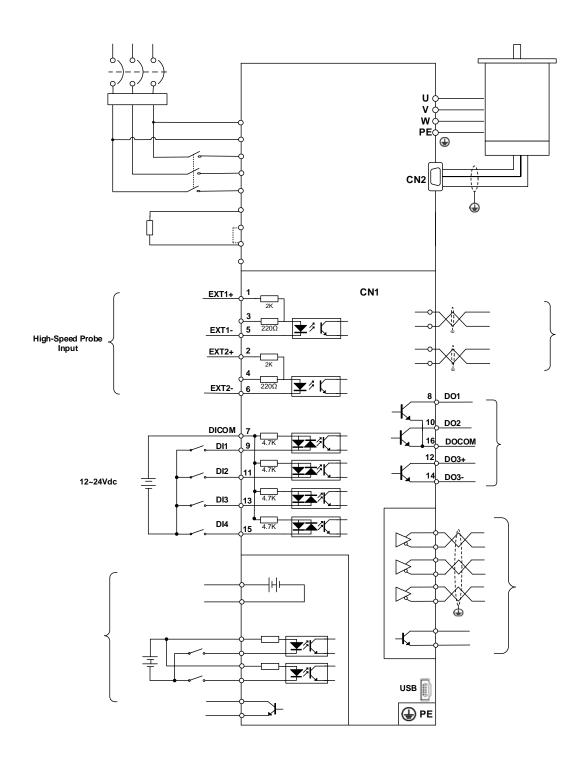

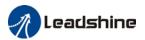

## EL7-EC Series 4400W/5500W/7500W - 380V Models

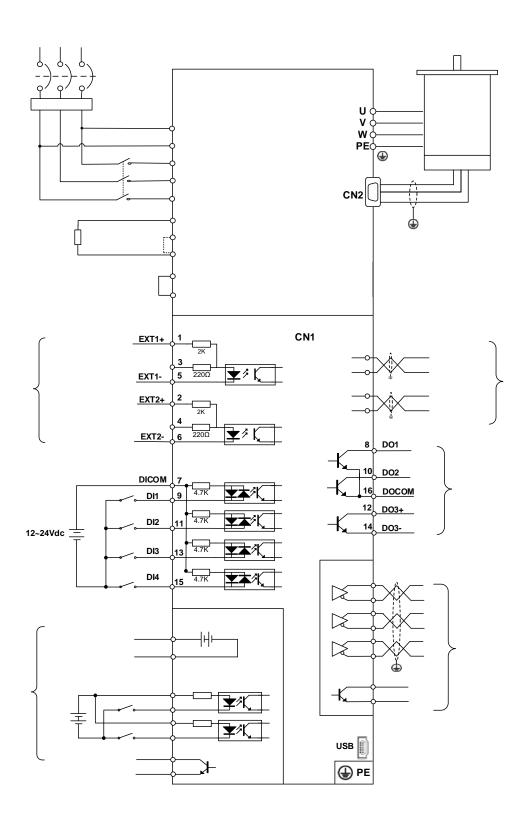

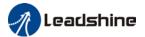

## 2.4 Servo Drive Ports

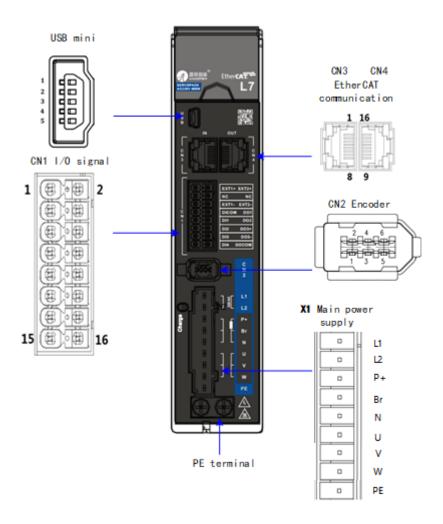

Table 2-1 Functions of driver port

| Port | Function                        |
|------|---------------------------------|
| CN1  | I/O Signal Port                 |
| CN2  | Encoder port                    |
| USB  | USB mini Port                   |
| CN3  | EtherCAT IN Communication Port  |
| CN4  | EtherCAT OUT Communication Port |
| CN6  | Safe Torque Off (STO) Port      |
| X1   | Main Power Supply               |

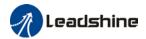

## 2.4.1 X1 Main power supply

## EL7-EC Series - 220V Models

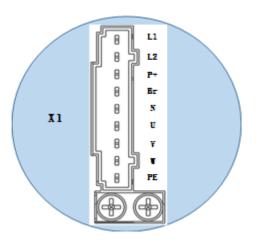

Table 2-2 X1 port descriptions

| Table 2-2 At port descriptions |     |                                                                                                    |                                                                                                    |  |  |
|--------------------------------|-----|----------------------------------------------------------------------------------------------------|----------------------------------------------------------------------------------------------------|--|--|
| Port                           | Pin | Functions                                                                                                | Remarks                                                                                                    |  |  |
|                                | L1  | Single phase 220VAC,                                                                                     | <ol> <li>Optional isolation transformer</li> <li>Do not connect to 380VAC directly to prevent damage to driver.</li> <li>In case of serious interference, it is recommended to connect a line filter to main power supply;</li> <li>It is recommended to install a fuseless circuit breaker to cut off power supply in time when the driver fails.</li> </ol> |  |  |
|                                | L2  | +10 ~ -15%, 50/60Hz                                                                                      |                                                                                                    |  |  |
| X1                             | P + | <ol> <li>Internal DC bus positive terminal</li> <li>External regenerative resistor P terminal</li> </ol> | Please refer to 2.4.1 Regenerative resistor selection and connections                                                                                                    |  |  |
|                                | Br  | External regenerative resistor terminal                                                                  |                                                                                                    |  |  |
|                                | N   |                                                                                                    | Please do not connect                                                                                                    |  |  |
|                                | U   | Motor U terminal                                                                                         |                                                                                                    |  |  |
|                                | ٧   | Motor V terminal                                                                                         | Please ensure proper wire connection on motor.                                                                                                    |  |  |
|                                | W   | Motor W terminal                                                                                         |                                                                                                    |  |  |
|                                | PE  | Motor Protective Earth                                                                                   | Please ground PE of driver and motor together                                                                                                    |  |  |

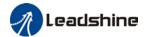

## EL7-EC Series – 380V Models

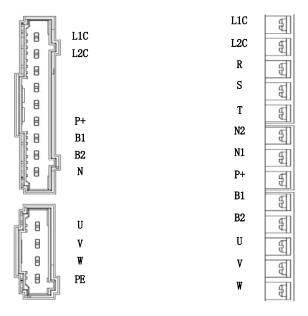

| Port | Pin   | Functions                                                                                                    | Remarks                                                                                                    |  |  |  |
|------|-------|----------------------------------------------------------------------------------------------------|----------------------------------------------------------------------------------------------------|--|--|--|
|      | L1C   | Control circuit:<br>Single phase 380VAC,                                                                                                | ① Optional isolation transformer                                                                                                    |  |  |  |
|      | L2C   | +10 ~ -15%, 50/60Hz                                                                                                    | 2 In case of serious interference, it is recommended to connect a line filter to                                                                 |  |  |  |
|      | R     | Main Power Supply:<br>Three phase 380VAC,                                                                                               | main power supply;                                                                                                    |  |  |  |
|      | S     |                                                                                                    | It is recommended to install a fuseless circuit<br>breaker to cut off power supply in time when the                                              |  |  |  |
|      | Т     | +10 ~ -15%, 50/60Hz                                                                                                    | driver fails.                                                                                                    |  |  |  |
| Χ1   | P +   | <ul> <li>Internal DC bus positive terminal</li> <li>External regenerative resistor P terminal</li> <li>External regenerative</li> </ul> | If an external regenerative resistor is required, please disconnect B1 and B2. Connect the external regenerative resistor to terminal P+ and B2. |  |  |  |
|      | B1/B2 | resistor terminal                                                                                                    |                                                                                                    |  |  |  |
|      | N     |                                                                                                    | Please do not connect                                                                                                    |  |  |  |
|      | N1    | Internal DC bus<br>negative terminal                                                                                                    | N1 and N2 are connected under normal circumstances. To suppress power supply high                                                                |  |  |  |
|      | N2    | 3                                                                                                    | harmonics, please disconnected N1 and N<br>Connect a DC reactor between N1 and N2.                                                               |  |  |  |
|      | U     | Motor U terminal                                                                                                    |                                                                                                    |  |  |  |
|      | V     | Motor V terminal                                                                                                    | Please ensure proper wire connection on motor.                                                                                                   |  |  |  |
|      | W     | Motor W terminal                                                                                                    |                                                                                                    |  |  |  |
|      | PE    | Motor Protective Earth                                                                                                    | Please ground PE of driver and motor together                                                                                                    |  |  |  |

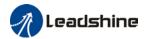

### 2.4.2 Regenerative resistor selection and connections

#### The use of regenerative resistor

When the motor opposes the direction of rotation as in deceleration or vertical axis escalation, part of the regenerative energy will be delivered back to the driver. This energy will first be stored in internal capacitors of the driver. When the energy stored in the capacitors reach the maximum capacity, a regenerative resistor is required the excessive energy to prevent over-voltage.

#### Selection of regenerative resistor

Table 2-3 Recommended selection of regenerative resistor

| Model no.    | Internal       | Internal resistor | Minimum        | Minimum power |
|--------------|----------------|-------------------|----------------|---------------|
|              | resistance (Ω) | power rating (W)  | resistance (Ω) | rating (W)    |
| EL7-EC400F   | 100            | 50                | 50             | 50            |
| EL7-EC750F   | 50             | 75                | 40             | 50            |
| EL7 -EC1000F | 50             | 100               | 30             | 100           |
| EL7-EC750FT  | 100            | 100               | 100            | 100           |
| EL7-EC1000FT | 100            | 100               | 100            | 100           |
| EL7-EC1500FT | 100            | 100               | 100            | 100           |
| EL7-EC2000FT | 50             | 100               | 40             | 100           |
| EL7-EC3000FT | 50             | 100               | 40             | 100           |
| EL7-EC4400FT | 35             | 100               | 35             | 100           |
| EL7-EC5500FT | 35             | 100               | 25             | 100           |
| EL7-EC7500FT | 35             | 100               | 25             | 100           |

#### Calculation of regenerative resistance under normal operation

#### Steps:

- 1. Determine if driver comes with a regenerative resistor. If not, please prepare a regenerative resistor with resistance value higher than might be required.
- 2. Monitor the load rate of the regenerative resistor using front panel (d14). Set the driver on high velocity back and forth motions with high acceleration/deceleration.
- 3.Please make sure to obtain the value under following conditions: Driver temperature <  $60^{\circ}$ C, d14<80(Won't trigger alarm), Regenerative resistor is not fuming, No overvoltage alarm(Err120).

Pb(Regenerative power rating) = Resistor power rating x Regenerative load rate (%)

Please choose a regenerative resistor with power rating Pr about **2-4 times the value of Pb** in considered of harsh working conditions and some 'headroom'.

If the calculated Pr value is less than internal resistor power rating, external resistor is not required.

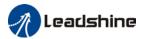

#### R(Max. required regenerative resistance) = (380° - 370°)/Pr

Problem diagnostics related to regenerative resistor:

- If driver temperature is high, reduce regenerative energy power rating or use an external regenerative resistor.
- If regenerative resistor is fuming, reduce regenerative energy power rating or use an external regenerative resistor with higher power rating.
- If d14 is overly large or increasing too fast, reduce regenerative energy power rating or use an external regenerative resistor with higher power rating.
- If driver overvoltage alarm (Er120) occurs, please use an external regenerative resistor with lower resistance or connect another resistor in parallel.

Please take following precautions before installing an external regenerative resistor.

- 1. Please set the correct resistance value in Pr0.16 and resistor power rating Pr0.17 for the external regenerative resistor.
- 2. Please ensure the resistance value is higher or equals to the recommended values in table 2-3. Regenerative resistors are generally connected in series but they can also be connected in parallel to lower the total resistance.
- 3. Please provided enough cooling for the regenerative resistor as it can reach above 100  $^\circ\!\! C$  under continuous working conditions.
- 4. The min. resistance of the regenerative resistor is dependent on the IGBT of the holding brake. Please refer to table

#### Theoretical selection of regenerative resistor

Without external loading torque, the need for an external regenerative resistor can be determined as the flow chart below

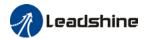

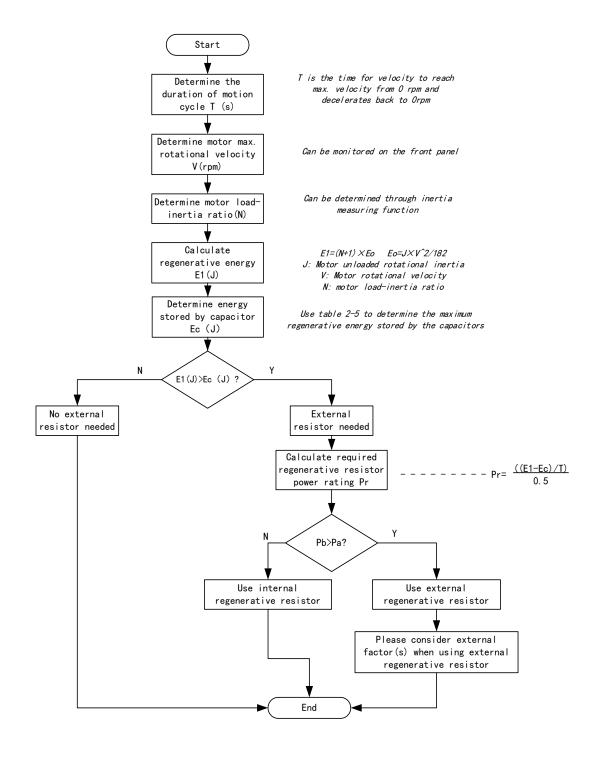

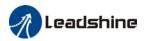

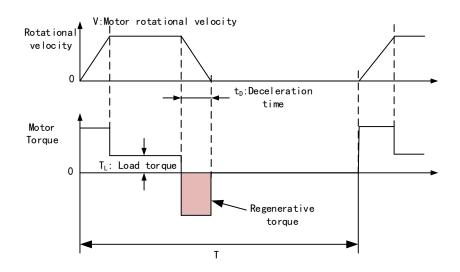

Table 2-4 Steps to calculate capacity of regenerative resistor

| Table 2-4 Steps to catculate capacity of regenerative resistor |                                                                    |        |                                                                                                    |  |
|----------------------------------------------------------------|--------------------------------------------------------------------|--------|----------------------------------------------------------------------------------------------------|--|
| Steps                                                          | Calculation                                                        | Symbol | Formula                                                                                                    |  |
| 1                                                              | Servo system regenerative energy                                   | E1     | E1=(N+1)×J×V <sup>2</sup> /182                                                                                              |  |
| 2                                                              | Depleted energy from loss of<br>load system during<br>acceleration | EL     | $E_L = (\pi/60) \text{ V} \times T_L \times \text{tD}$ If loss is not determined, please assume $E_L = 0$                   |  |
| 3                                                              | Depleted energy due to motor coil resistance.                      | Ем     | $E_M = (U^2/R) \times tD$<br>R= coil resistance, U = operating voltage<br>If R is not determined, please assume $E_M = 0$ . |  |
| 4                                                              | Energy stored by internal DC capacitors                            | Ec     | Please refer to table 2-5                                                                                                   |  |
| 5                                                              | Depleted energy due to regenerative resistance                     | Eκ     | E <sub>K</sub> =E1-(EL+EM+EC),<br>If loss is ignored, EK=E1-EC                                                              |  |
| 6                                                              | Required power rating of regenerative resistor                     | Pr     | Pr=E <sub>K</sub> /(0.5×T)                                                                                                  |  |

### Internal capacitor capacity and rotor inertia

| EL7-EC Drivers | Servo motor     | Rotor Inertia<br>(× 10 <sup>-4</sup> kg.m²) | Max. regenerative energy stored in capacitor Ec(J) |
|----------------|-----------------|---------------------------------------------|----------------------------------------------------|
| 400W           | ELM2H-0400LA60  | 0.58                                        | 13.47                                              |
| 750W           | ELM2H-0750LA80  | 1.66                                        | 22.85                                              |
| 1000W          | ELM2M-1000LB80  | 1.79                                        | 27.74                                              |
| 100000         | ELM2M-1000LB130 | 8.5                                         | 21.14                                              |

There are motors with low, medium and high inertia. Different motor models have different rotor inertia. Please refer to servo product catalogue for more information on rotor inertia.

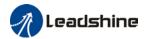

#### Calculation examples:

Servo drive: EL7-EC750F, Servo Motor: ELM2H-0750LA80. When T = 2s, rotational velocity = 3000rpm, load inertia is 5 times of motor inertia.

| EL7-EC Drivers      | EL7-EC Drivers Servo motor |      | Max. regenerative energy stored in capacitor Ec(J) |
|---------------------|----------------------------|------|----------------------------------------------------|
| 750W ELM2H-0750LA80 |                            | 1.66 | 22.85                                              |

Regenerative energy produced:

E1 = 
$$\frac{(N+1) \times J \times V^2}{182}$$
 =  $\frac{(5+1) \times 1.66 \times 3000^2}{182}$  = 49.3J

If E1<Ec, internal capacitors can't take in excessive regenerative energy, regenerative resistor is required.

Required regenerative resistor power rating Pr:

$$Pr = \frac{(E1 - Ec)}{0.5T} = \frac{49.3 - 22.85}{0.5 \times 2} = 26.45W$$

Hence, with the internal regenerative resistor Pa = 75W, Pr<Pa, no external regenerative resistor is required.

Let's assume if the load inertia is 15 times of motor inertia, Pr = 108.6W, Pr>Pa, external regenerative resistor is required. And to consider for harsh working environment,

When selecting the resistance of the regenerative resistor, please be higher than the minimum value recommended in table 2-3 but lower than Rmax

Rmax =
$$(380^2-370^2)/Pr=7500/108.6=69\Omega$$

In conclusion, a regenerative resistor with resistance  $40\Omega$  -  $70\Omega$  and power rating 110W to 180W can be chosen.

Please take note that theoretical calculations of the regenerative resistance is not as accurate as calculations done under normal operation.

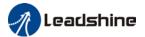

#### Connection of a regenerative resistor

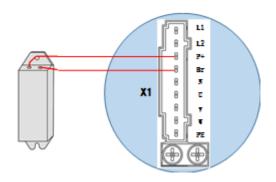

## 2.4.2 Wire Gauge for Main Power Supply

Table 2-6 Main power supply wire gauge

| Table 2-0 Main power supply wire gauge |                         |           |             |           |  |
|----------------------------------------|-------------------------|-----------|-------------|-----------|--|
| Driver                                 | Wire diameter (mm²/AWG) |           |             |           |  |
| Driver                                 | L1 L2/R S T             | P+ BR     | UVW         | PE        |  |
| EL7-EC400F                             | 0.81/AWG18              | 2.1/AWG14 | 1.3/AWG16   | 2.1/AWG14 |  |
| EL7-EC750F                             | 0.81/AWG18              | 2.1/AWG14 | 1.3/AWG16   | 2.1/AWG14 |  |
| EL7-EC1000F                            | 0.81/AWG18              | 2.1/AWG14 | 2.1/AWG14   | 2.1/AWG14 |  |
| EL7-EC750FT                            | 1.3/AWG16               | 2.1/AWG14 | 1.3/AWG16   | 2.1/AWG14 |  |
| EL7-EC1000FT                           | 2.1/AWG14               | 2.1/AWG14 | 2.1/AWG14   | 2.1/AWG14 |  |
| EL7-EC1500FT                           | 2.1/AWG14               | 2.1/AWG14 | 2.1/AWG14   | 2.1/AWG14 |  |
| EL7-EC2000FT                           | 2*0.75/AWG18            | 1.5/AWG16 | 3*1.5/AWG16 | 1.5/AWG16 |  |
| EL7-EC3000FT                           | 2*0.75/AWG16            | 1.5/AWG16 | 3*1.5/AWG16 | 1.5/AWG16 |  |
| EL7-EC4400FT                           | 2*0.75/AWG16            | 4.0/AWG12 | 3*4.0/AWG12 | 4.0/AWG12 |  |
| EL7-EC5500FT                           | 2*0.75/AWG14            | 4.0/AWG12 | 3*4.0/AWG12 | 4.0/AWG12 |  |
| EL7-EC7500FT                           | 2*0.75/AWG12            | 4.0/AWG12 | 3*4.0/AWG12 | 4.0/AWG12 |  |

 $<sup>\</sup>succ$  Grounding: Grounding wire should be thicker. Ground PE terminal of servo drive and servo motor together with resistance <100  $\Omega$ .

- > A 3-phase isolation transformer is recommended to lessen the risk of electrocution
- Connect a line filter to power supply to reduce electromagnetic interference.
- Please install a fuseless circuit breaker to cut off power supply in time when the driver fails.

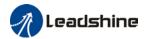

## 2.4.3 Wiring connections for EL7-EC series servo drives

#### EL7-EC Series - 220VAC

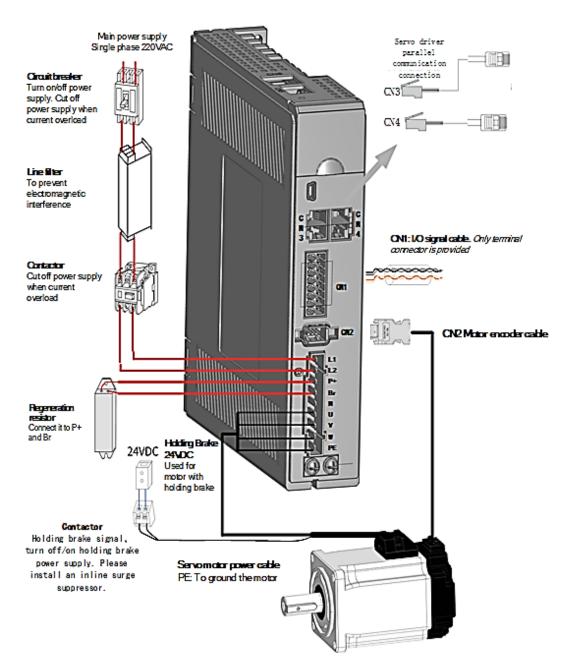

> EL7-EC series servo drive 220VAC models support single phase and three phase 220VAC. Only driver with power rating above 1500W supports three phase 220VAC.

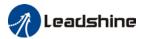

### EL7-EC Series - 380VAC

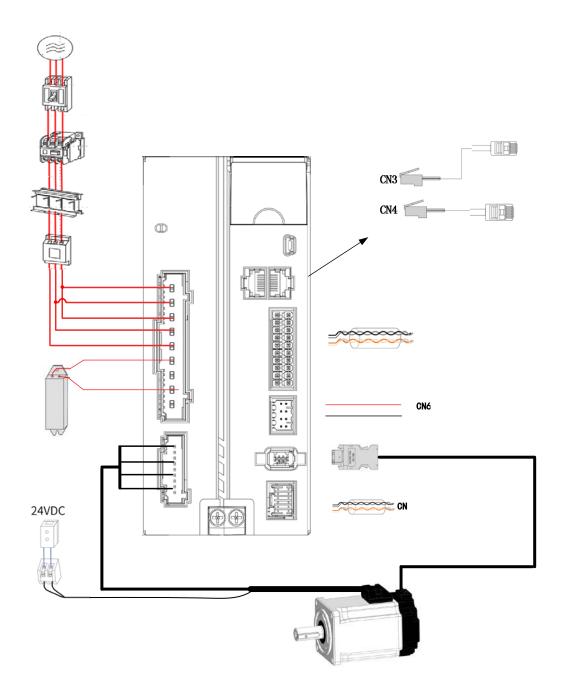

- Please use a circuit breaker for the main power supply to prevent damage to the product or machine.
- Please do not use a contactor in connection to servo motor as it may not withstand a sudden surge of operating voltage.
- Please take note of the capacity when connect to a 24VDC switching power supply, especially if power supply is shared between multiple components. Insufficient supply current will cause failure in holding brake functions.

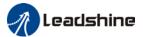

#### To fix wire cables into connector

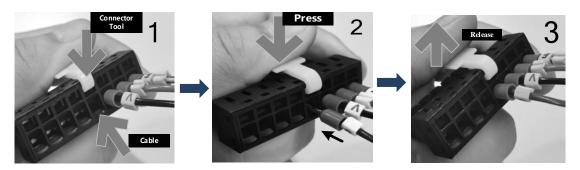

## 2.4.4 Connecting motor power cable to servo drive

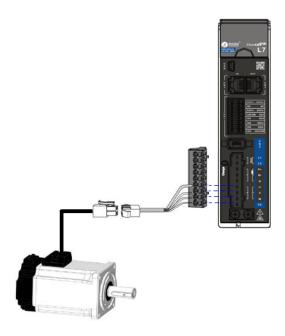

Example: Connecting a motor with electrical connectors

The power cable from the driver is labeled with U, V, W, PE. Please connect the wires accordingly to the power cable extending from the servo motor.

#### Motor power cable selection

#### Motor winding power cable

- Wire length available: 1.5m, 3m and 5m
- Connectors type available: AMP electrical connectors, aviation connectors, direct connectors (recommended)
- Please contact Leadshine sales team or any Leadshine certified local retailers for any customized needs.

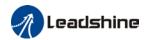

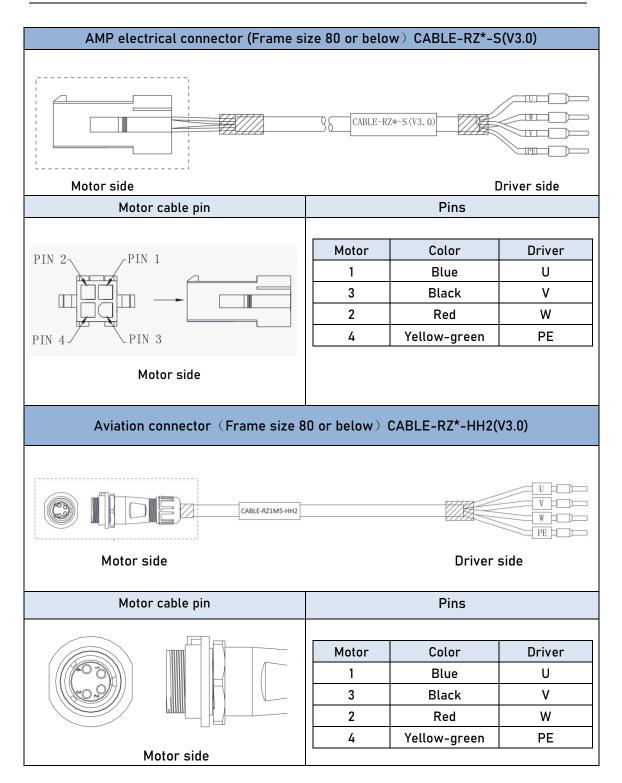

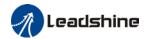

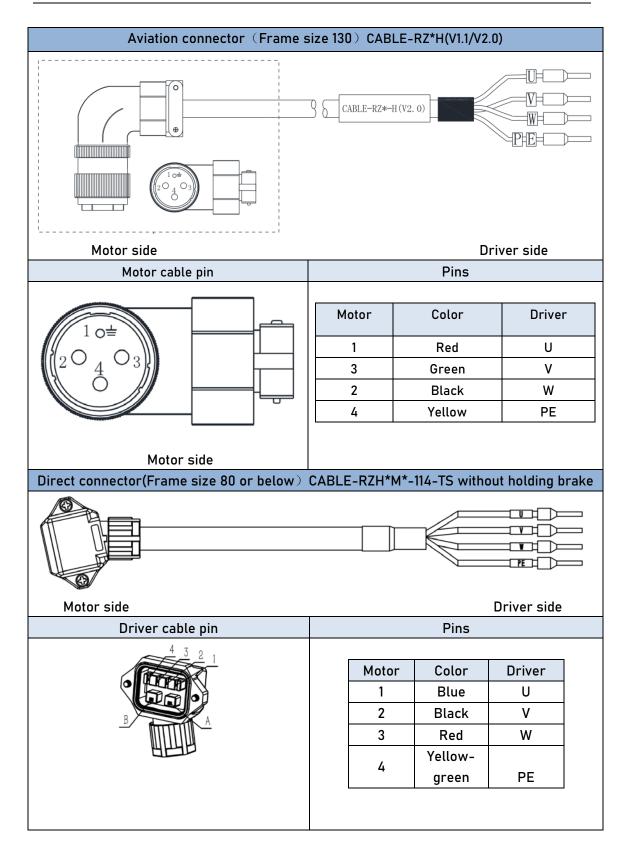

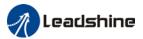

# 2.5 Holding brake connection

Holding brake is activated when servo drive is not powered on to prevent axis from moving due to gravitational pull or other external forces by locking the motor in place. Usually used on axis mounted vertically to the ground so that the load would not drop under gravitational force when the driver is powered off or when alarm occurs.

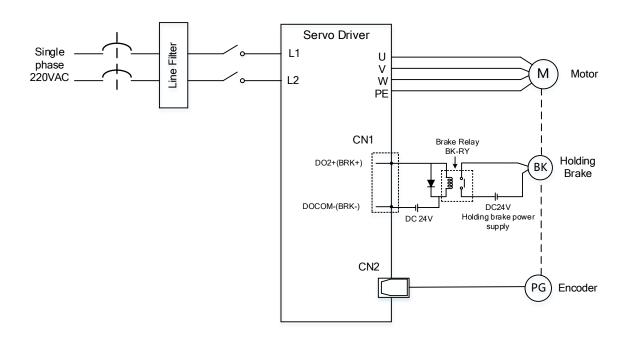

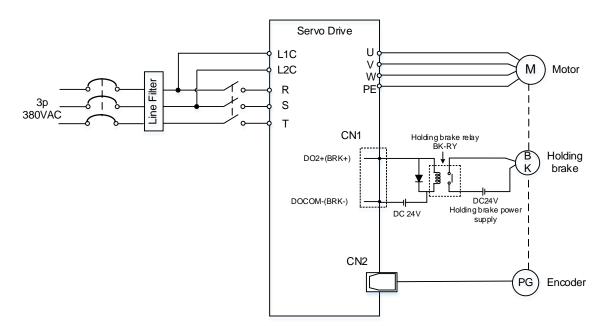

Holding brake wiring diagram

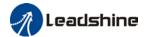

## Holding Brake cable and connectors

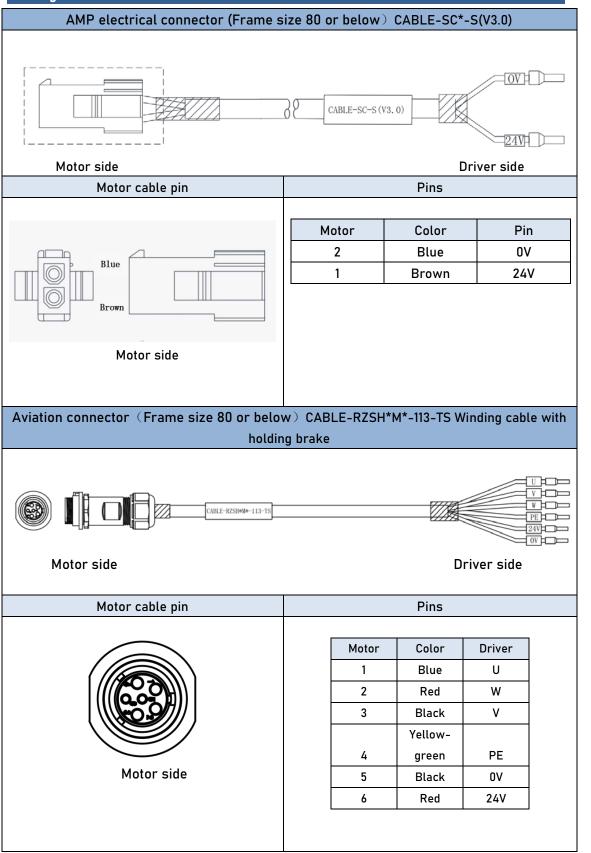

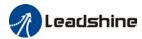

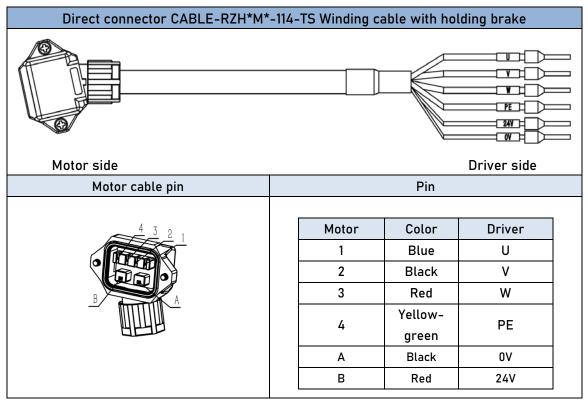

- Mechanical noise might exist when motor with holding brake is in operation but it doesn't affect the functionality of the motor.
- When the holding brake circuit is closed (holding brake deactivated), there might be magnetic flux leakage. Please be aware to not use magnetic sensor around motor with holding brake.
- 24V operating voltage for the holding brake has to be ensured to maintain the functionality of the holding brake. Please consider the voltage dropped over lengthy motor cables due to increase in cable resistance.
- It is recommended to have an isolated switching power supply for the holding brake to prevent malfunctioning of the holding brake in case of voltage drop.
- If the motor is using a magnetic encoder, holding brake wires need to be differentiated between positive and negative terminal to prevent interference to the magnetic encoder due to wrong polarity. It might cause alarm, loss in encoder accuracy or abnormal vibration, etc.

Motor with optical encoder has no such problem, so holding brake circuit can be connected in anyway.

Table 2-7 Holding brake terminal pins in color codes

| Motor flance                 | Color    | Brown  | Blue | Red   | Black |
|------------------------------|----------|--------|------|-------|-------|
| Motor flange<br>80 or below  | Terminal | 24V    | 0V   | 24V   | 0V    |
|                              | Pin      | 1      | 2    | 6     | 5     |
| Motor flange<br>130 or above | Color    | or Red |      | Black |       |
|                              | Terminal | 24V    |      | 0V    |       |
|                              | Pin      | 2      |      | 1     |       |

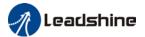

## 2.6 CN2 Encoder

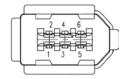

| Connector | Pin   | Signal | Description               |  |  |
|-----------|-------|--------|---------------------------|--|--|
|           | 1     | VCC5V  | Power supply 5V           |  |  |
|           | 2     | GND    | Power supply ground       |  |  |
|           | 3     | BAT+   | Battery positive terminal |  |  |
| CN2       | 4     | BAT-   | Battery negative terminal |  |  |
|           | 5     | SD+    | SSI Data+                 |  |  |
|           | 6 SE  |        | SSI Data-                 |  |  |
|           | Frame | PE     | Shield grounding          |  |  |

- > Please ground both driver and motor PE terminals to avoid any servo alarms.
- It is recommended to use a shielded twisted pair cable not longer than 20m.
- Please leave a space of min. 30cm between motor power cable and encoder to avoid interference.

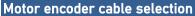

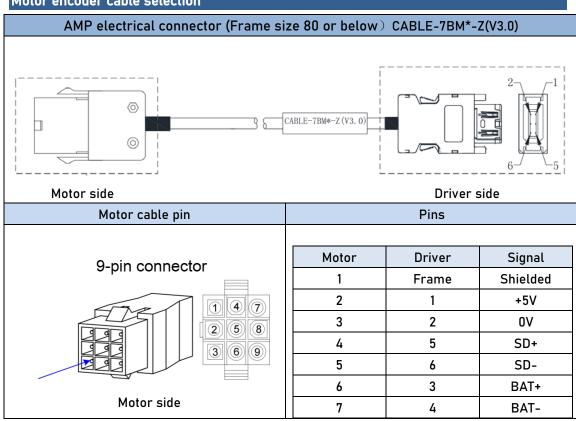

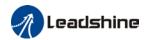

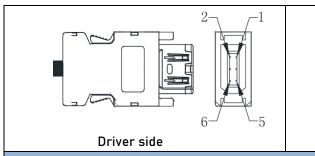

## Aviation connector (Frame size 80 or below) CABLE-7BM\*-HH2

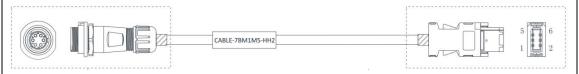

Motor side Driver side

|--|

Motor side

Motor cable pin

| Motor | Driver | Signal   |
|-------|--------|----------|
| 1     | Frame  | Shielded |
| 2     | 1      | +5V      |
| 3     | 2      | 0V       |
| 4     | 5      | SD+      |
| 5     | 6      | SD-      |
| 6     | 3      | BAT+     |
| 7     | 4      | BAT-     |

Pin

Direct connector(Frame size 80 or below) CABLE-BMAH\*M\*-124-TS Absolute encoder

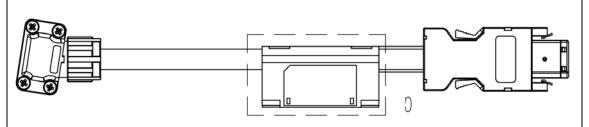

Motor side Driver side

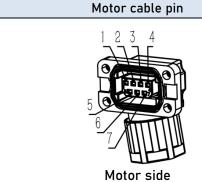

| Motor | Driver | Signal   |
|-------|--------|----------|
| 1     | Frame  | Shielded |
| 2     | 1      | +5V      |
| 3     | 2      | 0V       |
| 4     | 5      | SD+      |
| 5     | 6      | SD-      |
| 6     | 3      | BAT+     |
| 7     | 4      | BAT-     |

Pin

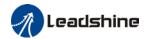

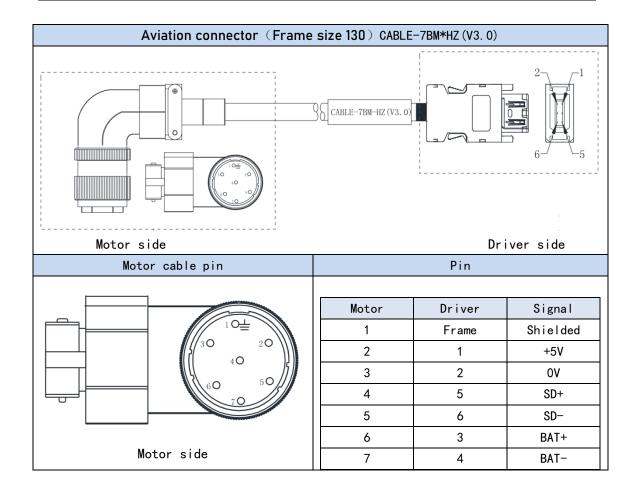

## 2.7 USB mini Communication Port

EL7-EC series servo drives can be connected to a PC using the USB mini communication port for data monitoring and parameters setting on Motion Studio. Can be done without connecting a power cable to the driver. If users are having problem connecting to PC, please try using a magnetic ring.

| Connector | Port  | Pin   | Signal | Description                |
|-----------|-------|-------|--------|----------------------------|
| 1 2       |       | 1     | VCC5V  | Power supply 5V            |
|           |       | 2     | D+     | USB data positive terminal |
|           |       | 3     | D-     | USB data negative terminal |
| USB mini  | 3 4 5 | 4     |        |                            |
|           |       | 5     | GND    | Power supply ground        |
|           |       | _     | USB_GN | Current thursty have sites |
|           |       | Frame | D      | Ground through capacitor   |

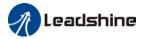

# 2.8 CN3/CN4 EtherCAT Communication Port

CN3 and CN4 are communication ports for EtherCAT protocol. LAN cable from master device will be connected to CN3 (IN) and CN4 (OUT) will be connected to the next slave device.

| Port | Pin   | Signal | Description             |
|------|-------|--------|-------------------------|
|      | 1, 9  | E_TX+  | EtherCAT Data sending   |
|      | 1, 7  | E_IX*  | positive terminal       |
|      | 2, 10 | E_TX-  | EtherCAT Data sending   |
|      | 2, 10 | E_1X-  | negative terminal       |
| 1 16 | 3, 11 | E_RX+  | EtherCAT Data receiving |
|      | 3, 11 | L_RX+  | positive terminal       |
|      | 4, 12 |        |                         |
|      | 5, 13 | -      |                         |
| 8 9  | , 1,  | E_RX-  | EtherCAT Data receiving |
|      | 6, 14 |        | negative terminal       |
|      | 7, 15 |        |                         |
|      | 8, 16 |        |                         |
|      | Frame | PE     | Shielded ground         |

Example of EtherCAT communication cable connections between master and slave devices

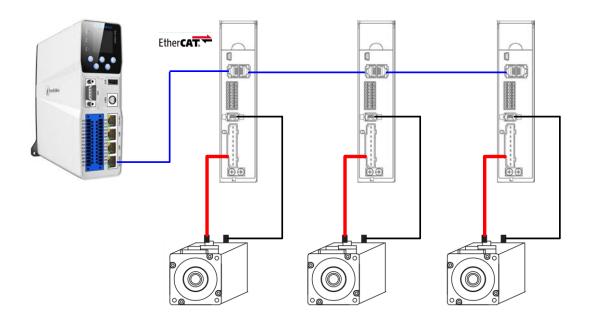

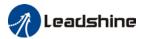

# 2.9 CN6 Safe Torque Off (STO) Port

| Port    | Pin | Signal | Description                                        | Remarks                                      |
|---------|-----|--------|----------------------------------------------------|----------------------------------------------|
|         | 1   | 24V    | 24v power supply                                   | Connect to SF1 and SF2                       |
|         | 2   | 0V     | Reference ground                                   | when not in use. Do not use to supply power. |
| 1 8 8 2 | 3   | SF1+   | Control signal 1 positive input                    |                                              |
|         | 4   | SF1-   | Control signal 1 negative input                    | When SF1 = OFF or SF2 =                      |
| 7 8 8 8 | 5   | SF2+   | Control signal 2 positive input                    | OFF,STO is enabled.                          |
|         | 6   | SF2-   | Control signal 2 negative input                    |                                              |
|         | 7   | EDM+   | External monitoring                                | When SF1 = OFF or SF2 =                      |
|         | 8   | EDM-   | device (EDM) with differential double ended output | OFF,EDM = ON                                 |

#### Introduction to Safe Torque Off (STO)

Function: Cut off motor current supply physically (through mechanical means)

STO module (CN6 connector) consists of 2 input channels. It cuts off the motor current supply by blocking of PWM control signal from the power module. When the motor current is cut off, the motor will still move under inertia and stops gradually.

The STO function is set up ready to be used by factory default. Please remove STO connector if it is not needed.

#### STO functional principle

STO module cuts off the motor current supply and stops motor gradually by blocking of PWM control signal from the power module through 2 isolated circuits. When a STO error occurs, the actual status of STO can be determined by the EDM status feedback.

| SF1 Input Status | SF2 Input Status | EDM Output Status | DM Output Status PWM control signal |        |
|------------------|------------------|-------------------|-------------------------------------|--------|
| ON               | ON               | OFF               | Normal                              | ı      |
| ON               | OFF              | OFF               | Blocked                             | Er 1c2 |
| OFF              | ON               | OFF               | Blocked                             | Er 1c1 |
| OFF              | OFF              | ON                | Blocked                             | Er 1c0 |

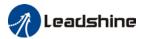

## STO wiring diagram

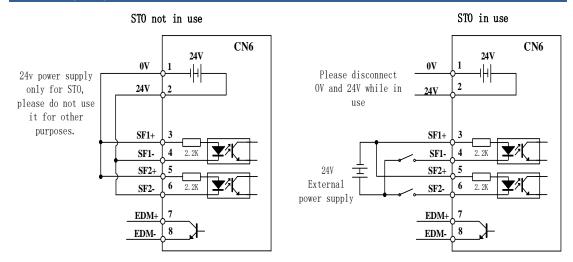

- Please take precautions when enabling STO functions as servo drive will lose control over the motion of the motor. Motor might dropped under gravitational pull (vertically mounted load) or moved when external forces are applied to it. Alternatively, motor with holding brake can be chosen.
- > STO is not meant to cut off the power supply of the servo drivers and motors completely. Please power off and wait for a few minutes before starting maintenance work.
- It is recommended to use an isolated power supply for STO signal input as any current leakage might cause STO malfunction.

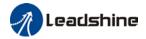

# 2.10 CN1 I/O Signal Port

CN1 connector is a 16-pin spring loaded connector.

| Port  | Pin      | Signal | Description                      | Remarks                                |
|-------|----------|--------|----------------------------------|----------------------------------------|
|       | 1        | EXT1+  | Probe 1 positive terminal        |                                        |
|       | 2        | EXT2+  | Probe 2 positive terminal        |                                        |
|       | 3        | NC     | Reserved                         | 2 high speed probe                     |
|       | 4        | NC     | Reserved                         | inputs function                        |
|       | 5        | EXT1 - | Probe 1 negative terminal        |                                        |
| 1 2   | 6        | EXT2 - | Probe 2 negative terminal        |                                        |
|       | 7        | DICOM  | Common DI                        |                                        |
|       | <b>≓</b> | DI1    | Reserved                         | Double-ended common DI                 |
|       |          | DI2    | POT: Positive limit switch       | Configurable<br>Recommended voltage:   |
|       | 13       | DI3    | NOT: Negative limit switch       | 12VDC - 24VDC                          |
|       | 15       | DI4    | HOME: Homing done                |                                        |
| 15 16 | 8        | D01    | ALM: Alarm                       | D01,D02: Single-ended                  |
|       | 10       | D02    | BRK-OFF: Holding brake activated | D03: Double-ended                      |
|       | 12       | D03+   | IND Decitioning consulated       | Configurable<br>Recommended voltage:   |
|       | 14       | D03-   | INP: Positioning completed       | 12Vdc – 24Vdc, max 30V                 |
|       | 16       | росом  | Common DO                        | Recommended current:<br>10mA, max 50mA |

## 2.10.1 Selection of I/O signal cable

## I/O signal cable

To ensure I/O signal to not be affected by electromagnetic interference, a **shielded twisted pair cable** is recommended for this application.

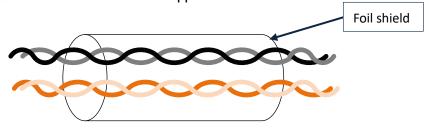

- $\triangleright$  Wire diameter  $\ge 0.14$ mm<sup>2</sup>, foil shielded should be connected to PE terminal.
- Wire length should be as short as possible, not more than 3m.
- Install a surge suppressor in feedback circuit; flyback diode inversely connected in parallel in DC coil and capacitor connected in parallel in AC coil.

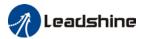

- Recommended wire gauge: 24 26AWG
- > I/O signal included DI, DO and relay output signal
- Please keep 30cm away from main power supply cable or motor power cable to avoid electromagnetic interference.

## 2.10.2 Common input circuit

The internal circuit of common input is a bidirectional optocoupler which supports common anode and common cathode configurations. There are 2 types of outputs from master device: Relay output and Open Collector output as shown below.

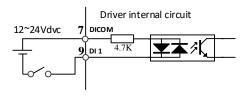

#### ① Output from master device: Relay

#### Common anode:

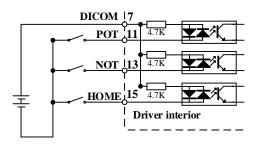

#### Common cathode:

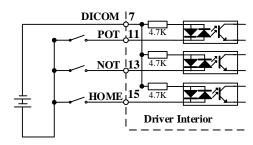

## ② Output from master device: Open Collector

#### NPN configuration:

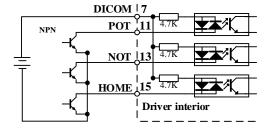

#### PNP configuration:

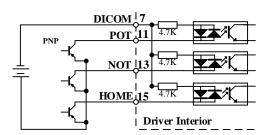

Please prepare switching power supply with output of 12-24VDC, current ≥ 100mA;

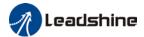

## 2.10.3 Common output circuit

There are 3 common outputs: D01 and D02 are single-ended, sharing a common power supply ground terminal; D03+/D03- is double-ended, having an isolated 24v power supply.

## Single-ended D01 & D02

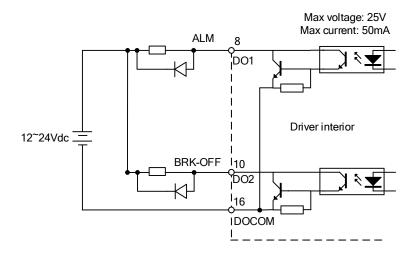

Please install flyback diodes (as shown in diagram above) if the output is through a relay or other inductive load to prevent damage to DO ports.

#### Double-ended D03+ & D03-

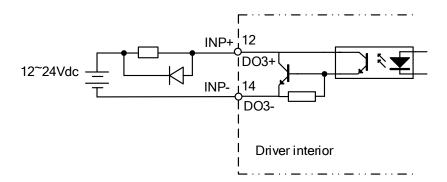

- Power supply is provided by user. Please be aware that reversed power supply polarity might cause damage to the driver.
- When it is an open collector output, max current: 50mA, max supplying voltage: 25V. Please ensure the switching power supply fulfills the conditions.
- > If the load is an inductive load such as a relay, please connect a flyback diode in parallel in reverse. A wrong installation of the flyback diode might cause damage to the driver.

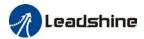

## 2.10.4 Probe input circuit

The internal circuit of probe input is a unidirectional optocoupler. Please be aware of the polarity of the terminal when connecting the cables.

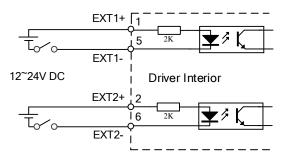

## 2.10.5 DI signal function configuration

Table 2-8 Default DI signal functions

| CN1 Pin | Signal | Parameter | Default function            | F<br>Set Value | actory default Polarity | Status |
|---------|--------|-----------|-----------------------------|----------------|-------------------------|--------|
| 9       | DI1    | Pr4.00    | User defined function       | 0x0            | NO                      | OFF    |
| 11      | DI2    | Pr4.01    | Positive limit switch (POT) | 0x1            | NO                      | OFF    |
| 13      | DI3    | Pr4.02    | Negative limit switch (NOT) | 0x2            | NO                      | OFF    |
| 15      | DI4    | Pr4.03    | Home switch (HOME)          | 0x16           | NO                      | OFF    |

<sup>\*\*</sup>NO: Normally Open

When limit switch or emergency stop is used, POT, NOT and E-STOP signal will be normally close (NC) by default. Please make sure there is no safety concern if these signals need to be set to normally open (NO).

#### Relevant parameters

|        | Name       | Input select | ion DI1 |   | Mode    |     |       | F     |
|--------|------------|--------------|---------|---|---------|-----|-------|-------|
| Pr4.00 | Range      | 0x0~0xFF     | Unit    | _ | Default | 0x0 | Index | 2400h |
|        | Activation | Immediate    |         |   |         |     |       |       |
|        | Name       | Input select | ion DI2 |   | Mode    |     |       | F     |
| Pr4.01 | Range      | 0x0~0xFF     | Unit    | _ | Default | 0x1 | Index | 2401h |
|        | Activation | Immediate    |         |   |         |     |       |       |
|        | Name       | Input select | ion DI3 |   | Mode    |     |       | F     |
| Pr4.02 | Range      | 0x0~0xFF     | Unit    | _ | Default | 0x2 | Index | 2402h |
|        | Activation | Immediate    |         |   | ·       | ·   |       |       |

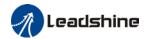

 Pr4.03
 Name
 Input selection DI4
 Mode
 F

 Range
 0x0~0xFF
 Unit
 —
 Default
 0x16
 Index
 2403h

 Activation
 Immediate

Digital input DI allocation using hexadecimal system

|                                            |             | Set v    | /alue    |             |
|--------------------------------------------|-------------|----------|----------|-------------|
| Input                                      | Symbol      | Normally | Normally | 0x60FD(bit) |
|                                            |             | open     | close    |             |
| Invalid                                    | _           | 0h       | -        | ×           |
| Positive limit switch                      | POT         | 1h       | 81h      | Bit1        |
| Negative limit switch                      | NOT         | 2h       | 82h      | Bit0        |
| Servo on                                   | SRV-0N      | 3h       | 83h      | ×           |
| Clear alarm                                | A-CLR       | 4h       | -        | ×           |
| Control mode switching                     | C-MODE      | 5h       | 85h      | ×           |
| Gain switching                             | GAIN        | 6h       | 86h      | ×           |
| Clear deviation counter                    | CL          | 7h       | -        | ×           |
| Command pulse inhibition                   | INH         | 8h       | 88h      | ×           |
| Torque limit switching                     | TL-SEL      | 9h       | 89h      | ×           |
| Command pulse divider/multiplier switching | DIV1        | Ch       | 8ch      | ×           |
| Speed 1 of internal velocity command       | INTSPD1     | Eh       | 8Eh      | ×           |
| Speed 2 of internal velocity command       | INTSPD2     | Fh       | 8Fh      | ×           |
| Speed 3 of internal velocity command       | INTSPD3     | 10h      | 90h      | ×           |
| Zero speed clamp                           | ZEROSPD     | 11h      | 91h      | ×           |
| Velocity command sign                      | VC-SIGN     | 12h      | 92h      | ×           |
| Torque command sign                        | TC-SIGN     | 13h      | 93h      | ×           |
| Forced alarm                               | E-STOP      | 14h      | 94h      | ×           |
| Home switch                                | HOME-SWITCH | 16h      | 96h      | Bit2        |

- · Please don't set anything other than listed in table above.
- Normally open: Valid when input = ON Normally close: Valid when input = OFF
- Er210 might occur if same function is allocated to different channels at the same time
- · Channel that has no value doesn't affect driver motion.
- Front panel is of hexadecimal system.
- Pr4.00 Pr4.03 corresponds to DI1 DI4. External sensors can be connected if the parameters are all set to 0. Controller will read 60FD bit4 - 7 to get DI1 - DI4 actual status.

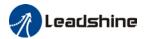

# 2.10.6 DO signal function configuration

Table 2-9 DO signal functions by default

| CNII Din | Signal                                      | Parameter | Defecult franction                   | Fac       | ctory default |        |
|----------|---------------------------------------------|-----------|--------------------------------------|-----------|---------------|--------|
| CN1 Pin  | Civi Fili Signat Farameter Delautt function |           | Default function                     | Set Value | Polarity      | Status |
| 8        | D01                                         | Pr4.10    | Alarm (ALM)                          | 0x01      | NO            | OFF    |
| 10       | D02                                         | Pr4.11    | External brake released<br>(BRK-OFF) | 0x03      | NO            | OFF    |
| 12/14    | D03                                         | Pr4.12    | Positioning complete<br>(INP)        | 0x04      | NO            | OFF    |

<sup>\*\*</sup> NO: Normally Open

## Relevant parameters

|        | Label      | Output sele | ction DC  | )1 | Mode    |     |          | F     |  |  |  |  |  |  |
|--------|------------|-------------|-----------|----|---------|-----|----------|-------|--|--|--|--|--|--|
| Pr4.10 | Range      | 0x0~0xFF    | Unit      | _  | Default | 0x1 | Index    | 2410h |  |  |  |  |  |  |
|        | Activation | Immediate   |           |    |         |     | <u>.</u> |       |  |  |  |  |  |  |
|        | Label      | Output sele | ction DC  | )2 | Mode    |     |          | F     |  |  |  |  |  |  |
| Pr4.11 | Range      | 0x0~0xFF    | Unit      | _  | Default | 0x3 | Index    | 2411h |  |  |  |  |  |  |
|        | Activation | Immediate   | Immediate |    |         |     |          |       |  |  |  |  |  |  |
|        | Label      | Output sele | ction DC  | )3 | Mode    |     |          | F     |  |  |  |  |  |  |
| Pr4.12 | Range      | 0x0~0xFF    | Unit      | _  | Default | 0x4 | Index    | 2412h |  |  |  |  |  |  |
|        | Activation | Immediate   |           |    |         |     |          |       |  |  |  |  |  |  |

Digital output DO allocation using hexadecimal system.

| Output                     | Symbol   | Set           | value          |
|----------------------------|----------|---------------|----------------|
|                            |          | Normally open | Normally close |
| Master device control      | _        | 00h           | -              |
| Alarm                      | ALM      | 01h           | 81h            |
| Servo-Ready                | S-RDY    | 02h           | 82h            |
| External brake released    | BRK-OFF  | 03h           | 83h            |
| Positioning completed      | INP      | 04h           | 84h            |
| At-speed                   | AT-SPEED | 05h           | 85h            |
| Torque limit signal        | TLC      | 06h           | 86h            |
| Zero speed clamp detection | ZSP      | 07h           | 87h            |
| Velocity coincidence       | V-COIN   | 08h           | 88h            |
| Servo status               | SRV-ST   | 12h           | 92h            |
| Positive limit             | POT-OUT  | 15h           | 95h            |
| Negative limit             | NOT-OUT  | 16h           | 96h            |
| Position command ON/OFF    | P-CMD    | 0Bh           | 8Bh            |
| Velocity limit signal      | V-LIMIT  | 0Dh           | 8Dh            |
| Velocity command ON/OFF    | V-CMD    | 0Fh           | 8Fh            |
| Homing done                | HOME-OK  | 22h           | A2h            |

<sup>·</sup> Please don't set any other than the outputs listed in the table above.

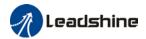

- Normally open: Active lowNormally close: Active high
- · Front panel is of hexadecimal system.
- Pr4.10 Pr4.12 corresponds to D01 D03. If all parameters are set to 0, master device controls the outputs, object dictionary 0x60FE sub-index 01 bit16-18 corresponds to D01-D03.

## 2.11 CN5 Frequency divider pulse output port

| Port | Diagram | Pin | Signal                                         | Label                                             |
|------|---------|-----|------------------------------------------------|---------------------------------------------------|
|      |         | 11  | A+                                             | Motor encoder phase A frequency divider output    |
|      | 11 12   | 12  | A-                                             | Notor encoder phase A frequency divider output    |
|      | 11 12   | 9   | Motor ancoder phase D frequency divider output |                                                   |
|      |         | 10  | B-                                             | Motor encoder phase B frequency divider output    |
|      |         | 7   | Z+                                             | Mater anader phase 7 frequency divider output     |
| CN5  |         | 8   | Z-                                             | Motor encoder phase Z frequency divider output    |
| CINS |         | 5   | OCZ                                            | Motor encoder Z-signal OC output                  |
|      |         | 6   | GND                                            | Motor encoder Z-signal OF output reference ground |
|      |         | 3   | /                                              | /                                                 |
|      | 1 2     | 4   | /                                              | /                                                 |
|      | 1 2     | 1   | PE                                             | Shield grounding                                  |
|      |         | 2   | /                                              | /                                                 |

<sup>\*</sup>Please use stranded shielded cable  $\geq 0.14$ mm<sup>2</sup> with shield foil grounded to PE terminal.

Encoder signal after frequency divider circuit is output as differential signal. It provides feedback signal for controller using position control mode. Please use differential or optocoupler receiving circuit for controller. A terminal resistor needs to be installed in the differential signal input circuit. Resistance of the terminal resistor is as accordance to actual use.

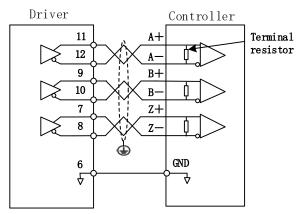

If controller input circuit is not an optocoupler input circuit but a differential receiving circuit, please connect CN5 pin 6 (OC reference ground) to GND of controller differential receiving circuit.

<sup>\*\*</sup>Keep it shorter than 3 meters and away from any power cables.

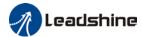

## 2.12 Measures against electromagnetic interference

To reduce interference, please take the following measures:

- I/O signal cable > 3m; Encoder cable > 20m
- Use cable with larger diameter for grounding
  - ①Grounding resistance >  $100\Omega$
  - ②When there are multiple drivers connected in parallel, PE terminal of the main power supply and ground terminal of servo drives must be connected to copper ground bar in the electrical cabinet and the copper ground bar needs to be connected to the metal frame of the cabinet.
- Please install a line filter on main power supply cable to prevent interference from radio frequency.
- In order to prevent malfunctions caused by electromagnetic interference, please take following measures:
  - (1) Install master device and line filter close to the servo drive
  - (2) Install surge suppressor for relay and contactor
  - ③ Please separate signal/encoder cable from power cable with a space of at least 30cm
  - (4) Install a line filter for the main power supply if a device with high frequency generation such as a welding machine exists nearby

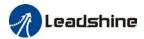

# 2.12.1 Grounding connection and other anti-interference wiring connections

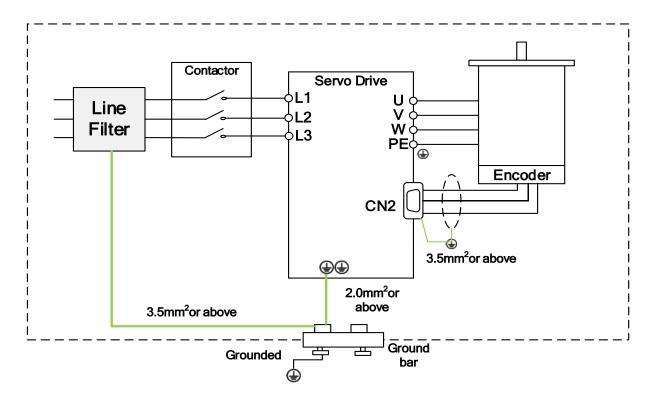

- > Servo motor frame should be grounded. Please connect the PE terminal of servo motor and servo drive and ground them together to reduce interference.
- > Ground both ends of the foil shield of encoder cable.

# 2.12.2 Using line filter

To reduce interference from main power supply cable and to prevent from affecting other sensitive components around the servo drive, please choose a line filter based on actual supply current. Please do be aware of the following mistake when installing a line filter.

Do not band the main power supply cable together.

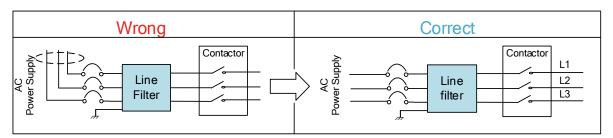

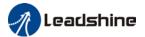

## Separate the ground wire from the line filter and the main power supply cable.

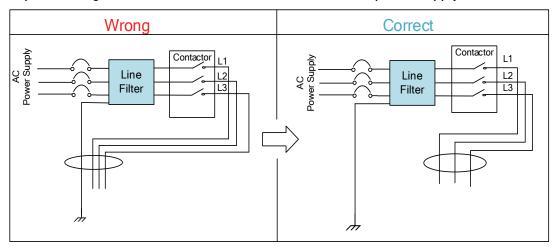

## Ground wires inside an electrical cabinet

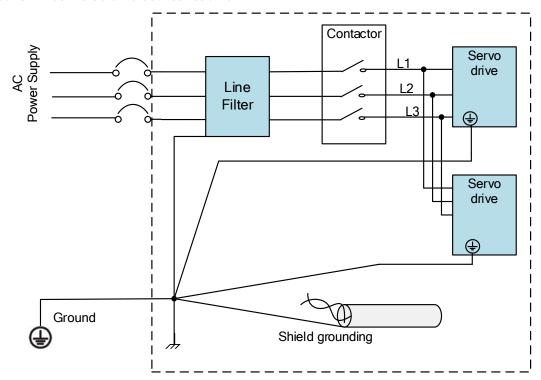

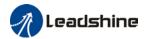

# **Chapter 3 Parameter**

## 3.1 Parameter List

Panel Display as follows:

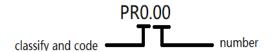

Parameter Valid mode Description

CSP: Valid in cyclic synchronous position mode CSV: Valid in cyclic synchronous velocity mode

CST: Valid in cyclic synchronous torque mode

HM: Valid in homing mode

PP: Valid in profile position mode PV: Valid in profile velocity mode PT: Valid in profile torque mode

F: Valid in all modes

## 3.1.1 Servo drive parameters

| Class          | Label                                                            | EtherCAT<br>Address | Panel<br>display | Activation    | Valid Mode |    |  |        |     |     |   |
|----------------|------------------------------------------------------------------|---------------------|------------------|---------------|------------|----|--|--------|-----|-----|---|
|                | Model-following bandwidth                                        | 2000h               | PR_000           | Immediate     |            |    |  |        |     |     | F |
|                | Control Mode Settings                                            | 2001h               | PR_001           | After restart |            |    |  |        |     |     | F |
|                | Real time Auto Gain<br>Adjusting                                 | 2002h               | PR_002           | Immediate     |            |    |  |        |     |     | F |
| ttings         | Real time auto stiffness adjusting                               | 2003h               | PR_003           | Immediate     |            |    |  |        |     |     | F |
| sel            | Inertia ratio                                                    | 2004h               | PR_004           | Immediate     |            |    |  |        |     |     | F |
| Basic settings | Command polarity inversion                                       | 2006h               | PR_006           | After restart |            |    |  |        |     |     | F |
| [Class 0]      | Probe signal polarity settings/Command pulse input mode settings | 2007h               | PR_007           | After restart |            |    |  |        |     |     | F |
|                | Command pulse counts per revolution                              | 2008h               | PR_008           | After restart | PP         | PV |  | H<br>M | CSP | CSV |   |
|                | Encoder pulse output per revolution                              | 2011                | PR_011           | After restart |            |    |  |        |     |     | F |
|                | Pulse output logic                                               | 2012                | PR_012           | After restart |            |    |  |        |     |     | F |

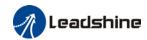

| Class                     | Label                                                      | EtherCAT<br>Address | Panel<br>display | Activation    | Valid Mode |    |  |        |     |     |   |
|---------------------------|------------------------------------------------------------|---------------------|------------------|---------------|------------|----|--|--------|-----|-----|---|
|                           | inversion                                                  |                     |                  |               |            |    |  |        |     |     |   |
|                           | 1st Torque Limit                                           | 2013h               | PR_013           | Immediate     |            |    |  |        |     |     | F |
|                           | Excessive Position                                         | 001/1               | DD 01/           |               | -          |    |  | Н      | 000 |     |   |
|                           | Deviation Settings                                         | 2014h               | PR_014           | Immediate     | PP         |    |  | М      | CSP |     |   |
|                           | Absolute Encoder settings                                  | 2015h               | PR_015           | After restart |            |    |  |        |     |     | F |
|                           | Regenerative resistance                                    | 2016h               | PR_016           | Immediate     |            |    |  |        |     |     | F |
|                           | Regenerative resistor power rating                         | 2017h               | PR_017           | Immediate     |            |    |  |        |     |     | F |
|                           | Friction compensation setting                              | 2019h               | PR_019           | Immediate     |            |    |  |        |     |     | F |
|                           | EtherCAT slave ID                                          | 2023h               | PR_023           | After restart |            |    |  |        |     |     | F |
|                           | Source of slave ID                                         | 2024h               | PR_024           | After restart |            |    |  |        |     |     | F |
|                           | Synchronous compensation time 1                            | 2025h               | PR_025           | After restart |            |    |  |        | CSP |     |   |
|                           | Synchronous compensation time 2                            | 2026h               | PR_026           | After restart |            |    |  |        | CSP |     |   |
|                           | Synchronization mode command delay cycle counts            | 2027h               | PR_027           | After restart |            |    |  |        | CSP |     |   |
|                           | CSP mode safe<br>self-running position<br>setting          | 2028h               | PR_028           | Immediate     |            |    |  |        | CSP |     |   |
|                           | 1 <sup>st</sup> position loop gain                         | 2100h               | PR_100           | Immediate     | PP         |    |  | H<br>M | CSP |     |   |
|                           | 1st velocity loop gain                                     | 2101h               | PR_101           | Immediate     |            |    |  |        |     |     | F |
|                           | 1 <sup>st</sup> Integral Time Constant of Velocity Loop    | 2102h               | PR_102           | Immediate     |            |    |  |        |     |     | F |
|                           | 1st velocity detection filter                              | 2103h               | PR_103           | Immediate     |            |    |  |        |     |     | F |
|                           | 1 <sup>st</sup> Torque Filter Time<br>Constant             | 2104h               | PR_104           | Immediate     |            |    |  |        |     |     | F |
|                           | 2 <sup>nd</sup> Position Loop Gain                         | 2105h               | PR_105           | Immediate     | PP         |    |  | H<br>M | CSP |     |   |
|                           | 2 <sup>nd</sup> velocity loop gain                         | 2106h               | PR_106           | Immediate     |            |    |  |        |     |     | F |
| nts                       | 2 <sup>nd</sup> Integral Time<br>Constant of Velocity Loop | 2107h               | PR_107           | Immediate     |            |    |  |        |     |     | F |
| stme                      | 2 <sup>nd</sup> velocity detection filter                  | 2108h               | PR_108           | Immediate     |            |    |  |        |     |     | F |
| adius                     | 2 <sup>nd</sup> Torque Filter Time<br>Constant             | 2109h               | PR_109           | Immediate     |            |    |  |        |     |     | F |
| ain a                     | Velocity feed forward gain                                 | 2110h               | PR_110           | Immediate     | PP         |    |  | H<br>M | CSP |     |   |
| Class 1  Gain adiustments | Velocity feed forward filter time constant                 | 2111h               | PR_111           | Immediate     | PP         |    |  | H<br>M | CSP |     |   |
| Clas                      | Torque feed forward gain                                   | 2112h               | PR_112           | Immediate     | PP         | PV |  | H<br>M | CSP | CSV |   |
| =                         | Torque feed forward filter time constant                   | 2113h               | PR_113           | Immediate     | PP         | PV |  | H<br>M | CSP | CSV |   |
|                           | Position control gain                                      | 2115h               | PR_115           | Immediate     |            |    |  |        |     |     | F |

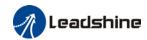

| Class              | Label                                                                  | EtherCAT<br>Address | Panel<br>display | Activation     |    |    | ٧ | alid M | ode |     |   |
|--------------------|------------------------------------------------------------------------|---------------------|------------------|----------------|----|----|---|--------|-----|-----|---|
|                    | switching mode                                                         |                     |                  |                |    |    |   |        |     |     |   |
|                    | Position control gain                                                  |                     |                  |                |    |    |   |        |     |     |   |
|                    | switching level                                                        | 2117h               | PR_117           | Immediate      |    |    |   |        |     |     | F |
|                    | Hysteresis at position                                                 |                     |                  |                |    |    |   |        |     |     |   |
|                    | control switching                                                      | 2118h               | PR_118           | Immediate      |    |    |   |        |     |     | F |
|                    | Position gain switching                                                |                     |                  |                |    |    |   |        |     |     |   |
|                    | time                                                                   | 2119h               | PR_119           | Immediate      |    |    |   |        |     |     | F |
|                    | Position command pulse                                                 |                     |                  |                |    |    |   |        |     |     |   |
|                    | filter time                                                            | 2135h               | PR_135           | Immediate      |    |    |   |        |     |     | F |
|                    |                                                                        |                     |                  |                |    |    |   |        |     |     |   |
|                    | Adaptive filtering mode                                                | 2200h               | PR_200           | Immediate      |    |    |   |        |     |     | F |
|                    | settings                                                               |                     |                  |                |    |    |   |        |     |     |   |
|                    | 1st notch frequency                                                    | 2201h               | PR_201           | Immediate      |    |    |   |        |     |     | F |
|                    | 1 <sup>st</sup> notch bandwidth                                        | 22021-              | DD 202           | luono e di ete |    |    |   |        |     |     | F |
|                    | selection                                                              | 2202h               | PR_202           | Immediate      |    |    |   |        |     |     | F |
|                    | 1st notch depth selection                                              | 2203h               | PR_203           | Immediate      |    |    |   |        |     |     | F |
|                    | 2 <sup>nd</sup> notch frequency                                        | 2204h               | PR_204           | Immediate      |    |    |   |        |     |     | F |
|                    | 2 <sup>nd</sup> notch bandwidth                                        |                     |                  |                |    |    |   |        |     |     |   |
|                    | selection                                                              | 2205h               | PR_205           | Immediate      |    |    |   |        |     |     | F |
|                    | 2 <sup>nd</sup> notch depth selection                                  | 2206h               | PR_206           | Immediate      |    |    |   |        |     |     | F |
| c                  | 3 <sup>rd</sup> notch frequency                                        | 2207h               | PR_207           | Immediate      |    |    |   |        |     |     | F |
| sio                | 3 <sup>rd</sup> notch bandwidth                                        | -                   |                  |                |    |    |   |        |     |     |   |
| res                | selection                                                              | 2208h               | PR_208           | Immediate      |    |    |   |        |     |     | F |
| ration suppression | 3 <sup>rd</sup> notch depth selection                                  | 2209h               | PR_209           | Immediate      |    |    |   |        |     |     | F |
| ns                 | 1st damping frequency                                                  | 2214h               | PR_214           | Immediate      |    |    |   |        |     |     | F |
| ion                | 2 <sup>nd</sup> damping frequency                                      | 2216h               | PR_216           | Immediate      |    |    |   |        |     |     | F |
| rati               | Position command                                                       | 221011              | 11(_210          | IIIIIIediate   |    |    |   |        |     |     | ' |
|                    | smoothing filter                                                       | 2222h               | PR_222           | Keep stop      |    |    |   |        |     |     | F |
| 2 \                | Position command FIR                                                   |                     |                  |                |    |    |   | Н      |     |     |   |
| SS                 | filter                                                                 | 2223h               | PR_223           | Disable        | PP |    |   | М      | CSP |     |   |
| [Class 2] Vib      | 5 <sup>th</sup> resonant frequency                                     | 2231h               | PR_231           | Immediate      | PP |    |   | Н      | CSP |     |   |
|                    | 5 <sup>th</sup> resonant Q value                                       | 2232h               | PR_232           | Immediate      |    |    |   | М      |     |     | F |
|                    | 5 <sup>th</sup> anti-resonant                                          |                     |                  |                |    |    |   |        |     |     |   |
|                    | frequency                                                              | 2233h               | PR_233           | Immediate      |    |    |   |        |     |     | F |
|                    | 5th anti-resonant Q value                                              | 2234h               | PR_234           | Immediate      |    |    |   |        |     |     | F |
|                    | 6 <sup>th</sup> resonant frequency<br>6 <sup>th</sup> resonant Q value | 2235h               | PR_235           | Immediate      |    |    |   |        |     |     | F |
|                    | 6 <sup>th</sup> anti-resonant                                          | 2236h               | PR_236           | Immediate      |    |    |   |        |     |     |   |
|                    | frequency                                                              | 2237h               | PR_237           | Immediate      |    |    |   |        |     |     | F |
|                    | 6 <sup>th</sup> anti-resonant Q value                                  | 2238h               | PR_238           | Immediate      |    |    |   |        |     |     | F |
|                    | Internal/External                                                      |                     |                  |                |    |    |   |        |     |     |   |
|                    | settings of velocity                                                   | 2300h               | PR_300           | Immediate      |    |    |   |        |     |     | F |
|                    | settings                                                               |                     |                  |                |    |    |   |        |     |     |   |
|                    | Velocity command                                                       | 2301h               | PR_301           | Immediate      |    | PV |   |        |     | CSV |   |

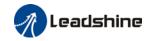

| Class               | Label                                        | EtherCAT<br>Address | Panel<br>display | Activation |    |    | ٧ | /alid M | lode |     |   |
|---------------------|----------------------------------------------|---------------------|------------------|------------|----|----|---|---------|------|-----|---|
|                     | rotational direction selection               |                     |                  |            |    |    |   |         |      |     |   |
|                     | Velocity command input                       | 2302h               | PR_302           | Immediate  |    | PV |   |         |      | CSV |   |
|                     | Velocity command input inversion             | 2303h               | PR_303           | Immediate  |    | PV |   |         |      | CSV |   |
|                     | 1 <sup>st</sup> speed of velocity setting    | 2304h               | PR_304           | Immediate  |    | PV |   |         |      | CSV |   |
|                     | 2 <sup>nd</sup> speed of velocity setting    | 2305h               | PR_305           | Immediate  |    | PV |   |         |      | CSV |   |
|                     | 3 <sup>rd</sup> speed of velocity setting    | 2306h               | PR_306           | Immediate  |    |    |   |         |      |     | F |
|                     | 4 <sup>th</sup> speed of velocity setting    | 2307h               | PR_307           | Immediate  |    |    |   |         |      |     | F |
|                     | 5 <sup>th</sup> speed of velocity setting    | 2308h               | PR_308           | Immediate  |    |    |   |         |      |     | F |
|                     | 6 <sup>th</sup> speed of velocity setting    | 2309h               | PR_309           | Immediate  |    |    |   |         |      |     | F |
|                     | 7 <sup>th</sup> speed of velocity setting    | 2310h               | PR_310           | Immediate  |    |    |   |         |      |     | F |
| ontro               | 8 <sup>th</sup> speed of velocity<br>setting | 2311h               | PR_311           | Immediate  |    |    |   |         |      |     | F |
| rque c              | Acceleration time settings                   | 2312h               | PR_312           | Immediate  |    |    |   |         |      |     | F |
| ity/ Torque control | Deceleration time settings                   | 2313h               | PR_313           | Immediate  | PP |    |   | H<br>M  | CSP  |     |   |
| [Class 3] Veloci    | Sigmoid acceleration/deceleratio n settings  | 2314h               | PR_314           | Disable    | PP |    |   | H<br>M  | CSP  |     |   |
| Class               | Zero speed clamp function selection          | 2315h               | PR_315           | Immediate  | PP |    |   | H<br>M  | CSP  |     |   |
|                     | Zero speed clamp level                       | 2316h               | PR_316           | Immediate  |    |    |   |         |      |     | F |
|                     | Internal/External settings of torque         | 2317h               | PR_317           | Immediate  |    | PV |   |         |      | CSV |   |
|                     | Torque command direction                     | 2318h               | PR_318           | Immediate  |    | PV |   |         |      | CSV |   |
|                     | Velocity limit value in torque mode          | 2321h               | PR_321           | Immediate  |    |    |   |         |      |     | F |
|                     | Torque limit value in torque mode            | 2322h               | PR_322           | Immediate  |    |    |   |         |      |     | F |
|                     | Zero speed clamp static time                 | 2323h               | PR_323           | Immediate  |    |    |   |         |      |     | F |

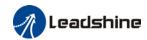

| Class                        | Label                                                                  | EtherCAT<br>Address | Panel<br>display | Activation             |    | Valid M | lode |   |
|------------------------------|------------------------------------------------------------------------|---------------------|------------------|------------------------|----|---------|------|---|
|                              | Maximum motor rotational velocity                                      | 2324h               | PR_324           | Immediate              |    |         |      | F |
|                              | Input selection DI1                                                    | 2400h               | PR_400           | Immediate              |    |         |      | F |
|                              | Input selection DI2                                                    | 2401h               | PR_401           | Immediate              |    |         |      | F |
|                              | Input selection DI3                                                    | 2402h               | PR_402           | Immediate              |    |         |      | F |
|                              | Input selection DI4                                                    | 2403h               | PR_403           | Immediate              |    | _       |      | F |
|                              | Output selection D01                                                   | 2410h               | PR_410           | Immediate              |    |         |      | F |
|                              | Output selection DO2 Output selection DO3                              | 2411h<br>2412h      | PR_411<br>PR_412 | Immediate<br>Immediate |    |         |      | F |
|                              | Positioning complete range                                             | 2431h               | PR_431           | Immediate              |    |         |      | F |
| [Class 4] I/0 interface      | Positioning complete output setting                                    | 2432h               | PR_432           | Immediate              | PP | H<br>M  | CSP  |   |
| I/0 int                      | INP positioning delay time                                             | 2433h               | PR_433           | Immediate              |    |         |      | F |
| [7                           | Zero speed                                                             | 2434h               | PR_434           | Immediate              |    |         |      | F |
| lass                         | Velocity coincidence range                                             | 2435h               | PR_435           | Immediate              |    |         |      | F |
| <u> </u>                     | Arrival velocity                                                       | 2436h               | PR_436           | Immediate              |    |         |      | F |
|                              | Motor power-off delay                                                  | 2437h               | PR_437           | Immediate              |    |         |      | F |
|                              | Delay time for holding brake release                                   | 2438h               | PR_438           | Immediate              |    |         |      | F |
|                              | Holding brake activation speed                                         | 2439h               | PR_439           | Immediate              |    |         |      | F |
|                              | Emergency stop function                                                | 2443h               | PR_443           | Immediate              | PP | H<br>M  | CSP  |   |
|                              | 2 <sup>nd</sup> pulse count per revolution                             | 2500h               | PR_500           | After restart          | PP | H<br>M  | CSP  |   |
|                              | 2 <sup>nd</sup> Command frequency<br>divider/multiplier<br>numerator   | 2501h               | PR_501           | After restart          | PP | H<br>M  | CSP  |   |
| sbu                          | 2 <sup>nd</sup> Command frequency<br>divider/multiplier<br>denominator | 2502h               | PR_502           | After restart          |    |         |      | F |
| n settir                     | Driver prohibition input settings                                      | 2504h               | PR_504           | Immediate              |    |         |      | F |
| sio                          | Servo-off mode                                                         | 2506h               | PR_506           | After restart          |    |         |      | F |
| Exten                        | Main power-off detection time                                          | 2509h               | PR_509           | Immediate              |    |         |      | F |
| [Class 5] Extension settings | Servo-off due to alarm                                                 | 2510h               | PR_510           | After restart          |    |         |      | F |
| 10]                          | Servo braking torque setting                                           | 2511h               | PR_511           | Immediate              |    |         |      | F |

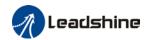

| Class                    | Label                                        | EtherCAT<br>Address | Panel<br>display | Activation    |    | Valid Mode |  |        |     |  |   |
|--------------------------|----------------------------------------------|---------------------|------------------|---------------|----|------------|--|--------|-----|--|---|
|                          | Overload level setting                       | 2512h               | PR_512           | Immediate     |    |            |  |        |     |  | F |
|                          | Overspeed level settings                     | 2513h               | PR_513           | Immediate     |    |            |  |        |     |  | F |
|                          | I/O digital filter                           | 2515h               | PR_515           | Immediate     |    |            |  |        |     |  | F |
|                          | Counter clearing input mode                  | 2517h               | PR_514           | Immediate     |    |            |  |        |     |  | F |
|                          | Position unit settings                       | 2520h               | PR_520           | Disable       |    |            |  |        |     |  | F |
|                          | Torque limit selection                       | 2521h               | PR_521           | Immediate     |    |            |  |        |     |  | F |
|                          | 2 <sup>nd</sup> torque limit                 | 2522h               | PR_522           | Immediate     |    |            |  |        |     |  | F |
|                          | Positive torque warning threshold            | 2523h               | PR_523           | Immediate     | PP |            |  | H<br>M | CSP |  |   |
|                          | Negative torque warning threshold            | 2524h               | PR_524           | Immediate     |    |            |  |        |     |  | F |
|                          | LED initial status                           | 2528h               | PR_528           | After restart |    |            |  |        |     |  | F |
|                          | Max. command pulse input frequency           | 2532h               | PR_532           | Immediate     |    |            |  |        |     |  | F |
|                          | Encoder zero position compensation           | 2601h               | PR_601           | After restart |    |            |  |        |     |  | F |
|                          | JOG trial run velocity command               | 2604h               | PR_604           | Immediate     |    |            |  |        |     |  | F |
|                          | Position 3 <sup>rd</sup> gain valid time     | 2605h               | PR_605           | Immediate     | PP |            |  | H<br>M | CSP |  |   |
|                          | Position 3 <sup>rd</sup> gain scale factor   | 2606h               | PR_606           | Immediate     | PP |            |  | H<br>M | CSP |  |   |
|                          | Torque command additional value              | 2607h               | PR_607           | Immediate     |    |            |  |        |     |  | F |
|                          | Positive direction torque compensation value | 2608h               | PR_608           | Immediate     |    |            |  |        |     |  | F |
| <u>s</u>                 | Negative direction torque compensation value | 2609h               | PR_609           | Immediate     |    |            |  |        |     |  | F |
| setting                  | Current response settings                    | 2611h               | PR_611           | Immediate     |    |            |  |        |     |  | F |
| [Class 6] Other settings | Max. time to stop after disabling            | 2614h               | PR_614           | Immediate     |    |            |  |        |     |  | F |
| [9 s                     | Trial run distance                           | 2620h               | PR_620           | Immediate     |    |            |  |        |     |  | F |
| las                      | Trial run waiting time                       | 2621h               | PR_621           | Immediate     |    |            |  |        |     |  | F |
| <u>5</u>                 | No. of trial run cycles                      | 2622h               | PR_622           | Immediate     |    |            |  |        |     |  | F |
|                          | Trial run acceleration                       | 2625h               | PR_625           | Immediate     |    |            |  |        |     |  | F |
|                          | Velocity observer gain                       | 2628h               | PR_628           | Immediate     |    |            |  |        |     |  | F |
|                          | Velocity observer bandwidth                  | 2629h               | PR_629           | Immediate     |    |            |  |        |     |  | F |
|                          | Frame error window time                      | 2634h               | PR_634           | Immediate     |    |            |  |        |     |  | F |
|                          | Frame error window                           | 2635h               | PR_635           | Immediate     |    |            |  |        |     |  | F |

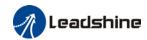

| Class | Label                                            | EtherCAT<br>Address | Panel<br>display | Activation    | Valid Mode |  |  |        |     |  |   |
|-------|--------------------------------------------------|---------------------|------------------|---------------|------------|--|--|--------|-----|--|---|
|       | Absolute value rotation mode denominator setting | 2654h               | PR_654           | After restart | PP         |  |  | H<br>M | CSP |  |   |
|       | Blocked rotor alarm torque threshold             | 2656h               | PR_656           | Immediate     |            |  |  |        |     |  | F |
|       | Blocked rotor alarm delay time                   | 2657h               | PR_657           | Immediate     |            |  |  |        |     |  | F |
|       | Homing mode position threshold                   | 2659h               | PR_659           | Immediate     |            |  |  |        |     |  | F |
|       | Z signal holding time                            | 2661h               | PR_661           | Immediate     |            |  |  |        |     |  | F |
|       | Absolute multiturn data upper limit              | 2663h               | PR_663           | After restart |            |  |  |        |     |  | F |

# 3.1.2 Manufacturer parameters

| Index | Sub<br>index | Label                                              | Unit | Default    | Min | Max            | Details                                                   |
|-------|--------------|----------------------------------------------------|------|------------|-----|----------------|-----------------------------------------------------------|
|       | 01           | RPDO length                                        |      | 8          | 0   | 64             |                                                           |
|       | 02           | TPD0 length                                        |      | 17         | 0   | 64             |                                                           |
|       | 03           | The number of RPDO                                 |      | 1          | 0   | 4              |                                                           |
|       | 04           | The number of TPDO                                 |      | 1          | 0   | 2              |                                                           |
|       | 05           | Sync0 Watchdog counter                             |      | 0          | 0   | 65535          |                                                           |
|       | 06           | Reserved                                           |      |            | 0   | 65535          |                                                           |
|       | 07           | Sync0 Watchdog<br>limit                            |      | 4          | 0   | 65535          | 73B alarm threshold value.<br>Set = 0 to deactivate limit |
|       | 08           | Sync0 Drift watchdog counter                       |      | 0          | 0   | 65535          |                                                           |
| 5004  | 09           | Sync0 Drift<br>watchdog limit                      |      | 4          | 0   | 65535          | 73C alarm threshold value.<br>Set = 0 to deactivate limit |
|       | 0A           | SM2 watchdog counter                               |      | 0          | 0   | 65535          |                                                           |
|       | 0B           | SM2 Watchdog<br>limit                              |      | 4          | 0   | 65535          | 73A alarm threshold value.<br>Set = 0 to deactivate limit |
|       | 0C           | Application layer<br>SM2/Sync0<br>watchdog counter |      | 0          |     |                |                                                           |
|       | 0D           | Application layer<br>SM2/Sync0<br>watchdog limit   |      | 4          |     |                |                                                           |
|       | 0E           | Reserved                                           |      |            | 0   | 500            |                                                           |
|       | 0F           | Time interval<br>between SM2 and<br>Sync0          | ns   | 0          | 0   | 100000<br>0000 | 832h Alarm detection                                      |
| 5006  | 00           | Synchronous alarm setting                          |      | 0xFFF<br>F | 0   | 0xFFF<br>F     | Bit0:818h Alarm enable switch<br>Bit1: 819h               |

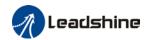

|      |     |                     |        |       |          | 1      |        | Bit2                      | 81Ah       |                   |  |  |  |  |
|------|-----|---------------------|--------|-------|----------|--------|--------|---------------------------|------------|-------------------|--|--|--|--|
|      |     |                     |        |       |          |        |        |                           | 824h       |                   |  |  |  |  |
|      |     |                     |        |       |          |        |        | Bit4:                     | 825h       |                   |  |  |  |  |
|      |     |                     |        |       |          |        |        | Bit5:                     | Reserved   | l                 |  |  |  |  |
|      |     |                     |        |       |          |        |        | Bit6:                     | Reserved   | I                 |  |  |  |  |
|      |     |                     |        |       |          |        |        | Bit7:                     | 82Ch       |                   |  |  |  |  |
|      |     |                     |        |       |          |        |        | Bit8:                     | 82Dh       |                   |  |  |  |  |
|      |     |                     |        |       |          |        |        | Bit9:                     | 832h       |                   |  |  |  |  |
|      |     |                     |        |       |          |        |        | Bit10                     | ~15: Rese  | rved              |  |  |  |  |
|      |     |                     |        |       |          |        |        | Notes: 0 invalid; 1 valid |            |                   |  |  |  |  |
|      |     | PD0 watchdog        | ms     | 0     | 0        | 600    | 000    | 0: invalid:               |            |                   |  |  |  |  |
|      |     | overtime            |        |       |          |        |        |                           | valid;     |                   |  |  |  |  |
| 5010 | 00  |                     |        |       |          |        |        | Unit                      | ms;        |                   |  |  |  |  |
|      |     |                     |        |       |          |        |        | Such                      | as RPD0    | timeout alarm     |  |  |  |  |
|      |     |                     |        |       |          |        |        | 818h                      | , TPD0 tim | neout alarm 819h  |  |  |  |  |
|      |     | Homing setting      | -      | 5     | Bit0: A  | bnor   | mal s  |                           | protection |                   |  |  |  |  |
|      |     |                     |        |       |          |        |        | 1: val                    |            |                   |  |  |  |  |
|      |     |                     |        |       |          |        |        |                           |            | final stop        |  |  |  |  |
|      |     |                     |        |       |          |        |        | 1: val                    |            | •                 |  |  |  |  |
|      |     |                     |        |       | Bit2/Bit | 3:     |        |                           |            |                   |  |  |  |  |
|      |     |                     |        |       | Bit2     | Bit3   | Pos    | itive                     | Negativ    | Feedback after    |  |  |  |  |
|      |     |                     |        |       |          |        | limi   | t                         | e limit    | the homing proces |  |  |  |  |
|      |     |                     |        |       |          |        | posi   | ition                     | positio    | J .               |  |  |  |  |
|      |     |                     |        |       |          |        |        |                           | n .        |                   |  |  |  |  |
|      |     |                     |        |       | 0        | 0      | 6071   | D-02                      | 607D-0     | 6064 = 607C       |  |  |  |  |
| 5012 | 04  |                     |        |       |          |        | + 60   | 7C                        | 1+         |                   |  |  |  |  |
|      |     |                     |        |       |          |        |        |                           | 607C       |                   |  |  |  |  |
|      |     |                     |        |       | 0        | 1      | 6071   | D-02                      | 607D-0     | 6064 = -607C      |  |  |  |  |
|      |     |                     |        |       |          |        | - 60   | 7C                        | 1 - 607C   |                   |  |  |  |  |
|      |     |                     |        |       | 1        | _      | 6071   | D-02                      | 607D-0     | 6064 = 0          |  |  |  |  |
|      |     |                     |        |       |          |        |        |                           | 1          |                   |  |  |  |  |
|      |     |                     |        |       | Bit4: De | al wi  | th Ov  | ertrav                    | el betwee  | n the high        |  |  |  |  |
|      |     |                     |        |       |          |        |        |                           |            | ing process       |  |  |  |  |
|      |     |                     |        |       | 0: Hon   | ning p | roce   | ss err                    | or (set 60 | 41h bit13=1);     |  |  |  |  |
|      |     |                     |        |       | 1: As n  | orma   | l, cor | ntinue                    | homing p   | rocess            |  |  |  |  |
|      |     | Set                 |        |       |          |        |        |                           |            |                   |  |  |  |  |
| 5400 | 01  | synchronization     |        | 250   | 125      | 10     | 00     |                           |            |                   |  |  |  |  |
| 5400 | UI  | cycle minimum       | us     | 250   | 125      | 10     | UU     |                           |            |                   |  |  |  |  |
|      |     | value               |        |       |          |        |        |                           |            |                   |  |  |  |  |
|      |     | Set                 |        |       |          |        |        |                           |            |                   |  |  |  |  |
| E/00 | 02  | synchronization     |        | 10000 | /000     | 20     | 000    |                           |            |                   |  |  |  |  |
| 5400 | 02  | cycle maximum       | us     | 10000 | 4000     | 20     | 000    |                           |            |                   |  |  |  |  |
|      |     | value               |        |       |          |        |        |                           |            |                   |  |  |  |  |
|      | 01  | Absolute encoder    |        |       |          |        |        | -                         |            |                   |  |  |  |  |
|      | 01  | multiturn number    | r      | -     | -        |        | -      |                           |            |                   |  |  |  |  |
|      |     | Encoder single      | Б.     |       |          |        |        | -                         |            |                   |  |  |  |  |
|      | 02  | turn position       | Pulse  | -     | -        |        | -      |                           |            |                   |  |  |  |  |
|      |     | Encoder feedback    | Б.     |       |          | 1      |        | -                         |            |                   |  |  |  |  |
|      | 03  | position 32 bit low | Pulse  | -     | -        |        | -      |                           |            |                   |  |  |  |  |
|      |     | Encoder feedback    |        |       |          | 1      |        | _                         |            |                   |  |  |  |  |
| 5500 | 04  | position 32 bit     | Pulse  | _     | _        |        | _      |                           |            |                   |  |  |  |  |
|      | 54  | high                | . 4.50 |       |          | _      |        |                           |            |                   |  |  |  |  |
|      |     | The actual          |        |       |          | +      |        | _                         |            |                   |  |  |  |  |
|      | 05  | mechanical          | Unit   | _     | _        |        | _      |                           |            |                   |  |  |  |  |
|      | 0.0 | position 32 bit low | Jill   | _     | _        | -      |        |                           |            |                   |  |  |  |  |
|      |     | The actual          |        |       |          | +      |        | <del> </del>              |            |                   |  |  |  |  |
|      | 06  | mechanical          | Unit   | -     | -        |        | -      | -                         |            |                   |  |  |  |  |
|      |     | mechallicat         |        | ]     | L        |        |        | 1                         |            |                   |  |  |  |  |

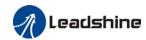

|      |    | position 32 bit<br>high                |            |   |   |   |   |
|------|----|----------------------------------------|------------|---|---|---|---|
|      |    | Number of                              |            |   |   |   | - |
|      | 07 | encoder<br>communication<br>exceptions |            | - | - | - |   |
|      | 01 | Motor Speed                            | r/min      | - | - | - | - |
|      | 02 | Speed of position command              | r/min      | _ | - | - | - |
|      | 03 | Speed command                          | r/min      | - | - | - | - |
|      | 04 | Actual torque                          | 0.1%       | - | - | - | - |
|      | 05 | Torque command                         | 0.1%       | - | - | - | - |
|      | 06 | Relative position error                | Pulse      | - | - | - | - |
|      | 07 | Internal position command              | Pulse      | - | - | - | - |
| 5501 | 08 | Overload ratio                         | 0.1%       | - | - | - | - |
| 5501 | 09 | Discharge load rate                    | 0.1%       | - | - | - | - |
|      | 0A | Inertia ratio                          | %          | - | - | - | - |
|      | 0B | Actual positive torque limit value     | 0.1%       | - | - | - | - |
|      | 0C | Actual negative torque limit value     | 0.1%       | - | - | - | - |
|      | 0D | U phase current detect value           | 0.1%       | - | - | - | - |
|      | 0E | W phase current detect value           | 0.1%       | - | - | - | - |
|      | 01 | DI input signal                        | -          | - | - | - | - |
|      | 02 | S0 output signal                       | -          | - | - | - | - |
|      | 03 | Reserved                               | -          | - | - | - | - |
| 5502 | 04 | Reserved                               | -          | - | - | - | - |
|      | 05 | Bus voltage                            | V          | - | - | - | - |
|      | 06 | Temperature                            | $^{\circ}$ | - | - | - | - |
|      | 07 | Power on time                          | S          | - | - | - | - |

# 3.1.3 Motion parameters starting with object dictionary 6000

| Index | Sub-index | Label                                      | Unit | Default | Min | Max    | Mode |
|-------|-----------|--------------------------------------------|------|---------|-----|--------|------|
| 603F  | 0         | Error code                                 | -    | 0x0     | 0x0 | 0xFFFF | F    |
| 6040  | 0         | Control word                               | -    | 0x0     | 0x0 | 0xFFFF | F    |
| 6041  | 0         | Status word                                | -    | 0x0     | 0x0 | 0xFFFF | F    |
| 605A  | 0         | Quick stop option code                     | -    | 2       | 0   | 7      | F    |
| 605B  | 0         | Motor deceleration-stopping mode selection | -    | 0       | 0   | 1      | F    |
| 605C  | 0         | Axis disabled-stopping mode selection      | -    | 0       | 0   | 1      | F    |
| 605D  | 0         | Pause-stopping mode selection              | -    | 1       | 1   | 3      | F    |

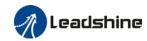

|      |   | Alarm - stopping mode             | -                  |                |                 |                |                      |
|------|---|-----------------------------------|--------------------|----------------|-----------------|----------------|----------------------|
| 605E | 0 | selection                         |                    | 0              | 0               | 2              | F                    |
| 6060 | 0 | Operation mode selection          | -                  | 8              | 1               | 11             | F                    |
| 6061 | 0 | Operation mode display            | -                  | 0              | 0               | 10             | F                    |
| 6062 | 0 | Position command                  | Command<br>unit    | 0              | -214748<br>3648 | 2147483<br>647 | CSP/P<br>P/HM        |
| 6063 | 0 | Actual internal position          | Encoder<br>unit    | 0              | -214748<br>3648 | 2147483<br>647 | F                    |
| 6064 | 0 | Actual position feedback          | Command<br>unit    | ı              | -214748<br>3648 | 2147483<br>647 | F                    |
| 6065 | 0 | Position deviation window         | Command<br>unit    | 30000          | 0               | 2147483<br>647 | PP/CS<br>P/HM        |
| 6066 | 0 | Position deviation detection time | ms                 | 10             | 0               | 65535          | PP/CS<br>P/HM        |
| 6067 | 0 | Position window                   | Command<br>unit/s  | 0              | 0               | 2147483<br>647 | PP/CS<br>P/HM        |
| 6068 | 0 | Position window time              | ms                 | 0              | 0               | 65535          | PP/CS<br>P/HM        |
| 606B | 0 | Internal command velocity         | Command<br>unit/s  | 0              | -214748<br>3648 | 2147483<br>647 | CSV/P<br>V           |
| 606C | 0 | Velocity feedback                 | Command<br>unit/s  | 0              | -214748<br>3648 | 2147483<br>647 | PP/CS<br>P/HM        |
| 606D | 0 | Velocity window                   | Command<br>unit /s | 10             | 0               | 65535          | PV/CS<br>V           |
| 606E | 0 | Velocity window time              | ms                 | 0              | 0               | 65535          | PV/CS<br>V           |
| 606F | 0 | Zero-speed threshold              | Command<br>unit/s  | 10             | 0               | 65535          | PV/CS<br>V           |
| 6071 | 0 | Target torque                     | 0.001              | 0              | -32768          | 32767          | CST/PT               |
| 6072 | 0 | Maximum torque                    | 0.001              | 3000           | 0               | 65535          | F                    |
| 6073 | 0 | Maximum current                   | 0.001              | 3000           | -               | 65535          | F                    |
| 6074 | 0 | Internal command torque           | 0.001              | 0              | -32768          | 32767          | F                    |
| 6075 | 0 | Motor current rating              | mA                 | 3000           | 0               | 2147483<br>647 | F                    |
| 6077 | 0 | Actual torque                     | 0.1%               | 0              | -32768          | 32767          | F                    |
| 6079 | 0 | DC bus voltage                    | mV                 | 0              | 0               | 2147483<br>647 | F                    |
| 607A | 0 | Target position                   | Command<br>unit    | 0              | -214748<br>3648 | 2147483<br>647 | CSP/P<br>P           |
| 607C | 0 | Homing position offset            | Command<br>unit    | 0              | -214748<br>3648 | 2147483<br>647 | НМ                   |
| 607D | 1 | Min. software limit               | Command unit       | 0              | -214748<br>3648 | 2147483<br>647 | CSP/P<br>P           |
| 0070 | 2 | Max. software limit               | Command unit       | 0              | -214748<br>3648 | 2147483<br>647 | CSP/P<br>P           |
| 607E | 0 | Motor rotational direction        | -                  | 0x0            | 0x0             | 0xFF           | F                    |
| 607F | 0 | Maximum protocol velocity         | Command<br>unit /s | 214748<br>3647 | 0               | 2147483<br>647 | PP/HM<br>/PV/CS<br>T |
| 6080 | 0 | Maximum motor velocity            | r/min              | 6000           | 0               | 2147483<br>647 | F                    |
| 6081 | 0 | Protocol velocity                 | Command unit /s    | 10000          | 0               | 2147483<br>647 | PP                   |

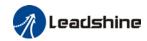

| (000  |   | D                                      | Command             | 10000      | 1               | 2147483        | DD /D\//                 |
|-------|---|----------------------------------------|---------------------|------------|-----------------|----------------|--------------------------|
| 6083  | 0 | Protocol acceleration                  | unit /s²            | 10000      | 1               | 647            | PP/PV/                   |
| 6084  | 0 | Protocol deceleration                  | Command<br>unit /s² | 10000      | 1               | 2147483<br>647 | PP/PV                    |
| /00F  | 0 | Emergency stop                         | Command             | 100000     | 1               | 2147483        | CSP/C                    |
| 6085  | U | deceleration                           | unit /s²            | 00         | ı               | 647            | SV/PP/<br>PV/HM          |
| 6087  | 0 | Torque slope                           | 0.001/s             | 5000       | 1               | 2147483<br>647 | PT                       |
| 608F  | 1 | Encoder resolution                     | Encoder<br>unit     | 0          | 0               | 2147483<br>647 | F                        |
|       | 1 | Electronic gear ratio numerator        | r                   | 1          | 1               | 2147483<br>647 | F                        |
| 6091  | 2 | Electronic gear ratio denominator      | r                   | 1          | 1               | 2147483<br>647 | F                        |
| 6092  | 1 | Number of pulses per rotation          | Command<br>unit/r   | 10000      | 1               | 2147483<br>647 | F                        |
| 6098  | 0 | Homing method                          | -                   | 19         | -6              | 37             | НМ                       |
| 6099  | 1 | High velocity homing                   | Command<br>unit /s  | 10000      | 0               | 2147483<br>647 | НМ                       |
|       | 2 | Low velocity homing                    | Command<br>unit /s  | 5000       | 0               | 2147483<br>647 | НМ                       |
| 609A  | 0 | Homing acceleration /deceleration      | Command<br>unit /s² | 50000<br>0 | 1               | 2147483<br>647 | НМ                       |
| 60B0  | 0 | Position feedforward                   | Command<br>unit     | 0          | -214748<br>3648 | 2147483<br>647 | CSP                      |
| 60B1  | 0 | Velocity feedforward                   | Command<br>unit /s  | 0          | -214748<br>3648 | 2147483<br>647 | CSP/C<br>SV/PP/<br>PV/HM |
| 60B2  | 0 | Torque feedforward                     | 0.001               | 0          | -32768          | 32767          | F                        |
| 60B8  | 0 | Probe function                         | -                   | 0x0        | 0x0             | 0xFFFF         | F                        |
| 60B9  | 0 | Probe status                           | -                   | 0x0        | 0x0             | 0xFFFF         | F                        |
| 60BA  | 0 | Probe 1 rising edge                    | Command             | 0          | -214748         | 2147483        | F                        |
| 002/1 |   | captured position                      | unit                |            | 3648            | 647            |                          |
| 60BB  | 0 | Probe 1 falling edge                   | Command             | 0          | -214748         | 2147483        | F                        |
|       |   | captured position                      | unit                |            | 3648            | 647            |                          |
| 60BC  | 0 | Probe 2 rising edge captured position  | Command<br>unit     | 0          | -214748<br>3648 | 2147483<br>647 | F                        |
| 60BD  | 0 | Probe 2 falling edge captured position | Command<br>unit     | 0          | -214748<br>3648 | 2147483<br>647 | F                        |
|       |   | Protocol maximum                       | Command             | 100000     |                 | 2147483        |                          |
| 60C5  | 0 | acceleration                           | unit /s²            | 000        | 1               | 647            | F                        |
| /00/  | 0 | Protocol maximum                       | Command             | 100000     | 1               | 2147483        | F                        |
| 60C6  | 0 | deceleration                           | unit /s²            | 000        | 1               | 647            | F                        |
| 60D5  | 0 | Probe 1 rising edge                    | _                   | 0          | 0               | 65535          | F                        |
| 5003  |   | captured count(s)                      | _                   |            |                 | 55555          | '                        |
| 60D6  | 0 | Probe 1 falling edge                   | _                   | 0          | 0               | 65535          | F                        |
|       |   | captured count(s)                      |                     | -          | -               |                | -                        |

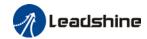

| 60D7 | 0 | Probe 2 rising edge captured count(s)  | -                  | 0    | 0               | 65535          | F             |
|------|---|----------------------------------------|--------------------|------|-----------------|----------------|---------------|
| 60D8 | 0 | Probe 2 falling edge captured count(s) | -                  | 0    | 0               | 65535          | F             |
| 60E0 | 0 | Max. torque in positive direction      | 0.001              | 3000 | 0               | 65535          | F             |
| 60E1 | 0 | Max. torque in negative direction      | 0.001              | 3000 | 0               | 65535          | F             |
| 60F4 | 0 | Actual following error                 | Command<br>unit    | 0    | -214748<br>3648 | 2147483<br>647 | CSP/P<br>P/HM |
| 60FA | 0 | Position loop velocity output          | Command<br>unit /s | 0    | -214748<br>3648 | 2147483<br>647 | CSP/P<br>P/HM |
| 60FC | 0 | Internal command position              | Encoder<br>unit    | 0    | -214748<br>3648 | 2147483<br>647 | CSP/P<br>P/HM |
| 60FD | 0 | Input status                           | -                  | 0x0  | 0x0             | 0x7FFFF<br>FFF | F             |
| 60FE | 1 | Output valid                           | -                  | 0x0  | 0x0             | 0x7FFFF<br>FFF | F             |
|      | 2 | Output enabled                         | -                  | 0x0  | 0x0             | 0x7FFFF<br>FFF | F             |
| 60FF | 0 | Target velocity                        | Command<br>unit /s | 0    | -214748<br>3648 | 2147483<br>647 | CSV/P<br>V    |
| 6502 | 0 | Supported operation modes              | -                  | 0x0  | 0x0             | 0x7FFFF<br>FFF | F             |

## 3.2 Parameter Function

Panel Display as follows:

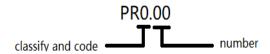

- Parameter valid under following modes
  - CSP: Cyclic synchronous position mode

CSV: Cyclic synchronous velocity mode

CST: Cyclic synchronous torque mode

HM: Homing mode

PP: Profile position mode

PV: Profile velocity mode PT: Profile torque mode

F: All modes

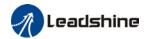

# 3.2.1 【Class 0】 Basic Settings

|        | Label      | Model-follow | ing bar          | ndwidth | Valid Mode |   |       |  |       | F |
|--------|------------|--------------|------------------|---------|------------|---|-------|--|-------|---|
| Pr0.00 | Range      | 0~5000       | 0~5000 Unit 0.1H |         | Default    | 1 | Index |  | 2000h | 1 |
|        | Activation | Immediate    |                  |         |            |   |       |  |       |   |

Model-following bandwidth, also known as model-following control (MFC), is used to control the position loop to improve the responsiveness to commands, speed up positioning time and reduce following error. The effect is obvious especially in low and medium mechanical stiffness.

| Value | Explanation                                                                                          |
|-------|----------------------------------------------------------------------------------------------------|
| 0     | Disable the function.                                                                                |
| 1     | Enable the function to set bandwidth automatically, recommended for most applications. Pr0.00=Pr1.01 |
| 2     | Reserved                                                                                             |
| 3-9   | Invalid                                                                                              |

Pr0.00>9: Model-following bandwidth value set by Pr0.00.

10<Pr0.00<5000: Specifies the bandwidth.

\*Recommended settings for belt application: 30<Pr0.00<100.

|        | Label      | Control Mo   | Control Mode Settings |         |   |       |  |       |  | F |
|--------|------------|--------------|-----------------------|---------|---|-------|--|-------|--|---|
| Pr0.01 | Range      | 0~9 Unit —   |                       | Default | 9 | Index |  | 2001h |  |   |
|        | Activation | After restar | rt .                  |         |   |       |  |       |  |   |

## Set value to use following control modes:

| Value | Content       | Details                 |
|-------|---------------|-------------------------|
| 0-8   | Reserved      | Reserved                |
| 9     | EtherCAT mode | PP/PV/PT/HM/CSP/CSV/CST |

| Pr0.02 | Label      | Real time Auto Gain<br>Adjusting |  |   | Valid Mode |      |    |       |  |       | F |
|--------|------------|----------------------------------|--|---|------------|------|----|-------|--|-------|---|
| P10.02 | Range      | 0x0~0xFFF Unit —                 |  | _ | Default    | 0x00 | )1 | Index |  | 2002h | 1 |
|        | Activation | Immediate                        |  |   |            |      |    |       |  |       |   |

Set up the mode of the real time auto gain adjusting.

| Data<br>bits | Category                  | Settings                                               | Application                                                                                                    |  |  |  |  |  |  |
|--------------|---------------------------|--------------------------------------------------------|----------------------------------------------------------------------------------------------------|--|--|--|--|--|--|
| 0x00_        | Motion<br>setting<br>mode | motion character<br>recommended to<br>special requires | tion setting mode, which can be selected according to the eristics or setting requirements. Generally, it is to select mode 1 with good generality when there is no ment, mode 2 when rapid positioning is needed If mode 1 mot meet the requirements, please choose mode 0.  Pr0.03 invalid. Gain value must be adjusted manually and accordingly.  Pr0.03 valid. Quick gain adjusting can be achieved by changing Pr0.03 stiffness value. Gain switching is not used in this mode, suitable for applications with requirements for stability. |  |  |  |  |  |  |
|              |                           | 2:Positioning                                          | Pr0.03 valid. Quick gain adjusting can be achieved by changing Pr0.03 stiffness value. This mode is suitabl for applications requiring quick positioning. Not                                                                                                    |  |  |  |  |  |  |

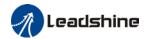

|       |                      |                                                                                                | recommended for load mounted vertical to ground, or please compensate for the load using Pr6.07                                                                                                    |  |  |  |  |
|-------|----------------------|------------------------------------------------------------------------------------------------|----------------------------------------------------------------------------------------------------|--|--|--|--|
|       | Load type<br>setting | Used to select the load type, choose according to load-inertia ratio and mechanical structure. |                                                                                                    |  |  |  |  |
| 0x0_0 |                      | 0: Rigid<br>structure                                                                          | This mode prioritizes system responsiveness. Use this mode when there is a relatively rigid structure with low load inertia. Typical application including directly connected high-precision gearbox, lead screw, gears, etc. |  |  |  |  |
|       |                      | 1:High inertia                                                                                 | For applications with higher load inertia (10 times or above), gain settings take into account both machine stability and responsiveness. Not recommended to set stiffness above 15 for high load inertia.                    |  |  |  |  |
|       |                      | 2: Flexible<br>structure                                                                       | This mode prioritizes system stability. Use this mode when there is low rigidity structure with high load inertia. Typical applications included belts and chains.                                                            |  |  |  |  |
| 0x_00 | reserved             |                                                                                                |                                                                                                    |  |  |  |  |

The setting type combination is a hexadecimal standard, as follows:

| Setting type | Application type             |
|--------------|------------------------------|
| combination  |                              |
| 0X000        | Rigid structure Manual       |
| 0X001        | Rigid structure +Standard    |
| 0X002        | Rigid structure +Positioning |
| 0X010        | High inertia + Manual        |
| 0X011        | High inertia + Standard      |
| 0X012        | High inertia + Positioning   |
| 0X020        | Flexible structure + Manual  |
| 0X021        | Flexible structure           |
|              | +Standard                    |
| 0X022        | Flexible structure           |
|              | +Positioning                 |

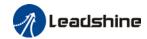

|  | Pr0.03     | Label     | Real time a adjusting | Mode |   |         |    |       | F |       |
|--|------------|-----------|-----------------------|------|---|---------|----|-------|---|-------|
|  |            | Range     | 50 ~ 81               | Unit | 1 | Default | 70 | Index |   | 2003h |
|  | Activation | Immediate |                       |      |   |         |    |       |   |       |

Valid when Pr0.03 = 1,2

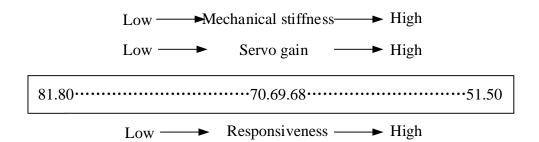

Lower values ensure better system responsiveness and mechanical stiffness but machine vibration might occur, please set accordingly.

|        | Label      | Inertia ratio |      |   | Mode    |     |  |       |  |  |       | F |  |
|--------|------------|---------------|------|---|---------|-----|--|-------|--|--|-------|---|--|
| Pr0.04 | Range      | 0~20000       | Unit | % | Default | 250 |  | Index |  |  | 2004h |   |  |
|        | Activation | Immediate     |      |   |         |     |  |       |  |  |       |   |  |

#### Pr0.04=( load inertia/motor rotational inertia)×100%

#### Notice:

Set inertia ratio according to actual load inertia. When both are uniform, actual motor velocity loop responsiveness and gain settings will be consistent. If inertia ratio is greater than actual value, velocity loop gain settings will be higher and vice versa.

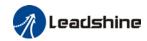

| Pr0.06 | Label      | Command polarity inversion |               |   | Mode    |   |  |       |  |  |       | F |
|--------|------------|----------------------------|---------------|---|---------|---|--|-------|--|--|-------|---|
|        | Range      | 0 ~ 1                      | Unit          | _ | Default | 0 |  | Index |  |  | 2006h | ) |
|        | Activation | After resta                | After restart |   |         |   |  |       |  |  |       |   |

Used to change the rotational direction of the motor.

| Set value | Details                                                                |
|-----------|------------------------------------------------------------------------|
|           | Polarity of the command is not inversed. The direction of rotation is  |
| 0         | consistent with the polarity of command.                               |
| 1         | Polarity of command is inversed. The direction of rotation is opposite |
| I         | to the polarity of command.                                            |

Note: Rotational direction of the motor is recommended to be set through object dictionary 607E. However, Pr0.06 has higher priority than object dictionary 607E. 607E only takes effect when Pr0.06 = 0.

| Pr0.07 | Label      | Probe signa<br>settings/Co<br>input mode | mmand p      |  | Mode    |   |       |  |       | F |
|--------|------------|------------------------------------------|--------------|--|---------|---|-------|--|-------|---|
|        | Range      | 0 ~ 3                                    | 0 ~ 3 Unit — |  | Default | 3 | Index |  | 2007h |   |
|        | Activation | After restar                             |              |  |         |   |       |  |       |   |

Probe signal polarity settings take effect when Pr0.01 = 9

| Set value | Details                               |
|-----------|---------------------------------------|
| 0         | Probe 1 & 2 polarity inversion        |
| 1         | Probe 2 polarity inversion            |
| 2         | Probe 1 polarity inversion            |
| 3         | No polarity inversion for probe 1 & 2 |

### If $Pr0.01 \neq 9$ , Pr0.07 = Command pulse input mode settings.

### Command pulse input

| Command Polarity inversion (Pr0.06) | Command pulse<br>input mode<br>settings<br>(Pr0.07) | Command Pulse<br>Mode                                             | Positive signal | Negative signal |
|-------------------------------------|-----------------------------------------------------|-------------------------------------------------------------------|-----------------|-----------------|
| [0]                                 | 0<br><i>or</i><br>2                                 | 90°phase<br>difference<br>2 phase pulse<br>( Phase A+ Phase<br>B) | A               | tl tl           |
|                                     | 1                                                   | CW pulse sequence<br>+<br>CCW pulse<br>sequence                   | t2 t2           | 12 12           |

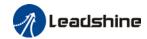

|   | [3]                 | Pulse sequence<br>+<br>Directional symbol                       | t4 t5 t4 t5 t6 t6 t6 |  |
|---|---------------------|-----------------------------------------------------------------|----------------------|--|
|   | 0<br><i>or</i><br>2 | 90°phase<br>difference<br>2 phase pulse<br>(Phase A+Phase<br>B) | A                    |  |
| 1 | 1                   | CW pulse sequence + CCW pulse sequence                          | t2 t2                |  |
|   | □3                  | Pulse sequence<br>+<br>Directional symbol                       | 14 t5 t6 t6 t6 t6    |  |

### Command pulse input signal max. frequency and min. duration needed

| Command mul           | Command pulse input interface |           |    | Min. duration needed (µ□s) |     |     |     |     |  |  |  |
|-----------------------|-------------------------------|-----------|----|----------------------------|-----|-----|-----|-----|--|--|--|
| Command put           | se input interrace            | Frequency | t1 | t2                         | t3  | t4  | t5  | t6  |  |  |  |
| Pulse                 | Differential drive            | 500 kHz   | 2  | 1                          | 1   | 1   | 1   | 1   |  |  |  |
| sequence<br>interface | Open collector                | 200 kHz   | 5  | 2.5                        | 2.5 | 2.5 | 2.5 | 2.5 |  |  |  |

Please set >0.1 $\mu$ s for the duration between rising and falling edge of command pulse input signal.

1 revolution with 2500 pulses 2-phase pulse input when Pr0.07=0 or 2, Pr0.08 = 10000;

1 revolution with 10000 pulses 1-phase pulse input when Pr0.07=1 or 3, Pr0.08 = 10000

|        | Label                              | Command p     |          | ounts      | Mode             |         |             |       |       |        | F  |  |
|--------|------------------------------------|---------------|----------|------------|------------------|---------|-------------|-------|-------|--------|----|--|
| Pr0.08 | Range                              | 0~838860<br>8 | Uni<br>t | P-         | Default          | 0 Index |             |       |       | 2008h  |    |  |
|        | Activation                         | After restart |          |            |                  |         |             |       |       |        |    |  |
|        | Pulses per rev<br>higher priority. |               | set us   | sing objec | ct dictionary 60 | 8F, 609 | 91, 6092. H | oweve | r, Pr | 0.08 h | as |  |

| Pr0.11 | Label      | Encoder pulse output per revolution |          |     | Mode    |      |       |       |   |      | F |
|--------|------------|-------------------------------------|----------|-----|---------|------|-------|-------|---|------|---|
|        | Range      | 0~65535                             | Uni<br>t | P/r | Default | 2500 | Index | Index |   | 2011 |   |
|        | Activation | After restart                       |          |     |         |      |       |       | • |      |   |

Including rising and falling edge of phase A and B, so encoder actual differential output pulse count =  $Pr0.011 \times 4$ 

Please make sure: Motor rotational speed x Pr0.11 x 4≤1MHz. If exceeds, alarm Er280 might

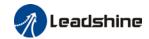

| Pr0.12 | Label      | Pulse outpu  | t logic  |   | Mode    |   |   |       |  |      | H. |
|--------|------------|--------------|----------|---|---------|---|---|-------|--|------|----|
| Pr0.12 | Range      | 0~1          | Uni<br>t | - | Default | 0 |   | Index |  | 2012 |    |
|        | Activation | After restar | t        |   |         |   | • |       |  |      |    |

To set phase B logic and output source from encoder pulse output.

### Pulse output logic inversion

| Pr0.12 | Phase B logic | CW direction    | CCW direction   |
|--------|---------------|-----------------|-----------------|
| [0]    | Not inverted  | A-phase B-phase | A-phase B-phase |
| [1]    | Inverted      | A-phase B-phase | A-phase B-phase |

| Pr0.13                                                                                          | Label      | 1st Torque | Limit |   | Mode    |     |       |  |       | F |
|-------------------------------------------------------------------------------------------------|------------|------------|-------|---|---------|-----|-------|--|-------|---|
| Pr0.13                                                                                          | Range      | 0~500      | Unit  | % | Default | 300 | Index |  | 2013h |   |
|                                                                                                 | Activation | Immedia    | te    |   |         |     |       |  |       |   |
| 1st targue limit is not according to ratio percentage of mater rated current. Do not exceed may |            |            |       |   |         |     |       |  |       |   |

1<sup>st</sup> torque limit is set according to ratio percentage of motor rated current. Do not exceed max driver output current.

Actual torque limit is the smaller value of Pr0.13 and object dictionary 6072

| Pr0.14 | Label      | Excessive Deviation |      |        | Mode    | PP |       | НМ | CS<br>P |       |  |
|--------|------------|---------------------|------|--------|---------|----|-------|----|---------|-------|--|
| Pr0.14 | Range      | 0~500               | Unit | 0.1rev | Default | 30 | Index | (  |         | 2014h |  |
|        | Activation | Immediat            | е    |        |         |    |       |    |         |       |  |

Please set threshold value for position deviation accordingly. Default factory setting = 30, Er180 will be triggered if positive deviation is in excess of 3 revolutions.

| D=0.15 | Label      | Absolute Encoder settings |      | settings | Mode    | PP |     | НМ  | CS<br>P |       |  |
|--------|------------|---------------------------|------|----------|---------|----|-----|-----|---------|-------|--|
| Pr0.15 | Range      | 0~32767                   | Unit | -        | Default | 0  | Ind | lex |         | 2015h |  |
|        | Activation | Immediat                  | e    |          |         |    |     |     |         |       |  |

### 0: Incremental mode:

Used as an incremental encoder. Doesn't retain position data on power off. Unlimited travel distance.

### 1: Multiturn linear mode:

Used as a multiturn absolute encoder. Retrain position data on power off. For applications with fixed travel distance and no multiturn data overflow.

### 2: Multiturn rotary mode:

Used as a multiturn absolute encoder. Retrain position data on power off. Actual data feedback in between 0-(Pr6.63). Unlimited travel distance.

### 3: Single turn absolute mode:

Used when travel distance is within 1 revolution of the encoder. Data overflow will trigger alarm.

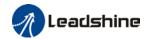

- 5: Clear multiturn alarm and activate multiturn absolute function. Will switch to multiturn mode once alarm cleared, if remains at 5 after 3s, please solve according to Er153.
- 9: Clear multiturn position, reset multiturn alarm and activate multiturn absolute function. Will switch to multiturn mode once alarm cleared, if remains at 9 after 3s, please solve according to Er153. Please disable axis before setting to 9 and home the axis before using.

|                                                  | Label      | Regenera  | tive resis                           | tance | Mode |  |  |  | F |  |  |  |  |
|--------------------------------------------------|------------|-----------|--------------------------------------|-------|------|--|--|--|---|--|--|--|--|
| Pr0.16                                           | Range      | 40~500    | 500 Unit Ohm Default 100 Index 2016h |       |      |  |  |  |   |  |  |  |  |
|                                                  | Activation | Immediate |                                      |       |      |  |  |  |   |  |  |  |  |
| To set resistance value of regenerative resistor |            |           |                                      |       |      |  |  |  |   |  |  |  |  |

|     | D=0.17 | Label      | Regenera<br>power rat |      | tor | Mode    |    |     |    |   |       | F |
|-----|--------|------------|-----------------------|------|-----|---------|----|-----|----|---|-------|---|
| Pr0 |        | Range      | 20~5000               | Unit | W   | Default | 50 | Ind | ex | ; | 2017h |   |
|     |        | Activation | Immediate             | е    |     |         |    |     |    |   |       |   |

To set power rating of regenerative resistor.

Pr0.16 and Pr0.17 determines the threshold value of Er 120. Please set accordingly or it might trigger false alarm or damage to servo driver.

Note: If external regenerative resistor is used, please set according to its labeled power rating.

|   | Label                                           | Friction co<br>setting | mpensati | on | Mode    |   |  |       |  |  |       | F |
|---|-------------------------------------------------|------------------------|----------|----|---------|---|--|-------|--|--|-------|---|
| - | Range                                           | 0~1000                 | Unit     | -  | Default | 0 |  | Index |  |  | 2019h |   |
|   | Activation                                      | Immediate              |          |    |         |   |  |       |  |  |       |   |
|   | Friction compensation setting = 0, default = 1; |                        |          |    |         |   |  |       |  |  |       |   |

Friction compensation setting = x, indicating x+1/10000 of friction compensation runway;

|                                                        | Label                           | EtherCAT                              | slave ID |   | Mode    |   |       | F     |  |  |  |  |  |  |
|--------------------------------------------------------|---------------------------------|---------------------------------------|----------|---|---------|---|-------|-------|--|--|--|--|--|--|
| Pr0.23                                                 | Range                           | 0~32767                               | Unit     | _ | Default | 2 | Index | 2023h |  |  |  |  |  |  |
|                                                        | Activation                      | After res                             | tart     |   |         |   |       |       |  |  |  |  |  |  |
| Set ID number of the slave station under EtherCAT mode |                                 |                                       |          |   |         |   |       |       |  |  |  |  |  |  |
|                                                        | Label Source of slave ID Mode F |                                       |          |   |         |   |       |       |  |  |  |  |  |  |
| Pr0.24                                                 | Range                           | ange 0~1 Unit — Default 1 Index 2024h |          |   |         |   |       |       |  |  |  |  |  |  |
|                                                        | Activation After restart        |                                       |          |   |         |   |       |       |  |  |  |  |  |  |
|                                                        | 0. Maatamalassiaa               |                                       |          |   |         |   | ·     | ·     |  |  |  |  |  |  |

0: Master device automatically assigns a slave address.

1: The slave ID = Pr0.23

| Pr0.25 | Label      | Synchron compens |      | <u>+</u> 1 | Mode    |    |  |       |  | CS<br>P |       |  |
|--------|------------|------------------|------|------------|---------|----|--|-------|--|---------|-------|--|
|        | Range      | 1~100            | Unit | 0.1us      | Default | 10 |  | Index |  |         | 2025h |  |
|        | Activation | After restart    |      |            |         |    |  |       |  |         |       |  |

Synchronous dithering compensation range. Used for master device with poor synchronization.

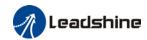

| Pr0.26 | Label      | Synchron compens |      | e 2   | Mode    |    |      |    | CS<br>P |       |  |
|--------|------------|------------------|------|-------|---------|----|------|----|---------|-------|--|
| Pru.26 | Range      | 1~2000           | Unit | 0.1us | Default | 50 | Inde | ex |         | 2026h |  |
|        | Activation | After restart    |      |       |         |    |      |    |         |       |  |

Synchronous dithering compensation range. Used for master device with poor synchronization.

| Pr0.27 | Label      | Synchroni<br>command<br>counts |      |   | Mode    |   |       | CS<br>P |       |  |
|--------|------------|--------------------------------|------|---|---------|---|-------|---------|-------|--|
|        | Range      | 1~50                           | Unit | - | Default | 0 | Index |         | 2027h |  |
|        | Activation | After rest                     | tart |   |         |   |       |         |       |  |

Driver delays N position loop cycle counts to receive position command from master device. To solve motor jitter caused by master device with poor synchronization.

| Pr0.28 | Label      | CSP mode<br>self-runni<br>setting |      | in | Mode    |    |       | CS<br>P |       |  |
|--------|------------|-----------------------------------|------|----|---------|----|-------|---------|-------|--|
|        | Range      | 0~10000                           | Unit | -  | Default | 10 | Index | 2       | 2028h |  |
|        | Activation | Immediat                          | е    |    |         |    |       |         |       |  |

Synchronous dithering compensation range. Used for master device with poor synchronization.

### 3.2.2 【Class 1】 Gain Adjustments

|        | Label      | 1 <sup>st</sup> positio | n loop ga | in    | Mode    | PP  |       | НМ | CS<br>P |       |  |
|--------|------------|-------------------------|-----------|-------|---------|-----|-------|----|---------|-------|--|
| Pr1.00 | Range      | 0~3000<br>0             | Unit      | 0.1/s | Default | 320 | Index | x  |         | 2100h |  |
|        | Activation | Immediat                | е         |       |         |     |       |    |         |       |  |

Higher position loop gain value improves the responsiveness of the servo driver and lessens the positioning time.

Position loop gain value shouldn't exceed responsiveness of the mechanical system and take in consideration velocity loop gain, if not it might cause vibration, mechanical noise and overtravel. As velocity loop gain is based on position loop gain, please set both values accordingly.

Recommended range:  $1.2 \le Pr1.00/Pr1.01 \le 1.8$ 

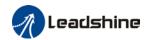

|  | - | Label      | 1st velocity | y loop gai | n     | Mode    |     |       |  |       | F |
|--|---|------------|--------------|------------|-------|---------|-----|-------|--|-------|---|
|  |   | Range      | 1~32767      | Unit       | 0.1Hz | Default | 180 | Index |  | 2101h |   |
|  |   | Activation | Immediat     | е          |       |         |     |       |  |       |   |

To determine the responsiveness of the velocity loop. If inertia ratio of Pr0.04 is uniform with actual inertia ratio, velocity loop responsiveness = Pr1.01.

To increase position loop gain and improve responsiveness of the whole system, velocity loop gain must be set at higher value. Please notice that if the velocity loop gain is too high, it might cause vibration.

|        | Label      | 1 <sup>st</sup> Integra<br>of Velocity |      | nstant | Mode    |     |       |       | F |
|--------|------------|----------------------------------------|------|--------|---------|-----|-------|-------|---|
| Pr1.02 | Range      | 1~10000                                | Unit | 0.1ms  | Default | 310 | Index | 2102h |   |
|        | Activation | Immediate                              | е    |        |         |     |       |       |   |

If auto gain adjusting function is not enabled, Pr1.02 is activated.

The lower the set value, the closer the lag error at stop to 0 but might cause vibration. If the value set is overly large, overshoot, delay of positioning time duration and lowered responsiveness might occur.

Set 10000 to deactivate Pr1.02.

Recommended range: 50000≤PA1.01xPA1.02≤150000

For example: Velocity loop gain Pr1.01=500(0.1Hz), which is 50Hz. Integral time constant of velocity loop should be  $100(0.1ms) \le Pr1.02 \le 300(0.1ms)$ 

|        | Label      | 1st velocity | y detectio | n filter | Mode    |    |       |  |       | F |
|--------|------------|--------------|------------|----------|---------|----|-------|--|-------|---|
| Pr1.03 | Range      | 0~10000      | Unit       | _        | Default | 15 | Index |  | 2103h |   |
|        | Activation | Immediat     | e          |          |         |    |       |  |       |   |

This filter is a low pass filter. It blocks high frequencies which cause system instability from velocity feedback data. The higher the set value, lower frequencies will be blocked and velocity responsiveness will also be lowered. Pr1.03 needs to match velocity loop gain. Please refer to the following table.

| Set<br>Value | Velocity Detection Filter Cut-off Frequency(Hz) | Set<br>Value | Velocity Detection Filter<br>Cut-off Frequency(Hz) |
|--------------|-------------------------------------------------|--------------|----------------------------------------------------|
| 0            | 2500                                            | 16           | 750                                                |
| 1            | 2250                                            | 17           | 700                                                |
| 2            | 2100                                            | 18           | 650                                                |
| 3            | 2000                                            | 19           | 600                                                |
| 4            | 1800                                            | 20           | 550                                                |
| 5            | 1600                                            | 21           | 500                                                |
| 6            | 1500                                            | 22           | 450                                                |
| 7            | 1400                                            | 23           | 400                                                |
| 8            | 1300                                            | 24           | 350                                                |
| 9            | 1200                                            | 25           | 300                                                |
| 10           | 1100                                            | 26           | 250                                                |
| 11           | 1000                                            | 27           | 200                                                |
| 12           | 950                                             | 28           | 175                                                |
| 13           | 900                                             | 29           | 150                                                |
| 14           | 850                                             | 30           | 125                                                |
| 15           | 800                                             | 31           | 100                                                |

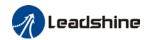

|        | Label      | 1 <sup>st</sup> Tord | jue Filte<br>t | r Time | Mode    |     |       |  |       | F |
|--------|------------|----------------------|----------------|--------|---------|-----|-------|--|-------|---|
| Pr1.04 | Range      | 0~250<br>0           | Unit           | 0.01ms | Default | 126 | Index |  | 2104h |   |
|        | Activation | Immedia              | ate            |        |         |     |       |  |       |   |

To set torque command low-pass filter, add a filter delay time constant to torque command and filter out the high frequencies in the command.

Often used to reduce or eliminate some noise or vibration during motor operation, but it will reduce the responsiveness of current loop, resulting in undermining velocity loop and position loop control. Pr1.04 needs to match velocity loop gain.

Recommended range: 1,000,000/( $2\pi \times Pr1.04$ )  $\geq Pr1.01 \times 4$ 

For example: Velocity loop gain Pr1.01=180(0.1Hz) which is 18Hz. Time constant of torque filter should be  $Pr1.01 \le 221(0.01ms)$ 

If mechanical vibration is due to servo driver, adjusting Pr1.04 might eliminate the vibration. The smaller the value, the better the responsiveness but also subjected to machine conditions. If the value is too large, it might lower the responsiveness of current loop.

With higher Pr1.01 value settings and no resonance, reduce Pr1.04 value;

With lower Pr1.01 value settings, increase Pr1.04 value to lower motor noise.

|        | Label      | 2 <sup>nd</sup> Positio                    | on Loop | Gain     | Mode    | PP    |       | НМ | CS<br>P |       |   |
|--------|------------|--------------------------------------------|---------|----------|---------|-------|-------|----|---------|-------|---|
| Pr1.05 | Range      | 0~30000                                    | Unit    | 0.1/s    | Default | 380   | Index |    |         | 2105h |   |
|        | Activation | Immediat                                   | е       |          |         |       |       |    |         |       |   |
|        |            |                                            |         |          |         |       |       |    |         |       |   |
|        | Label      | 2 <sup>nd</sup> veloci                     | ty loop | gain     | Mode    |       |       |    |         |       | F |
| Pr1.06 | Range      | 1~32767                                    | Unit    | 0.1Hz    | Default | 180   | Index |    |         | 2106h |   |
|        | Activation | Immediat                                   | e       |          |         |       |       |    |         |       |   |
|        |            |                                            |         |          |         |       |       |    |         |       |   |
|        | Label      | 2 <sup>nd</sup> Integr<br>Constant<br>Loop |         |          | Mode    |       |       |    |         |       | ш |
| Pr1.07 | Range      | 1~10000                                    | Unit    | 0.1ms    | Default | 10000 | Index |    |         | 2107h |   |
|        | Activation | Immedia                                    | te      |          |         | ·     | •     |    |         |       |   |
|        |            |                                            |         |          |         |       |       |    |         |       |   |
|        | Label      | 2 <sup>nd</sup> velo                       | city d  | etection | Mode    |       | _     |    |         |       | F |
| Pr1.08 | Range      | 0~31                                       | Unit    | _        | Default | 15    | Index |    |         | 2108h |   |
|        | Activation | Immedia                                    | te      |          |         |       |       |    |         |       |   |
|        |            |                                            |         |          |         |       |       |    |         |       |   |
|        | Label      | 2 <sup>nd</sup> Torqu<br>Constant          |         | Time     | Mode    |       |       |    |         |       | F |
| Pr1.09 | Range      | 0~2500                                     | Unit    | 0.01ms   | Default | 126   | Index |    |         | 2109h |   |
|        | Activation | Immedia                                    | te      |          |         |       |       |    |         |       |   |

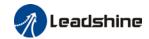

Position loop, velocity loop, velocity detection filter, torque command filter eachhave 2 pairs of gain or time constant (1st and 2nd).

|        | Label      | Velocity<br>gain | feed | forward | Mode    | PP  |       | НМ | CS<br>P |       |  |
|--------|------------|------------------|------|---------|---------|-----|-------|----|---------|-------|--|
| Pr1.10 | Range      | 0~1000           | Unit | 0.10%   | Default | 300 | Index | X  |         | 2110h |  |
|        | Activation | Immediat         | e    |         |         |     |       |    |         |       |  |

Used for decreasing following error caused by low responsiveness of velocity loop. Might cause overshoot or increase in noise if set value is too high.

|        | Label      | Velocity<br>filter time |      |        | Mode    | PP |       | НМ | CS<br>P |       |  |
|--------|------------|-------------------------|------|--------|---------|----|-------|----|---------|-------|--|
| Pr1.11 | Range      | 0~6400                  | Unit | 0.01ms | Default | 50 | Index | (  |         | 2111h |  |
|        | Activation | Immediat                | e    |        |         |    |       |    |         |       |  |

Set velocity feed forward low pass filter to eliminate high or abnormal frequencies in velocity feed forward command. Often used when position command with low resolution or high electronic gear ration to smoothen velocity feed forward.

Position deviation under constant velocity can be lowered with higher velocity feed forward gain.

Please to refer to the equation below.

Position deviation [Uint] = 
$$\frac{Set\ velocity[\frac{Uint}{s}]}{Position\ loop\ gain[Hz]}\ x\ \frac{100-Velocity\ feed\ foward\ gain[\%]}{100}$$

|        | Label      | Torque<br>gain | feed | forward | Mode    | PP | PV | НМ    | CS<br>P | C:<br>V | S   |    |  |
|--------|------------|----------------|------|---------|---------|----|----|-------|---------|---------|-----|----|--|
| Pr1.12 | Range      | 0~1000         | Unit | 0.1%    | Default | 0  |    | Index |         |         | 211 | 2h |  |
|        | Activation | Immedia        | te   |         |         |    |    |       |         |         |     |    |  |

Before using torque feed forward, please set correct inertia ratio. By increasing torque feed forward gain, position deviation on constant acceleration/deceleration can be reduced to close to 0. Under ideal condition and trapezoidal speed profile, position deviation of the whole motion can be reduced to close to 0. In reality, perturbation torque will always exist, hence position deviation can never be 0.

|        | Label      | Torque<br>filter tim |      | forward<br>ant | Mode    | PP | PV | НМ    | CS<br>P | CS<br>V |       |  |
|--------|------------|----------------------|------|----------------|---------|----|----|-------|---------|---------|-------|--|
| Pr1.13 | Range      | 0~6400               | Unit | 0.01ms         | Default | 0  |    | Index |         |         | 2113h |  |
|        | Activation | Immedia              | te   |                |         |    |    |       |         |         |       |  |

Low pass filter to eliminate abnormal or high frequencies in torque feed forward command. Usually used when encoder has lower resolution or precision.

Noise reduces if torque feed forward filter time constant is set higher but position deviation will increase at acceleration varied points.

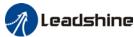

|        | Labe       | l                        |      | on control<br>hing mode | -                                                | Mode         |                                   |             |          |       |
|--------|------------|--------------------------|------|-------------------------|--------------------------------------------------|--------------|-----------------------------------|-------------|----------|-------|
| Pr1.15 | Rang       | е                        | 0~11 | Unit                    | _                                                | Default      | 0                                 | In          | dex      | 2115h |
|        | Activ      | ation                    | Imme | diate                   |                                                  |              |                                   |             |          |       |
|        | et<br>alue | Condition                |      | Gain swit               | tching co                                        | ndition      |                                   |             |          |       |
| 0      |            | 1st gain fixe            | ·d   |                         | •                                                | gain(Pr1.00- | •                                 |             |          |       |
| 1      |            | 2 <sup>nd</sup> gain fix | ed   | Fixed on                | using 2 <sup>nd</sup>                            | gain (Pr1.05 | -Pr1.09)                          |             |          |       |
| 2      |            | Reserved                 |      |                         |                                                  |              |                                   |             |          |       |
| 3      |            | High set to              | rque | larger<br>Switch        | than (le <sup>,</sup><br>1 to 1 <sup>st</sup> ga |              | sis)[%]<br>torque co<br>·esis)[%] | Deceleratio | l absolu |       |
|        |            | Reserved                 |      | Reserved                | .1                                               |              |                                   |             |          |       |

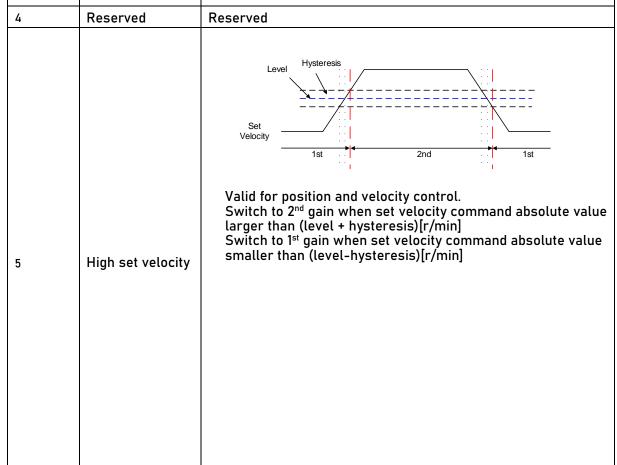

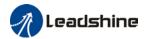

| 6 | Large position deviation | Valid for position control.  Switch to 2 <sup>nd</sup> gain when position deviation absolute value larger than (level + hysteresis)[pulse]  Switch to 1 <sup>st</sup> gain when position deviation absolute value smaller than (level-hysteresis)[pulse]                                         |
|---|--------------------------|----------------------------------------------------------------------------------------------------|
| 7 | Pending position command | Valid for position control.  Switch to 2 <sup>nd</sup> gain if position command ≠ 0  Switch to 1 <sup>st</sup> gain if position command remains = 0 throughout the duration of delay time.                                                                                                    |
| 8 | Not yet in position      | Valid for position control. Switch to 2 <sup>nd</sup> gain if position command is not completed. Switch to 1 <sup>st</sup> gain if position command <b>remains uncompleted</b> throughout the duration of delay time.                                                                            |
| 9 | High actual velocity     | Valid for position control.  Switch to 2 <sup>nd</sup> gain when actual velocity absolute value larger than (level + hysteresis)[r/min]  Switch to 1 <sup>st</sup> gain when actual velocity absolute value remains smaller throughout the duration of delay time than (level-hysteresis)[r/min] |

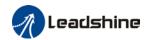

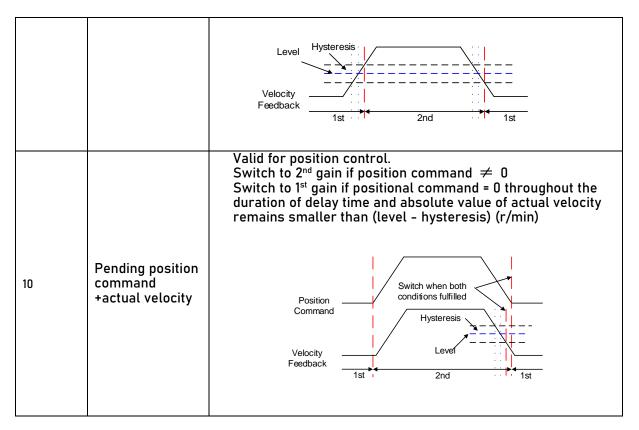

For position control mode, set Pr1.15=3,5,6,9,10; For velocity control mode, set Pr1.15=3,5,9;

\*\* Above 'level' and 'hysteresis' are in correspondence to Pr1.17 Position control gain switching level and Pr1.18 Hysteresis at position control switching.

|        | Label      | Position of switching |      | gain              | Mode    |    |     |    |       | F |
|--------|------------|-----------------------|------|-------------------|---------|----|-----|----|-------|---|
| Pr1.17 | Range      | 0~2000<br>0           | Unit | Mode<br>dependent | Default | 50 | Ind | ex | 2117h |   |
|        | Activation | Immediat              | e    |                   |         |    |     |    |       |   |

Set threshold value for gain switching to occur.

Unit is mode dependent.

| Switching condition | Unit                |
|---------------------|---------------------|
| Position            | Encoder pulse count |
| Velocity            | RPM                 |
| Torque              | %                   |

Please set level ≥ hysteresis

| Pr1.18 | Label | Hysteres<br>control s | •    | Mode |         |    |       |  | F     |  |
|--------|-------|-----------------------|------|------|---------|----|-------|--|-------|--|
|        | Range | 0~2000                | Mode |      | Default | 33 | Index |  | 2118h |  |

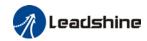

|                                     | 0        |   |   |  |                    |              |
|-------------------------------------|----------|---|---|--|--------------------|--------------|
| Activation                          | Immediat | е |   |  |                    |              |
| To eliminate the If level< hysteres | -        | • | • |  | h Pr1.17 using the | e same unit. |

| Dr1 10 | Label      | Position of time | gain swi | tching | Mode    |    |       |  |       | F |
|--------|------------|------------------|----------|--------|---------|----|-------|--|-------|---|
| Pr1.19 | Range      | 0~10000          | Unit     | 0.1ms  | Default | 33 | Index |  | 2119h |   |
|        | Activation | Immediat         | е        |        |         |    |       |  |       |   |

During position control, to ease torque changes and vibration due to rapid changes in position loop gain, set suitable Pr1.19 value

For example: 1st (pr1.00) <-> 2nd (Pr1.05)

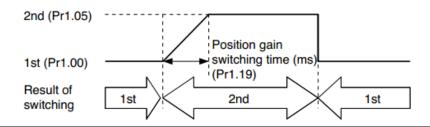

| Dr1 35 | Label       | Position co | ommand p | ulse | Mode    |    |       |  |       | F |
|--------|-------------|-------------|----------|------|---------|----|-------|--|-------|---|
| Pr1.35 | r1.35 Range |             | Unit     | 20ns | Default | 20 | Index |  | 2135h |   |
|        | Activation  | Immediate   | 9        |      |         |    |       |  |       |   |

To eliminate interfering narrow band pulse train from position command pulse. If value set is too high, it might interfere high frequency position command pulse receiving and causes large delays.

Pr1.35 calculation formula:

$$Filter\ frequency = \frac{1}{2\ x\ Pr1.35\ x0.05\mu s}\ x\ 1\ 000\ 000Hz$$

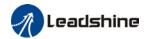

# 3.2.3 【Class 2】 Vibration Suppression

|        | Label      | Adaptive<br>settings | e filterin | g mode | Mode    |   |       |   |       | F |
|--------|------------|----------------------|------------|--------|---------|---|-------|---|-------|---|
| Pr2.00 | Range      | 0~4                  | Unit       | -      | Default | 0 | Index | : | 2200h |   |
|        | Activation | Immedia              | ate        |        |         |   |       |   |       |   |

| Set value |                                           | Explanation                                                                                                    |
|-----------|-------------------------------------------|----------------------------------------------------------------------------------------------------|
| 0         | Adaptive filter: invalid                  | Parameters related to 3 <sup>rd</sup> and 4 <sup>th</sup> notch filter remain unchanged                                                                |
| 1         | Adaptive filter: 1 filter valid for once. | 1 adaptive filter becomes valid. 3 <sup>rd</sup> notch filter related parameters updated accordingly. Pr2.00 switches automatically to 0 once updated. |
| 2         | Adaptive filter: 1 filter remains valid   | 1 adaptive filter becomes valid. 3 <sup>rd</sup> notch filter related parameters will keep updating accordingly.                                       |
| 3-4       | Reserved                                  | -                                                                                                    |

|        | Label                                  | 1st notch   | n frequen | су | Mode          |      |   |       |  | F     |  |
|--------|----------------------------------------|-------------|-----------|----|---------------|------|---|-------|--|-------|--|
| Pr2.01 | Range                                  | 50~40<br>00 | Unit      | Hz | Default       | 4000 | ס | Index |  | 2201h |  |
|        | Activation                             | Immedi      | ate       |    |               |      |   |       |  |       |  |
|        | Set center freque<br>Set Pr2.01 to 400 |             |           |    | notch filter. |      |   |       |  |       |  |

|        | Label      | 1 <sup>st</sup> no<br>selection |      | ndwidth | Mode    |   |       |  |       | F |
|--------|------------|---------------------------------|------|---------|---------|---|-------|--|-------|---|
| Pr2.02 | Range      | 0~20                            | Unit | -       | Default | 4 | Index |  | 2202h |   |
|        | Activation | Immedi                          | ate  |         |         |   |       |  |       |   |

Set notch bandwidth for 1st resonant notch filter.

Under normal circumstances, please use factory default settings. If resonance is under control, in combination with Pr2.01 and Pr2.03, Pr2.02 can be reduced to improve current loop responsiveness which allows higher mechanical stiffness settings.

|        | Label      | 1 <sup>st</sup> notch | depth sel | ection | Mode    |   |       |  |       | F |
|--------|------------|-----------------------|-----------|--------|---------|---|-------|--|-------|---|
| Pr2.03 | Range      | 0~99                  | Unit      | -      | Default | 0 | Index |  | 2203h |   |
|        | Activation | Immedia               | te        |        |         |   |       |  |       |   |

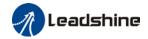

Set notch depth for 1st resonant notch filter.

Under normal circumstances, please use factory default settings. If resonance is under control, in combination with Pr2.01 and Pr2.02, Pr2.03 can be reduced to improve current loop responsiveness which allows higher mechanical stiffness settings.

|        | Label      | 2 <sup>nd</sup> notch f | requenc | су | Mode    |      |     |    |       | F |
|--------|------------|-------------------------|---------|----|---------|------|-----|----|-------|---|
| Pr2.04 | Range      | 50~4000                 | Unit    | Hz | Default | 4000 | Ind | ex | 2204h |   |
|        | Activation | Immediate               | )       |    |         |      |     |    |       |   |
|        | <u> </u>   | 5 Ond                   |         |    |         |      |     |    |       |   |

Set center frequency of  $2^{nd}$  torque command notch filter.

Set Pr2.04 to 4000 to deactivate notch filter

| Pr2.05 | Label      | 2 <sup>nd</sup> no<br>selection |      | ndwidth | Mode    |   |      |   |       | F |
|--------|------------|---------------------------------|------|---------|---------|---|------|---|-------|---|
|        | Range      | 0~20                            | Unit | -       | Default | 4 | Inde | < | 2205h | I |
|        | Activation | Immedia                         | te   |         |         |   |      |   |       |   |

Set notch bandwidth for 2<sup>nd</sup> resonant notch filter.

Under normal circumstances, please use factory default settings. If resonance is under control, in combination with Pr2.04 and Pr2.06, Pr2.05 can be reduced to improve current loop responsiveness which allows higher mechanical stiffness settings.

|        | Label      | 2 <sup>nd</sup> notch | depth se | lection | Mode    |   |       |  |       | E |
|--------|------------|-----------------------|----------|---------|---------|---|-------|--|-------|---|
| Pr2.06 | Range      | 0~99                  | Unit     | -       | Default | 0 | Index |  | 2206h |   |
|        | Activation | Immedia               | te       |         |         |   |       |  |       |   |

Set notch depth for 1st resonant notch filter.

When Pr2.06 value is higher, notch depth becomes shallow, phase lag reduces. Under normal circumstances, please use factory default settings. If resonance is under control, incombination with Pr2.04 and Pr2.05, Pr2.06 can be reduced to improve current loop responsiveness which allows higher mechanical stiffness settings.

|        | Label      | 3 <sup>rd</sup> notch f | frequenc | су | Mode    |      |   |       |  |       | F |
|--------|------------|-------------------------|----------|----|---------|------|---|-------|--|-------|---|
| Pr2.07 | Range      | 50~400<br>0             | Unit     | Hz | Default | 4000 | ) | Index |  | 2207h |   |
|        | Activation | Immediate               | е        |    |         |      |   |       |  |       |   |

Set center frequency of 3<sup>rd</sup> torque command notch filter.

Set Pr2.07 to 4000 to deactivate notch filter

| Pr2.08 | Label | 3 <sup>rd</sup> note<br>selection | ch ba | ındwidth | Mode |       |  |       |   | F |
|--------|-------|-----------------------------------|-------|----------|------|-------|--|-------|---|---|
|        | Range | 0~20                              | Unit  | Default  | 4    | Index |  | 2287h | I |   |

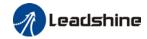

| , | Activation | Immediate                                                                                            |
|---|------------|----------------------------------------------------------------------------------------------------|
|   |            | idth for 3 <sup>rd</sup> resonant notch filter.<br>rcumstances, please use factory default settings. |

|         | Label                                          | 3 <sup>rd</sup> notch                                            | depth se | lection | Mode    |   |  |       |  |  |       | F |  |
|---------|------------------------------------------------|------------------------------------------------------------------|----------|---------|---------|---|--|-------|--|--|-------|---|--|
| - 12.07 | Range                                          | 0~99                                                             | Unit     | -       | Default | 0 |  | Index |  |  | 2206h |   |  |
| - 12.07 | Activation                                     | Immedia                                                          | te       |         |         |   |  |       |  |  |       |   |  |
|         | Set notch depth for 1st resonant notch filter. |                                                                  |          |         |         |   |  |       |  |  |       |   |  |
|         | When Pr2.09 val                                | value is higher, notch depth becomes shallow, phase lag reduces. |          |         |         |   |  |       |  |  |       |   |  |

|        | Label                                                                   | 1 <sup>st</sup> dampi | ng freque | ency       | Mode          |             |              |          |         | F  |  |  |
|--------|-------------------------------------------------------------------------|-----------------------|-----------|------------|---------------|-------------|--------------|----------|---------|----|--|--|
| Pr2.14 | Range                                                                   | 0~2000                | Unit      | 0.1Hz      | Default       | 0           | Index        |          | 2214h   | l  |  |  |
|        | Activation                                                              |                       |           |            |               |             |              |          |         |    |  |  |
|        | 0: Deactivate                                                           | 1                     |           |            |               |             |              |          |         |    |  |  |
|        | To suppress wo<br>deceleration up<br>Pr2.15 to wobble<br>Motion Studio) | on stoppin            | g. Especi | ally effec | tive for wobl | ble with fr | requencies ( | under 10 | 00Hz. S | et |  |  |

|        | Label      | 2 <sup>nd</sup> damp | ing frequ | ency  | Mode    |   |       |  |       | F |
|--------|------------|----------------------|-----------|-------|---------|---|-------|--|-------|---|
| Pr2.16 | Range      | 0~2000               | Unit      | 0.1Hz | Default | 0 | Index |  | 2216h |   |
|        | Activation | Immedia              | te        |       |         |   |       |  |       |   |

0: Deactivate

To suppress wobble at load end. Often used when wobble of flexible structure due to high deceleration upon stopping. Especially effective for wobble with frequencies under 100Hz. Set Pr2.15 to wobble frequency (wobble frequency can be determined using tracing function of Motion Studio)

|        | Label      | Position co |      | d     | Mode    | PP HM CS P |       |       |  |  |
|--------|------------|-------------|------|-------|---------|------------|-------|-------|--|--|
| Pr2.22 | Range      | 0~32767     | Unit | 0.1ms | Default | 0          | Index | 2222h |  |  |
|        | Activation | Stop axis   |      |       |         |            |       |       |  |  |

To set time constant of 1 time delay filter of position command.

To set time constant of 1 time delay filter, according to target velocity Vc square wave command as show below.

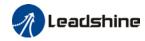

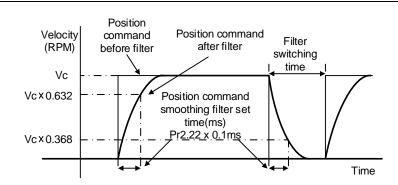

Usually applied when there is rather sharp acceleration which might cause motor overshoot or undershoot. To smoothen command signal, reduces impact to machines and eliminate vibration. If Pr2.22 is set too high, overall time will be lengthened.

|   | Label      | Position filter | comman | d FIR | Mode    | PP |       | НМ | CS<br>P |       |  |
|---|------------|-----------------|--------|-------|---------|----|-------|----|---------|-------|--|
| _ | Range      | 0~10000         | Unit   | 0.1ms | Default | 0  | Index |    |         | 2223h |  |
|   | Activation | Disable axis    |        |       |         |    |       |    |         |       |  |

As shown below, when target velocity Vc square wave command reaches Vc, it becomes trapezoidal wave after filtering.

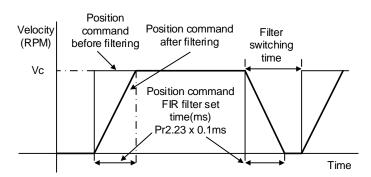

As shown below, when target velocity Vc trapezoidal command reaches Vc, it becomes S wave after filtering.

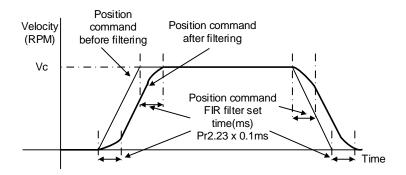

Usually applied when there is rather sharp acceleration which might cause motor overshoot or

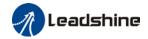

undershoot. To smoothen command signal, reduces impact to machines and eliminate vibration. If Pr2.23 is set too high, overall time will be lengthened.

\*\*Please wait for command to stop and after filter idle time to modify Pr2.23. Filter switching time = (Pr2.23 set value x 0.1ms + 0.25ms)

|        | Label      | 5 <sup>th</sup> resona | nt freque | ency | Mode    |      |       |  |       | F |
|--------|------------|------------------------|-----------|------|---------|------|-------|--|-------|---|
| Pr2.31 | Range      | 50~400<br>0            | Unit      | Hz   | Default | 4000 | Index |  | 2231h |   |
|        | Activation | Immediat               | е         |      |         |      |       |  |       |   |

To set zero-valued eigenfrequency of  $5^{th}$  resonant notch filter. Pr2.31 corresponds to machine specific resonant frequency.

Notch filter deactivated if Pr2.31 is set to any value.

|                                                               |        | Label                | 5 <sup>th</sup> resona | nt Q valu | е  | Mode    |   |       |       |  |  | F |  |
|---------------------------------------------------------------|--------|----------------------|------------------------|-----------|----|---------|---|-------|-------|--|--|---|--|
|                                                               | Pr2.32 | Range                | 0~10000                | Unit      | Hz | Default | 0 | Index | Index |  |  |   |  |
|                                                               |        | Activation Immediate |                        |           |    |         |   |       |       |  |  |   |  |
| To set notch Q value of 5 <sup>th</sup> resonant notch filter |        |                      |                        |           |    |         |   |       |       |  |  |   |  |

|        | Label      | 5 <sup>th</sup> frequency | anti-r | esonant | Mode    |     |   |       |    |   |       | F |
|--------|------------|---------------------------|--------|---------|---------|-----|---|-------|----|---|-------|---|
| Pr2.33 | Range      | 50~4000<br>0              | Unit   | Hz      | Default | 400 | 0 | Index | 22 |   | 2233h |   |
|        | Activation | Immediate                 |        |         |         |     | • |       |    | • |       |   |

To set zero-valued eigenfrequency of  $5^{th}$  resonant notch filter. Pr2.31 corresponds to machine-specific anti-resonant frequency.

|        | Label      | 5 <sup>th</sup> anti-res | onant Q   | value | Mode    |   |  |       |  |  |       | F |
|--------|------------|--------------------------|-----------|-------|---------|---|--|-------|--|--|-------|---|
| Pr2.34 | Range      | 0~9900 Unit Hz           |           |       | Default | 0 |  | Index |  |  | 2234h | ı |
|        | Activation | Immediate                | Immediate |       |         |   |  |       |  |  |       |   |

To set resonant Q value of 5th resonant notch filter

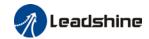

|        | Label                                                                                 | 6 <sup>th</sup> resona | nt freque | ency | Mode    |     |   |       |  |  |       | F |  |
|--------|---------------------------------------------------------------------------------------|------------------------|-----------|------|---------|-----|---|-------|--|--|-------|---|--|
| Pr2.35 | Range                                                                                 | 50~400<br>0            | Unit      | Hz   | Default | 400 | 0 | Index |  |  | 2235h |   |  |
|        | Activation                                                                            | Immediate              |           |      |         |     |   |       |  |  |       |   |  |
|        | To set zero-valued eigenfrequency of 6th resonant notch filter. Pr2.35 corresponds to |                        |           |      |         |     |   |       |  |  |       |   |  |

To set zero-valued eigenfrequency of 6<sup>th</sup> resonant notch filter. Pr2.35 corresponds to machine-specific resonant frequency.

Notch filter deactivated if Pr2.31 is set to any value.

|                                                               | Label      | 6 <sup>th</sup> resona | nt Q valu | ie | Mode    |   |       |  |  |       | F |  |  |
|---------------------------------------------------------------|------------|------------------------|-----------|----|---------|---|-------|--|--|-------|---|--|--|
| Pr2.36                                                        | Range      | 0~10000                | Unit      | Hz | Default | 0 | Index |  |  | 2236h |   |  |  |
|                                                               | Activation | Immediate              |           |    |         |   |       |  |  |       |   |  |  |
| To set notch Q value of 6 <sup>th</sup> resonant notch filter |            |                        |           |    |         |   |       |  |  |       |   |  |  |

|        | Label      | 6 <sup>th</sup> frequency | anti-resonant |    | Mode    |     |   |       |  |       | F |
|--------|------------|---------------------------|---------------|----|---------|-----|---|-------|--|-------|---|
| Pr2.37 | Range      | 50~4000<br>0              | Unit          | Hz | Default | 400 | 0 | Index |  | 2237h |   |
|        | Activation | Immediate                 |               |    |         |     |   |       |  |       |   |

To set zero-valued eigenfrequency of  $6^{th}$  resonant notch filter. Pr2.37 corresponds to machine-specific anti-resonant frequency.

|        | Label      | 6 <sup>th</sup> anti-res | onant Q | value | Mode    |   |       |  |       | F |
|--------|------------|--------------------------|---------|-------|---------|---|-------|--|-------|---|
| Pr2.38 | Range      | 0~9900                   | Unit    | Hz    | Default | 0 | Index |  | 2238h | 1 |
|        | Activation | Immediate                |         |       |         |   |       |  |       |   |
|        | •          |                          |         |       |         |   |       |  |       |   |

To set resonant Q value of 6th resonant notch filter

# 3.2.4 【Class 3】 Velocity/ Torque Control

|        | Label               | -             | Internal/External settings of velocity settings |                         |                              |            |             |      |   | F    |
|--------|---------------------|---------------|-------------------------------------------------|-------------------------|------------------------------|------------|-------------|------|---|------|
| Pr3.00 | Range               | 0~3           | Unit                                            | -                       | Default                      | 1          | Inde        | X    | 2 | 300h |
|        | Activation          | Immediate     |                                                 |                         |                              |            |             |      |   |      |
|        | Internal velocity s | ettings can b | e achie                                         | ved by co               | nnecting to d                | river's in | put interfa | ace. |   |      |
|        | Set value           |               |                                                 | Velocity                | / settings                   |            |             |      |   |      |
|        | 0                   | Analog veloc  | city comr                                       | nand (SPR               | 2)                           |            |             |      |   |      |
|        | [1]                 | Internal velo | city com                                        | mand: 1 <sup>st</sup> t | o 4 <sup>th</sup> speed (Pr3 | 3.04 to Pr | 3.07)       |      |   |      |
|        | 2                   | Internal velo | city com                                        | mand 1st to             | o 3 <sup>rd</sup> speed (Pr3 | .04 to Pr3 | .06),       |      |   |      |

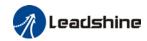

|   | Analog velocity command (SPR)                                 |
|---|---------------------------------------------------------------|
| 3 | Internal velocity command 1st to 8th speed (Pr3.00 to Pr3.11) |

Table below shows relationship between Pr3.00 and internal velocity command

| Set<br>value | Selection 1 of internal velocity command (INTSPD1) | Selection 2 of internal velocity command (INTSPD2) | Selection 3 of internal velocity command (INTSPD3) | Selection of velocity command            |
|--------------|----------------------------------------------------|----------------------------------------------------|----------------------------------------------------|------------------------------------------|
|              | 0FF                                                | 0FF                                                |                                                    | 1 <sup>st</sup> speed                    |
| 1            | ON                                                 | 0FF                                                | No effect                                          | 2 <sup>nd</sup> speed                    |
|              | 0FF                                                | ON                                                 | No chect                                           | 3 <sup>rd</sup> speed                    |
|              | ON                                                 | ON                                                 |                                                    | 4 <sup>th</sup> speed                    |
|              | 0FF                                                | 0FF                                                |                                                    | 1 <sup>st</sup> speed                    |
|              | ON                                                 | 0FF                                                |                                                    | 2 <sup>nd</sup> speed                    |
| 2            | 0FF                                                | ON                                                 | No effect                                          | 3r⁴speed                                 |
|              | ON                                                 | ON                                                 |                                                    | Analog speed command                     |
|              | ON                                                 | ON                                                 | 0FF                                                | 1 <sup>st</sup> to 4 <sup>th</sup> speed |
|              | OFF                                                | OFF                                                | ON                                                 | 5 <sup>th</sup> speed                    |
| 3            | ON                                                 | 0FF                                                | ON                                                 | 6 <sup>th</sup> speed                    |
|              | 0FF                                                | ON                                                 | ON                                                 | 7 <sup>th</sup> speed                    |
|              | ON                                                 | ON                                                 | ON                                                 | 8 <sup>th</sup> speed                    |

Please refer to diagrams below change internal speed command one-by-one. Changing more than 1 at the same time might incur unexpected circumstances.

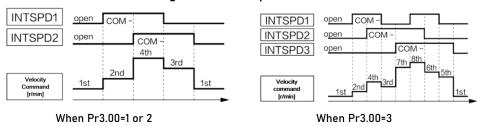

| Pr3.01 | Label      | Velocity con<br>rotational d<br>selection |      | Mode |         |   |       |  | F     |  |
|--------|------------|-------------------------------------------|------|------|---------|---|-------|--|-------|--|
|        | Range      | 0~1                                       | Unit | -    | Default | 0 | Index |  | 2301h |  |
|        | Activation | Immediate                                 |      |      |         |   |       |  |       |  |

| Set<br>value | Velocity command<br>sign(1 <sup>st</sup> to 8 <sup>th</sup> speed) | Velocity command direction(VC-SIGN) | Position<br>command<br>direction |
|--------------|--------------------------------------------------------------------|-------------------------------------|----------------------------------|
|              | +                                                                  | No effect                           | Positive direction               |
| 0            | _                                                                  | No effect                           | Negative                         |
|              | _                                                                  | No effect                           | direction                        |
|              | Sign has no effect.                                                | OFF                                 | Positive direction               |
| 1            | Cian has no offeet                                                 | ON                                  | Negative                         |
|              | Sign has no effect                                                 | ON                                  | direction                        |

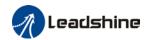

| Pr3 02 | Label      | Velocity c | omman | d input   | Mode    |     |       |  |       | F |
|--------|------------|------------|-------|-----------|---------|-----|-------|--|-------|---|
| Pr3.02 | Range      | 10~2000    | Unit  | (r/min)/V | Default | 500 | Index |  | 2302h |   |
|        | Activation | Immediat   | е     |           |         |     |       |  |       |   |

Set conversion gain from voltage applied to the analog velocity command (SPR) to motor velocity command.

- Use Pr3.02 to set the slope for relation between command input voltage and rotational velocity.
- Default is set to Pr3.02=500 [r/min] hence input of 6V is 3000 r/min.
- 1. Do not apply more than  $\pm 10~V$  to analog velocity command (SPR).
- 2. While in velocity control mode in combination with driver external position loop, position gain of the driver will have changes. Vibration might occur if Pr3.02 is set too large.

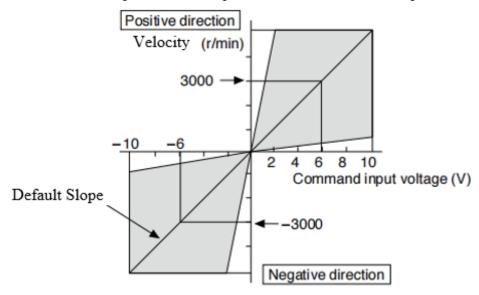

| Pr3 03 | Label      | Velocity co | mmano | l input | Mode    |   |       |  |       | F |
|--------|------------|-------------|-------|---------|---------|---|-------|--|-------|---|
| Pr3.03 | Range      | 0~1         | Unit  | -       | Default | 0 | Index |  | 2303h |   |
|        | Activation | Immediate   |       |         |         |   |       |  |       |   |

Specify the polarity of the voltage applied to the analog velocity command (SPR).

| Set<br>value | Мс          | otor rotational direction         |
|--------------|-------------|-----------------------------------|
| 0            | Non-reversa | "+Voltage" → "Positive direction" |
| U            | l           | "-Voltage" →"Negative direction"  |
| 1            | Reversal    | "+Voltage" → "Negative direction" |
| '            | Reversal    | "-Voltage" → "Positive direction" |

While servo driver is set on simulated velocity control and in combination with external positioning device, motor might undergo abnormal behavior when velocity command signal polarity from external positioning device doesn't match the polarity set in Pr3.03

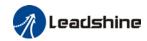

|        | Label             | 1st speed of velo            | city se   | etting        | Mode    |   |       | F        |
|--------|-------------------|------------------------------|-----------|---------------|---------|---|-------|----------|
| Pr3.04 | Range             | -10000~10000                 | Uni<br>t  | r/min         | Default | 0 | Index | 2304h    |
|        | Activation        | Immediate                    |           |               | L       |   |       | 1        |
|        | Label             | 2 <sup>nd</sup> speed of vel | ocity s   | etting        | Mode    |   |       | F        |
| Pr3.05 | Range             | -10000~10000                 | Uni<br>t  | r/min         | Default | 0 | Index | 2305h    |
|        | Activation        | Immediate                    |           |               |         |   |       | ·        |
|        | Label             | 3 <sup>rd</sup> speed of vel | ocity s   | etting        | Mode    |   |       | F        |
| Pr3.06 | Range             | -10000~10000                 | Uni<br>t  | r/min         | Default | 0 | Index | 2306h    |
|        | Activation        | Immediate                    |           |               |         |   |       | ·        |
|        | Label             | 4 <sup>th</sup> speed of vel | ocity s   | etting        | Mode    |   |       | F        |
| Pr3.07 | Range             | -10000~10000                 | Uni<br>t  | r/min         | Default | 0 | Index | 2307h    |
|        | Activation        | Immediate                    |           |               |         |   |       | ·        |
|        | Label             | 5 <sup>th</sup> speed of vel | ocity s   | etting        | Mode    |   |       | F        |
| Pr3.08 | Range             | -10000~10000                 | Uni<br>t  | r/min         | Default | 0 | Index | 2308h    |
|        | Activation        | Immediate                    | Immediate |               |         |   |       | ·        |
|        | Label             | 6 <sup>th</sup> speed of vel | ocity se  | etting        | Mode    |   |       | F        |
| Pr3.09 | Range             | -10000~10000                 | Uni<br>t  | r/min         | Default | 0 | Index | 2309h    |
|        | Activation        | Immediate                    |           |               |         |   | •     | ·        |
|        | Label             | 7 <sup>th</sup> speed of vel | ocity se  | etting        | Mode    |   |       | F        |
| Pr3.10 | Range             | -10000~10000                 | Uni<br>t  | r/min         | Default | 0 | Index | 2310h    |
|        | Activation        | Immediate                    |           |               |         |   | ·     | ·        |
|        | Label             | 8 <sup>th</sup> speed of vel | ocity s   | etting        | Mode    |   |       | F        |
| Pr3.11 | Range             | -10000~10000                 | Uni<br>t  | r/min         | Default | 0 | Index | 2311h    |
|        | Activation        | Immediate                    |           |               |         |   |       | ·        |
|        | Set internal velo | city commands, 1             | st to 8th | speed         |         |   |       |          |
|        | Label             | Acceleration ti              |           |               | Mode    |   | PV    | CSV      |
| Pr3.12 | Range             | 0~10000 Un                   | it (10    | ms/<br>00RPM) | Default | 0 | Index | 2312h    |
|        | Activation        | Immediate                    |           | <u> </u>      |         | • | •     | <u>.</u> |
| Pr3.13 | Label             | Deceleration ti              | me se     | ttings        | Mode    |   | PV    | CS<br>V  |

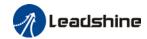

| Range      | 0~10000   | Unit | ms/<br>(1000RPM) | Default | 0 | Index | 2313h |
|------------|-----------|------|------------------|---------|---|-------|-------|
| Activation | Immediate |      |                  |         |   |       |       |

Set max acceleration/deceleration for velocity command.

If target velocity = x [rpm], max acceleration = a [unit: rpm/ms], acceleration time = t [ms]

With added

Pr3.12 = 1000/a

Pr3.13 = 1000/a a = x/t

Velocity Initial acceleration acceleration deceleration

For example: If mintor is to achieve 1500rpm in 00s eta 00/30=50r pm/ms Pr3.12 = 1000/a=20. Hence when Pr3.12 = 20, motor can achieve 1500rpm in 30s.

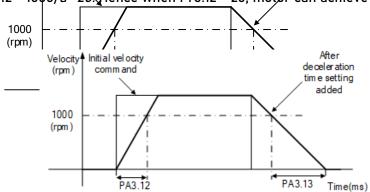

Usually used when there is rapid acceleration or trapezoidal wave velocity command due to many different internal speed segments under velocity control mode which causes instable while motor in motion.

Under velocity control mode, 6083 and 6084 is limited by Pr3.12 and Pr3.13 correspondingly.

| Pr3.14 | Label      | Sigmoid<br>acceleration<br>settings | n/deceler    | Mode |         | PV |      |    |  | CSV |       |  |
|--------|------------|-------------------------------------|--------------|------|---------|----|------|----|--|-----|-------|--|
|        | Range      | 0~1000                              | Unit         | ms   | Default | 0  | Inde | ex |  |     | 2314h |  |
|        | Activation | Axis disable                        | Axis disable |      |         |    |      |    |  |     |       |  |

To set sigmoid acceleration and deceleration turning point in accordance to Pr3.12 and Pr3.13.

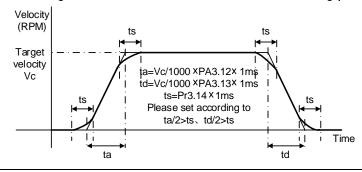

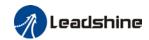

|        | Label      | Zero speed clamp function selection |      |   | Mode      |  |  |       |  |       | F |
|--------|------------|-------------------------------------|------|---|-----------|--|--|-------|--|-------|---|
| Pr3.15 | Range      | 0~3                                 | Unit | - | Default 0 |  |  | Index |  | 2315h |   |
| _      | Activation | Immediate                           |      |   |           |  |  |       |  |       |   |

| Set<br>value | Zero speed clamp function                                                                  |
|--------------|--------------------------------------------------------------------------------------------|
| 0            | Invalid: zero speed clamp deactivated                                                      |
| 1            | Velocity command is forced to 0 when the zero speed clamp (ZEROSPD) input signal is valid. |
| 2            | Velocity command is forced to 0 when actual velocity is lower than Pr3.16.                 |
| 3            | Includes conditions from 1 and 2                                                           |

|                                                                                                    | Label      | Zero speed | clamp le | vel | Mode    |    | PV |       |  |  | CSV   |  |
|----------------------------------------------------------------------------------------------------|------------|------------|----------|-----|---------|----|----|-------|--|--|-------|--|
| Pr3.16                                                                                              | Range      | 10~2000    | Unit     | RPM | Default | 30 |    | Index |  |  | 2316h |  |
|                                                                                                    | Activation | Immediate  |          |     |         |    |    |       |  |  |       |  |
| Velocity command is forced to 0 when actual velocity is lower than Pr3.16 and after static time set |            |            |          |     |         |    |    |       |  |  |       |  |

Velocity command is forced to 0 when actual velocity is lower than Pr3.16 and after static time set in Pr3.23

|        | Label      | Internal/Ex<br>of torque | ternal s  | ettings | Mode    |   |  |       |  |  |       | F |
|--------|------------|--------------------------|-----------|---------|---------|---|--|-------|--|--|-------|---|
| Pr3.17 | Range      | 0~3                      | Unit      | -       | Default | 0 |  | Index |  |  | 2317h |   |
|        | Activation | Immediate                | Immediate |         |         |   |  |       |  |  |       |   |

| Set<br>value | Torque command input        | Velocity limit input        |
|--------------|-----------------------------|-----------------------------|
| 0            | Analog input 3<br>(AI3)     | Parameter value<br>(Pr3.21) |
| 1            | Analog input 3<br>(AI3)     | Analog input 1<br>(AI1)     |
| 2            | Parameter value<br>(Pr3.22) | Parameter value<br>(Pr3.21) |
| 3            | Analog 1 is set by 485      | Analog 3 is set by 485      |

|  | Label      | Torque com | nmand d   | lirection | Mode    |   | PT    | CS<br>T |  |  |  |
|--|------------|------------|-----------|-----------|---------|---|-------|---------|--|--|--|
|  | Range      | 0~1        | Unit      | 1         | Default | 0 | Index | 2318h   |  |  |  |
|  | Activation | Immediate  | Immediate |           |         |   |       |         |  |  |  |

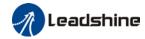

| Set value | Direction                                                                                                    |
|-----------|----------------------------------------------------------------------------------------------------|
| 0         | Direction as indicator by +/- of torque command input. +input→positive, -input→negative ON/OFF of TC-SIGN has no effect on direction of motion.   |
| 1         | Direction as indicator by TC-SIGN. OFF: Positive direction, ON: Negative direction +/- torque command input has no effect on direction of motion. |

| Pr3.21 R | Label             | Velocity limit value in torque mode |                |            | Mode            |         |       | РТ    |  |  | CST   |
|----------|-------------------|-------------------------------------|----------------|------------|-----------------|---------|-------|-------|--|--|-------|
| Pr3.21   | Range             | 0~5000                              | Unit           | r/min      | Default         | 0       | In    | dex   |  |  | 2321h |
|          | Activation        | Immediate                           |                |            |                 |         |       |       |  |  |       |
|          | Only effective wh | nen Pr3.17 = 0                      | r3.17 = 0 or 2 |            |                 |         |       |       |  |  |       |
|          | Velocity limit wo | uld not excee                       | d value s      | set in Pr3 | 3.21 under torg | ue cont | rol n | node. |  |  |       |

|                                     | Label      | Torque limit | value in t | torque | Mode    |   | PT    | CST   |  |  |  |  |
|-------------------------------------|------------|--------------|------------|--------|---------|---|-------|-------|--|--|--|--|
| Pr3.22                              | Range      | 0~500        | Unit       | %      | Default | 0 | Index | 2322h |  |  |  |  |
|                                     | Activation | Immediate    |            |        |         |   |       |       |  |  |  |  |
| Only effective when Pr3.17 = 0 or 2 |            |              |            |        |         |   |       |       |  |  |  |  |

|        | Label      | Zero speed time | clamp st | Mode |         | PV |  |       | CSV |       |  |
|--------|------------|-----------------|----------|------|---------|----|--|-------|-----|-------|--|
| Pr3.23 | Range      | 0~32767         | Unit     | ms   | Default | 0  |  | Index |     | 2323h |  |
|        | Activation | Immediate       |          |      |         |    |  |       |     |       |  |

To set delay time for zero speed clamp.

To prevent creeping at low speed, velocity command forced to 0 when velocity goes under Pr3.16 after time set in Pr3.23

|                                                                               | Label      | Maximum m | notor rot | ational | Mode    |   |       |  |       | F |
|-------------------------------------------------------------------------------|------------|-----------|-----------|---------|---------|---|-------|--|-------|---|
| Pr3.24                                                                        | Range      | 0~10000   | Unit      | r/min   | Default | 0 | Index |  | 2324h | 1 |
|                                                                               | Activation | Immediate |           |         |         |   |       |  |       |   |
| Maximum motor rotational as accordance to technical specification if set to 0 |            |           |           |         |         |   |       |  |       |   |

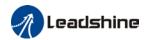

# 3.2.5 【Class 4】 I/O Interface Setting

|        | Label      | Input select | ion DI1 |   | Mode    |      |      |   | F     |
|--------|------------|--------------|---------|---|---------|------|------|---|-------|
| Pr4.00 | Range      | 0x0~0xFF     | Unit    | _ | Default | 0x0  | Inde | X | 2400h |
|        | Activation | Immediate    |         |   |         |      |      |   |       |
|        | Label      | Input select | ion DI2 |   | Mode    |      |      |   | F     |
| Pr4.01 | Range      | 0x0~0xFF     | Unit    | _ | Default | 0x1  | Inde | X | 2401h |
|        | Activation | Immediate    |         |   |         |      |      |   |       |
|        | Label      | Input select | ion DI3 |   | Mode    |      |      |   | F     |
| Pr4.02 | Range      | 0x0~0xFF     | Unit    | _ | Default | 0x2  | Inde | X | 2402h |
|        | Activation | Immediate    |         |   |         |      |      |   |       |
|        | Label      | Input select | ion DI4 |   | Mode    |      |      |   | F     |
| Pr4.03 | Range      | 0x0~0xFF     | Unit    | _ | Default | 0x16 | Inde | X | 2403h |
|        | Activation | Immediate    |         |   |         |      |      |   |       |

Digital input DI allocation using hexadecimal system

|                                            |             | Set v    | /alue    |             |
|--------------------------------------------|-------------|----------|----------|-------------|
| Input                                      | Symbol      | Normally | Normally | 0x60FD(bit) |
|                                            |             | open     | close    |             |
| Invalid                                    | _           | 0h       | -        | ×           |
| Positive limit switch                      | POT         | 1h       | 81h      | Bit1        |
| Negative limit switch                      | NOT         | 2h       | 82h      | Bit0        |
| Servo on                                   | SRV-ON      | 3h       | 83h      | ×           |
| Clear alarm                                | A-CLR       | 4h       | -        | ×           |
| Control mode switching                     | C-MODE      | 5h       | 85h      | ×           |
| Gain switching                             | GAIN        | 6h       | 86h      | ×           |
| Clear deviation counter                    | CL          | 7h       | •        | ×           |
| Command pulse inhibition                   | INH         | 8h       | 88h      | ×           |
| Torque limit switching                     | TL-SEL      | 9h       | 89h      | ×           |
| Command pulse divider/multiplier switching | DIV1        | Ch       | 8ch      | ×           |
| Speed 1 of internal velocity command       | INTSPD1     | Eh       | 8Eh      | ×           |
| Speed 2 of internal velocity command       | INTSPD2     | Fh       | 8Fh      | ×           |
| Speed 3 of internal velocity command       | INTSPD3     | 10h      | 90h      | ×           |
| Zero speed clamp                           | ZEROSPD     | 11h      | 91h      | ×           |
| Velocity command sign                      | VC-SIGN     | 12h      | 92h      | ×           |
| Torque command sign                        | TC-SIGN     | 13h      | 93h      | ×           |
| Forced alarm                               | E-STOP      | 14h      | 94h      | ×           |
| Home switch                                | HOME-SWITCH | 16h      | 96h      | Bit2        |

Please don't set anything other than listed in table above.

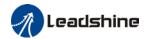

- · Normally open: Valid when input = ON Normally close: Valid when input = OFF
- Er210 might occur if same function is allocated to different channels at the same time
- · Channel that has no value doesn't affect driver motion.
- · Front panel is of hexadecimal system.
- Pr4.00 Pr4.03 corresponds to DI1 DI4. External sensors can be connected if the parameters are all set to 0. Controller will read 60FD bit4 - 7 to get DI1 - DI4 actual status.

|        | Label         | Output sele | ction DC                  | )1 | Mode    |     |          | F     |  |  |  |  |
|--------|---------------|-------------|---------------------------|----|---------|-----|----------|-------|--|--|--|--|
| Pr4.10 | Range         | 0x0~0xFF    | Unit                      | _  | Default | 0x1 | Index    | 2410h |  |  |  |  |
|        | Activation    | Immediate   |                           |    |         |     | <u> </u> |       |  |  |  |  |
|        | Label         | Output sele | Output selection DO2 Mode |    |         |     |          | F     |  |  |  |  |
| Pr4.11 | Range         | 0x0~0xFF    | Unit                      | _  | Default | 0x3 | Index    | 2411h |  |  |  |  |
|        | Activation    | Immediate   | Immediate                 |    |         |     |          |       |  |  |  |  |
|        | Label         | Output sele | ction DC                  | )3 | Mode    |     |          | F     |  |  |  |  |
| Pr4.12 | Range 0x0~0xF |             | Unit                      | _  | Default | 0x4 | Index    | 2412h |  |  |  |  |
|        | Activation    | Immediate   | Immediate                 |    |         |     |          |       |  |  |  |  |

Digital output DO allocation using hexadecimal system.

| Output                     | Symbol   | Set           | value          |
|----------------------------|----------|---------------|----------------|
|                            |          | Normally open | Normally close |
| Master device control      | _        | 00h           | -              |
| Alarm                      | ALM      | 01h           | 81h            |
| Servo-Ready                | S-RDY    | 02h           | 82h            |
| External brake released    | BRK-0FF  | 03h           | 83h            |
| Positioning completed      | INP      | 04h           | 84h            |
| At-speed                   | AT-SPEED | 05h           | 85h            |
| Torque limit signal        | TLC      | 06h           | 86h            |
| Zero speed clamp detection | ZSP      | 07h           | 87h            |
| Velocity coincidence       | V-COIN   | 08h           | 88h            |
| Servo status               | SRV-ST   | 12h           | 92h            |
| Positive limit             | POT-OUT  | 15h           | 95h            |
| Negative limit             | NOT-OUT  | 16h           | 96h            |
| Position command ON/OFF    | P-CMD    | 0Bh           | 8Bh            |
| Velocity limit signal      | V-LIMIT  | 0Dh           | 8Dh            |
| Velocity command ON/OFF    | V-CMD    | 0Fh           | 8Fh            |
| Homing done                | HOME-OK  | 22h           | A2h            |

- · Please don't set any other than the outputs listed in the table above.
- Normally open: Active low
- Normally close: Active high
- Front panel is of hexadecimal system.
- Pr4.10 Pr4.12 corresponds to D01 D03. If all parameters are set to 0, master device controls the outputs, object dictionary 0x60FE sub-index 01 bit16-18 corresponds to D01-D03.

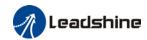

|                                                                              | Label      | Positionir<br>range | ıg   | complete        | Mode    | PP |      | НМ | cs | Р     |   |  |
|------------------------------------------------------------------------------|------------|---------------------|------|-----------------|---------|----|------|----|----|-------|---|--|
| Pr4.31                                                                       | Range      | 0~10000             | Unit | Command<br>unit | Default | 20 | Inde | x  |    | 24311 | 1 |  |
|                                                                              | Activation | Immediate           |      |                 |         |    |      |    |    |       |   |  |
| To set position deviation range of INP1 positioning completed output signal. |            |                     |      |                 |         |    |      |    |    |       |   |  |

|        | Label      | Mode      | PP   | PP |         | НМ | M CS |       |  |  |     |     |  |
|--------|------------|-----------|------|----|---------|----|------|-------|--|--|-----|-----|--|
| Pr4.32 | Range      | 0~4       | Unit | -  | Default | 1  |      | Index |  |  | 243 | 32h |  |
|        | Activation | Immediate |      |    |         |    |      |       |  |  |     |     |  |

Output conditions of INP1 positioning completed output signal

| Set value | Positioning completed signal                                                                                                    |
|-----------|----------------------------------------------------------------------------------------------------|
| 0         | Signal valid when the position deviation is smaller than Pr4.31                                                                                                    |
| 1         | Signal valid when there is no position command and position deviation is smaller than Pr4.31                                                                                            |
| 2         | Signal valid when there is no position command, zero-speed clamp detection (ZSP) signal is ON and the positional deviation is smaller than Pr4.31                                       |
| 3         | Signal valid when there is no position command and position deviation is smaller than Pr4.31. Signal ON when within the time set in Pr4.33 otherwise OFF.                               |
| 4         | When there is no command, position detection starts after the delay time set in Pr4.33. Signal valid when there is no position command and positional deviation is smaller than Pr4.31. |

|        | Label      | INP positioning delay time |      |     | Mode    | PP |       | НМ | CS | Р     |   |
|--------|------------|----------------------------|------|-----|---------|----|-------|----|----|-------|---|
| Pr4.33 | Range      | 0~15000                    | Unit | 1ms | Default | 0  | Index |    |    | 2433h | ı |
|        | Activation | Immediate                  |      |     |         |    |       |    |    |       |   |

To set delay time when Pr 4.32 = 3

| Set value | Positioning completed signal                                                                  |
|-----------|-----------------------------------------------------------------------------------------------|
| 0         | Indefinite delay time, signal ON until next position command                                  |
| 1-15000   | OFF within the time set; ON after time set. Switch OFF after receiving next position command. |

|        | Label      | Zero spe | ed   |     | Mode    |    |       | ı     | F |
|--------|------------|----------|------|-----|---------|----|-------|-------|---|
| Pr4.34 | Range      | 1~2000   | Unit | RPM | Default | 50 | Index | 2434h |   |
|        | Activation | Immedia  | te   |     |         |    |       |       |   |

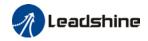

To set threshold value for zero speed clamp detection.

Zero speed clamp detection (ZSP) output signal valid when motor speed goes under the value set in Pr4.34

- Disregard the direction of rotation, valid for both directions.
- Hysteresis of 10RPM. Please refer to diagram on the right side.

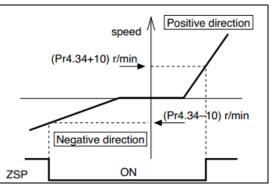

|        | Label      | Velocity range | coinc | idence | Mode    |    | PV |       |  | CSV   |  |
|--------|------------|----------------|-------|--------|---------|----|----|-------|--|-------|--|
| Pr4.35 | Range      | 10~2000        | Unit  | RPM    | Default | 50 |    | Index |  | 2435h |  |
|        | Activation | Immediate      |       |        |         |    |    |       |  |       |  |

If the difference between velocity command and motor actual speed is below Pr4.35, Velocity coincidence (V-COIN) output signal valid.

### Due to 10RPM hysteresis:

Velocity coincidence output OFF -> ON timing (Pr4.35 -10) r/min Velocity coincidence output ON -> OFF timing (Pr4.35 +10) r/min

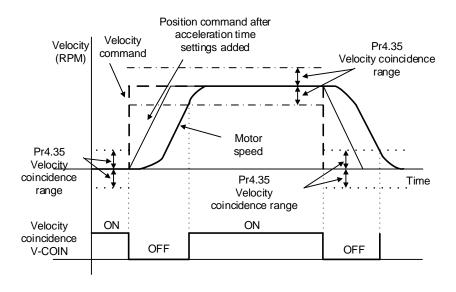

|        | Label      | Arrival velo<br>(AT-speed) | city |     | Mode    |      | PV |       |  | CSV   |  |
|--------|------------|----------------------------|------|-----|---------|------|----|-------|--|-------|--|
| Pr4.36 | Range      | 10~2000                    | Unit | RPM | Default | 1000 |    | Index |  | 2436h |  |
|        | Activation | Immediate                  |      |     |         |      |    |       |  |       |  |

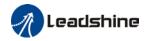

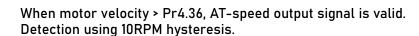

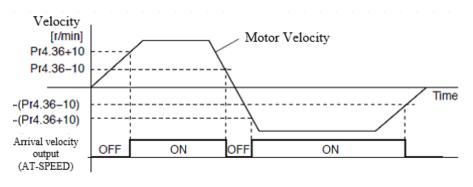

|        | Labal       | Matanaaa                              | aff dala                                                                   |        | Mada    |     |   |      |   |          |       | _ |
|--------|-------------|---------------------------------------|----------------------------------------------------------------------------|--------|---------|-----|---|------|---|----------|-------|---|
|        | Label       | Motor power                           | -orr deta                                                                  | y time | Mode    |     |   |      |   | <u> </u> |       | Г |
| Pr4.37 | Range       | 0~3000                                | Unit                                                                       | 1ms    | Default | 100 | I | ndex |   | 2        | 2437h |   |
|        | Activation  | Immediate                             | nediate                                                                    |        |         |     |   |      |   |          |       |   |
|        | To set dela | ay time for hol                       | me for holding brake to be activated after motor power off to prevent axis |        |         |     |   |      |   |          |       |   |
|        | from slidir | ng.                                   |                                                                            |        |         |     |   |      |   |          |       |   |
|        | Label       | Delay time for holding brake  release |                                                                            |        |         |     |   |      | F |          |       |   |

|        | Label      | Delay time fo release | r holding | j brake | Mode    |   |       |   |      | F |
|--------|------------|-----------------------|-----------|---------|---------|---|-------|---|------|---|
| Pr4.38 | Range      | 0~3000                | Unit      | 1ms     | Default | 0 | Index | 2 | 438h |   |
|        | Activation | Immediate             |           |         | ·       |   |       |   |      |   |

To set delay time for holding brake to be released after motor power on. Motor will remain at current position and input command is masked to allow holding brake to be fully released before motor is set in motion.

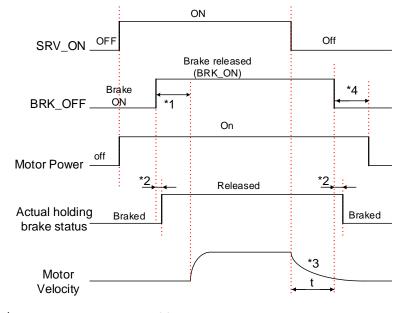

\*1: Delay time set in Pr4.38

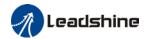

\*2: Delay time from the moment BRK\_OFF signal is given until actual holding brake is released or BRK\_ON signal is given until actual holding brake is activated. It is dependent on the holding brake of the motor.

\*3: Deceleration time is determined by Pr6.14 or if motor speed goes below Pr4.39, whichever comes first. BRK\_OFF given after deceleration time.

Delay time from the moment SRV\_ON is given until BRK\_OFF switch to BRK\_ON, is less than 500ms.

|        | Label      | Holding brak | e activa | tion speed | Mode    |    |       |  | F     |
|--------|------------|--------------|----------|------------|---------|----|-------|--|-------|
| Pr4.39 | Range      | 30~3000      | Unit     | RPM        | Default | 30 | Index |  | 2439h |
|        | Activation | Immediate    |          |            |         |    |       |  |       |

To set the activation speed for which holding brake will be activated.

When SRV-OFF signal is given, motor decelerates, after it reaches below Pr4.39 and Pr6.14 is not yet reached, BRK\_OFF is given.

BRK\_OFF signal is determined by Pr6.14 or if motor speed goes below Pr4.39, whichever comes first.

### Application:

- 1. After disabling axis, Pr6.14 has been reached but motor speed is still above Pr4.39, BRK\_OFF signal given.
- 2. After disabling axis, Pr6.14 has not been reached but motor speed is below Pr4.39, BRK\_OFF signal given.

|        | Label      | Emergency s | stop func | tion | Mode    |   |       | F     |
|--------|------------|-------------|-----------|------|---------|---|-------|-------|
| Pr4.43 | Range      | 0~1         | Unit      | -    | Default | 0 | Index | 2443h |
|        | Activation | Immediate   |           |      |         |   |       |       |

- 0: Emergency stop is valid, servo driver will be forced to STOP and alarm occurs.
- 1: Emergency stop is invalid, servo driver will not be forced to STOP.

### 3.2.6 【Class 5】 Extension settings

|        | Label      | 2 <sup>nd</sup> pulse courevolution | ınt per |   | Mode    |      |   |       |  |       | F |
|--------|------------|-------------------------------------|---------|---|---------|------|---|-------|--|-------|---|
| Pr5.00 | Range      | 0~8388608                           | Unit    | Р | Default | 1000 | 0 | Index |  | 2500h |   |
|        | Activation | After restart                       |         |   |         |      |   |       |  |       |   |

To set command pulse count per revolution for second motor.

Switch with Pr0.08 by using I/O interface frequency divider/multiplier switching input signal DIV1

- 1. When Pr5.00  $\neq$  0: Motor revolution = Pulse count input / Pr5.00
- 2. When Pr5.00 = 0: Actual position pulse count is limited by Pr5.01 and Pr 5.02.

<sup>\*4:</sup> Pr4.37 set time value.

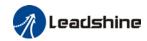

| Pr5.01 | Label         | 2 <sup>nd</sup> Command for<br>divider/multipli<br>numerator | •       | су     | Mode         |           |             |       | F |
|--------|---------------|--------------------------------------------------------------|---------|--------|--------------|-----------|-------------|-------|---|
|        | Range         | 0~1073741824                                                 | Unit    | -      | Default      | 1         | Index       | 2501h |   |
|        | Activation    | After restart                                                |         |        |              |           |             |       |   |
|        | To set the nu | merator of comma                                             | and pul | se inp | ut frequency | divider/n | nultiplier. |       |   |

| Pr5.02 | Label          | 2 <sup>nd</sup> Command fi<br>divider/multipli<br>denominator | -                                                                           | су | Mode    |   |      |    |       | F |
|--------|----------------|---------------------------------------------------------------|-----------------------------------------------------------------------------|----|---------|---|------|----|-------|---|
|        | Range          | 0~1073741824                                                  | Unit                                                                        | _  | Default | 1 | Inde | ex | 2502h |   |
|        | Activation     | After restart                                                 |                                                                             |    |         |   |      |    |       |   |
|        | To set the den | ominator of comr                                              | To set the denominator of command pulse input frequency divider/multiplier. |    |         |   |      |    |       |   |

|        | Label      | Driver<br>setting | •    | on input | Mode        |   |     |     |  |       | F |
|--------|------------|-------------------|------|----------|-------------|---|-----|-----|--|-------|---|
| Pr5.04 | Range      | 0~2               | Unit | _        | Defaul<br>t | 0 | Inc | lex |  | 2504h |   |
|        | Activation | Immed             | iate |          |             |   |     |     |  |       |   |

To set driver prohibition input (POT/NOT): If set to 1, no effect on homing mode.

| Set value | Explanation                                              |
|-----------|----------------------------------------------------------|
| 0         | POT → Positive direction drive prohibited                |
|           | NOT → Negative direction drive prohibited                |
| 1         | POT and NOT invalid                                      |
| 2         | Any single sided input from POT or NOT might cause Er260 |

In homing mode, POT/NOT invalid, please set object dictionary 5012-04 bit0=1

|        | Label      | Servo-off mode |      |   | Mode    |   |       |  |   | F     |
|--------|------------|----------------|------|---|---------|---|-------|--|---|-------|
| Pr5.06 | Range      | 0~5            | Unit | _ | Default | 0 | Index |  | : | 2506h |
|        | Activation | After restart  |      |   |         |   |       |  |   |       |

To set servo driver disable mode and status.

| Cot volue | Expla           | nation          |
|-----------|-----------------|-----------------|
| Set value | Mode            | Status          |
| 0         | Servo braking   | Dynamic braking |
| 1         | Free stopping   | Dynamic braking |
| 2         | Dynamic braking | Dynamic braking |
| 3         | Servo braking   | Free-run        |
| 4         | Free stopping   | Free-run        |
| 5         | Dynamic braking | Free-run        |

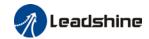

|        | Label                                                                       | Main power- | off detecti | Mode |         |    |    |      |  | =     |  |
|--------|-----------------------------------------------------------------------------|-------------|-------------|------|---------|----|----|------|--|-------|--|
| Pr5.09 | Range                                                                       | 50~2000     | Unit        | ms   | Default | 50 | lr | ndex |  | 2509h |  |
|        | Activation                                                                  | Immediate   |             |      |         |    |    |      |  |       |  |
|        | To set duration time for detection of main power-off or low voltage supply. |             |             |      |         |    |    |      |  |       |  |

|        | Label      | Servo-c  | _     | to | Mode    |   |    |      |  |     | F  |
|--------|------------|----------|-------|----|---------|---|----|------|--|-----|----|
| Pr5.10 | Range      | 0~2      | Unit  | -  | Default | 0 | Ir | ndex |  | 251 | 0h |
|        | Activation | After re | start |    |         |   |    |      |  |     |    |

To set servo driver disable mode and status if alarm is triggered.  $% \label{eq:control_eq} % \label{eq:control_eq}$ 

Alarm type 2:

| Cat value | Expla           | nation          |
|-----------|-----------------|-----------------|
| Set value | Mode            | Status          |
| 0         | Servo braking   | Dynamic braking |
| 1         | Free stopping   | Dynamic braking |
| 2         | Dynamic braking | Dynamic braking |
| 3         | Servo braking   | Free-run        |
| 4         | Free stopping   | Free-run        |
| 5         | Dynamic braking | Free-run        |

Alarm type 1:

| Set value | Expla           | nation          |
|-----------|-----------------|-----------------|
| Set value | Mode            | Status          |
| 0         |                 |                 |
| 1         | Dynamic braking | Dynamic braking |
| 2         |                 |                 |
| 3         | Servo braking   | Free-run        |
| 4         | Free stopping   | Free-run        |
| 5         | Dynamic braking | Free-run        |

|        | Label      | Servo b   | raking toı | que setting | Mode        |   |       |  |  |     | F   |
|--------|------------|-----------|------------|-------------|-------------|---|-------|--|--|-----|-----|
| Pr5.11 | Range      | 0~500     | Unit       | %           | Defaul<br>t | 0 | Index |  |  | 251 | l1h |
|        | Activation | Immediate |            |             |             |   |       |  |  |     |     |

To set torque limit for servo braking mode.

If Pr5.11 = 0, use torque limit as under normal situation.

Between max. torque 6072 and Pr5.11, actual torque limit will take smaller value.

| Pr5.12 | Label | Overloa<br>setting | ad l | evel | Mode    |   |       |   |  |       | F |
|--------|-------|--------------------|------|------|---------|---|-------|---|--|-------|---|
|        | Range | 0~115              | Unit | %    | Default | 0 | Index | ( |  | 2512h |   |

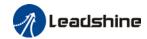

Activation **Immediate** If Pr5.12 = 0, overload level = 115% Use only when overload level degradation is needed.

|        | Label                                             | Overspeed | l level se | Mode |             |   |       |   |  | F     |  |
|--------|---------------------------------------------------|-----------|------------|------|-------------|---|-------|---|--|-------|--|
| Pr5.13 | Range                                             | 0~10000   | Unit       | RPM  | Defaul<br>t | 0 | Index | K |  | 2513h |  |
|        | Activation                                        | Immediate | mmediate   |      |             |   |       |   |  |       |  |
|        | If motor speed exceeds Pr5.13, Er1A0 might occur. |           |            |      |             |   |       |   |  |       |  |

When Pr5.13 = 0, overspeed level = max. motor speed x 1.2

|        | Label      | I/O digital f | ilter | Mode  |             |    |       |   |  | F     |  |
|--------|------------|---------------|-------|-------|-------------|----|-------|---|--|-------|--|
| Pr5.15 | Range      | 0~255         | Unit  | 0.1ms | Defaul<br>t | 10 | Index | ( |  | 2515h |  |
|        | Activation | Immediate     |       |       |             |    |       |   |  |       |  |
|        |            | •             |       |       |             |    |       |   |  |       |  |

Digital filtering of I/O input. Overly large value set will cause control delay.

|        | Label      | Counter<br>mode | clearing | input | Mode        |   |       |   |  |       | F |
|--------|------------|-----------------|----------|-------|-------------|---|-------|---|--|-------|---|
| Pr5.17 | Range      | 0~4             | Unit     | -     | Defaul<br>t | 3 | Index | ( |  | 2515h |   |
|        | Activation | Immediate       |          |       |             |   |       |   |  |       |   |

To set the clearing conditions for deviation counter clearing input signal.

| Set value | Condition       |
|-----------|-----------------|
| 0/2/4     | Invalid         |
| 1         | Always clear    |
| 3         | Clear only once |

|    |      | Label      | Position unit | settings | Mode | PP      |   | HM C |       | P |       |
|----|------|------------|---------------|----------|------|---------|---|------|-------|---|-------|
| Pr | 5.20 | Range      | 0~2           | Unit     | _    | Default | 2 | Ind  | Index |   | 2520h |
|    |      | Activation | Disable       |          |      |         |   |      |       |   |       |

| Set value | Unit         |
|-----------|--------------|
| 0         | Encoder unit |
| 1         | Command unit |
| 2         | 0.0001rev    |

Command unit: Pulse from host

Encoder unit: Pulse from encoder

Pr5.20 only changes the unit use on host tracing function, has no relation with any position

related parameters.

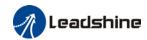

|        | Label      | Torque limit | selectio | Torque limit selection |                 |   |       | НМ    | CS | P     |  |
|--------|------------|--------------|----------|------------------------|-----------------|---|-------|-------|----|-------|--|
| Pr5.21 | Range      | 0~2          | Unit     | _                      | Default         | 2 | Index | Index |    | 2521h |  |
|        | Activation | Immediate    |          |                        |                 |   |       |       |    |       |  |
|        |            |              |          |                        |                 |   |       |       |    |       |  |
|        | Set value  | Positive lim | nit .    | Negati                 | ive limit value |   |       |       |    |       |  |

| Set value | Positive limit | Negative limit value |
|-----------|----------------|----------------------|
| 0         | 7.01.00        | D::0.12              |
| U         | Pr0.13         | Pr0.13               |
| 1         | Pr0.13         | Pr5.22               |
| 2         | 60E0           | 60E1                 |

Between max. torque 6072 and Pr5.21, actual torque limit will take smaller value.

|                               | Label                                                                             | 2 <sup>nd</sup> torque limit |      |   | Mode    |     |       |  | F     |  |  |  |  |
|-------------------------------|-----------------------------------------------------------------------------------|------------------------------|------|---|---------|-----|-------|--|-------|--|--|--|--|
| Pr5.22                        | Range                                                                             | 0~500                        | Unit | % | Default | 300 | Index |  | 2522h |  |  |  |  |
|                               | Activation                                                                        | Immediate                    |      |   |         |     |       |  |       |  |  |  |  |
| Limited by motor max. torque. |                                                                                   |                              |      |   |         |     |       |  |       |  |  |  |  |
|                               | Between max. torque 6072 and Pr5.22, actual torque limit will take smaller value. |                              |      |   |         |     |       |  |       |  |  |  |  |

| Pr5.23 | Label             | Positive torque warning threshold                                                    |                  |   | Mode    |   |  |       |  |  |       | F |  |
|--------|-------------------|--------------------------------------------------------------------------------------|------------------|---|---------|---|--|-------|--|--|-------|---|--|
|        | Range             | 0~300                                                                                | Unit             | % | Default | 0 |  | Index |  |  | 2523h |   |  |
|        | Activation        | Immediate                                                                            |                  |   |         |   |  |       |  |  |       |   |  |
|        | If Pr5.23 = 0, th | reshold value =                                                                      | nold value = 95% |   |         |   |  |       |  |  |       |   |  |
|        | If torque larger  | 0, threshold value = 95% arger than rated torque, then output = Torque command limit |                  |   |         |   |  |       |  |  |       |   |  |

| Pr5.24 | Label                                                                   | Negative torqu  | Mode             |   |         |   |   |      |  | F |       |   |
|--------|-------------------------------------------------------------------------|-----------------|------------------|---|---------|---|---|------|--|---|-------|---|
|        | Range                                                                   | 0~300           | Unit             | % | Default | 0 | ı | ndex |  |   | 2524h | l |
|        | Activation                                                              | Immediate       |                  |   |         |   |   |      |  |   |       |   |
|        | If Pr5.24 = 0, th                                                       | reshold value = | hold value = 95% |   |         |   |   |      |  |   |       |   |
|        | If torque smaller than rated torque, then output = Torque command limit |                 |                  |   |         |   |   |      |  |   |       |   |

|   |                                                                                     | Label      | LED initial status |      |   | Mode    |    |  |      |  |  | F     |
|---|-------------------------------------------------------------------------------------|------------|--------------------|------|---|---------|----|--|------|--|--|-------|
|   | Pr5.28                                                                              | Range      | 0~42               | Unit | _ | Default | 34 |  | ndex |  |  | 2528h |
|   |                                                                                     | Activation | After restart      |      |   |         |    |  | I    |  |  |       |
| Ī | To set content display on front panel of the servo driver at servo driver power on. |            |                    |      |   |         |    |  |      |  |  |       |

| Set<br>value | Content                    | Set<br>value | Content       | Set<br>value | Content                            |
|--------------|----------------------------|--------------|---------------|--------------|------------------------------------|
| 0            | Position command deviation | 15           | Overload rate | 30           | No. of encoder communication error |
| 1            | Motor speed                | 16           | Inertia ratio | 31           | Accumulated operation time         |

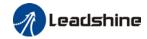

| 2      | Position command velocity      | 17 | No rotation cause              | 32 | Automatic motor identification    |
|--------|--------------------------------|----|--------------------------------|----|-----------------------------------|
| 3      | Velocity control command       | 18 | No. of changes in I/O signals  | 33 | Driver temperature                |
| 4      | Actual feedback<br>torque      | 19 | Number of over current signals | 34 | Servo status                      |
| 5      | Sum of feedback pulse          | 20 | Absolute encoder data          | 35 | /                                 |
| 6      | Sum of command pulse           | 21 | Single turn position           | 36 | Synchronous period                |
| 7      | Maximum torque during motion   | 22 | Multiturn position             | 37 | No. of synchronous loss           |
| 8      | /                              | 23 | Communication axis address     | 38 | Synchronous type                  |
| 9      | Control mode                   | 24 | Encoder position deviation     | 39 | Whether DC is running or not      |
| 10     | I/O signal status              | 25 | Motor electrical angle         | 40 | Acceleration/Deceler ation status |
| 11     | /                              | 26 | Motor mechanical<br>Angle      | 41 | Sub-index of OD index             |
| 12     | Error cause and history record | 27 | Voltage across PN              | 42 | Value of sub-index of OD index    |
| 13     | Alarm code                     | 28 | Software version               |    |                                   |
| <br>14 | Regenerative load rate         | 29 | /                              |    |                                   |

|        | Label               | Max. command pulse input frequency |           |                | Mode        |        |       |  | F     |  |  |  |
|--------|---------------------|------------------------------------|-----------|----------------|-------------|--------|-------|--|-------|--|--|--|
| Pr5.32 | Range               | 0~4000                             | Unit      | kHz            | Defaul<br>t | 0      | Index |  | 2532h |  |  |  |
|        | Activation          | Immediate                          |           |                |             |        |       |  |       |  |  |  |
|        | If command puls     | e input freque                     | ncy excee | eds Pr5.32, Er | 1B0 might   | occur. |       |  |       |  |  |  |
|        | Default = 0, 550kHz |                                    |           |                |             |        |       |  |       |  |  |  |

|        | Label                              | Front panel l | Mode     |   |         |   |  |       |  | F |       |  |  |
|--------|------------------------------------|---------------|----------|---|---------|---|--|-------|--|---|-------|--|--|
| Pr5.35 | Range                              | 0~1           | Unit     | - | Default | 0 |  | Index |  |   | 2535h |  |  |
|        | Activation                         | Immediate     |          |   |         |   |  |       |  |   |       |  |  |
|        | Lock operation on the front panel. |               |          |   |         |   |  |       |  |   |       |  |  |
|        | Set value                          | Ex            | planatio |   |         |   |  |       |  |   |       |  |  |

| Set value | Explanation                           |
|-----------|---------------------------------------|
| 0         | No limit on the front panel operation |
| 1         | Lock operation on the front panel     |

| Pr5.37 | Label | Torque limit duration during initialization |      |    | Mode   |     |       |  |       | F |
|--------|-------|---------------------------------------------|------|----|--------|-----|-------|--|-------|---|
|        | Range | 0~5000                                      | Unit | ms | Defaul | 500 | Index |  | 2537h |   |

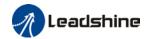

|            |           |  | t |  |  |
|------------|-----------|--|---|--|--|
| Activation | Immediate |  |   |  |  |

To set time threshold for output torque to reach limit under torque initialization mode. Only applicable for torque initialization method -6 to -1

Under torque initialization mode, motor torque reached Pr5.39 and the duration reaches Pr5.37 before moving into next step.

|                                                                                   | Label      | 3 <sup>rd</sup> torque limit |      |   | Mode    |          |  |  |       | F |  |  |
|-----------------------------------------------------------------------------------|------------|------------------------------|------|---|---------|----------|--|--|-------|---|--|--|
| Pr5.39                                                                            | Range      | 0~500                        | Unit | % | Default | 80 Index |  |  | 2539h |   |  |  |
|                                                                                   | Activation | Immediate                    |      |   |         |          |  |  |       |   |  |  |
| To set torque limit during torque initialization                                  |            |                              |      |   |         |          |  |  |       |   |  |  |
| Between max. torque 6072 and Pr5.22, actual torque limit will take smaller value. |            |                              |      |   |         |          |  |  |       |   |  |  |

|   | Pr5.40                                                                                         | Label      | D41 set value |   |         | Mode        |  |     |       |  |  | F    |  |
|---|------------------------------------------------------------------------------------------------|------------|---------------|---|---------|-------------|--|-----|-------|--|--|------|--|
|   |                                                                                                | Range      | 0x0~0xFFFFF   | % | Default | 0X30C Index |  | dex | 2540h |  |  |      |  |
|   |                                                                                                | Activation | Immediate     |   |         |             |  |     |       |  |  |      |  |
| Ī | Set object word monitored by D41, index (left 4 bits) + sub-index (right 1 bit), if monitoring |            |               |   |         |             |  |     |       |  |  | ring |  |
|   | 0x6092-01, set Pr5.40 to 0x60921.                                                              |            |               |   |         |             |  |     |       |  |  |      |  |

# 3.2.7 【Class 6】 Other settings

|                                                      | Label      | Encoder zero  | •    | Mode |         |   |       |      |  | F     |  |  |
|------------------------------------------------------|------------|---------------|------|------|---------|---|-------|------|--|-------|--|--|
| Pr6.01                                               | Range      | 0~360         | Unit | 0    | Default | 0 | Index | ex 2 |  | 2601h |  |  |
|                                                      | Activation | After restart |      |      |         |   |       |      |  |       |  |  |
| Angle of the encoder after zero position calibration |            |               |      |      |         |   |       |      |  |       |  |  |

| Pr6.04                                     | Label      | JOG trial command | run  | velocity | Mode    |     |       |  | F     |  |
|--------------------------------------------|------------|-------------------|------|----------|---------|-----|-------|--|-------|--|
|                                            | Range      | 0~10000           | Unit | r/min    | Default | 400 | Index |  | 2604h |  |
|                                            | Activation | Immediate         |      |          |         |     |       |  |       |  |
| To set velocity for JOG trial run command. |            |                   |      |          |         |     |       |  |       |  |

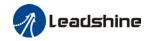

|                                                                  | Label                                                                                         | Position 3 <sup>rd</sup> g | Position 3 <sup>rd</sup> gain valid time |           |                        | PP              |      | НМ       | CS<br>P |       |  |  |
|------------------------------------------------------------------|-----------------------------------------------------------------------------------------------|----------------------------|------------------------------------------|-----------|------------------------|-----------------|------|----------|---------|-------|--|--|
| Pr6.05                                                           | Range                                                                                         | 0~10000                    | Unit                                     | 0.1ms     | Default                | 0               | Inde | <b>(</b> |         | 2605h |  |  |
|                                                                  | Activation                                                                                    | Immediate                  |                                          |           |                        |                 |      |          |         |       |  |  |
|                                                                  | To set time for 3 <sup>rd</sup> gain to be valid<br>When not in use, set Pr6.05=0, Pr6.06=100 |                            |                                          |           |                        |                 |      |          |         |       |  |  |
| Label Position 3 <sup>rd</sup> gain scale factor Mode PP HM CS P |                                                                                               |                            |                                          |           |                        |                 |      |          |         |       |  |  |
| Pr6.06                                                           | Range                                                                                         | 0~1000                     | Unit                                     | 100%      | Default                | 100 Index 2606h |      |          |         |       |  |  |
|                                                                  | Activation                                                                                    | Immediate                  |                                          |           |                        |                 |      |          |         |       |  |  |
|                                                                  | Set up the 3 <sup>rd</sup> (                                                                  | gain by multipl            | ying fac                                 | tor of th | e 1 <sup>st</sup> gain |                 |      |          |         |       |  |  |

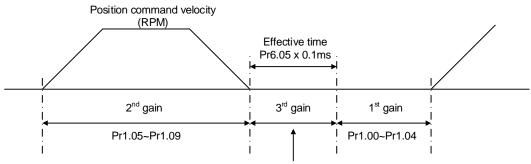

Position loop gain = Pr1.00 x Pr6.06/100
Velocity loop gain = Pr1.01 x Pr6.06/100
Velocity loop integral time constant, Velocity detection filter, Torque filter time constant still uses 1<sup>st</sup> gain

3<sup>rd</sup> gain= 1<sup>st</sup> gain \* Pr6.06/100

Only effective under position control mode, set  $Pr6.05 \neq 0$ ,  $3^{rd}$  gain function activated, set  $3^{rd}$  gain value in Pr6.06. When  $2^{nd}$  gain switches to  $1^{st}$  gain, will go through  $3^{rd}$ , switching time value set in Pr1.19.

Above diagram is illustrated using Pr1.15 = 7.

|        | Label                         | Torque comr                                        |                                                   |                                | Mode                                                                                             |           |                | F              |  |  |  |
|--------|-------------------------------|----------------------------------------------------|---------------------------------------------------|--------------------------------|--------------------------------------------------------------------------------------------------|-----------|----------------|----------------|--|--|--|
| Pr6.07 | Range                         | -100~100                                           | Unit                                              | %                              | Default                                                                                          | 0         | Index          | 2607h          |  |  |  |
|        | Activation                    | Immediate                                          | •                                                 | •                              |                                                                                                  |           |                |                |  |  |  |
|        | Applicable for Application: W | loaded vertica<br>hen load move<br>t particular po | l axis, c<br>along v<br>int with                  | ompens<br>ertical a<br>motor e | of vertical axis.<br>ate constant to<br>axis, pick any po<br>nabled but not<br>d additional valo | oint fron | . Record outpu | t torque value |  |  |  |
|        | Label                         |                                                    | Positive direction torque Mode compensation value |                                |                                                                                                  |           |                |                |  |  |  |
| Pr6.08 | Range                         | -100~100                                           | Unit                                              | %                              | Default                                                                                          | 0         | Index          | 2608h          |  |  |  |
|        | Activation                    | Immediate                                          |                                                   |                                |                                                                                                  |           | •              | ·              |  |  |  |

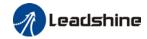

|        | Label      | Negative dire | ection to | rque | Mode    |   |       |   |       | F |
|--------|------------|---------------|-----------|------|---------|---|-------|---|-------|---|
|        |            | compensatio   | n value   |      |         |   |       |   |       |   |
| Pr6.09 | Range      | -100~100      | Unit      | %    | Default | 0 | Index | 2 | 2609h |   |
|        | Activation | Immediate     |           |      |         |   |       |   |       |   |

To reduce the effect of mechanical friction in the movement(s) of the axis. Compensation values can be set according to needs for both rotational directions.

#### Applications:

1. When motor is at constant speed, d04 will deliver torque values.

Torque value in positive direction = T1;

Torque value in negative direction = T2

$$Pr6.08/Pr6.09 = T_f = \frac{|T1 - T2|}{2}$$

|        | Label                                                    | Current resp | onse se | ttings | Mode    |     |       |  |       | F |  |
|--------|----------------------------------------------------------|--------------|---------|--------|---------|-----|-------|--|-------|---|--|
| Pr6.11 | Range                                                    |              |         | %      | Default | 100 | Index |  | 26111 | h |  |
|        | Activation                                               | Immediate    |         |        |         |     | ·     |  |       |   |  |
|        | To set driver current loop related effective value ratio |              |         |        |         |     |       |  |       |   |  |

|   | Label      | Max. time disabling | to stop | after | Mode    |     |       |   |       | F |
|---|------------|---------------------|---------|-------|---------|-----|-------|---|-------|---|
| _ | Range      | 0~3000              | Unit    | ms    | Default | 500 | Index | 2 | 2614h |   |
|   | Activation | Immediate           |         |       |         |     |       |   |       |   |

To set the max. time allowed for the axis to stop on emergency stop or normal axis disabling. After disabling axis, if motor speed is still higher than Pr4.39 but the time set in Pr6.14 is reached, BRK\_ON given and holding brake activated.

BRK\_ON given time is determined by Pr6.14 or when motor speed goes below Pr4.39, whichever comes first.

#### Applications:

- 1. After disabling axis, if motor speed is still higher than Pr4.39 but the time set in Pr6.14 is reached, BRK\_ON given and holding brake activated.
- 2. After disabling axis, if motor speed is already lower than Pr4.39 but the time set in Pr6.14 is not yet reached, BRK\_ON given and holding brake activated.

|                                                         | Label      | Trial run d | istance   |        | Mode    |    |       | F     |  |  |  |  |  |
|---------------------------------------------------------|------------|-------------|-----------|--------|---------|----|-------|-------|--|--|--|--|--|
| Pr6.20                                                  | Range      | 0~1200      | Unit      | 0.1rev | Default | 10 | Index | 2620h |  |  |  |  |  |
|                                                         | Activation | Immediate   | Immediate |        |         |    |       |       |  |  |  |  |  |
| JOG (Position control) : Distance travel of each motion |            |             |           |        |         |    |       |       |  |  |  |  |  |

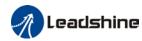

|        | -               |                  |          |            |       | 0361 111 | anuai Oi i                                       |      | - 710 301 |         |       |   |
|--------|-----------------|------------------|----------|------------|-------|----------|--------------------------------------------------|------|-----------|---------|-------|---|
|        | Label           | Trial run wa     | iting ti | me         | Мо    | de       |                                                  |      |           |         |       | F |
| Pr6.21 | Range           | 0~30000          | Unit     | ms         | Def   | ault     | 300                                              | ı    | ndex      |         | 2621h |   |
|        | Activation      | Immediate        |          |            |       |          |                                                  | •    |           |         |       |   |
|        | JOG (Position   | control) : Waiti | ing time | e after ea | ach n | notion   |                                                  |      |           |         |       |   |
|        |                 | _                |          |            |       |          |                                                  |      |           |         |       |   |
|        | Label           | No. of trial r   | un cyc   | les        | Мо    | de       |                                                  | -    |           |         |       | F |
| Pr6.22 | Range           | 0~32767          | Unit     | PCS        | Def   | fault    | 5                                                | I    | ndex      |         | 2622h |   |
|        | Activation      | Immediate        |          |            |       |          |                                                  |      |           |         |       |   |
|        | JOG (Position   | control) : No. c | of cycle | S          |       |          |                                                  |      |           |         |       |   |
|        |                 |                  |          |            |       |          | <del>                                     </del> |      | 1 1       |         | 1 1   |   |
|        | Label           | Trial run ac     |          |            |       | Mode     |                                                  | Ι.   |           |         |       | F |
| Pr6.25 | Range           |                  | Init m   | ns/(1000r  | pm)   | Default  | 200                                              |      | ndex      |         | 2625h |   |
|        | Activation      | Immediate        |          |            |       |          |                                                  |      |           |         |       |   |
|        | To set the acc  | eleration/dece   | leratio  | n time fo  | r JOG | command  | d betwe                                          | en 0 | rpm to    | 1000 rp | m     |   |
|        |                 |                  |          |            | T     |          |                                                  |      |           |         |       | - |
|        | Label           | Velocity obs     |          | ain        | Мо    |          |                                                  | Τ.   |           |         | 0/001 | F |
| Pr6.28 | Range           | 0~32767          | Unit     |            | Det   | fault    | 0                                                |      | ndex      |         | 2628h |   |
|        | Activation      | Immediate        |          |            |       |          |                                                  |      |           |         |       |   |
|        | 0: Default stal | ole gain; Modifi | cations  | are not    | recoi | mmended. |                                                  |      |           |         |       |   |
|        |                 | Velocity         |          | observer   |       |          |                                                  |      |           |         |       |   |
|        | Label           | bandwidth        | `        | JDJCI VCI  | Мо    | de       |                                                  |      |           |         |       | ш |
| Pr6.29 | Range           | 0~32767          | Unit     | ms         | Def   | fault    | 0                                                | I    | ndex      | ,       | 2629h |   |
|        | Activation      | Immediate        |          |            | 1     |          | I                                                | I    |           |         |       |   |
|        | 0: Default stal | ole bandwidth; I | Modifica | ations ar  | e rec | ommende  | d.                                               |      |           |         |       |   |
|        |                 |                  |          |            |       |          |                                                  |      |           |         |       |   |
|        | Label           | Frame erro       | r windo  | w time     | Мо    | de       |                                                  |      |           |         |       | F |
| Pr6.34 | Range           | 0~32767          | Unit     | ms         | Def   | ault     | 100                                              | ı    | ndex      |         | 2634h |   |
|        | Activation      | Immediate        |          |            |       |          |                                                  |      |           |         |       |   |
|        | To set EtherC   | AT data frame    | error d  | etection   | wind  | ow time  |                                                  |      |           |         |       |   |
|        |                 |                  |          |            |       |          |                                                  |      |           |         |       |   |
|        | Label           | Frame erro       | r windo  | ow<br>T    | Мо    |          |                                                  |      |           |         |       | F |
| Pr6.35 | Range           | 0~32767          | Unit     | -          | Def   | fault    | 50                                               | I    | ndex      |         | 2635h |   |
|        | Activation      | Immediate        |          |            |       |          |                                                  |      |           |         |       |   |

To set EtherCAT data frame error detection window

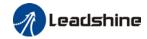

|        | Label      | Absolute v   |      | rotation<br>etting | Mode    | PP |      | НМ | CS<br>P |       |  |
|--------|------------|--------------|------|--------------------|---------|----|------|----|---------|-------|--|
| Pr6.54 | Range      | 0~32766      | Unit | -                  | Default | 0  | Inde | ×  |         | 2654h |  |
|        | Activation | After restar | -t   |                    |         |    |      |    |         |       |  |

To set denominator of absolute encoder in rotational mode.

When Pr0.15 = 2 and use in combination with Pr6.54:

Feedback load position  $6064 = \frac{PA6.63}{PA6.54}x$  Electronic gear ratio

|   | Label      | Blocked roto<br>threshold | r alarm | torque | Mode    |     |      |   |   |       |  |
|---|------------|---------------------------|---------|--------|---------|-----|------|---|---|-------|--|
| _ | Range      | 0~300                     | Unit    | %      | Default | 300 | Inde | х | : | 2656h |  |
|   | Activation | Immediate                 |         |        |         |     |      |   |   |       |  |

To set the torque threshold of blocked rotor to trigger alarm. (Alarm triggered if torque output% larger than threshold value & under 10rpm)

If Pr6.56 = 0, blocked rotor alarm deactivated. (This applicable only to 220VAC drivers)

If motor speed is 10rpm or above, Er102 won't be triggered.

|        | Label                                                | Blocked roto | or alarm                               | delay | Mode |  |  |  |  |  |  |  |  |  |
|--------|------------------------------------------------------|--------------|----------------------------------------|-------|------|--|--|--|--|--|--|--|--|--|
| Pr6.57 | Range                                                | 0~1000       | 0~1000 Unit ms Default 400 Index 2657h |       |      |  |  |  |  |  |  |  |  |  |
|        | Activation                                           | Immediate    |                                        |       |      |  |  |  |  |  |  |  |  |  |
|        | To set delay time for blocked rotor alarm to trigger |              |                                        |       |      |  |  |  |  |  |  |  |  |  |

| Pr6.59                                     | Label      | Homing<br>thresho | •                                           | oosition | Mode |  |  |  |  |  |  |  |
|--------------------------------------------|------------|-------------------|---------------------------------------------|----------|------|--|--|--|--|--|--|--|
|                                            | Range      | 0~100             | 0~100 Unit 0.00001rev Default 5 Index 2659h |          |      |  |  |  |  |  |  |  |
|                                            | Activation | Immediate         |                                             |          |      |  |  |  |  |  |  |  |
| To set position threshold for homing mode. |            |                   |                                             |          |      |  |  |  |  |  |  |  |

|        | Label      | Z signal hol | ding tim | ie | Mode    |    |       |  |  |       | F |
|--------|------------|--------------|----------|----|---------|----|-------|--|--|-------|---|
| Pr6.61 | Range      | 0~100        | Unit     | ms | Default | 10 | Index |  |  | 2661h |   |
|        | Activation | Immediate    |          |    |         |    |       |  |  |       |   |

To set the holding time for Z signal to maintain active high

Application:

- 1. Z signal for 60FDH;
- 2. Z signal for homing process
- 3. Z-phase frequency output pulse width. Unit = 0.1ms;

Please set Pr6.61≥0.2ms if used for 3 applications as above

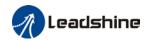

| Dr.4.43 | Label      | Absolute mupper limit | ultiturn | data | Mode    |   |       |  |   |       | F |  |
|---------|------------|-----------------------|----------|------|---------|---|-------|--|---|-------|---|--|
| Pr6.63  | Range      | 0~32766               | Unit     | rev  | Default | 0 | Index |  | 2 | 2663h |   |  |
|         | Activation | After restart         |          |      |         |   |       |  |   |       |   |  |

To set upper limit of multiturn data with absolute encoder set as rotational mode.

When Pr0.15 = 2 and use in combination with Pr6.54:

Feedback load position 
$$6064 = \frac{PA6.63}{PA6.54} \times \text{Electronic gear ratio}$$

#### 3.3 402 Parameters Function

• Panel Display as follows:

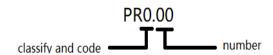

Parameter Valid mode Description

CSP: Valid in cyclic synchronous position mode CSV: Valid in cyclic synchronous velocity mode CST: Valid in cyclic synchronous torque mode

HM: Valid in homing mode

PP: Valid in profile position mode PV: Valid in profile velocity mode PT: Valid in profile torque mode

F: Valid in all modes

| Index | Label       | Error    | code         |          | Unit         | -      | Structure | VAR            | Туре    | Uint 16 |
|-------|-------------|----------|--------------|----------|--------------|--------|-----------|----------------|---------|---------|
| 603Fh | Access      | RO       | Mapping      | TPD0     | Mode         | F      | Range     | 0x0~0<br>xFFFF | Default | 0X0     |
|       | Please refe | r to Cha | pter 9 for m | ore deta | ils on error | codes. |           |                |         |         |

| Index | Label  | Unit | 1       | Structure | VAR  | Туре | Uint 16 |                |         |     |
|-------|--------|------|---------|-----------|------|------|---------|----------------|---------|-----|
| 6040h | Access | RW   | Mapping | RPDO      | Mode | F    | Range   | 0x0-0<br>xFFFF | Default | 0X0 |

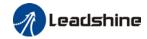

| Bit   | Label                 | Description                                                                                                    |
|-------|-----------------------|----------------------------------------------------------------------------------------------------|
| 0     | Start                 | 1 - valid, 0 - invalid                                                                                                |
| 1     | Main circuit power on | 1 - valid, 0 - invalid                                                                                                |
| 2     | Quick stop            | 0 – valid,1 – invalid                                                                                                 |
| 3     | Servo running         | 1 - valid, 0 - invalid                                                                                                |
| 4-6   | Running mode related  | Related to each servo running mode                                                                                    |
| 7     | Fault reset           | Reset resettable fault alarm. Rising edge of Bit7 is valid, bit7 remains at 1, and all other instructions are invalid |
| 8     | Pause                 | For more information on how to pause in each mode, refer to Object Dictionary 605Dh                                   |
| 9     | No definition         | Undefined                                                                                                    |
| 10    | Reserved              | Undefined                                                                                                    |
| 11-15 | Reserved              | Undefined                                                                                                    |

|                | Label  | Status | word    | Unit | •    | Structure | VAR   | Туре               | Uint 16 |     |
|----------------|--------|--------|---------|------|------|-----------|-------|--------------------|---------|-----|
| Index<br>6041h | Access | RO     | Mapping | TPD0 | Mode | ALL       | Range | 0x0~<br>0xFF<br>FF | Default | 0x0 |

| Bit   | Label                 | Description                          |
|-------|-----------------------|--------------------------------------|
| 0     | Servo ready           | 1 - valid, 0 - invalid               |
| 1     | Start                 | 1 - valid, 0 - invalid               |
| 2     | Servo running         | 1 - valid, 0 - invalid               |
| 3     | Fault                 | 1 - valid, 0 - invalid               |
| 4     | Main circuit power on | 1 - valid, 0 - invalid               |
| 5     | Quick stop            | 0- valid, 1 - invalid                |
| 6     | Servo cannot run      | 1 - valid, 0 - invalid               |
| 7     | Warning               | 1 - valid, 0 - invalid               |
| 8     | Reserved              | Reserved                             |
| 9     | Remote control        | 1 - valid, 0 - invalid               |
| 10    | Arrived at position   | 1 - valid, 0 - invalid               |
| 11    | Internal limit valid  | 1 - valid, 0 - invalid               |
| 12-13 | Mode related          | Related to each servo operation mode |
| 14    | Reserved              | Reserved                             |
| 15    | Origin found          | 1 - valid, 0 - invalid               |

| Index | Label  | Quick | stop option ( | code | Unit | 1   | Structure | VAR | Туре    | INT 16 |
|-------|--------|-------|---------------|------|------|-----|-----------|-----|---------|--------|
| 605Ah | Access | RW    | Mapping       | -    | Mode | ALL | Range     | 0~7 | Default | 2      |

Motor stops when quick stop command is given.

PP, CSP, CSV, PV

0 : To stop motor through Pr5.06. Status: Switch on disable, axis disabled.

1 : Motor decelerates and stops through 6084. Status: Switch on disable, axis disabled.

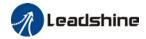

- 2 : Motor decelerates and stops through 6085. Status: Switch on disable, axis disabled.
- 3 : Motor decelerates and stops through 60C6. Status: Switch on disable, axis disabled.
- 5 : Motor decelerates and stops through 6084. Status: Quick stop
- 6 : Motor decelerates and stops through 6085. Status: Quick stop
- 7 : Motor decelerates and stops through 60C6. Status: Quick stop

НМ

- 0 : To stop motor through Pr5.06. Status: Switch on disable, axis disabled.
- 1 : Motor decelerates and stops through 609A. Status: Switch on disable, axis disabled.
- 2 : Motor decelerates and stops through 6085. Status: Switch on disable, axis disabled.
- 3 : Motor decelerates and stops through 60C6. Status: Switch on disable, axis disabled.
- 5 : Motor decelerates and stops through 609A. Status: Quick stop
- 6 : Motor decelerates and stops through 6085. Status: Quick stop
- 7 : Motor decelerates and stops through 60C6. Status: Quick stop

CST

- 0 : To stop motor through Pr5.06. Status: Switch on disable, axis disabled.
- 1, 2 : Motor decelerates and stops through 6087. Status: Switch on disable, axis disabled.
- 3 : Motor decelerates and stops through torque = 0. Status: Switch on disable, axis disabled.
- 5, 6: Motor decelerates and stops through 6087. Status: Quick stop
- 7 : Motor decelerates and stops through torque = 0. Status: Quick stop

| Index<br>605Bh | Label | Motor deceler mode selection | Mode |  |       |     |       |    | F |   |
|----------------|-------|------------------------------|------|--|-------|-----|-------|----|---|---|
|                | Range | RW Unit -                    |      |  | Range | 0~1 | Defau | lt | 1 | 0 |

PP, CSP, CSV, PV

- 0 : To stop motor through Pr5.06, 5.06 = 0(Emergency stop), 5.06=1(Free stop)
- 1 : Motor decelerates and stops through 6084

НМ

- 0 : To stop motor through Pr5.06, 5.06 = 0(Emergency stop), 5.06=1(Free stop)
- 1 : Motor decelerates and stops through 609A

CST

- 0 : To stop motor through Pr5.06, 5.06 = 0(Emergency stop), 5.06=1(Free stop)
- 1 : Motor decelerates and stops through 6087

| Index<br>605Ch | Label | Axis disabled-stopping mode selection |      |   | Mode  |     |       |    |   | П |
|----------------|-------|---------------------------------------|------|---|-------|-----|-------|----|---|---|
|                | Range | RW                                    | Unit | - | Range | 0~1 | Defau | lt | 0 |   |

PP, CSP, CSV, PV

- 0 : To stop motor through Pr5.06, 5.06 = 0(Emergency stop), 5.06=1(Free stop)
- 1 : Motor decelerates and stops through 6084

НМ

0 : To stop motor through Pr5.06, 5.06 = 0(Emergency stop), 5.06=1(Free stop)

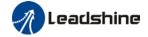

1 : Motor decelerates and stops through 609A

**CST** 

- 0 : To stop motor through Pr5.06, 5.06 = 0(Emergency stop), 5.06=1(Free stop)
- 1 : Motor decelerates and stops through 6087

| Index<br>605Dh | Label  | Pause-stopping mode selection |         |   | Unit | - | Structure | VAR | Туре    | INT 16 |
|----------------|--------|-------------------------------|---------|---|------|---|-----------|-----|---------|--------|
|                | Access | RW                            | Mapping | - | Mode | F | Range     | 1~3 | Default | 1      |

When control word – pause sets decelerating, stopping mode. Also suitable for deceleration mode settings during mode switching

PP, CSP, CSV, PV

- 1 : Motor decelerates and stops through 6084. Status: Operation enabled, axis enabled.
- 2 : Motor decelerates and stops through 6085. Status: Operation enabled, axis enabled.
- 3 : Motor decelerates and stops through 60C6. Status: Operation enabled, axis enabled.

НМ

- 1 : Motor decelerates and stops through 609A. Status: Operation enabled, axis enabled.
- 2 : Motor decelerates and stops through 6085. Status: Operation enabled, axis enabled.
- 3 : Motor decelerates and stops through 60C6. Status: Operation enabled, axis enabled.

CST

- 1, 2: Motor decelerates and stops through 6087. Status: Operation enabled, axis enabled.
- 3 : Motor decelerates and stops through torque = 0. Status: Operation enabled, axis enabled.

| Index | Label      | Alarm - s<br>selection | topping mod | le   | Unit | -     | Structure | VAR     | Туре | INT 16 |
|-------|------------|------------------------|-------------|------|------|-------|-----------|---------|------|--------|
| 605Eh | Acces<br>s | RW Mapping -           |             | Mode | F    | Range | 0~2       | Default | 0    |        |

Select stopping mode when servo alarm (Err 8xx) occurs.

PP, CSP, CSV, PV

- 0 : Select motor stopping mode according to alarm properties. Status: Fault, axis disabled.
- 1 : Motor decelerates and stops through 6084. Status: Fault, axis disabled.
- 2 : Motor decelerates and stops through 6085. Status: Fault, axis disabled.

НМ

- 0 : Select motor stop by the alarm attribute for emergency stop, the fault state and disable
- 1 : After the 609A motor is decelerated and stopped,, the fault state and disable
- 2: After the 6085 motor is decelerated and stopped, the fault state and disable

CST

- 0,1: Select motor stop by the alarm attribute for emergency stop, the fault state and disable
- 2 : After the 6087 motor is decelerated and stopped, the fault state and disable

When other alarms, i.e. drive-side alarms:

Select motor stop by the alarm attribute for emergency stop, the fault state and disable

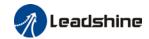

| Index<br>6060h | Label  | Operation mode selection |         |      | Unit | - | Structure | VAR  | Туре    | Int 8 |
|----------------|--------|--------------------------|---------|------|------|---|-----------|------|---------|-------|
| 6U6Uh          | Access | RW                       | Mapping | RPD0 | Mode | F | Range     | 1~11 | Default | 8     |

| No. | Mode                             | Abbr. |
|-----|----------------------------------|-------|
| 1   | Profile position mode            | PP    |
| 3   | Profile velocity mode            | PV    |
| 4   | profile Torque mode              | PT    |
| 6   | Homing mode                      | НМ    |
| 8   | Cyclic synchronous position mode | CSP   |
| 9   | Cyclic synchronous velocity mode | CSV   |
| 10  | Cyclic synchronous torque mode   | CST   |

| Index | Label  | Opera | tion mode di | splay | Unit | - | Structure | VAR  | Туре    | Int 8 |
|-------|--------|-------|--------------|-------|------|---|-----------|------|---------|-------|
| 6061h | Access | RW    | Mapping      | RPD0  | Mode | F | Range     | 1~11 | Default | 8     |

| No. | Mode                             | Abbr. |
|-----|----------------------------------|-------|
| 1   | Profile position mode            | PP    |
| 3   | Profile velocity mode            | PV    |
| 4   | profile Torque mode              | PT    |
| 6   | Homing mode                      | НМ    |
| 8   | Cyclic synchronous position mode | CSP   |
| 9   | Cyclic synchronous velocity mode | CSV   |
| 10  | Cyclic synchronous torque mode   | CST   |

| Index | Label  | Pos    | ition comm | and  | Unit | Comman<br>d unit | Structure | VAR                            | Туре    | Int 32 |
|-------|--------|--------|------------|------|------|------------------|-----------|--------------------------------|---------|--------|
| 6062h | Access | R<br>0 | Mapping    | TPD0 | Mode | PP/CSP/<br>HM    | Range     | -21474836<br>48~214748<br>3647 | Default | 0      |

Reflects position command when servo driver is enabled.

| Indov          | Label  | Actu   | ual int<br>ition | ernal | Unit | Encoder<br>unit | Structure | VAR                            | Туре    | Int 32 |
|----------------|--------|--------|------------------|-------|------|-----------------|-----------|--------------------------------|---------|--------|
| Index<br>6063h | Access | R<br>O | Mapping          | TPD0  | Mode | F               | Range     | -21474836<br>48~214748<br>3647 | Default | 0      |

Reflects motor absolute position (Encoder unit)

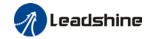

| Indov          | Label       | Acti               | ual po<br>dback | sition | Unit    | Comman<br>d unit | Structure | VAR                            | Туре    | Int 32 |
|----------------|-------------|--------------------|-----------------|--------|---------|------------------|-----------|--------------------------------|---------|--------|
| Index<br>6064h | Access      | R<br>0             | Mapping         | TPD0   | Mode    | F                | Range     | -21474836<br>48~214748<br>3647 | Default | 0      |
|                | Reflects us | er's r             | eal time ab     | solute | positio | า                |           |                                |         |        |
|                | 6064h*Gea   | Gear ratio = 6063h |                 |        |         |                  |           |                                |         |        |

| Index | Label       | Pos<br>win |              | iation  | Unit      | Comman<br>d unit | Structure     | VAR              | Туре    | UInt<br>32 |
|-------|-------------|------------|--------------|---------|-----------|------------------|---------------|------------------|---------|------------|
| 6065h | Access      | R<br>0     | Mapping      | TPD0    | Mode      | PP/CSP/<br>HM    | Range         | 0~2147483<br>647 | Default | 0          |
|       | To set an a | ccept      | able deviat  | ion for | request   | ed position.     |               |                  |         |            |
|       | When actua  | al pos     | sition excee | d posit | tion devi | ation windov     | w, error migh | t occur.         |         |            |

| Index | Label       |        | ition dev<br>ection time | iation  | Unit | ms            | Structure | VAR     | Туре    | UInt 16 |
|-------|-------------|--------|--------------------------|---------|------|---------------|-----------|---------|---------|---------|
| 6066h | Access      | R<br>0 | Mapping                  | TPD0    | Mode | PP/CSP/<br>HM | Range     | 0~65535 | Default | 0       |
|       | To set posi | tion d | leviation de             | tection | time |               |           |         |         |         |

| Index | Label                             | Pos    | ition windo | W    | Unit      | Comman<br>d unit/s | Structure | VAR              | Туре    | UInt<br>32 |
|-------|-----------------------------------|--------|-------------|------|-----------|--------------------|-----------|------------------|---------|------------|
| 6067h | Access                            | R<br>0 | Mapping     | TPD0 | Mode      | PP/CSP/<br>HM      | Range     | 0~2147483<br>647 | Default | 0          |
|       | To set an accentable extent of an |        |             |      | ival nosi | tion               |           |                  |         |            |

| Index | Label        | Pos<br>time |            | ndow     | Unit    | Comman<br>d unit/s | Structure       | VAR     | Туре    | UInt 16 |
|-------|--------------|-------------|------------|----------|---------|--------------------|-----------------|---------|---------|---------|
| 6068h | Access       | R<br>0      | Mapping    | TPD0     | Mode    | PP/CSP/<br>HM      | Range           | 0~65535 | Default | 0       |
|       | To set the t | ime b       | etween arı | rival to | the out | out of INP (Ir     | n position) sig | nal.    |         |         |

| Index | Label | Internal command velocity |        |         | Unit | Comman<br>d unit/s | Structure | VAR   | Туре                           | Int 32  |   |
|-------|-------|---------------------------|--------|---------|------|--------------------|-----------|-------|--------------------------------|---------|---|
| 606B  |       | Access                    | R<br>0 | Mapping | TPD0 | Mode               | ALL       | Range | -21474836<br>48~214748<br>3647 | Default | 0 |

To set the time between arrival to the output of INP (In position) signal.

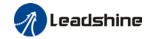

| Index<br>606Ch | Label  | Velocity feedback |         |      | Unit | Comman<br>d unit/s | Structure | VAR                            | Туре    | Int 32 |
|----------------|--------|-------------------|---------|------|------|--------------------|-----------|--------------------------------|---------|--------|
|                | Access | R<br>0            | Mapping | TPD0 | Mode | CSV/PP             | Range     | -21474836<br>48~214748<br>3647 | Default | 0      |

Reflects user's internal command velocity feedback value

| Index<br>606Dh | Label  | Velocit | ty window |      | Unit | Comma<br>nd<br>unit/s | Structure | VAR     | Туре    | UInt 16 |
|----------------|--------|---------|-----------|------|------|-----------------------|-----------|---------|---------|---------|
|                | Access | R0      | Mapping   | RPDO | Mode | PV/CSV                | Range     | 0~65535 | Default | 10      |
|                |        |         |           |      |      |                       | •         |         | •       |         |

Set the range of velocity

| Index     Access     R0     Mapping     RPD0     Mode     PV/CS     Range     0~65535     Default     0 | Indov | Label  | Velocit | ty window tii | me   | Unit | ms         | Structure | VAR     | Туре    | UInt 16 |
|----------------------------------------------------------------------------------------------------|-------|--------|---------|---------------|------|------|------------|-----------|---------|---------|---------|
|                                                                                                    |       | Access | R0      | Mapping       | RPDO | Mode | PV/CS<br>V | Range     | 0~65535 | Default | 0       |

To set the time between velocity reached and status word set to TargetReached.

| Index | Label  | Zero-s | speed thresh | nold | Unit | Comm<br>and<br>unit/s | Structure | VAR     | Туре    | UInt 16 |
|-------|--------|--------|--------------|------|------|-----------------------|-----------|---------|---------|---------|
| 606Fh | Access | R0     | Mapping      | RPDO | Mode | PV/CS<br>V            | Range     | 0~65535 | Default | 10      |

To set to zero-speed threshold.

| 6070h | Label        | Zero-s<br>time | speed thr                  | eshold | Unit    | ms          | Structure   | VAR     | Туре    | UInt 16 |
|-------|--------------|----------------|----------------------------|--------|---------|-------------|-------------|---------|---------|---------|
| 6070h | Access       | R0             | Mapping                    | RPD0   | Mode    | PV/CSV      | Range       | 0~65535 | Default | 100     |
|       | To set the t | ime unt        | ne until status word – zer |        | o speed | detection i | s canceled. |         |         |         |

| Index                                                     | Label  | Target | torque  |      | Unit | 0.1%   | Structure | VAR              | Туре    | UInt 16 |
|-----------------------------------------------------------|--------|--------|---------|------|------|--------|-----------|------------------|---------|---------|
| 6071h                                                     | Access | RW     | Mapping | RPDO | Mode | PT/CST | Range     | -32768~<br>32767 | Default | 0       |
| To set target torque for protocol and cyclic torque mode. |        |        |         |      |      |        |           |                  |         |         |

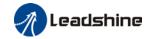

| Index | Label      | Maxim    | ium torque                 |      | Unit     | 0.1%     | Structure  | VAR     | Туре    | UInt 16 |
|-------|------------|----------|----------------------------|------|----------|----------|------------|---------|---------|---------|
| 6072h | Access     | RW       | Mapping                    | RPD0 | Mode     | F        | Range      | 0~65535 | Default | 3000    |
|       | To set max | . torque | orque for servo driver. Li |      | nited by | motor ma | x. torque. | •       |         |         |

| Index | Label       | Maxim  | um current    |        | Unit | 0.1% | Structure | VAR     | Туре    | UInt 16 |
|-------|-------------|--------|---------------|--------|------|------|-----------|---------|---------|---------|
| 6073h | Access      | R0     | Mapping       | TPD0   | Mode | F    | Range     | 0~65535 | Default | 3000    |
|       | To set max. | curren | t for servo d | river. |      |      |           |         |         |         |

| Index | Label       | Interna<br>torque |         | nmand | Unit | 0.1% | Structure | VAR              | Туре    | Int 16 |
|-------|-------------|-------------------|---------|-------|------|------|-----------|------------------|---------|--------|
| 6074h | Access R    |                   | Mapping | TPD0  | Mode | F    | Range     | -32768~<br>32767 | Default | 0      |
|       | Internal co | mmand torque      |         |       |      |      |           |                  |         |        |

| Index | Label     | Motor    | current ratii  | ng   | Unit | mA | Structure | VAR              | Type    | Int 32 |
|-------|-----------|----------|----------------|------|------|----|-----------|------------------|---------|--------|
| 6075h | Access    | R0       | Mapping        | TPD0 | Mode | F  | Range     | 0~21474<br>83647 | Default | 3000   |
|       | Shows mot | or rated | rated current. |      |      |    |           |                  |         |        |

| Index | Label      | Actual  | torque                    |      | Unit | 0.1% | Structure | VAR              | Туре    | Int 16 |
|-------|------------|---------|---------------------------|------|------|------|-----------|------------------|---------|--------|
| 6077h | Access     | R0      | Mapping                   | TPD0 | Mode | F    | Range     | -32768~<br>32767 | Default | 0      |
|       | Shows serv | o drive | driver actual torque feed |      |      |      |           |                  |         |        |

| 6079h | Label    | DC bus   | s voltage                  |      | Unit | mV | Structure | VAR              | Туре    | UInt<br>32 |
|-------|----------|----------|----------------------------|------|------|----|-----------|------------------|---------|------------|
| 6079h | Access   | R0       | Mapping                    | TPD0 | Mode | F  | Range     | 0~21474<br>83647 | Default | 0          |
|       | Shows DC | bus volt | s voltage across P, N teri |      |      |    |           |                  |         |            |

| Indov          | Label                            | Tar    | get positio | n    | Unit    | Command unit     | Structure | VAR                            | Туре    | Int<br>32 |
|----------------|----------------------------------|--------|-------------|------|---------|------------------|-----------|--------------------------------|---------|-----------|
| Index<br>607Ah | Access                           | R<br>W | Mapping     | TPD0 | Mode    | PP/CSP           | Range     | -214748364<br>7~21474836<br>47 | Default | 0         |
|                | To set the target position under |        |             |      | rotocol | and cyclic posit | ion mode. |                                |         |           |

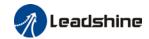

| Index | Label  | Hor<br>offs | •       | sition  | Unit | Command unit | Structure | VAR       | Туре    | Int<br>32 |
|-------|--------|-------------|---------|---------|------|--------------|-----------|-----------|---------|-----------|
|       | Access | R<br>W Mapp |         |         |      |              |           | -21474836 |         |           |
| 607Ch |        |             | Mapping | ng TPDO | Mode | НМ           | Range     | 47~214748 | Default | 0         |
|       |        | VV          |         |         |      |              |           | 3647      |         |           |

To set position offset to compensate for the deviation of mechanical origin from motor origin under homing

| Index    | Label  | Min. s | software lii | mit  | Unit | Command<br>unit | Structure | VAR                            | Туре    | Int<br>32 |
|----------|--------|--------|--------------|------|------|-----------------|-----------|--------------------------------|---------|-----------|
| 607Dh-01 | Access | RW     | Mapping      | TPD0 | Mode | НМ              | Range     | -214748364<br>7~21474836<br>47 | Default | 0         |

To set lower limit with calculated position and actual position using absolute position after homing.

| Index        | Label  | Max. | software li | mit  | Unit | Command unit | Structure | VAR                            | Туре    | Int<br>32 |
|--------------|--------|------|-------------|------|------|--------------|-----------|--------------------------------|---------|-----------|
| 607Dh-0<br>2 | Access | RW   | Mapping     | TPD0 | Mode | НМ           | Range     | -214748364<br>7~21474836<br>47 | Default | 0         |

To set upper limit with calculated position and actual position using absolute position after homing.

| Index<br>607Eh | Label  |    | Motor rotational direction |      |      | -  | Structure | VAR        | Туре    | UInt 8 |
|----------------|--------|----|----------------------------|------|------|----|-----------|------------|---------|--------|
|                | Access | RW | Mapping                    | RPD0 | Mode | НМ | Range     | 0x0 - 0xFF | Default | 0x0    |

| Mode     | <b>;</b> | Value                                                         |
|----------|----------|---------------------------------------------------------------|
| Position | PP       | 0: Rotate in the same direction as the position command       |
|          | НМ       | 128: Rotate in the opposite direction to the position command |
| mode     | CSP      | 120: Notate in the opposite un ection to the position command |
| Velocity | PV       | 0: Rotate in the same direction as the position command       |
| mode     | CSV      | 64: Rotate in the opposite direction to the position command  |
| Torque   | PT       | 0: Rotate in the same direction as the position command       |
| mode     | CST      | 32: Rotate in the opposite direction to the position command  |
| ALL      |          | 0: Rotate in the same direction as the position command       |
| mode     |          | 224: Rotate in the opposite direction to the position command |

Sets the input polarity of the command.

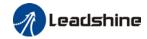

| Index<br>607Fh | Label      |        | kimum prot<br>ocity | ocol      | Unit    | Command unit/s   | Structure | VAR                  | Туре    | UInt 32        |
|----------------|------------|--------|---------------------|-----------|---------|------------------|-----------|----------------------|---------|----------------|
|                | Access     | R<br>W | Mapping             | RPD0      | Mode    | PP/HM/P<br>V/CST | Range     | 0~214<br>74836<br>47 | Default | 21474836<br>47 |
|                | To set max | imun   | n allowable         | velocity. | Limited | bv 6080.         |           |                      |         |                |

| Index<br>6080h | Label        |       | cimum mot  | or        | Unit      | R/min | Structure | VAR                  | Туре    | UInt 32 |
|----------------|--------------|-------|------------|-----------|-----------|-------|-----------|----------------------|---------|---------|
|                | Access       | R     |            |           |           | F     | Range     | 0~214<br>74836<br>47 | Default | 6000    |
|                | To set the r | naxir | num allowa | able mote | or veloci | ty.   |           |                      |         |         |

| Index | Label        | Pro    | file velocity | у         | Unit | Command unit/s | Structure | VAR                  | Туре    | UInt 32 |
|-------|--------------|--------|---------------|-----------|------|----------------|-----------|----------------------|---------|---------|
| 6081h | Access       | R<br>W | Mapping       | RPD0      | Mode | PP             | Range     | 0~214<br>74836<br>47 | Default | 10000   |
|       | To set targe | et vel | ocity. Limit  | ted by 60 | 7Fh. | •              |           |                      |         |         |

| Inday          | Label       | Pro    | file accelei | ation | Unit | Command unit/s² | Structure | VAR                  | Туре    | Ulnt 32 |
|----------------|-------------|--------|--------------|-------|------|-----------------|-----------|----------------------|---------|---------|
| Index<br>6083h | Access      | R<br>W | Mapping      | RPD0  | Mode | PP/PV           | Range     | 1~2147<br>48364<br>7 | Default | 10000   |
|                | To set moto | or ac  | celeration   |       |      |                 |           |                      |         |         |

| Index<br>6084h | Label       | Pro    | file decele | ration | Unit | Command<br>unit/s²       | Structure | VAR                  | Туре    | Ulnt 32  |
|----------------|-------------|--------|-------------|--------|------|--------------------------|-----------|----------------------|---------|----------|
|                | Access      | R<br>W | Mapping     | RPD0   | Mode | CSP/CSV/<br>PP/PV/H<br>M | Range     | 1~2147<br>48364<br>7 | Default | 10000000 |
|                | To set moto | or de  | celeration  |        |      |                          |           |                      |         |          |

| Index<br>6085h                                   | Label  |        | ergency sto | ор   | Unit | Command<br>unit/s² | Structure | VAR                  | Туре    | UInt 32 |  |
|--------------------------------------------------|--------|--------|-------------|------|------|--------------------|-----------|----------------------|---------|---------|--|
|                                                  | Access | R<br>W | Mapping     | RPDO | Mode | PP/PV              | Range     | 1~2147<br>48364<br>7 | Default | 10000   |  |
| To set the deceleration during an emergency stop |        |        |             |      |      |                    |           |                      |         |         |  |

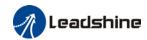

|       | Label                                     | Tord | que slope |      | Unit | %1/s | Structure | VAR    | Туре    | UInt 32 |  |
|-------|-------------------------------------------|------|-----------|------|------|------|-----------|--------|---------|---------|--|
| Index |                                           | D    | R         |      |      |      |           | 1~2147 |         |         |  |
| 6087h | Access                                    | W    | Mapping   | RPD0 | Mode | PT   | Range     | 48364  | Default | 5000    |  |
|       |                                           | VV   |           |      |      |      |           | 7      |         |         |  |
|       | To set values for tendency torque command |      |           |      |      |      |           |        |         |         |  |

to set values for tendency torque command

|                           | Label  | End | Encoder resolution |      |      | Encoder unit | Structure | VAR    | Туре    | Ulnt 32 |
|---------------------------|--------|-----|--------------------|------|------|--------------|-----------|--------|---------|---------|
| Index                     |        | D   |                    |      |      |              |           | 1~2147 |         |         |
| 608Fh-01                  | Access | R   | Mapping            | TPDO | Mode | F            | Range     | 48364  | Default | 0       |
|                           |        | U   |                    |      |      |              |           | 7      |         |         |
| To set encoder resolution |        |     |                    |      |      |              |           |        |         |         |

| Index    | Label      | Electror<br>numera            | nic gear ratio | 0        | Unit               | r         | Structure | VAR              | Туре        | Dint 32 |
|----------|------------|-------------------------------|----------------|----------|--------------------|-----------|-----------|------------------|-------------|---------|
| 6091h-01 | Access     | RW                            | Mapping        | RPDO     | Mode               | F         | Range     | 1-21474<br>83647 | Defaul<br>t | 1       |
|          | To set ele | ctronic g                     | ear ratio nur  | nerator  |                    |           |           |                  |             |         |
| Index    | Label      | Electror<br>denomin           | nic gear ratio | 0        | Unit               | r         | Structure | VAR              | Туре        | Dint 32 |
| 6091h-02 | Access     | RW                            | Mapping        | RPDO     | Mode               | F         | Range     | 1-21474<br>83647 | Defaul<br>t | 1       |
|          | To set ele | ctronic g                     | ear ratio der  | nominate | or                 |           |           |                  |             |         |
| Index    | Label      | Number of pulses per rotation |                | Unit     | Comma<br>nd unit/r | Structure | VAR       | Туре             | UInt<br>32  |         |
| 6092h-01 | Access     | RW                            | Mapping        | RPDO     | Mode               | F         | Range     | 1~21474<br>83647 | Defaul<br>t | 10000   |

If 6092h-01(Feed constant) is not equal to 608Fh(Position encoder resolution), then: Electronic gear ratio = Encoder resolution / 6092h-01

If 6092h-01(Feed constant) is equal to 608Fh(Position encoder resolution), then: Electronic gear ratio = 6091-01 / 6092h-01

| Index | Label  | Homin | g method |      | Unit | - | Structure | VAR       | Туре    | UInt 8 |
|-------|--------|-------|----------|------|------|---|-----------|-----------|---------|--------|
| 6098h | Access | RW    | Mapping  | RPDO | Mode | F | Range     | -6-3<br>7 | Default | 19     |

The table below describes the velocity, direction and stopping conditions of each homing methods.

| Ref no. | Description | on        |                                                                  |
|---------|-------------|-----------|------------------------------------------------------------------|
|         | Velocity    | Direction | Stop                                                             |
| -6      | Low         | Negative  | When torque reached                                              |
| -5      | Low         | Positive  | When torque reached                                              |
| -4      | High        | Negative  | Inversed when torque reached, after torque is gone               |
| -3      | High        | Positive  | Inversed when torque reached, after torque is gone               |
| -2      | High        | Negative  | Inversed when torque reached, received 1st Z-signal after torque |
|         |             |           | is gone                                                          |

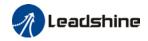

| -1    | High                                 | Positive                                                  | Inversed w   | hen torque reached,                           | received 1st Z-signal after torque          |  |  |  |  |
|-------|--------------------------------------|-----------------------------------------------------------|--------------|-----------------------------------------------|---------------------------------------------|--|--|--|--|
|       | Direction                            | Decelera                                                  | tion point   | Home                                          | Before Z-signal                             |  |  |  |  |
| 1     | Negative                             | Negative<br>switch                                        |              | Motor Z-signal                                | Negative limit switch falling edge          |  |  |  |  |
| 2     | Positive                             | Positive l                                                | imit switch  | Motor Z-signal                                | Positive limit switch falling edge          |  |  |  |  |
| 3     | Positive                             | Homing s                                                  | witch        | Motor Z-signal                                | Falling edge on same side of homing switch  |  |  |  |  |
| 4     | Positive                             | Homing s                                                  | witch        | Motor Z-signal                                | Rising edge on same side of homing switch   |  |  |  |  |
| 5     | Negative                             | Homing s                                                  | witch        | Motor Z-signal                                | Falling edge on same side of homing switch  |  |  |  |  |
| 6     | Negative                             | Homing s                                                  | witch        | Motor Z-signal                                | Rising edge on same side of homing switch   |  |  |  |  |
| 7     | Positive                             | Homing s                                                  | witch        | Motor Z-signal                                | Falling edge on same side of homing switch  |  |  |  |  |
| 8     | Positive                             | Homing s                                                  | witch        | Motor Z-signal                                | Rising edge on same side of homing switch   |  |  |  |  |
| 9     | Positive                             | Homing s                                                  | witch        | Motor Z-signal                                | Rising edge on same side of homing switch   |  |  |  |  |
| 10    | Positive                             | Homing s                                                  | witch        | Motor Z-signal                                | Falling edge on same side of homing switch  |  |  |  |  |
| 11    | Negative                             | Homing s                                                  | witch        | Motor Z-signal                                | Failling edge on same side of homing switch |  |  |  |  |
| 12    | Negative                             | Homing s                                                  | witch        | Motor Z-signal                                | Rising edge on same side of homing switch   |  |  |  |  |
| 13    | Negative                             | Homing s                                                  |              | Motor Z-signal on other side of homing switch | Rising edge on other side of homing switch  |  |  |  |  |
| 14    | Negative                             | Homing s                                                  | witch        | Motor Z-signal on other side of homing switch | Falling edge on other side of homing switch |  |  |  |  |
| 15    |                                      | •                                                         |              |                                               |                                             |  |  |  |  |
| 16    |                                      |                                                           |              |                                               |                                             |  |  |  |  |
| 17-32 | Similar wi                           | th 1-14, but                                              | deceleration | on point = homing point                       |                                             |  |  |  |  |
| 33    |                                      |                                                           |              | ng point = motor Z-si                         |                                             |  |  |  |  |
| 34    |                                      | Home in positive direction, Homing point = motor Z-signal |              |                                               |                                             |  |  |  |  |
| 35-37 | Set current position as homing point |                                                           |              |                                               |                                             |  |  |  |  |

| Index                           | Label  | High speed homing |         |      | Unit | Command unit/s | Structure | VAR                  | Туре    | Ulnt 32 |
|---------------------------------|--------|-------------------|---------|------|------|----------------|-----------|----------------------|---------|---------|
| 6099h-01                        | Access | R<br>W            | Mapping | RPD0 | Mode | НМ             | Range     | 0~214<br>74836<br>47 | Default | 10000   |
| To set the speed used in homing |        |                   |         |      |      |                |           |                      |         |         |

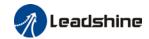

| Index    | Label        | Lov    | v speed ho  | ming  | Unit | Command unit/s | Structure | VAR                  | Туре    | UInt 32 |
|----------|--------------|--------|-------------|-------|------|----------------|-----------|----------------------|---------|---------|
| 6099h-02 | Access       | R<br>W | Mapping     | RPDO  | Mode | НМ             | Range     | 0~214<br>74836<br>47 | Default | 5000    |
|          | To set the s | speed  | l used in h | oming |      |                |           |                      |         |         |

| Index                                               | Label  | acc    | ming<br>eleration<br>celeration |      | Unit | Command<br>unit/s² | Structure | VAR                  | Туре    | Ulnt 32 |
|-----------------------------------------------------|--------|--------|---------------------------------|------|------|--------------------|-----------|----------------------|---------|---------|
| 609Ah                                               | Access | R<br>0 | Mapping                         | TPDO | Mode | НМ                 | Range     | 1~2147<br>48364<br>7 | Default | 500000  |
| To set acceleration and deceleration used in homing |        |        |                                 |      |      |                    |           |                      |         |         |

| Indov          | Label                            | Pos    | sition feedf   | orward   | Unit       | Command unit         | Structure | VAR                            | Туре    | Int 32 |  |  |
|----------------|----------------------------------|--------|----------------|----------|------------|----------------------|-----------|--------------------------------|---------|--------|--|--|
| Index<br>60B0h | Access                           | R<br>0 | Mapping        | TPD0     | Mode       | НМ                   | Range     | -214748364<br>7~21474836<br>47 | Default | 0      |  |  |
|                | To add po                        | sitio  | n deviation    | to targe | et positio | on                   |           |                                |         |        |  |  |
| Inday          | Label                            | Vel    | ocity feedfo   | orward   | Unit       | Command unit/s       | Structure | VAR                            | Туре    | Int 32 |  |  |
| Index<br>60B1h | Access                           | R<br>0 | Mapping        | TPD0     | Mode       | CSP/CSV/PP<br>/PV/HM | Range     | -214748364<br>7~21474836<br>47 | Default | 0      |  |  |
|                | To deviate                       | e vel  | ocity comm     | nand     |            |                      |           |                                |         |        |  |  |
| Indov          | Label Torque feedforward         |        |                |          | Unit       | 0.1%                 | Structure | VAR                            | Туре    | Int 16 |  |  |
| Index<br>60B2h | Access                           | R<br>W | Manning   RPDO |          | Mode       | CSP/CSV/PP<br>/PV/HM | Range     | 0x0~0xFFF<br>F                 | Default | 0x0    |  |  |
|                | To add or deviate torque command |        |                |          |            |                      |           |                                |         |        |  |  |

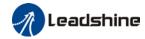

| Index | Label  | Probe | function |      | Unit | 1 | Structure | VAR            | Туре    | UInt 16 |
|-------|--------|-------|----------|------|------|---|-----------|----------------|---------|---------|
| 60B8h | Access | RW    | Mapping  | RPDO | Mode | F | Range     | 0x0-0xFFF<br>F | Default | 0x0     |

| Bit   | Description                      | Details                                      |
|-------|----------------------------------|----------------------------------------------|
| 0     | Probe 1                          | 0Disable                                     |
|       |                                  | 1Enable                                      |
| 1     |                                  | 0Single trigger, triggered only when trigger |
|       | Probe 1 trigger mode             | signal is valid                              |
|       |                                  | 1—Continuous trigger                         |
| 2     | Probe 1 trigger signal selection | 0—Probe 1 captured                           |
|       |                                  | 1Z signal                                    |
| 3     | Reserved                         | -                                            |
| 4     | Probe 1 rising edge enabled      | 0Disable                                     |
|       |                                  | 1Enable                                      |
| 5     | Drobe 1 falling adds anabled     | 0Disable                                     |
|       | Probe 1 falling edge enabled     | 1Enable                                      |
| 6-7   | Reserved                         | -                                            |
| 8     | Probe 2                          | 0Disable                                     |
|       |                                  | 1Enable                                      |
| 9     |                                  | 0Single trigger, triggered only when trigger |
|       | Probe 2 trigger mode             | signal is valid                              |
|       |                                  | 1—Continuous trigger                         |
| 10    | Probe 2 trigger signal           | 0—Probe 2 captured                           |
|       | selection                        | 1Z signal                                    |
| 11    | Reserved                         | -                                            |
| 12    | Probe 2 rising edge enabled      | 0—Rising edge not latched                    |
|       |                                  | 1—Rising edge latched                        |
| 13    | Drobe 2 falling adds anabled     | 0—Falling edge not latched                   |
|       | Probe 2 falling edge enabled     | 1—Falling edge latched                       |
| 14-15 | Reserved                         | -                                            |

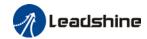

| Indov          | Label  | Probe | status  |      | Unit | - | Structure | VAR     | Туре   | UInt 16 |  |
|----------------|--------|-------|---------|------|------|---|-----------|---------|--------|---------|--|
| Index<br>60B9h | Access | R0    | Mapping | TPDO | Mode | F | Range     | 00x-0xF | Defaul | 0x0     |  |
| 006711         | Access | KU    | марріпу | 1700 | Mode | - | Range     | FFF     | t      | UXU     |  |

| Bit   | Definition                    | Details                                              |
|-------|-------------------------------|------------------------------------------------------|
| 0     | Probe 1                       | 0Disable<br>1Enable                                  |
| 1     | Probe 1 rising edge latching  | 0—Rising edge not latched<br>1—Rising edge latched   |
| 2     | Probe 1 falling edge latching | 0—Falling edge not latched<br>1—Falling edge latched |
| 3-5   | -                             | -                                                    |
| 6-7   | -                             | -                                                    |
| 8     | Probe 2                       | 0Disable<br>1Enable                                  |
| 9     | Probe 2 rising edge latching  | 0—Rising edge not latched<br>1—Rising edge latched   |
| 10    | Probe 2 falling edge latching | 0—Falling edge not latched<br>1—Falling edge latched |
| 11-13 | -                             | -                                                    |
| 14-15 | -                             | -                                                    |

| Inday          | Label      |        | e 1 rising ed<br>ured position  | •         | Unit      | Command unit      | Structure | VAR                            | Туре        | Int 32 |
|----------------|------------|--------|---------------------------------|-----------|-----------|-------------------|-----------|--------------------------------|-------------|--------|
| Index<br>60BAh | Acces<br>s | R0     | Mapping                         | TPD0      | Mode      | F                 | Range     | -214748364<br>7~21474836<br>47 | Defaul<br>t | 0      |
|                | Shows      | ositio | n feedback a                    | at risin  | g edge o  | of probe 1 signal |           |                                |             |        |
| la dess        | Label      |        | e 1 falling ed<br>ured position | •         | Unit      | Command unit      | Structure | VAR                            | Туре        | Int 32 |
| Index<br>60BBh | Acces      | R0     | Mapping                         | TPD0      | Mode      | F                 | Range     | -214748364<br>7~21474836<br>47 | Defaul<br>t | 0      |
|                | Shows      | ositio | n feedback a                    | at fallin | ıg edge ( | of probe 1 signal | l         |                                |             |        |
| la de la       | Label      |        | e 2 rising edured position      |           | Unit      | Command unit      | Structure | VAR                            | Туре        | Int 32 |
| Index<br>60BCh | Acces      | R0     | Mapping                         | TPD0      | Mode      | F                 | Range     | -214748364<br>7~21474836<br>47 | Defaul<br>t | 0      |
|                | Shows      | ositio | n feedback a                    | at risin  | g edge o  | of probe 2 signal |           |                                |             |        |
| Index          | Label      |        | e 2 falling e<br>ured positio   | -         | Unit      | Command unit      | Structure | VAR                            | Туре        | Int 32 |
| 60BDh          | Acces<br>s | R0     | Mapping                         | TPD0      | Mode      | F                 | Range     | -214748364<br>7~21474836       | Defaul<br>t | 0      |

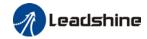

|  |         |        |              |           |           |                  |   | 47 |  |
|--|---------|--------|--------------|-----------|-----------|------------------|---|----|--|
|  | Shows p | ositio | n feedback a | at fallir | ng edge o | of probe 2 signa | l |    |  |

| Index | Label      |        | rotocol maximum<br>cceleration |      | Unit | Command unit/s² | Structure | VAR              | Туре    | UInt 32       |
|-------|------------|--------|--------------------------------|------|------|-----------------|-----------|------------------|---------|---------------|
| 60C5h | Access     | R<br>W | Mapping                        | RPD0 | Mode | F               | Range     | 1~21474836<br>47 | Default | 1000000<br>00 |
|       | <b>-</b> . |        |                                |      |      |                 |           |                  |         |               |

To set upper limit of acceleration.

| Index | Label  |        | tocol maxi<br>eleration | mum  | Unit | Command unit/s² | Structure | VAR              | Туре    | UInt 32       |
|-------|--------|--------|-------------------------|------|------|-----------------|-----------|------------------|---------|---------------|
| 60C6h | Access | R<br>W | Mapping                 | RPD0 | Mode | F               | Range     | 1~21474836<br>47 | Default | 1000000<br>00 |
|       |        | ۷V     |                         |      |      |                 |           | 47               |         | 00            |

To set lower limit of acceleration.

| 60D5h | Label  |    | e 1 rising ed<br>ired count(s | •    | Unit | 1 | Structure | VAR     | Туре    | UInt 16 |
|-------|--------|----|-------------------------------|------|------|---|-----------|---------|---------|---------|
|       | Access | R0 | Mapping                       | TPD0 | Mode | F | Range     | 0~65535 | Default | 0       |

Shows the number of times probe 1 rising edge latched.

| Index | Label       | Probe 1 falling edge captured count(s) |         |      | Unit | - | Structure | VAR     | Туре    | UInt 16 |
|-------|-------------|----------------------------------------|---------|------|------|---|-----------|---------|---------|---------|
| 60D6h | OD6h Access | R0                                     | Mapping | TPD0 | Mode | F | Range     | 0~65535 | Default | 0       |

Shows the number of times probe 1 falling edge latched.

| Index | Label Probe 2 rising edge captured count(s) |  |      | Unit | - | Structure | VAR     | Туре    | UInt 16 |
|-------|---------------------------------------------|--|------|------|---|-----------|---------|---------|---------|
| 60D7h | Access R0 Mapping TPD0                      |  | TPD0 | Mode | F | Range     | 0~65535 | Default | 0       |

Shows the number of times probe 2 rising edge latched.

| Index | x Label |    | Probe 2 falling edge captured count(s) |      |      | ı | Structure | VAR     | Туре    | UInt 16 |
|-------|---------|----|----------------------------------------|------|------|---|-----------|---------|---------|---------|
| 60D8h |         | R0 | Mapping                                | TPD0 | Mode | F | Range     | 0~65535 | Default | 0       |

Shows the number of times probe 2 falling edge latched.

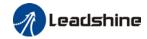

| ANFIII                                                | 60E0h | direc   | ction   |      | Unit | 0.1% | Structure | VAR     | Type    | UInt 16 |
|-------------------------------------------------------|-------|---------|---------|------|------|------|-----------|---------|---------|---------|
| Access RW Mapping RPD0 Mode F Range 0~65535 Default 3 |       | cess RW | Mapping | RPD0 | Mode | F    | Range     | 0~65535 | Default | 3000    |

To set the maximum torque of servo driver in positive direction

| Index          | Label      | Max.   | torque in n  | egative   | Unit     | 0.1%             | Structure   | VAR                            | Туре     | UInt 16 |
|----------------|------------|--------|--------------|-----------|----------|------------------|-------------|--------------------------------|----------|---------|
| 60E1h          | Acces<br>s | R<br>W | Mapping      | RPD0      | Mode     | F                | Range       | 0~65535                        | Default  | 3000    |
|                | To set t   | he ma  | ximum torq   | ue of ser | vo drive | er in negativ    | e direction |                                |          |         |
| Indov          | Label      | Actu   | al following | error     | Unit     | Comman<br>d unit | Structure   | VAR                            | Туре     | Int 32  |
| Index<br>60F4h | Acces      | R0     | Mapping      | TPD0      | Mode     | CSP/PP/<br>HM    | Range       | -21474836<br>47~214748<br>3647 | Default  | 0       |
|                | Shows      | positi | on following | error     |          |                  |             |                                | <u>'</u> |         |

|                | Label  | Position loop velocity output |  | Unit | Comman<br>d unit/s | Structure | VAR   | Туре      | Int 32  |   |
|----------------|--------|-------------------------------|--|------|--------------------|-----------|-------|-----------|---------|---|
| Index<br>60FAh | Access | ΡO                            |  |      | Mode               | CSP/PP/   | Panga | -21474836 | Default | 0 |

НМ

Range

Mode

Shows internal command velocity (Position loop output)

Mapping

Access R0

TPD0

| Indov          | Label  | Inter<br>posit | nal comman | ıd   | Unit | Encoder<br>unit | Structure | VAR                            | Туре    | Int 32 |
|----------------|--------|----------------|------------|------|------|-----------------|-----------|--------------------------------|---------|--------|
| Index<br>60FCh | Access | R0             | Mapping    | TPD0 | Mode | CSP/PP/<br>HM   | Range     | -21474836<br>47~214748<br>3647 | Default | 0      |

Shows internal command position of servo driver.

|                | Label      | Inpu  | t status  |            | Unit     | -        |           | St   | ructure | VAR                            | Туре     | UINT | 32 |
|----------------|------------|-------|-----------|------------|----------|----------|-----------|------|---------|--------------------------------|----------|------|----|
| Index<br>60FDh | Acces<br>s | R0    | Mapping   | TPD0       | Mode     | CSI<br>M | P/PP/H    | Ra   | ange    | -21474836<br>48~214748<br>3647 | Default  | 0    |    |
|                | The bits   | of 60 | FDh objec | t are func | tionally | defir    | ned as fo | llov | v:      |                                |          |      |    |
|                | Bit31      | В     | it30      | Bit29      | Bit28    |          | Bit27     |      | Bit26   | Bit25                          | Bit24    |      |    |
|                | Z signa    | al R  | eserve    | Reserve    | Resei    | ~ve      | Probe 2   | 2    | Probe 1 | BRAKE                          | INP/V-C  |      |    |
|                |            | d     |           | d          | d        |          |           |      |         |                                | OIN /TLC |      |    |
|                | Bit23      | В     | it22      | Bit21      | Bit20    |          | Bit19     |      | Bit18   | Bit17                          | Bit16    |      |    |

47~214748

3647

Default 0

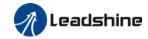

| E-STOP | Reserve | Reserve | Reserve | Reserve | Reserve | DI14 | DI13 |
|--------|---------|---------|---------|---------|---------|------|------|
|        | d       | d       | d       | d       | d       |      |      |
| Bit15  | Bit14   | Bit13   | Bit12   | Bit11   | Bit10   | Bit9 | Bit8 |
| DI12   | DI11    | DI10    | DI9     | DI8     | DI7     | DI6  | DI5  |
| Bit7   | Bit6    | Bit5    | Bit4    | Bit3    | Bit2    | Bit1 | Bit0 |
| DI4    | DI3     | DI2     | DI1     | Reserve | HOME    | POT  | NOT  |
|        |         |         |         | d       |         |      |      |

| و المراد |       | Label            | Output va                                                | alid      |       | Unit   | :  -      | Structure | VAR                | Туре      | UInt 32      |
|----------|-------|------------------|----------------------------------------------------------|-----------|-------|--------|-----------|-----------|--------------------|-----------|--------------|
| 60F      | Eh-01 | Access           | RW I                                                     | Mapping   | RPD0  | Mode   | e F       | Range     | 0x0~0x7FF<br>FFFFF | Default   | 0x0          |
|          |       | The bits of      | bits of 60FEh object are functionally defined as follow: |           |       |        |           |           |                    |           |              |
|          |       | Bit<br>Sub-index | 31~21                                                    | 21        | 20    |        | 19        | 18        | 17                 | 16        | 15~0         |
|          |       | 01h              | Reserv<br>ed                                             | D06 valid | D05 v | alid [ | 004 valid | D03 valid | DO2 valid          | D01 valid | Reserve<br>d |

| Index<br>60FEh-0 | Label            | Output enab   | ed         | Unit       | -     | Structur<br>e |          | VAR  |              |         | UInt 32          |   |            |  |
|------------------|------------------|---------------|------------|------------|-------|---------------|----------|------|--------------|---------|------------------|---|------------|--|
| 2                | Access           | R Mappin      | g RPDO     | Mode       | F     | Range         | Donne    |      | 0x0~0x7FFFFF |         | ~0x7FFFFFF Defau |   | ul 0xFFFF0 |  |
| 2                | ACCESS           | W             | g KPDO     | Mode       | Г     | Kange         | <b>-</b> | F    |              | t       | 000              |   |            |  |
|                  | The bits of a    | i 60FEh objec | t are func | tionally d | efine | d as fol      | low:     |      |              |         |                  | _ |            |  |
|                  | Bit<br>Sub-index | 31~21         | 21         | 20         |       | 19            | 1        | 8    | 17           | 16      | 15~0             |   |            |  |
|                  | 02h              | Reserve       | D06        | D05        |       | D04           | D        | 03   | D02          | D01     | Reserve          |   |            |  |
|                  | UZN              | d             | enabled    | enabled    | l e   | nabled        | ena      | bled | enabled      | enabled | d                |   |            |  |

| Index | Label                                       | Targ | get velocity |      | Unit Comman d unit |        | Structure | VAR                        | Туре    | Int 32 |  |
|-------|---------------------------------------------|------|--------------|------|--------------------|--------|-----------|----------------------------|---------|--------|--|
| 60FFh | Access                                      | RW   | Mapping      | RPDO | Mode               | CSV/PV | Range     | -2147483647<br>~2147483647 | Default | 0      |  |
|       | Shows set target velocity. Limited by 6080h |      |              |      |                    |        |           |                            |         |        |  |

| Index | Label      | Supp | orted opera | tion | Unit - |   | Structure | VAR                | Туре        | UInt 32 |
|-------|------------|------|-------------|------|--------|---|-----------|--------------------|-------------|---------|
| 6502h | Acces<br>s | R0   | Mapping     | TPD0 | Mode   | F | Range     | 0x0~0x7FFFF<br>FFF | Defaul<br>t | 0x0     |
|       |            |      |             |      |        |   |           |                    |             |         |

Shows the control modes supported by the servo drive.

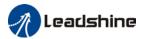

# **Chapter 4 Servo Drive Operation**

# 4.1 Get Started with Driver Operation

### 4.1.1 Checklist before operation

| No. | Description                                                                  |
|-----|------------------------------------------------------------------------------|
|     | Power supply                                                                 |
| 1   | The voltage of main and control circuit power supply is within rated values. |
| 2   | Power supply polarity is rightly connected.                                  |
|     | Wiring                                                                       |
| 1   | Power supply input is rightly connected.                                     |
| 2   | Driver's power output UVW matches UVW terminals on the main circuit.         |
| 3   | No short circuit of driver's input and output UVW terminals.                 |
| 4   | Signal cables are correctly and well connected.                              |
| 5   | Drivers and motors are connected to ground                                   |
| 6   | All cables under stress within recommended range.                            |
| 7   | No foreign conductive objects inside/outside the driver.                     |
|     | Mechanical                                                                   |
| 1   | Driver and external holding brake are not place near combustibles.           |
| 2   | Installations of driver, motor and axis is fastened.                         |
| 3   | Movement of motors and mechanical axes are not obstructed.                   |

#### 4.1.2 Power On

Connect 380V power supply into main power supply R, S, T terminals and 220V power supply into control circuit power supply L1C, L2C. After power on, light indicator will light up and front panel will display **rEAdy**, then LED initial status will be displayed. Driver is ready for operation if no alarm occurs.

#### 4.1.3 Trial Run

Servo drive must be disabled before performing trial run. For safety precautions, please JOG under minimal velocity.

#### **Related Parameters**

| No. | Parameters | Label                            | Set value    | Unit       |
|-----|------------|----------------------------------|--------------|------------|
| 1   | PA0.01     | Control mode settings            | 9            | /          |
| 2   | PA6.04     | JOG trial run command velocity   | User defined | r/min      |
| 3   | PA6.25     | Trial run acc-/deceleration time | User defined | ms/1000rpm |

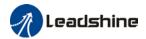

- Please make sure the mechanical axis is within the range of motion and travelled distance should not be too long to avoid collision.
- Set optimal velocity and acceleration for trial run (not too high!)
- Do not modify any gain related parameters during motion to avoid vibration.

Please refer to "AF\_Jog Trial Run" for detailed explanations on how to perform trial run using front panel operation

### 4.1.4 Motor rotational direction settings

Motor rotational direction can be changed through Pr0.06 without changing the polarity of the input command.

| D=0.0/ | Name       | Command polarity inversion |      |   | Mode    |   |       |  |       | F |
|--------|------------|----------------------------|------|---|---------|---|-------|--|-------|---|
| Pr0.06 | Range      | 0 ~ 1                      | Unit | 1 | Default | 0 | Index |  | 2006h |   |
|        | Activation | After resta                | rt   |   |         |   |       |  |       |   |

Used to change the rotational direction of the motor.

| Set value | Details                                                                |
|-----------|------------------------------------------------------------------------|
| 0         | Polarity of the command is not inversed. The direction of rotation is  |
| 0         | consistent with the polarity of command.                               |
| 1         | Polarity of command is inversed. The direction of rotation is opposite |
| '         | to the polarity of command.                                            |

Note: Rotational direction of the motor is recommended to be set through object dictionary 607E. However, Pr0.06 has higher priority than object dictionary 607E. 607E only takes effect when Pr0.06 = 0.

# 4.1.5 Holding Brake Settings

Holding brake is designed to hold the axis in position to prevent it from sliding due to applied external forces when the driver is disabled. Holding brake is optional and depends on the model of motor chosen for the application.

- Please only use holding brake when motor is stopped. No applicable when motor is in motion.
- Holding brake coil has no polarity.
- Motor should be disabled after stopped.
- There is some noise when motors with brake are in motion but that doesn't affect its functionality.
- Magnetic sensors might be affected when the holding brake is on. Please be aware.

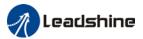

#### Holding brake wiring

Holding brake input signal is without polarity. An isolated 24V switching power supply is recommended to prevent abnormal holding brake behavior in case of sudden drop in working current or voltage.

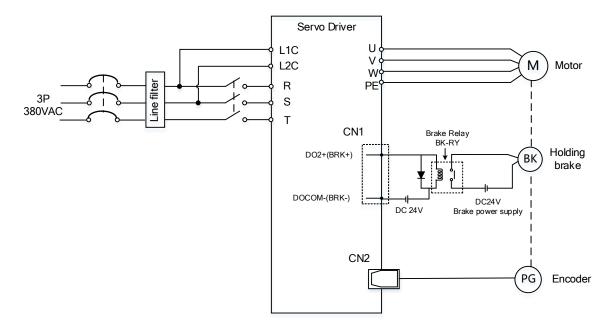

Wiring diagram of motor holding brake

# 4.1.6 Servo Running

#### 1. Enable servo driver

Check if CN3/CN4 is connected properly. Servo driver is in ready mode. Motor is stopped and holding brake is activated. Front panel display shows 402 state machine = Operational, EtherCAT communication status = operational, Running mode = 8, servo is in stop mode.

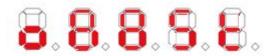

#### 2. Motor starts to move after command input

- i. On first time operation, please use suitable command at low velocity. Confirm if motor is working normally.
- ii. Check if motor rotational direction is correct. If not, please check input command or parameter settings. (Pr0.06).
- iii. If motor is working normally, motion data such as motor rotational velocity "d01SP" and actual torque feedback "d04tr" can be monitored on the front panel or through Motion Studio.

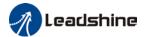

#### 3. Power on sequence diagram

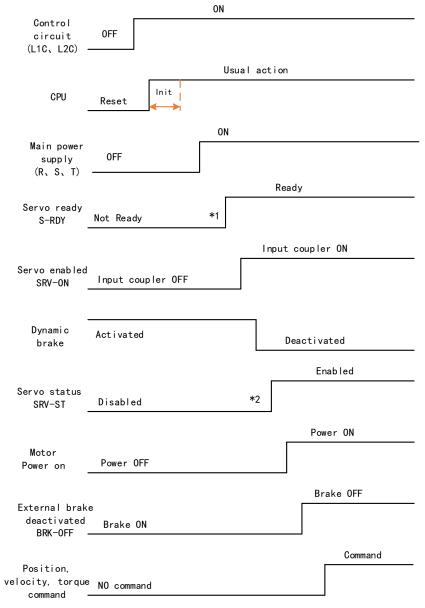

Please enter servo status, position, velocity, torque command as sequence diagram above.

- \*\* 1. S-RDY signal is given after CPU initialization and main power supply powered on.
- 2. SRV-ST signal is received when servo driver is enabled. Command input is not allowed yet.

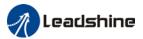

# 4.1.7 Servo stop

Servo stopping are of 3 different methods: Servo braking method, free stopping method, dynamic braking method.

| Stopping method | Description                              | Details                             |
|-----------------|------------------------------------------|-------------------------------------|
| Servo braking   | Servo driver delivers braking torque in  | Quick stopping but mechanical       |
|                 | opposite direction                       | impact might exist                  |
| Free stopping   | Motor power cut off. Free to move until  | Smooth deceleration, low mechanical |
|                 | velocity = 0. Affected inertia, friction | impact but slow stopping            |
|                 | and other factors                        |                                     |
| Dynamic braking | Brake activated when in motion           | Quick stopping but mechanical       |
|                 |                                          | impact might exist                  |

| Stopping status        | Status after stopped                              |
|------------------------|---------------------------------------------------|
| Free moving            | Motor is powered off, rotor is free to rotate     |
| Dynamic braking        | Motor is powered off, rotor is not free to rotate |
| Holding brake stopping | Motor axis is locked, cannot rotate freely        |

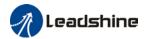

# Motor stopping(Servo disabled)- Sequence Diagram

Servo braking method. Status after stopping: Dynamic braking

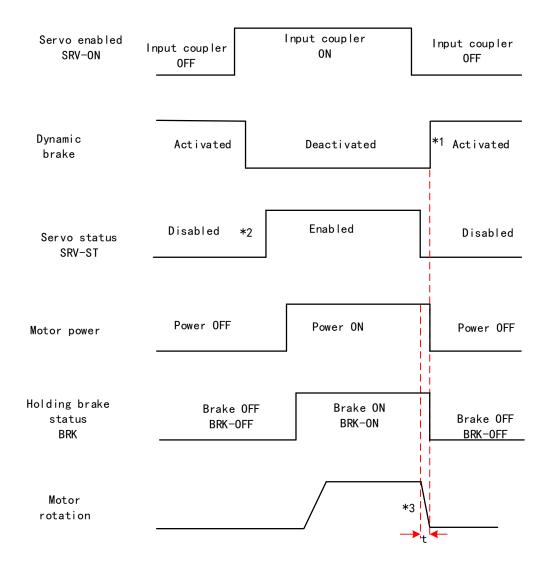

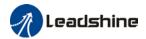

#### Servo stopping method. Status after stopping: free moving

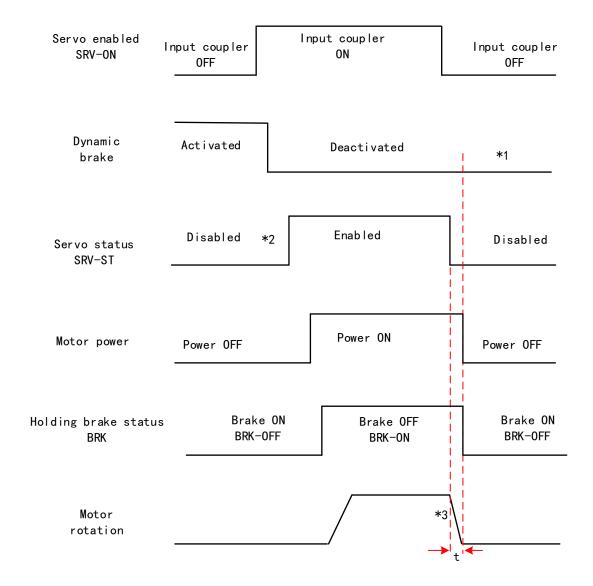

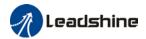

#### Free stopping method. Status after stopping: Free moving

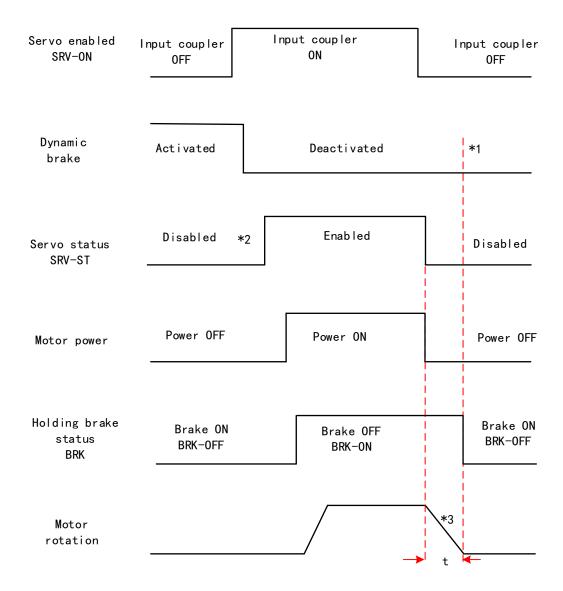

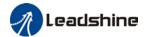

#### Dynamic braking method. Status after stopping: Free moving

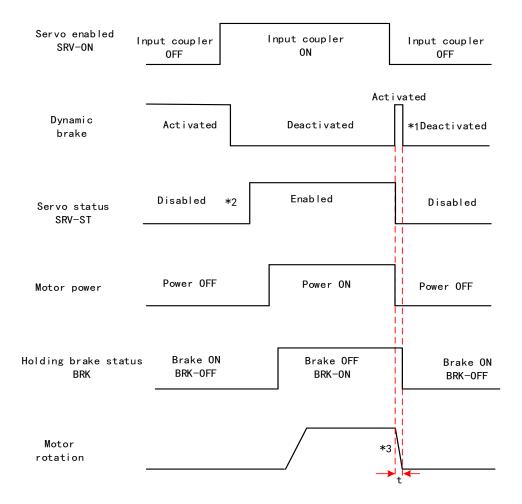

- \*\* 1. Status after stopping is as defined in Pr5.06.
  - 2. SRV-ST signal is received when servo driver is enabled. Command input is not allowed yet.
- 3. Servo stopping method is as defined in Pr5.06; braking torque in opposite direction to decelerate the motor is as defined in Pr5.11. Deceleration time t is determined by whichever comes first between time set in Pr6.14 and time needed for motor to drop below velocity set in Pr4.39. After deceleration time t, dynamic braking will be off and holding brake signal will be set to OFF (Holding brake is activated. Although BRK-OFF signal is valid, actual activation of holding brake is dependent on whether the motor comes with holding brake).
- 4. BRK-ON signal doesn't indicate the activation of holding brake but the validation of the signal. Holding brake is not applied when BRK-ON signal is valid. Same idea goes for BRK-OFF signal.

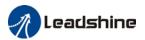

# Stopping when alarm occurs - Sequence Diagram

#### Servo braking method. Status after stopping: Dynamic braking

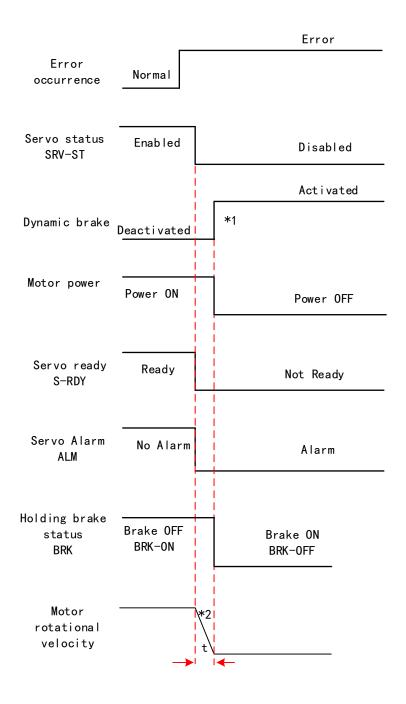

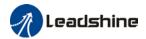

#### Free stopping method. Status after stopping: Dynamic braking

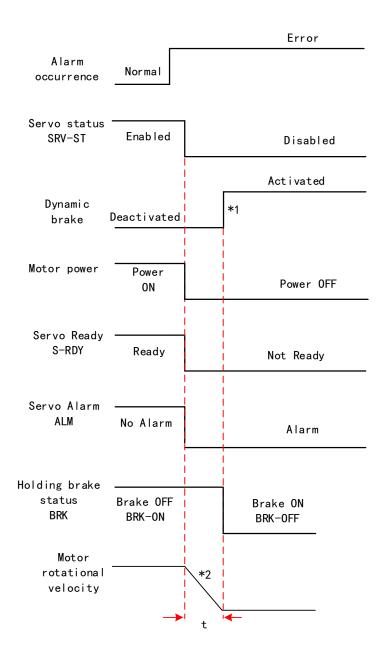

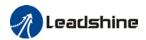

#### Dynamic braking method. Status after stopping: Dynamic braking

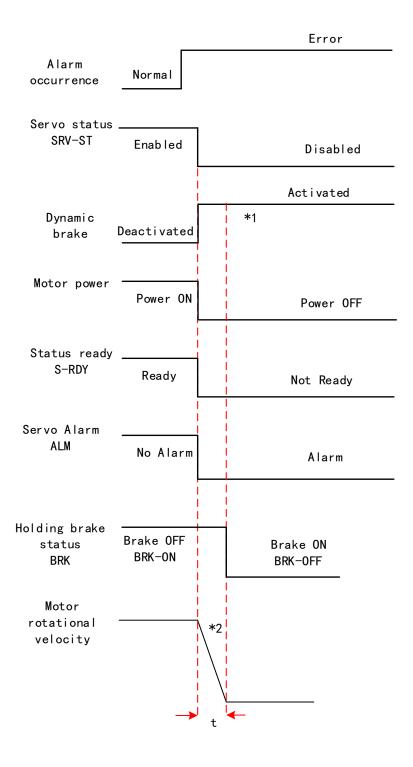

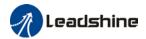

#### Servo braking method. Status after stopping: Free moving

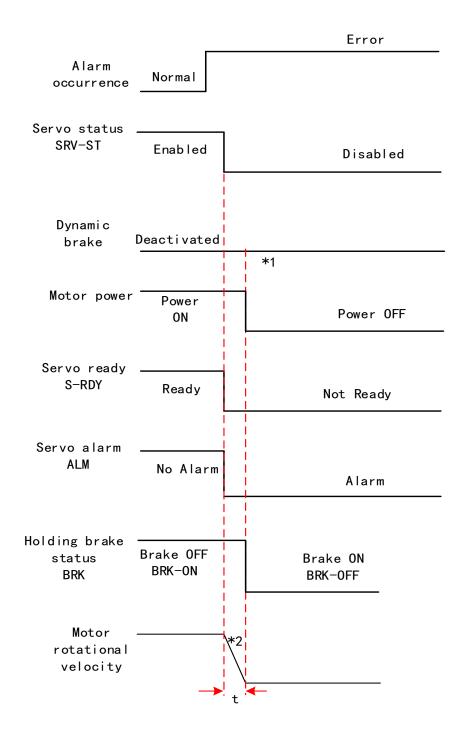

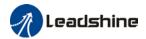

#### Free stopping method. Status after stopping: Free moving

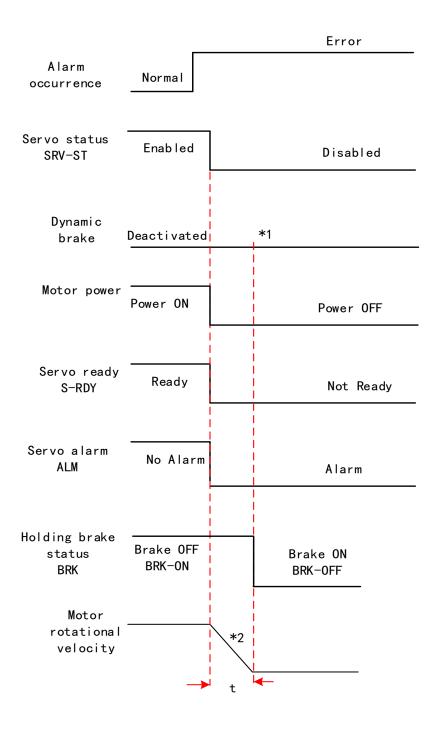

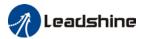

#### Dynamic braking. Status after stopping: Free moving

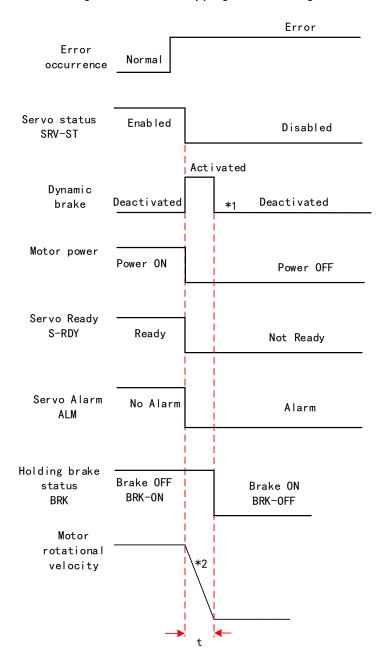

\*\* 1. Status after stopping is as defined in Pr5.10.

- 2. Servo stopping method is as defined in Pr5.10. Deceleration time t is determined by whichever comes first between time set in Pr6.14 and time needed for motor to drop below velocity set in Pr4.39. After deceleration time t, dynamic braking will be off and holding brake signal will be set to OFF (Holding brake is activated. Although BRK-OFF signal is valid, actual activation of holding brake is dependent on whether the motor comes with holding brake).
- 3. BRK-ON signal doesn't indicate the activation of holding brake but the invalidation of the signal. Holding brake is not applied when BRK-ON signal is valid. Same idea goes for BRK-OFF signal.

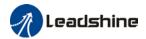

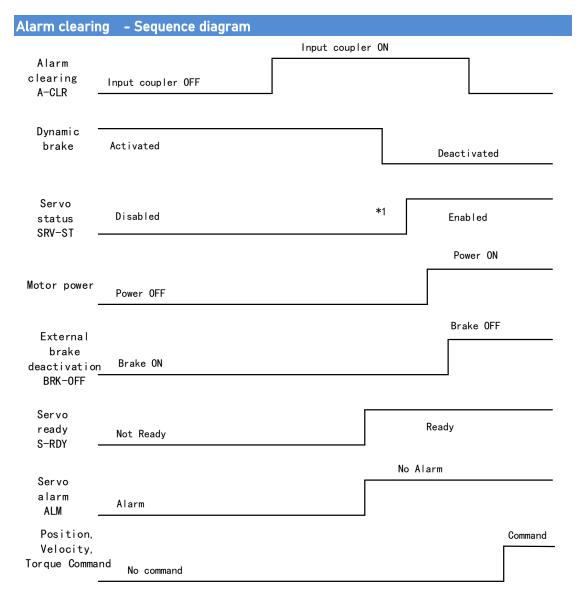

<sup>\*\* 1.</sup>SRV-ST signal is received when servo driver is enabled. Command input is not allowed yet

2. BRK-OFF signal doesn't indicate the deactivation of holding brake but the invalidation of the signal. Holding brake is applied when BRK-OFF signal is invalid.

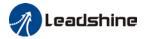

## 4.2 Electronic gear ratio

When loaded axis moved for 1 command unit, it corresponds to motor encoder unit which is converted in more comprehensible physical units such as  $\mu m$ . The use of electronic gear ratio is to turn the movement in physical units to required pulse count equivalency.

$$\label{eq:electronic_gear} \textbf{Electronic gear ratio} = \frac{\text{Rotor movement (Encoder unit)}}{\text{Loaded axis movement (Command unit)}}$$

Rotor might be connected to load through reducer or other mechanical structures. Hence, the gear ratio is closely related to reducer gear ratio, position encoder resolution and mechanical dimensions related parameters.

Electronic gear ratio = 
$$\frac{\text{Encoder resolution}}{\text{Loaded axis resolution}}$$

Electronic gear can be set through Pr0.08. If Pr0.08  $\neq$  0, Pr0.08 is valid. If Pr0.08 = 0, object dictionary 6092-01 is valid.

Command pulse count per motor revolution needs to be  $\geq$  Encoder Pulse Count per Revolution / 8000.

EL7-EC series comes with motors with 23-bit encoder. Pulse count per revolution for 23-bit encoder = 8388608. From the condition above, the command pulse count per motor revolution for 23-bit encoder  $\geq$  1049.

|        | Name                                                                                                    | Command pulse counts per revolution |  |  | Mode    |   |             |  |  | F |
|--------|----------------------------------------------------------------------------------------------------|-------------------------------------|--|--|---------|---|-------------|--|--|---|
| Pr0.08 | Range                                                                                                    | 0~838860 Uni<br>8 t                 |  |  | Default | 0 | Index 2008h |  |  | ١ |
|        | Activation                                                                                                    | After restart                       |  |  |         |   |             |  |  |   |
|        | Pulses per revolution can be set using object dictionary 608F, 6091, 6092. However, Pr0.08 has higher priority. |                                     |  |  |         |   |             |  |  |   |

|                   | Name                                   | Encoder resolution |        |      | Unit | Encod | Encoder unit |    | Structure V |                  | ≀ Ту            | pe        | Ulnt 32 |         |
|-------------------|----------------------------------------|--------------------|--------|------|------|-------|--------------|----|-------------|------------------|-----------------|-----------|---------|---------|
| Index<br>608Fh-01 | Access                                 | R<br>0 Ma          | apping | TPD0 | Mode | e F   |              | Ra | ange        | 1~21<br>483<br>7 |                 | fault     | 0       |         |
|                   | To set encoder resolution              |                    |        |      |      |       |              |    |             |                  |                 |           |         |         |
| Index             | Name Electronic gear ratio numerator   |                    |        |      |      | Unit  | r            |    | Structu     | re \             | /AR             | Тур       | е       | Dint 32 |
| 6091h-01          | Access                                 | RW                 | Мар    | ping | RPDO | Mode  | de F         |    | Range       |                  | -21474<br>33647 | Defa<br>t | aul     | 1       |
|                   | To set electronic gear ratio numerator |                    |        |      |      |       |              |    |             |                  |                 |           |         |         |

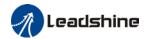

| Index<br>6091h-02 | Name       | Electronic gear ratio denominator |               |          | Unit | r                  | Structure | VAR              | Туре        | Dint 32    |
|-------------------|------------|-----------------------------------|---------------|----------|------|--------------------|-----------|------------------|-------------|------------|
|                   | Access     | RW                                | Mapping       | RPDO     | Mode | F                  | Range     | 1-21474<br>83647 | Defaul<br>t | 1          |
|                   | To set ele | ctronic g                         | ear ratio der | nominate | or   |                    |           |                  |             |            |
| Index             | Name       | Number<br>rotation                | of pulses p   | er       | Unit | Comma<br>nd unit/r | Structure | VAR              | Туре        | UInt<br>32 |
| 6092h-01          | Access     | RW                                | Mapping       | RPDO     | Mode | F                  | Range     | 1~21474<br>83647 | Defaul<br>t | 10000      |

If 6092h-01(Feed constant) is not equal to 608Fh(Position encoder resolution), then: Electronic gear ratio = Encoder resolution / 6092h-01

If 6092h-01(Feed constant) is equal to 608Fh(Position encoder resolution), then: Electronic gear ratio = 6091-01 / 6092h-01

## 4.3 Front Panel

Servo Driver front panel consists of 5 push buttons and a 8-segments display. Can be used for displaying of status, alarms, functions, parameters setting and auxiliary functions.

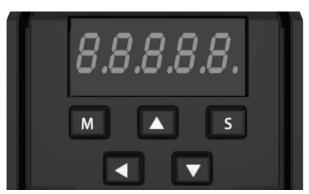

Front panel

#### **Buttons and functions**

| Pariette alla latterio |          |                                                                |  |  |  |  |  |
|------------------------|----------|----------------------------------------------------------------|--|--|--|--|--|
| Label                  | Symbol   | Function                                                       |  |  |  |  |  |
| Display                | /        | Consists of 5 push buttons and a 8-segments display            |  |  |  |  |  |
|                        |          | To switch between 4 modes:                                     |  |  |  |  |  |
| Mode                   |          | 1. Data monitoring mode : To monitor changes of motion data    |  |  |  |  |  |
|                        | M        | values                                                         |  |  |  |  |  |
| Mode                   |          | 2. Parameters setting mode : To set parameters                 |  |  |  |  |  |
|                        |          | 3. Auxiliary functions mode: To operate common functions, such |  |  |  |  |  |
|                        |          | as trial run, alarm clearing                                   |  |  |  |  |  |
| Enter                  | S        | To enter or confirm                                            |  |  |  |  |  |
| Up                     | <b>A</b> | To switch between sub-menus / Increase                         |  |  |  |  |  |
| Down                   | ▼        | To switch between sub-menus / Decrease                         |  |  |  |  |  |
| Left                   | ◀        | To switch between values                                       |  |  |  |  |  |

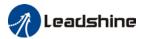

## 4.4 Panel Display and Operation

## 4.4.1 Panel Operation

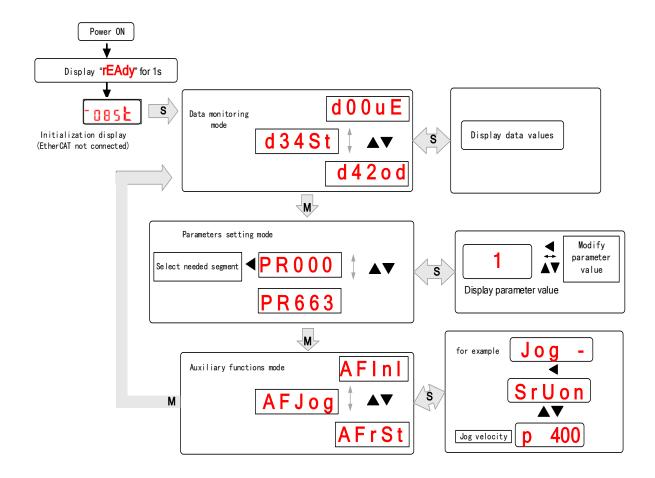

#### Flow diagram of panel operation

- (1) **rEAdY** will be displayed for about 1 second after driver is powered on. Then, automatically enters data monitoring mode and displays initial data value. Otherwise, alarm code will be displayed if error occurs.
- (2) Press **M** key to switch between modes.

Data monitoring mode  $\rightarrow$  Parameters setting mode  $\rightarrow$  Auxiliary functions mode Alarm code will be displayed regardless of any mode if alarm occurs. Press **M** to switch to other modes.

- (3) Press ▲ or ▼ to select the type of parameters in data monitoring mode. Press S to confirm.

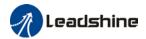

increase/decrease the value of segment. Press  ${\bf S}$  to confirm the modified value(s) and save the parameters.

## 4.4.2 Data Monitoring Mode

EL7 series servo driver offers the function to monitor different types of data in data monitoring mode. After entering this mode, press S to monitor any data that starts with d. Press S again to get back to data monitoring mode and M to switch to any other modes.

Data list in data monitoring mode

| No. | Label  | Descriptions                      | Display  | Unit  | Data Format<br>(x = numerical value) |
|-----|--------|-----------------------------------|----------|-------|--------------------------------------|
| 0   | d00uE  | Position command deviation        | d00uE    | pulse | "xxxx"                               |
| 1   | d01SP  | Motor velocity                    | d01SP    | r/min | "r xxxx"                             |
| 2   | d02CS  | Position control command velocity | d02CS    | r/min | "xxxx"                               |
| 3   | d03Cu  | Velocity control command velocity | d03Cu    | r/min | "xxxx"                               |
| 4   | d04tr  | Actual feedback torque            | d04tr    | %     | "xxxx"                               |
| 5   | d05nP  | Feedback pulse sum                | d05nP    | pulse | "xxxx"                               |
| 6   | d06cP  | Command pulse sum                 | d06CP    | pulse | "xxxx"                               |
| 7   | d07    | Maximum torque during motion      | d07      | /     | "xxxx"                               |
| 8   | d08FP  | Internal command position sum     | d08FP    | pulse | "xxxx"                               |
| 9   | d09cn  | Control mode                      | d09Cn    | /     | EtherCAT:<br>" <b>CtPoS</b> "        |
| 10  | d10lo  | I/O signal status                 | d10 lo / |       | -                                    |
| 11  | d11Ai  | Internal usage                    | d11Ai    | ٧     | -                                    |
| 12  | d12Er  | Error cause and record            | d12Er    | /     | "Er xxx"                             |
| 13  | d13rn  | Warning                           | d13rn    | /     | "xxx"                                |
| 14  | d14r9  | Regeneration load factor          | d14r9    | %     | "xxx"                                |
| 15  | d15oL  | Overload factor                   | d15oL    | %     | "xxx"                                |
| 16  | d16Jr  | Inertia ratio                     | d16Jr    | %     | "xxx"                                |
| 17  | d17ch  | Motor not running cause           | d17Ch    | /     | "CP xxx"                             |
| 18  | d18ic  | No. of changes in I/O signals     | d18ic    | /     | "xxx"                                |
| 19  | d19    | No. of times of overcurrent       | d19      | /     | " xxxx"                              |
| 20  | d20Ab  | CSP position command sum          | d20Ab    | pulse | "xxxx"                               |
| 21  | d21AE  | Single turn encoder data          | d21AE    | pulse | " xxxx"                              |
| 22  | d22rE  | Multiturn encoder data            | d22rE    | r     | " XXXX"                              |
| 23  | d23 id | Communication axis address        | d23id    | /     | "id xxx"<br>"Fr xxx"                 |
| 24  | d24PE  | Position deviation                | d24PE    | Unit  | " xxxx"                              |

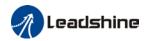

| 25 | d25PF  | Motor electrical angle                      | d25PF     | pulse          | "xxxx"                                                                                                |
|----|--------|---------------------------------------------|-----------|----------------|----------------------------------------------------------------------------------------------------|
| 26 | d26hy  | Motor mechanical angle                      | d26hy     | pulse          | " XXXX"                                                                                               |
| 27 | d27 Pn | Voltage across PN                           | d27Pn     | ٧              | " XXXX"                                                                                               |
| 28 | d28 no | Software version                            | d28no     | /              | "d xxx Servo software"  "F xxx Communication software"  "p xxx Servo power rating"                    |
| 29 | d29AS  | Internal usage                              | d29AS     | /              | "xxx"                                                                                                 |
| 30 | d30NS  | No. of times of encoder communication error | d30sE     | /              | "xxx"                                                                                                 |
| 31 | d31 tE | Accumulated operation time                  | d31tE     | /              | " xxxx"                                                                                               |
| 32 | d32Au  | Automatic motor identification              | d32Au     | /              | "r xxx Motor no."<br>"E xxx Servo no."                                                                |
| 33 | d33At  | Driver temperature                          | d33At     | $^{\circ}$ C   | "XXX"                                                                                                 |
| 34 | d34    | Servo status                                | d34       | /              | "xxx"                                                                                                 |
| 35 | d35 SF | Internal usage                              | d35SF     | /              | "XXXXXX"                                                                                              |
|    |        | Following are parameter                     | s related | to Ether       | CAT bus                                                                                               |
| 36 | d36    | Synchronizing cycle                         | d36dc     | ms             | "xxxxxx"                                                                                              |
| 37 | d37    | No. of times of synchronization loss        | d37sc     | /              | "xxxxxx"                                                                                              |
| 38 | d38    | Synchronization Type                        | d38st     | freeru<br>n/DC | "xxxxxx"                                                                                              |
| 39 | d39    | If DC is running                            | d39dr     | /              | "xxxxxx"                                                                                              |
| 40 | d40    | Acceleration and deceleration status        | d40sn     | /              | "xxxxxx"                                                                                              |
| 41 | d41    | Object dictionary address                   | d41od     | /              | "xxxxxx"<br>Index(4 bit)+subindex(2<br>bit)                                                           |
| 42 | d42    | Object dictionary value                     | d42od     | /              | "xxxxxx"  1. If OD does not exist, ODNEXT is displayed. 2. If OD is out of range, ODRNG is displayed. |

If EtherCAT is not connected, '-085 t' is displayed after power on.

## Description of data monitoring function

When using the front panel to monitor data, data is divided in low/high bit and positive/negative.

Data is differentiated as below.

. 2.

6 0 8 8 5

 $\begin{array}{ll} \mbox{High bit: } \ 1^{st} \mbox{ and } 2^{nd} \mbox{ values on the right has two decimal points} \\ \mbox{Low bit: } \ 1^{st} \mbox{ and } 2^{nd} \mbox{ values on the right has no decimal point.} \end{array}$ 

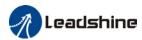

. . 5 0

5 0

Positive: 1<sup>st</sup> and 2<sup>nd</sup> values on the left has no decimal point. Negative: 1<sup>st</sup> and 2<sup>nd</sup> values on the left has two decimal points

## 1. d00uE Position command deviation

Shows high bit and low bit of position deviation

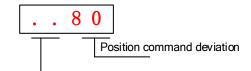

Positive: 1<sup>st</sup> and 2<sup>nd</sup> values on the left has no decimal point. Negative: 1<sup>st</sup> and 2<sup>nd</sup> values on the left has two decimal points

Press ◀ to switch between low and high bit Example: Position command deviation=260885

. 2.

6 0 8 8 5

High bit:  $1^{st}$  and  $2^{nd}$  values on the right has two decimal points Low bit:  $1^{st}$  and  $2^{nd}$  values on the right has no decimal point.

## 2. d01SP Motor velocity,d02CS Position control command velocity,d03CU Velocity control command velocity

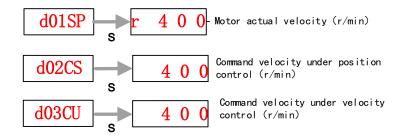

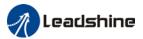

#### 3. d04tr Actual torque feedback

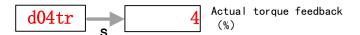

#### 4. d05nP Feedback pulse sum d06CP Command pulse sum

Feedback pulse sum(Encoder feedback pulse)

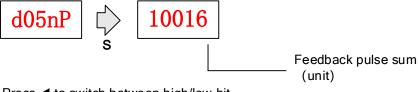

Press ◀ to switch between high/low bit Example: Feedback pulse sum=210016

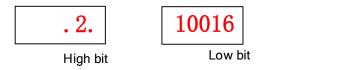

Command pulse sum (Command pulse)

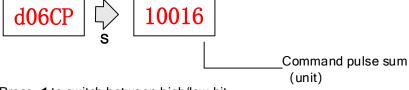

Press ◀ to switch between high/low bit Example: Command pulse sum=210017

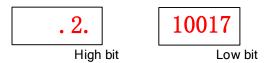

## 5. d07 Maximum torque during motion

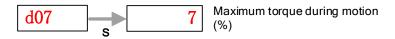

#### 6. d08FP Internal command pulse sum

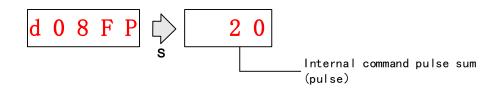

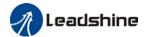

#### 7. d09Cn Control mode

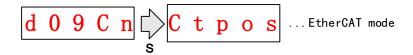

#### 8. d10lo I/O signal status

When the top half of the digital tube is lighted, the signal is valid; when the bottom half of the digital tube is lighted, the signal is not valid. Decimal points represent I/O status, input when lighted, output when not lighted.

Input: From low to high bit(Right to left) DI1,DI2....DI10. Decimal point is lighted to represent input signals.

In the example below, DI1, DI8 and DI10 input signal is valid; DI2-DI7, DI9 input signal is invalid.

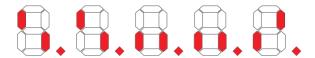

 Output: From low to high bit(Right to left) D01,D02....D010. Decimal point is not lighted to represent output signals.

In the example below, D01 output signal is valid; D02-D010 output signal is invalid.

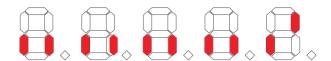

## 9. d12Er Alarm cause and historical record

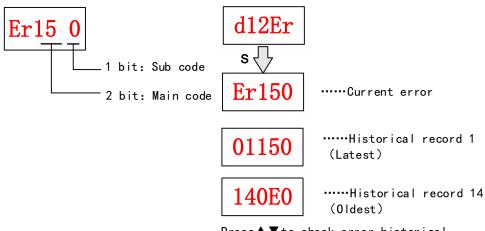

Press▲▼to check error historical record up to 14 records.

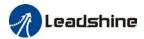

## 10. d14rg Regenerative load factor d15oL Overload factor

Regenerative load factor (Er120 might occur, if the value increases indefinitely)

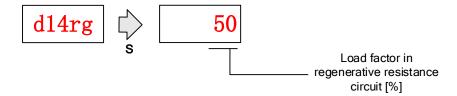

Overload factor (Er100 might occur, if the value increases indefinitely)

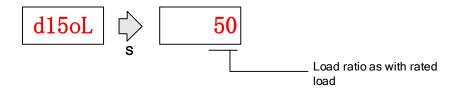

## 11. d16Jr Inertia ratio

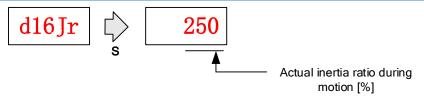

Please refer to Inertia Measuring section for detailed explanations.

## 12、d17Ch Motor not running cause

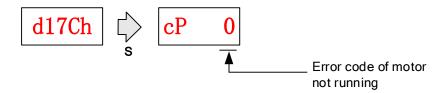

"d17Ch" Motor No Running Cause - Codes & Descriptions

| Display Code | Description         | Content                                                                                                    |  |  |  |  |
|--------------|---------------------|----------------------------------------------------------------------------------------------------|--|--|--|--|
| cP 1         | DC bus undervoltage | 1                                                                                                    |  |  |  |  |
| cP 2         | No SRV-ON signal    | Servo-ON input (SRV-ON) is not connected to COM-                                                                                                |  |  |  |  |
| cP 3         | POT/NOT input valid | Pr5.04 = 0, POT is in open circuit, velocity command is in positive direction NOT is in open circuit, velocity command is in negative direction |  |  |  |  |

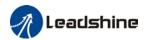

| сР | 4  | Driver alarm                           | 1                                                 |
|----|----|----------------------------------------|---------------------------------------------------|
| сP | 5  | Relay not clicked                      | /                                                 |
| сP | 6  | Emergency stop valid                   | /                                                 |
| сР | 7  | Position command too low               | /                                                 |
| сР | 8  | Torque limitation                      | /                                                 |
| cР | 9  | Zero speed clamp valid                 | Pr3.15 = 1, Zero speed clamp input is open        |
| сР | 10 | Velocity mode command velocity too low | In velocity mode, the command velocity is too low |
| сР | 12 | Torque mode command torque too low     | In torque mode, the torque limit is too low.      |
| сР | 13 | Velocity limit                         | Emergency stop command from main bus is valid     |

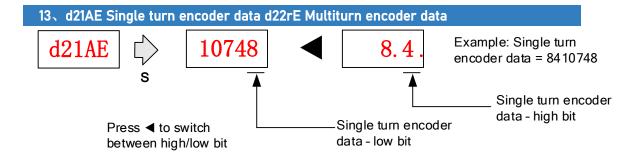

For 23-bit encoder, single turn encoder data = 0~8388607.Each value corresponds to certain position in a single revolution of the rotor, clockwise motion as negative, counter clockwise motion as positive. When counter clockwise single turn data > 8388607, multiturn data +1, clockwise single turn data < 0, multiturn data -1.

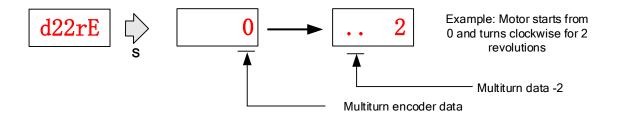

Multiturn encoder data range:-32768 $\sim$ +32767, As no. of revolution goes over range,32767 will jump to -32768 $\sim$  -32767(counter clockwise); -32768 will jump to 32767 $\sim$  32766 (clockwise)

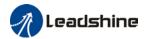

## 14.d23id Communication axis address

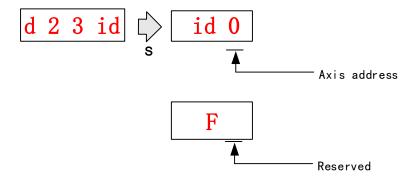

#### 15. d27Pn DC bus voltage

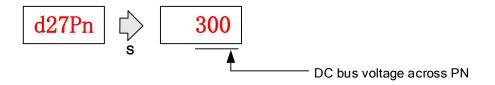

## 16. d28no Software version

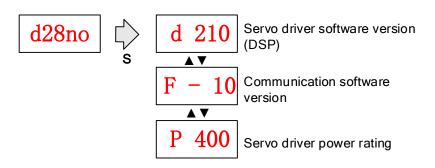

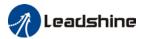

## 17. d31tE Accumulated operation time

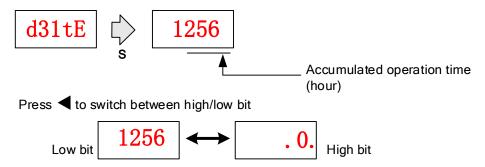

#### 18. d34 Servo driver status display

Driver status: 402 state machine, EtherCAT communication, running mode, running

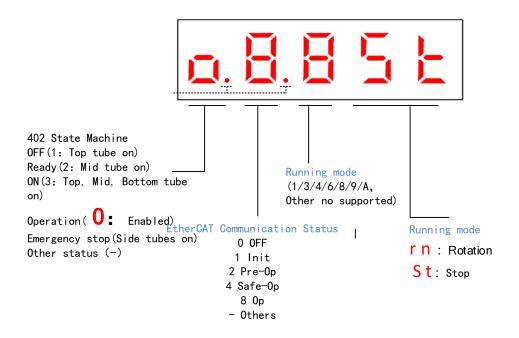

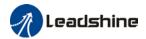

## Display setting at power on

■ Default setting for initialization display settings at power on is d34,if any other display is required, please set on Pr5.28.

Please refer to Pr5.28 for any display content required on the front panel during initialization

|        | Name       | LED initial sta | LED initial status |   |         |    |  |       |   |       | F |
|--------|------------|-----------------|--------------------|---|---------|----|--|-------|---|-------|---|
| Pr5.28 | Range      | 0~42            | Unit               | _ | Default | 34 |  | Index |   | 2528h |   |
|        | Activation | After restart   |                    |   |         |    |  |       | • |       |   |

To set content display on front panel of the servo driver at servo driver power on.

| Set<br>value | Content                        | Set<br>value | Content                        | Set<br>value | Content                            |
|--------------|--------------------------------|--------------|--------------------------------|--------------|------------------------------------|
| 0            | Position command deviation     | 15           | Overload rate                  | 30           | No. of encoder communication error |
| 1            | Motor speed                    | 16           | Inertia ratio                  | 31           | Accumulated operation time         |
| 2            | Position command velocity      | 17           | No rotation cause              | 32           | Automatic motor identification     |
| 3            | Velocity control command       | 18           | No. of changes in I/O signals  | 33           | Driver temperature                 |
| 4            | Actual feedback<br>torque      | 19           | Number of over current signals | 34           | Servo status                       |
| 5            | Sum of feedback pulse          | 20           | Absolute encoder data          | 35           | /                                  |
| 6            | Sum of command pulse           | 21           | Single turn position           | 36           | Synchronous period                 |
| 7            | Maximum torque during motion   | 22           | Multiturn position             | 37           | No. of synchronous loss            |
| 8            | /                              | 23           | Communication axis address     | 38           | Synchronous type                   |
| 9            | Control mode                   | 24           | Encoder position deviation     | 39           | Whether DC is running or not       |
| 10           | I/O signal status              | 25           | Motor electrical angle         | 40           | Acceleration/Deceler ation status  |
| 11           | /                              | 26           | Motor mechanical<br>Angle      | 41           | Sub-index of OD index              |
| 12           | Error cause and history record | 27           | Voltage across PN              | 42           | Value of sub-index of OD index     |
| 13           | Alarm code                     | 28           | Software version               |              |                                    |
| 14           | Regenerative load rate         | 29           | /                              |              |                                    |

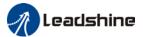

## 4.4 Parameter saving using front panel

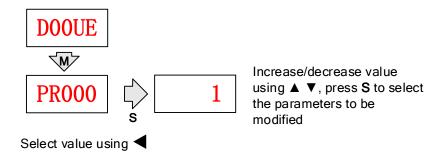

After modifying the selected parameter to desired values, press  ${\bf S}$  to confirm and save the changes.

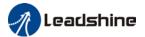

## 4.5 Auxiliary functions

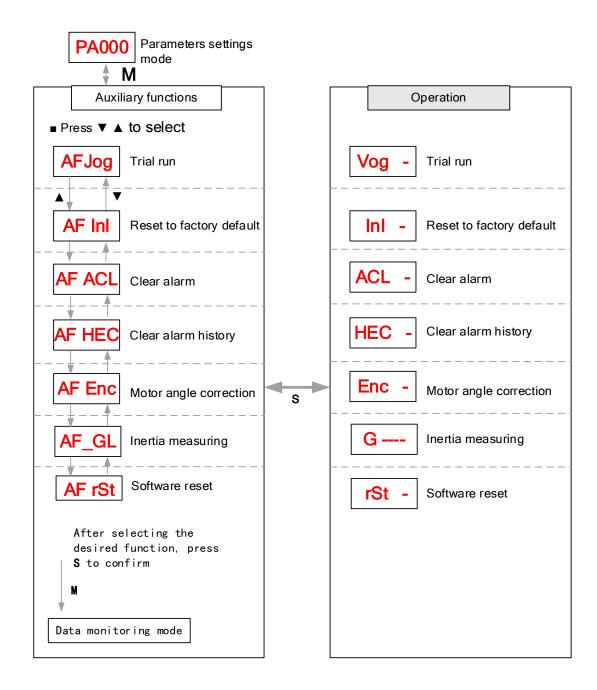

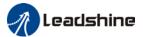

## AF jog Trial run

Please disable servo driver before performing any trial run. Please don't modify gain related parameters during trial run to prevent any occurrence of mechanical vibrations. Press S to exit trial run.

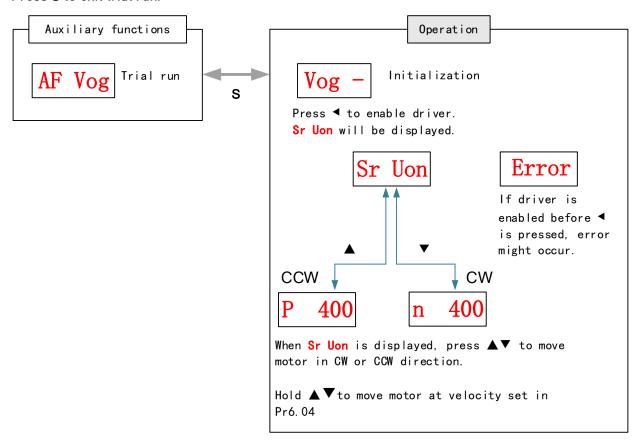

## AF Inl Reset to factory default

To reset parameters settings to factory default. Can be used to reset parameters using auxiliary function on front panel or using object dictionary.

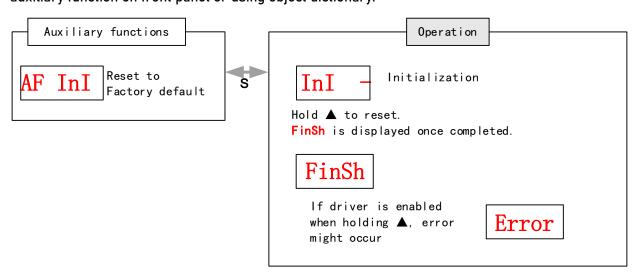

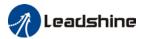

| Object<br>dictionary | Parameters to reset                | Method                                                                                                    |
|----------------------|------------------------------------|----------------------------------------------------------------------------------------------------|
| 0x1011-01            | All parameters                     | Controller can reset all parameters using 0x1011-01. If driver receives the data of 0x1011-01 as 0x64616f6c, all parameters will be reset to factory default and 1011-01=1 after saving.                             |
| 0x1011-02            | Communication parameters           | Controller can reset communication parameters using 0x1011-02. If driver receives the data of 0x1011-02 as 0x64616f6c, communication parameters will be reset to factory default and 1011-02=1 after saving.         |
| 0x1011-03            | 402<br>parameters                  | Controller can reset 402 parameters using 0x1011-03. If driver receives the data of 0x1011-03 as 0x64616f6c, 402 parameters will be reset to factory default and 1011-03=1 after saving.                             |
| 0x1011-04            | Drivers'<br>supplier<br>parameters | Controller can reset drivers' supplier parameters using 0x1011-04. If driver receives the data of 0x1011-04 as 0x64616f6c, drivers' supplier parameters will be reset to factory default and 1011-04=1 after saving. |

## AF ACL Clear alarm

Alarm can be cleared using this auxiliary function but before that, the error needs to be solved and driver needs to be restarted.

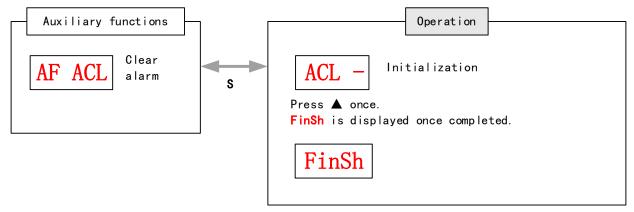

For alarms that can be cleared using this function, please refer to table in Chapter 9.

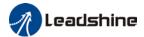

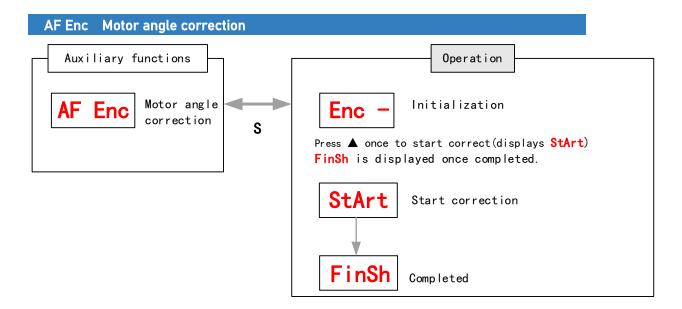

#### AF\_GL Inertia measuring

Please make sure to use suitable velocity and acceleration for the measuring process. Press S to exit and disable the driver once completed.

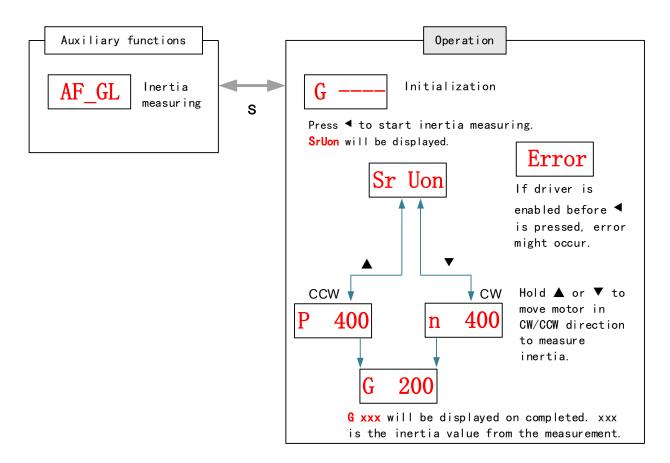

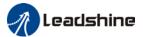

## AF rSt Software reset

Software reset is used mainly on parameters modification that takes effect only after driver restart.

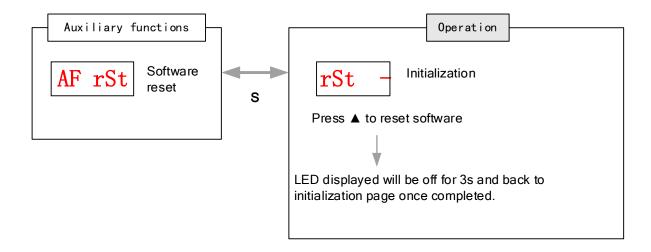

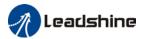

## **Chapter 5 Control Mode**

## 5.1 EL7-EC motion control step-by-step

- A. EtherCAT master device sends "control word (6040h)" to initialize the drive.
  - B. Driver sends feedback "status word (6041h)" to the master device to indicate ready status (status word indication).
- C. Master device sends enable command (control word switch).
- D. The driver enables and sends feedback status to the master device.
- E. The master station sends homing command to home the axis. (Homing parameter and control word switch)
- F. Driver returns to home and sends feedback homed status to master device (status word indication)
  - G. The master station sends the position mode command for position movement (position motion parameters and control word switch) or sends the velocity command for velocity movement (velocity motion parameters and control word switch).
- H. When the drive is finished executing the command (position command), EL7-EC feedbacks the position/velocity to the master device for monitoring during the motion.
- I. The master device sends commands for the next motion.

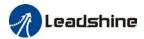

## 5.2 CiA 402 State Machine

#### State machine switchover diagram Main Enable Control Circuit Power Disable Power on 0 Initialization starts 15 ON Fault OFF Disable Initialization completed 2 7 Ready (Initial parameters done) 3 6 14 Enable (Ready to enable) ON ON Disable 10 12 Quick stop Fault trigger 5 16 8 13 ON ON Enable Running 9 11

Figure 5.1 EL7-EC 402 State Machine switchover diagram

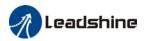

Table 5.1 Status description

| Status              | Description                                                          |  |  |  |  |  |  |  |
|---------------------|----------------------------------------------------------------------|--|--|--|--|--|--|--|
| Initialization      | Driver powered on, initialization starts; Holding brake activated;   |  |  |  |  |  |  |  |
| starts              | Axis disabled                                                        |  |  |  |  |  |  |  |
| Initialization done | nitialization done; Parameters initialize, faultless; Axis disabled. |  |  |  |  |  |  |  |
| Ready               | Parameter initialization done; Axis disabled.                        |  |  |  |  |  |  |  |
| Enable              | Servo driver is ready to be enabled.                                 |  |  |  |  |  |  |  |
| Running             | Driver enabled, faultless                                            |  |  |  |  |  |  |  |
| Quick stop          | Quick stop activated                                                 |  |  |  |  |  |  |  |
| Fault triggered     | Alarm not solved yet; Axis disabled.                                 |  |  |  |  |  |  |  |
| Fault               | Alarm solved. Waiting to switch from 402 state machine to            |  |  |  |  |  |  |  |
|                     | Initialization starts; Axis disabled.                                |  |  |  |  |  |  |  |

402 state machine switching is dependent on master device controlled servo driver control word (6040h)

| CiA40 | 2 status switching              | Control word 6040h       | Status word 6041h<br>Bit1-Bit9 |
|-------|---------------------------------|--------------------------|--------------------------------|
| 0     | Power on→ Initialization        | Transit automatically    | 0x0000                         |
| 1     | Initialization→ Faultless       | Transit automatically,   | 0x0250                         |
|       |                                 | Enter 13 if fault occurs |                                |
| 2     | Faultless▶ Ready                | 0x0006                   | 0x0231                         |
| 3     | Servo ready <b>→</b> Waiting to | 0x0007                   | 0x0233                         |
|       | enable                          |                          |                                |
| 4     | Waiting to enable-► Running     | 0x000F                   | 0x0237                         |
| 5     | Running→ Waiting to enable      | 0x0007                   | 0x0233                         |
| 6     | Waiting to enable→ Ready        | 0x0006                   | 0x0231                         |
| 7     | Ready→ Faultless                | 0x0000                   | 0x0250                         |
| 8     | Running → Ready                 | 0x0006                   | 0x0231                         |
| 9     | Running- <b>→</b> Faultless     | 0x0000                   | 0x0250                         |
| 10    | Waiting to enable → Faultless   | 0x0000                   | 0x0250                         |
| 11    | Running-→ Quick stop            | 0x0002                   | 0x0217                         |
| 12    | Quick stop→ Faultless           | Transit automatically    | 0x0250                         |
| 13    | Fault stop                      | Transit automatically    | 0x021F                         |
| 14    | Fault stop▶ Fault               | Transit automatically    | 0x0218                         |
| 15    | Fault → Faultless               | 0x80                     | 0x0250                         |
| 16    | Quick stop▶ Running             | 0x0F                     | 0x0237                         |

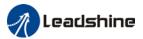

## **5.3 Driver Control Mode Setting**

## 5.3.1 Supported control mode (6502h)

EL7-EC supports seven modes, as defined in 6502h.

| Bit             | 31~10                     |                             | 9                           | 8       | 7       | 6       | 5   | 4       | 3 | 2 | 1       | 0 |
|-----------------|---------------------------|-----------------------------|-----------------------------|---------|---------|---------|-----|---------|---|---|---------|---|
| Mada            | Reserv                    |                             | CS                          | CS      | CS      | Reserve | Н   | Reserve | Р | Р | Reserve | Р |
| Mode            | d                         |                             | Т                           | ٧       | Р       | d       | М   | d       | Т | ٧ | d       | Р |
| 1:Supporte<br>d | 0                         |                             | 1                           | 1       | 1       | 0       | 1   | 0       | 1 | 1 | 0       | 1 |
|                 |                           |                             |                             | De      | scripti | ion     |     | Abbr.   |   |   |         |   |
|                 |                           |                             | Pr                          | ofile p | ositio  | n mode  |     | PP      |   |   |         |   |
|                 |                           | Profile velocity mode       |                             |         |         |         |     | PV      |   |   |         |   |
|                 |                           | Profile Torque mode         |                             |         |         |         |     | PT      |   |   |         |   |
|                 |                           |                             | Homing mode                 |         |         |         |     | НМ      |   |   |         |   |
|                 |                           | C                           | Cyclic synchronous position |         |         |         |     | CSP     |   |   |         |   |
|                 |                           |                             |                             |         | mode    |         |     |         |   |   |         |   |
|                 |                           | Cyclic synchronous velocity |                             |         |         |         | /   | CSV     |   |   |         |   |
|                 | mode                      |                             |                             |         |         |         |     |         |   |   |         |   |
|                 | Cyclic synchronous torque |                             |                             |         |         |         | CST |         |   |   |         |   |
|                 |                           | mode                        |                             |         |         |         |     |         |   |   |         |   |

# 5.3.2 Operational mode setting (6060h) and Operational mode display (6061h)

The operation mode of the servo drive is set in 6060h. The operation mode of the servo drive is viewed in 6061h.

| Bit | Description                      | Abbr. |
|-----|----------------------------------|-------|
| 1   | Profile position mode            | PP    |
| 3   | Profile velocity mode            | PV    |
| 4   | Profile Torque mode              | PT    |
| 6   | Homing mode                      | НМ    |
| 8   | Cyclic synchronous position mode | CSP   |
| 9   | Cyclic synchronous velocity mode | CSV   |
| 10  | Cyclic synchronous torque mode   | CST   |

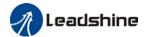

## 5.4 Common Functions for All Modes

## 5.4.1 Digital input setting and status display

Please refer to chapter 5 for more details on digital I/O input and polarity settings.60FDh object complies with IEC61800-200 standard input I/O status mapping object. 60FDh is set according to function as the table below shows.

| Bit31  | Bit30   | Bit29   | Bit28   | Bit27   | Bit26   | Bit25 | Bit24     |
|--------|---------|---------|---------|---------|---------|-------|-----------|
| Z      | Reserve | Reserve | Reserve | Touch   | Touch   | BRAK  | INP/V-COI |
| signal | d       | d       | d       | Probe 2 | Probe 1 | E     | N /TLC    |
| Bit23  | Bit22   | Bit21   | Bit20   | Bit19   | Bit18   | Bit17 | Bit16     |
| E-ST0  | Reserve | Reserve | Reserve | Reserve | Reserve | DI14  | DI13      |
| Р      | d       | d       | d       | d       | d       |       |           |
| Bit15  | Bit14   | Bit13   | Bit12   | Bit11   | Bit10   | Bit9  | Bit8      |
| DI12   | DI11    | DI10    | DI9     | DI8     | DI7     | DI6   | DI5       |
| Bit7   | Bit6    | Bit5    | Bit4    | Bit3    | Bit2    | Bit1  | Bit0      |
| DI4    | DI3     | DI2     | DI1     | Reserve | HOME    | P0T   | NOT       |
|        |         |         |         | d       |         |       |           |

## 5.4.2 Digital output setting and control operation method

In addition to the internal operation of the servo system, EL7-EC also provides a function for the master device to operate digital I/O output of the servo driver.

If I/O output function is set up as master device control, master device can control servo driver digital I/O output through 60FEh object

| Bit<br>Sub-index | 31~21    | 21      | 20      | 19      | 18      | 17      | 16      | 15~0      |  |
|------------------|----------|---------|---------|---------|---------|---------|---------|-----------|--|
| 011-             | Reserved | D06     | D05     | D04     | D03     | D02     | D01     |           |  |
| 01h              |          | valid   | valid   | valid   | valid   | valid   | valid   | Decemined |  |
| 026              | Reserveu | D06     | D05     | D04     | D03     | D02     | D01     | Reserved  |  |
| 02h              |          | enabled | enabled | enabled | enabled | enabled | enabled |           |  |

## 5.4.3 Motor Rotational Direction

Rotational direction is defined in 607Eh.

| Mode             | !               | Set value                                                                                                    |  |  |  |  |  |
|------------------|-----------------|----------------------------------------------------------------------------------------------------|--|--|--|--|--|
| Position<br>Mode | PP<br>HM<br>CSP | 0: Rotate in the same direction as the position command 128: Rotate in the opposite direction to the position command |  |  |  |  |  |
| Velocity         | PV              | 0: Rotate in the same direction as the position command                                                               |  |  |  |  |  |
| Mode             | CSV             | 64: Rotate in the opposite direction to the position command                                                          |  |  |  |  |  |
| Torque           | PT              | 0: Rotate in the same direction as the position command                                                               |  |  |  |  |  |
| Mode CST         |                 | 32: Rotate in the opposite direction to the position command                                                          |  |  |  |  |  |
| ALL              |                 | 0: Rotate in the same direction as the position command                                                               |  |  |  |  |  |
| Modes            |                 | 224: Rotate in the opposite direction to the position command                                                         |  |  |  |  |  |

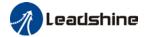

## 5.4.4 Stop Settings

EL7-EC provides quick stop function. Stopping is different under different modes.

Controlled by using object dictionary 605A.

| Index | Name Quick stop option code |    |         |   | Unit | -   | Structure | VAR | Туре    | INT 16 |
|-------|-----------------------------|----|---------|---|------|-----|-----------|-----|---------|--------|
| 605Ah | Access                      | RW | Mapping | - | Mode | ALL | Range     | 0~7 | Default | 2      |

Motor stops when quick stop command is given.

#### PP, CSP, CSV, PV

- 0 : To stop motor through Pr5.06. Status: Switch on disable, axis disabled.
- 1 : Motor decelerates and stops through 6084. Status: Switch on disable, axis disabled.
- 2 : Motor decelerates and stops through 6085. Status: Switch on disable, axis disabled.
- 3 : Motor decelerates and stops through 60C6. Status: Switch on disable, axis disabled.
- 5 : Motor decelerates and stops through 6084. Status: Quick stop
- 6 : Motor decelerates and stops through 6085. Status: Quick stop
- 7 : Motor decelerates and stops through 60C6. Status: Quick stop

#### НМ

- 0 : To stop motor through Pr5.06. Status: Switch on disable, axis disabled.
- 1 : Motor decelerates and stops through 609A. Status: Switch on disable, axis disabled.
- 2 : Motor decelerates and stops through 6085. Status: Switch on disable, axis disabled.
- 3 : Motor decelerates and stops through 60C6. Status: Switch on disable, axis disabled.
- 5 : Motor decelerates and stops through 609A. Status: Quick stop
- 6 : Motor decelerates and stops through 6085. Status: Quick stop
- 7 : Motor decelerates and stops through 60C6. Status: Quick stop

#### **CST**

- 0: To stop motor through Pr5.06. Status: Switch on disable, axis disabled.
- 1, 2: Motor decelerates and stops through 6087. Status: Switch on disable, axis disabled.
- 3 : Motor decelerates and stops through torque = 0. Status: Switch on disable, axis disabled.
- 5, 6: Motor decelerates and stops through 6087. Status: Quick stop
- 7 : Motor decelerates and stops through torque = 0. Status: Quick stop

When 402 state machine is disabled, the motor will stop freely.

When bit8(Halt) of 6040h is 1, the motor will stop with deceleration set in 6083h/6084h.

## 5.4.5 Position mode - Electronic Gear

EL7-EC position mode consists of cyclic synchronous position mode (CSP), protocol position mode (PP) and homing mode (HM), only in these three modes is the electronic gear valid.

Electronic gear ratio range is 0.001~8000(23-bit encoder), 0.001~to 125(17 bit encoder), otherwise ErA00 might occur if over range (the warning is not saved, after modification to a reasonable range, alarm on operational panel will automatically disappear, but the 402 state will still be in the "error" state, write 0x80 into 6040h).

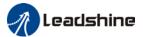

#### Method 1:

Electronic gear ratio setting is defined by 608Fh (Position encoder resolution). 6091h (Gear ratio), 6092h (Feed constant) to change the motor position. Only valid under pre-operational mode.

608Fh (Position encoder resolution) is the resolution of the encoder, which is read internally without additional setting. 6092h\_01 represents the number of pulses that can be set for each revolution of the motor. 6091h\_01/6091h\_02 is real-time update effective.

Electronic gear subdivision method can be determined by modifying 6092h\_01 (Feed constant)

- 1. If 6092h\_01 (Feed constant) is not equal to 608Fh (Position Encoder resolution), then:

  Electronic gear ratio = encoder resolution / 6092h\_01
- 2. If 6092h\_01(Feed constant) is equal to 608Fh(Position encoder resolution), then:

  Electronic gear ratio = 6091\_01/6092h\_01

  Electronic gear ratio range is 0.001~8000(23 bit encoder), 0.001~125(17 bit encoder)

Command pulse count per motor revolution needs to be  $\geq$  Encoder Pulse Count per Revolution / 8000.

EL7 series comes with motors with 17-bit and 23-bit encoder. Pulse count per revolution for 17-bit encoder = 131072; for 23-bit encoder = 8388608. From the condition above, the command pulse count per motor revolution for 17-bit encoder should be  $\geq$  17; for 23-bit encoder  $\geq$  1049.

#### Method 2:

Electronic gear can be set through Pr0.08. If Pr0.08  $\neq$  0, Pr0.08 is valid. If Pr0.08 = 0, object dictionary 6092-01 is valid.

Note: when the setting value exceeds this range, the error will be reported and automatically reset to the default value. The default values of 6091\_01, 6091\_02 and 6092\_01 are 1, 1 and 10000.

#### 5.4.6 Position Limits

The hardware limit is valid in all operational modes, and the software limit is valid only in the absolute operational mode of cyclic synchronous position mode (CSP) and profile position mode (PP)

The limit of the software is defined by 607Dh. The maximum position in the negative direction is defined in 607d-01h and the maximum position in the positive direction is defined in 607d-02h, the unit is consistent with the command unit.

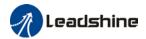

The setting of object dictionary 0x5012-04 not only affects the homing offset of 607C, but also affects the software limit, 607D needs to be modified before the operational state

| 501  | 2-04 | Actual Desirius Desiries Limit | Actual Negative Resition Limit |  |  |  |
|------|------|--------------------------------|--------------------------------|--|--|--|
| Bit2 | Bit3 | Actual Positive Position Limit | Actual Negative Position Limit |  |  |  |
| 0    | 0    | 607D-02 + 607C                 | 607D-01 + 607C                 |  |  |  |
| 0    | 1    | 607D-02 - 607C                 | 607D-01 - 607C                 |  |  |  |
| 1    | Χ    | 607D-02                        | 607D-01                        |  |  |  |

EL7-EC Software position limits valid conditions:

- 1. It can only be set in the pre-operational state of ESM. It is recommended to configure it by SDO when the system starts.
- 2. Only in the absolute mode of CSP and PP, in CSP mode, it is recommended to use the software limit function of the master station to achieve the fastest limit performance.
- 3. The incremental encoder motor is not effective until the homing process completed.
- 4. The setting rule is 607d-01h < 607d-02h, that is, the negative position limit value is less than the positive position limit value.

## 5.4.7 Control Word

Bit definition of Control Word 6040h.

| Bit       | 15~11 | 10~9 | 8    | 7     | 6~4      | 3         | 2     | 1       | 0      |
|-----------|-------|------|------|-------|----------|-----------|-------|---------|--------|
| Definitio |       |      | Hall | Fault | Related  | Operation | Quick | Voltage | Switch |
| n         | _     | -    | Halt | reset | to modes | enable    | stop  | output  | on     |

|                   |                | Bit7 a              | and Bit0 to B | it3               |          | 6040  | 402 State      |
|-------------------|----------------|---------------------|---------------|-------------------|----------|-------|----------------|
| Command           | 7: Fault reset | 3: Operation enable | 2: Quick stop | 1: Voltage output | 0: Start | Value | machine<br>*1) |
| Power off         | 0              | ×                   | 1             | 1                 | 0        | 0006h | 2;6;8          |
| Switch on         | 0              | 0                   | 1             | 1                 | 1        | 0007h | 3*             |
| Switch on         | 0              | 1                   | 1             | 1                 | 1        | 000Fh | 3**            |
| No voltage output | 0              | ×                   | ×             | 0                 | ×        | 0000h | 7;9;10;12      |
| Quick stop        | 0              | ×                   | 0             | 1                 | ×        | 0002h | 7;10;11        |
| Operation enable  | 0              | 0                   | 1             | 1                 | 1        | 0007h | 5              |
| enable            | 0              | 1                   | 1             | 1                 | 1        | 000Fh | 4;16           |
| Fault reset       | Rising<br>edge | ×                   | ×             | ×                 | ×        | 0080h | 15             |

<sup>×</sup> is not affected by this bit state

<sup>\*</sup> indicates that this transition is performed in the device start state

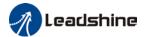

<sup>\*\*</sup> indicates that it has no effect on the start state and remains in the start state

The definition of bit 8 and bit 6~4 in different operation modes are shown in the following table

|     |                             | Operation Mode              |                           |                        |                                     |                                     |                                   |  |  |  |  |  |
|-----|-----------------------------|-----------------------------|---------------------------|------------------------|-------------------------------------|-------------------------------------|-----------------------------------|--|--|--|--|--|
| Bit | Profile<br>Position<br>(PP) | Profile<br>Velocity<br>(PV) | Profile<br>Torque<br>(PT) | Homing<br>(HM)         | Cyclic<br>Sync<br>Position<br>(CSP) | Cyclic<br>Sync<br>Velocity<br>(CSV) | Cyclic<br>Sync<br>Torque<br>(CST) |  |  |  |  |  |
| 8   | Stop with deceleration      | Stop with deceleration      | Stop with decelerati on   | Stop with deceleration | -                                   | -                                   | -                                 |  |  |  |  |  |
| 6   | Absolute/<br>Increment      | -                           | -                         | -                      | -                                   | -                                   | -                                 |  |  |  |  |  |
| 5   | Immediatel<br>y trigger     | -                           | -                         | -                      | -                                   | -                                   | -                                 |  |  |  |  |  |
| 4   | New<br>Position             | -                           | -                         | Start                  | -                                   | -                                   | -                                 |  |  |  |  |  |

## 5.4.7 Status Word

Bit definition of Status Word 6041h.

| Bit   | Definition           |
|-------|----------------------|
| 15~14 | Reserved             |
| 13~12 | Related to modes     |
| 11    | Position limit valid |
| 10    | Position arrival     |
| 9     | Distance             |
| 8     | Related to modes     |
| 7     | Reserved             |
| 6     | Not switch on        |
| 5     | Quick stop           |
| 4     | Voltage output       |
| 3     | Fault                |
| 2     | Operation enable     |
| 1     | Switch on            |
| 0     | Ready to switch on   |

Bit 11 is valid when the software or hardware limit is in effect.

The combination of bit 6 and bit 3~0 represents the device state shown in following table

| Combination of bit 6 and bit 3~0 | Description            |
|----------------------------------|------------------------|
| ****,***,*0**,0000               | Not ready to switch on |
| ****,***,*1**,0000               | Switch on disabled     |
| ××××,×××,×01×,0001               | Ready to switch on     |
| ××××,×××,×01×,0011               | Switch on              |
| ***,***,*01*,0111                | Operation enabled      |

<sup>\*1)</sup> The state machine switch corresponds to figure 7.1

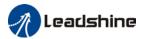

| ××××,××××,×00×,0111 | Quick stop active     |
|---------------------|-----------------------|
| ****,***,*0**,1111  | Fault reaction active |
| ****,***,*0**,1000  | Fault                 |

<sup>×</sup> is not affected by this bit state

The definition of bit 8 and bit 13~12 in different operation modes are shown in the following table

|     |                                   | Operation Mode              |                           |                                |                                     |                                  |                                   |  |
|-----|-----------------------------------|-----------------------------|---------------------------|--------------------------------|-------------------------------------|----------------------------------|-----------------------------------|--|
| Bit | Profile<br>Position<br>(PP)       | Profile<br>Velocity<br>(PV) | Profile<br>Torque<br>(PT) | Homing<br>(HM)                 | Cyclic<br>Sync<br>Position<br>(CSP) | Cyclic Sync<br>Velocity<br>(CSV) | Cyclic<br>Sync<br>Torque<br>(CST) |  |
| 13  | Position<br>error is too<br>large | -                           | -                         | Homing<br>Process<br>error     | -                                   | -                                | -                                 |  |
| 12  | -                                 | Velocity is 0               | 1                         | Homing<br>Process<br>completed | Following valid                     | Following<br>valid               | Following valid                   |  |
| 8   | Abnormal<br>stop                  | -                           | -                         | Abnormal stop                  | Abnormal<br>stop                    | -                                | -                                 |  |

## 5.4.8 Synchronous cycle time setting

The default synchronous cycle time range of EL7-EC series is 250us – 10ms. Min value: 125us; Max value: 20ms. Please make sure the values set is the multiplier of 250us.

## 5.4.9 Driver Enabling

This section describes how to use control words 6040h/ status word 6041h command switching/status determination forEL7-EC controlled motor.

#### Steps:

- 1: Write 0 to the control word 6040h, and then AND 0x250 by bit, whether it is equal to 0x250
- 2: Write 6 to the control word 6040h, and then AND 0x231 by bit, whether it is equal to 0x231
- 3: Write 7 to the control word 6040h, and then AND 0x233 by bit, whether it is equal to 0x233
- 4: Write 15 to the control word 6040h, and then AND 0x237 by bit, whether it is equal to 0x237

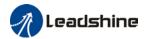

## 5.5 Position Mode (CSP、PP、HM)

## 5.5.1 Common Functions of Position Mode

| Index Sub- |       | Label A                                    | A                      | Access BB0      |           | Mode |     |  |  |
|------------|-------|--------------------------------------------|------------------------|-----------------|-----------|------|-----|--|--|
| inaex      | Index | Label                                      | Access                 | PD0             | PP        | CSP  | НМ  |  |  |
| 6040       | 0     | Control word                               | RW                     | RxPD0           | Yes       | Yes  | Yes |  |  |
| 6072       | 0     | Max torque                                 | RW                     | RxPD0           | Yes       | Yes  | Yes |  |  |
| 607A       | 0     | Target<br>position                         | RW                     | RxPD0           | Yes       | Yes  | /   |  |  |
| 607D       | 1     |                                            |                        | Yes             | /         |      |     |  |  |
|            | 2     | Max.<br>software<br>limit                  | RW                     | RxPD0           | Yes       | Yes  | /   |  |  |
| 607F       | 0     | Maximum<br>protocol<br>velocity            | protocol               |                 | Yes       | /    | Yes |  |  |
| 6080       | 0     | Maximum<br>motor<br>velocity               | RW                     | W RxPDO Yes Yes |           | Yes  | Yes |  |  |
| 6081       | 0     | Profile velocity                           | RW                     | RxPD0           | Yes       | /    | /   |  |  |
| 6083       | 0     | Profile acceleration                       | RW                     | RxPD0           | Yes       | /    | /   |  |  |
| 6084       | 0     | Profile deceleration                       | RW                     | RxPD0           | ) Yes / / |      | /   |  |  |
| 60C5       | 0     | Protocol<br>maximum<br>acceleration        | rotocol RW RxPDO Yes / |                 | Yes       |      |     |  |  |
| 60C6       | 0     | Protocol RW RxPDO Yes maximum deceleration |                        | /               | Yes       |      |     |  |  |

| Indov | Sub-  | Labal                    | A      | Assess DDO |     | Mode |     |  |
|-------|-------|--------------------------|--------|------------|-----|------|-----|--|
| Index | Index | Label                    | Access | PD0        | PP  | CSP  | НМ  |  |
| 6041  | 0     | Status word              | R0     | TxPD0      | Yes | Yes  | Yes |  |
| 6062  | 0     | Position command         | RO     | TxPD0      | Yes | Yes  | Yes |  |
| 6063  | 0     | Actual internal position | RO     | TxPD0      | Yes | Yes  | Yes |  |
| 6064  | 0     | Actual position feedback | RO     | TxPD0      | Yes | Yes  | Yes |  |

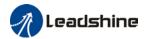

| 6065 | 0 | Position<br>deviation<br>window            | RW | RxPD0 | Yes | Yes | /   |
|------|---|--------------------------------------------|----|-------|-----|-----|-----|
| 6066 | 0 | Position<br>deviation<br>detection<br>time | RW | RxPD0 | Yes | Yes | /   |
| 606C | 0 | Velocity<br>feedback                       | R0 | TxPD0 | Yes | Yes | Yes |
| 6074 | 0 | Internal<br>command<br>torque              | RO | TxPD0 | Yes | Yes | Yes |
| 6076 | 0 | Rated torque                               | R0 | TxPD0 | Yes | Yes | Yes |
| 6077 | 0 | Actual<br>torque                           | R0 | TxPD0 | Yes | Yes | Yes |
| 60F4 | 0 | Actual<br>following<br>error               | R0 | TxPD0 | Yes | Yes | Yes |
| 60FA | 0 | Position<br>loop<br>velocity<br>output     | RO | TxPD0 | Yes | Yes | Yes |
| 60FC | 0 | Internal<br>command<br>position            | RO | TxPD0 | Yes | Yes | Yes |

## 5.5.2 Cyclic Synchronous Position Mode (CSP)

## CSP Block Diagram

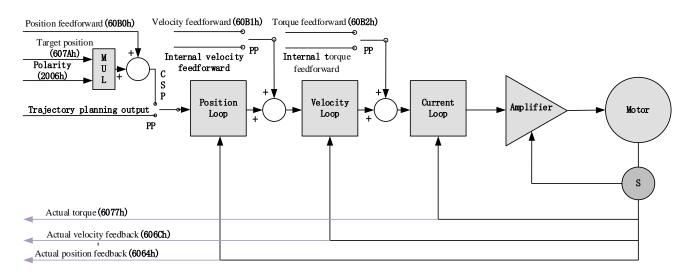

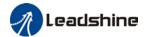

## **Related Objects**

## Basic object

| PDO     | Index+Sub-Index | Label                    | Data<br>Type | Access | Unit       | Notes    |
|---------|-----------------|--------------------------|--------------|--------|------------|----------|
|         | 6040-00h        | Control word             | U16          | RW     | _          | Required |
|         | 607A-00h        | Target position          | 132          | RW     | Uint       | Required |
| (RXPD0) | 60B0-00h        | Position feedforward     | 132          | RW     | Uint       | Optional |
| (KAPDO) | 60B1-00h        | Velocity feedforward     | 132          | RW     | Uint<br>/S | Optional |
|         | 60B2-00h        | Torque feedforward       | 116          | RW     | 0.1%       | Optional |
|         | 6041-00h        | Status word              | U16          | RO     | _          | Required |
|         | 6064-00h        | Actual feedback position | 132          | RO     | Uint       | Required |
| (TXPDO) | 606C-00h        | Actual feedback velocity | 132          | RO     | Uint<br>/S | Optional |
|         | 60F4-00h        | Actual following error   | 132          | R0     | Uint       | Optional |
|         | 6077-00h        | Actual torque            | 116          | R0     | 0.1%       | Optional |

## Extended object

| Index+Sub-Index | Label                                | Data Type | Access  | Unit     |  |
|-----------------|--------------------------------------|-----------|---------|----------|--|
| 603F-00h        | Error code                           | U16       | R0      | _        |  |
| 6060-00h        | Operation mode                       | 18        | RW      | _        |  |
| 6061-00h        | Displayed operation mode             | 18        | R0      | _        |  |
| 6062-00h        | Position demand value                | 132       | RO      | Uint     |  |
| 606B-00h        | Internal command speed               | 132       | R0      | Uint     |  |
| 607D-01h        | Min. software limit                  | 132       | R0      | Uint     |  |
| 607D-02h        | Max. software limit 132              |           | R0      | Uint     |  |
| 605A-00h        | Quick stop option code               | 116       | RW      | _        |  |
| 6085-00h        | Emergency stop                       | U32       | RW      | Uint /S  |  |
| 0003-0011       | deceleration                         | 032       | I K V V | Ollit /3 |  |
| 608F-01h        | Encoder resolution                   | U32       | R0      | Р        |  |
| 608F-02h        | Motor turns                          | U32       | R0      | _        |  |
| 6091-01h        | Electronic gear ratio                | U32       | RW      |          |  |
| 0071-0111       | numerator                            | 032       | KVV     | _        |  |
| 6091-02h        | Electronic gear ratio                | U32       | RW      |          |  |
| 0071-0211       | denominator                          | 032       | 17.00   | _        |  |
| 6092-01h        | Number of pulses per rotation U32 RW |           | RW      | _        |  |
| 6092-02h        | Number of physical axis turns        | U32       | R0      | _        |  |

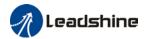

## 5.5.3 Protocol Position Mode (PP)

Under non-synchronous mode, master device is responsible for only sending parameters and control command; After receiving enable command from master device, servo driver will plan motion route according to parameters. Under non-synchronous mode, motor motion between each axes are asynchronous.

From the perspective of servo driver functions, the difference between PP and CSP mode is that PP mode requires track generator function from L7EC

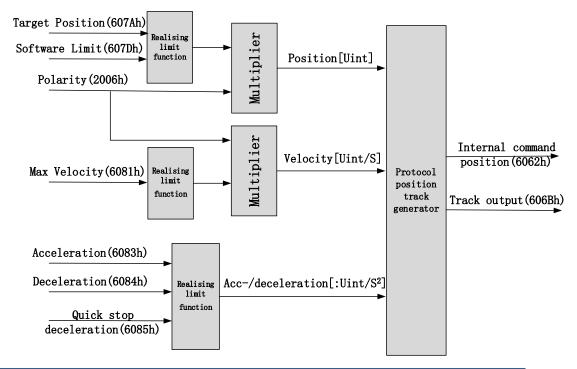

#### **Related Parameters**

Basic object

| PDO     | Index+Sub-Index | Label                    | Data<br>Type | Access | Unit | Notes    |
|---------|-----------------|--------------------------|--------------|--------|------|----------|
|         | 6040-00h        | Control word             | U16          | RW     | 1    | Required |
|         | 607A-00h        | Target position          | 132          | RW     | Uint | Required |
| (RXPD0) | 6081-00h        | Max. velocity            | U32          | RW     | Uint | Required |
|         | 6083-00h        | Acceleration             | 132          | RW     | Uint | Optional |
|         |                 |                          |              |        | /S   |          |
|         | 6041-00h        | Status word              | U16          | R0     | 1    | Required |
|         | 603F-00h        | Error code               | U16          | R0     |      | Optional |
|         | 6064-00h        | Actual position feedback | 132          | R0     | Uint | Required |
| (TXPD0) | 606C-00h        | Actual velocity feedback | 100          | RO     | Uint | Optional |
|         | 606C-00N        |                          | 132          |        | /S   |          |
|         | 60F4-00h        | Actual following error   | 132          | R0     | Uint | Optional |
|         | 6077-00h        | Actual torque            | I16          | R0     | 0.1% | Optional |

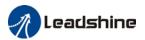

## Extended object

| Index+Sub-Index | Label                         | Data Type                            | Access  | Unit    |
|-----------------|-------------------------------|--------------------------------------|---------|---------|
| 603F-00h        | Error code                    | U16                                  | R0      | _       |
| 6060-00h        | Operation mode                | 18                                   | RW      | _       |
| 6061-00h        | Displayed operation mode      | 18                                   | R0      | _       |
| 6062-00h        | Position demand value         | 132                                  | RO      | Uint    |
| 606B-00h        | Internal command speed        | 132                                  | R0      | Uint    |
| 607D-01h        | Min. software limit           | 132                                  | R0      | Uint    |
| 607D-02h        | Max. software limit 132       |                                      | R0      | Uint    |
| 605A-00h        | Quick stop option code        | 116                                  | RW      | _       |
| 6085-00h        | Emergency stop U32            |                                      | RW      | Uint /S |
| 0003-0011       | deceleration                  | 032                                  | I T V V | Unit /3 |
| 608F-01h        | Encoder resolution            | U32                                  | R0      | Р       |
| 608F-02h        | Motor turns                   | U32                                  | R0      | _       |
| 6091-01h        | Electronic gear ratio         | U32                                  | RW      |         |
| 0071-0111       | numerator                     | 032                                  | KVV     | _       |
| 6091-02h        | Electronic gear ratio         | U32                                  | RW      |         |
| 0071-0211       | denominator                   | 032                                  | 1/ 44   |         |
| 6092-01h        | Number of pulses per rotation | U32                                  | RW      | _       |
| 6092-02h        | Number of physical axis turns | Number of physical axis turns U32 R0 |         | _       |

## Control and status words under PP mode

## Control word bits 4~6 definition under PP mode

| Bit                  | Value | Definition                                                                                   |
|----------------------|-------|----------------------------------------------------------------------------------------------|
| 4<br>(New position)  | 0>1   | Latest target position(607Ah)、Profile velocity (6081h)、Acc-/deceleration(6083h/6084h) Starts |
| 5                    | 0     | Trigger new position command once current one is completed.                                  |
| (Instant<br>trigger) | 1     | Interrupted current position command and trigger new position command                        |
| 6(Absolute/          | 0     | Set target position(607Ah)as absolute position                                               |
| relative)            | 1     | Set target position(607Ah) as relative position                                              |

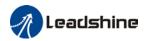

#### 5 motion structures under PP mode

| Control words bit 5                                   | 0                                                                                                    | 1                                                   |
|-------------------------------------------------------|----------------------------------------------------------------------------------------------------|-----------------------------------------------------|
| Accelerates/ constant velocity toward target position | $0 \xrightarrow{\text{V}} \text{A} \xrightarrow{\text{B}} \text{C} \xrightarrow{\text{C}} \text{t}$                                  | $0 \xrightarrow{\text{V}} A B C \Rightarrow t$      |
| Decelerates<br>towards target<br>position             | $0 \xrightarrow{\overset{V}{\bigwedge}} \overset{{\bigwedge}}{\underset{A}{\bigwedge}} \overset{{\bigvee}}{\underset{B}{\bigvee}} t$ | $\begin{bmatrix} v \\ A & B & C \\ \end{bmatrix} t$ |
| Target position in inversed direction                 | 0 A B                                                                                                    |                                                     |

A: Command switching time from master device

B: Arrival time before target position renewal

C: Arrival time after target position renewal

Thick line: Motion before command changed Thin line: Motion after command changed

#### Status word bits 12-15, 10, 8 definition under PP mode

| Bit                         | Value | Definition                                                                                                    |
|-----------------------------|-------|----------------------------------------------------------------------------------------------------|
| 8(Abnormal                  | 0     | Normal motion                                                                                                    |
| Stoppage)                   | 1     | Abnormal stoppage triggered, motor stopped *1)                                                                                        |
| 10(Arrived at               | 0     | Motion not completed                                                                                                    |
| position)                   | 1     | Target position reached                                                                                                    |
| 12/No no sition             | 0     | Current motion completed/interruptible, able to execute new position command *2)                                                      |
| 12(New position)            | 1     | Current motion not completed/interruptible, unable to execute new position command                                                    |
| 1//Mation                   | 0     | Motion parameters valid, necessary parameters all not set to 0.                                                                       |
| 14(Motion<br>Parameter = 0) | 1     | Parameter = 0 under current motion. One of 3 parameters, Profile velocity (6081h), acceleration (6083h) and deceleration (6084h) = 0. |
| 15(Trigger)                 | 0     | Current motion incomplete/uninterruptable, new target position cannot be renewed. *3)                                                 |
| is(irigger)                 | 1     | Current motion completed/interruptible, new target position can be renewed.                                                           |

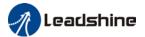

- \*1) Bit 8 abnormal stoppage usually valid when hardware limit, deceleration stoppage and quick stop are triggered.
- \*2) Bit 12 under control word(6040h)bit 5 valid and bit 4 invalid, motion interruptible.
- \*3) Bit 15 and bit 12 have inversed logic under PP mode.

Application: Realization of relative position motion

Step 1: 6060h = 1, determine if 6061h =1. Servo driver is now under PP mode.

Step 2: Write motion parameters: Target position 607Ah, Profile velocity 6081h, acceleration 6083h, deceleration 6084h

Step 3: Enable servo driver and switch bit 6 and 4 to realize relative position motion.

# 5.5.4 Homing mode (HM)

EL7-EC servo system supports every other homing method except for method 36. Output/input parameters of L7EC are as shown below.

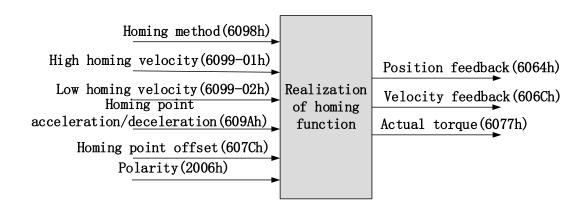

#### Related Parameters

#### Basic object

| PD0     | Index+Sub-Index | Name                 | Data<br>Type | Access | Unit   | Notes    |
|---------|-----------------|----------------------|--------------|--------|--------|----------|
|         | 6040-00h        | Control word         | U16          | RW     | _      | Required |
|         | 6098-00h        | Homing mode          | 18           | RW     | Uint   | Optional |
| (RXPD0) | 6099-01h        | High homing velocity | U32          | RW     | Uint/S | Optional |
|         | 6099-02h        | Law baming valacity  | U32          | RW     | Uint   | Optional |
|         | 0U77-UZN        | Low homing velocity  | USZ          | IK VV  | /S     |          |

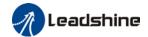

|         | 609A-00h | Homing point acceleration | U32 | RW | Uint<br>/S² | Optional |
|---------|----------|---------------------------|-----|----|-------------|----------|
|         | 607C-00h | Homing point offset       | 132 | RW | Uint        | Optional |
|         | 60-00h   | Status word               | U16 | RO | _           | Required |
|         | 603F-00h | Error code                | U16 | RO |             | Optional |
|         | 6064-00h | Actual position feedback  | 132 | RO | Uint        | Optional |
| (TXPD0) | 606C-00h | Actual velocity feedback  | 132 | RO | Uint<br>/S  | Optional |
|         | 60F4-00h | Actual following error    | 132 | R0 | Uint        | Optional |
|         | 6077-00h | Actual torque             | 116 | R0 | 0.1%        | Optional |

#### Extended object

| Index+Sub-Index | Label                             | Data Type | Access | Unit |
|-----------------|-----------------------------------|-----------|--------|------|
| 603F-00h        | Error code                        | U16       | R0     | _    |
| 6060-00h        | Operation mode                    | 18        | RW     | _    |
| 6061-00h        | Displayed operation mode          | 18        | R0     | _    |
| 6062-00h        | Position demand value             | 132       | RO     | Uint |
| 606B-00h        | Internal command speed            | 132       | R0     | Uint |
| 608F-01h        | Encoder resolution                | 132       | R0     | Uint |
| 608F-02h        | Motor revolution                  | 132       | R0     | Uint |
| 6091-01h        | Electronic gear ratio numerator   | U32       | RW     | _    |
| 6091-02h        | Electronic gear ratio denominator | U32       | RW     | _    |
| 6092-01h        | Number of pulses per rotation     | U32       | RW     | _    |
| 6092-02h        | Number of physical axis turns     | U32       | R0     | _    |

# Control and status words under HM mode

#### Control word bit 4 definition under HM mode

| Bit                           | Value  | Definition                 |  |  |  |  |
|-------------------------------|--------|----------------------------|--|--|--|--|
| 4(Homing motion starts/stops) | 0>1    | Homing motion starts       |  |  |  |  |
|                               | 1>0    | Homing motion stops, motor |  |  |  |  |
| Stat (5/5(0p5)                | 1 – 70 | stops                      |  |  |  |  |

# Status word bits 12-15, 10, 8 definition under PP mode

| Bit        |    | Value | Definition                                   |
|------------|----|-------|----------------------------------------------|
| 8(Abnormal |    | 0     | Normal motion                                |
| Stoppage)  |    | 1     | Abnormal stoppage triggered, motor stops *1) |
| 10(Arrived | at | 0     | Motion not completed                         |
| position)  |    | 1     | Target position reached                      |

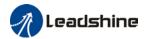

| 12/11           | 0 | Homing not done                                        |
|-----------------|---|--------------------------------------------------------|
| 12(Homing done) | 1 | Homing done, valid after reaching position(bit 10) *2) |
|                 | 0 | Motion parameters valid, necessary parameters all not  |
|                 | U | set to 0.                                              |
| 14(Motion       |   | Parameter = 0 under current motion. One of 4           |
| Parameter = 0)  | 1 | parameters, Homing mode (6098h), high homing           |
|                 | ' | velocity(6099h-01), low homing velocity (6099h-02) and |
|                 |   | homing point acc-/deceleration (609Ah) = 0.            |
| 1E/Trigger)     | 0 | Homing triggered/completed *3)                         |
| 15(Trigger)     | 1 | Homing triggers                                        |

<sup>\*1)</sup> Bit 8 abnormal stoppage usually valid when hardware limit, deceleration stoppage and quick stop are triggered.

# Incorrect position triggering conditions

| Triggering condition                             | Remarks                                                     |  |  |  |  |
|--------------------------------------------------|-------------------------------------------------------------|--|--|--|--|
| Absolute encoder homing                          | Control words 6040h bit 4 from 0 to 1                       |  |  |  |  |
| 2 limit switch signals detected                  | Positive and negative limit switches detected during homing |  |  |  |  |
| Negative limit valid when positive limit in used | Negative limit valid under 2,7-10,23-26 homing modes        |  |  |  |  |
| Positive limit valid when negative limit in used | Positive limit valid under 1,11-14,27-30 homing modes       |  |  |  |  |
| Limit switch valid when not in used              | Limit switch valid under 3,4,19,20 homing modes             |  |  |  |  |
| Limit switch/homing signal valid when            | Limit switch and homing sensor valid under                  |  |  |  |  |
| only z-signal in used                            | 33,34 homing modes                                          |  |  |  |  |

<sup>\*2)</sup> Determine if homing is done, determine if bit 10/12 is occupied.

<sup>\*3)</sup> Use to indicate if homing is able to trigger or already triggered.

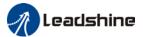

### Homing mode

#### Torque limiting mode

Mode-6: Search for homing point in negative direction at low velocity. Stop after torque reaches the value set in Pr5.39 and homing done signal delivers after the time value set in Pr5.37

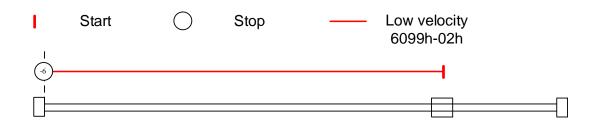

**Mode -5:** Search for homing point in **positive direction** at **low velocity**. Stop after torque reaches the value set in Pr5.39 and homing done signal delivers after the time value set in Pr5.37

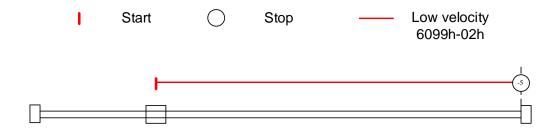

Mode -4: Search for homing point in negative direction at high velocity. Move in positive direction after torque reaches the value set in Pr5.39, stops when torque is gone. Homing done signal delivers after the time value set in Pr5.37

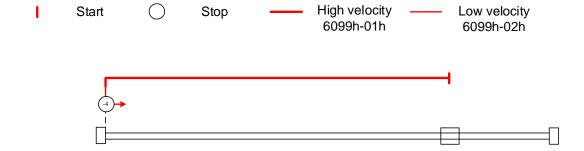

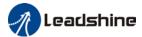

Mode -3: Search for homing point in positive direction at high velocity. Move in negative direction after torque reaches the value set in Pr5.39, stops when torque is gone. Homing done signal delivers after the time value set in Pr5.37

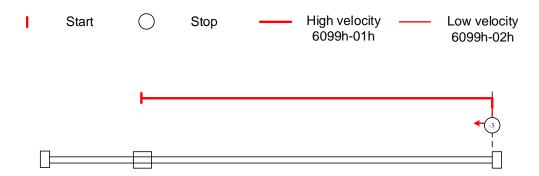

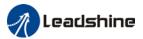

#### Torque limiting + Z-signal mode

Mode -2: Search for homing point in negative direction at high velocity. Move in positive direction after torque reaches the value set in Pr5.39, stops when torque is gone with the first Z-signal.

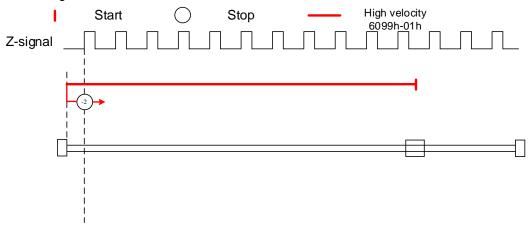

**Mode -1:** Search for homing point in **positive direction** at **high velocity**. Move in **negative direction** after torque reaches the value set in Pr5.39, stops when torque is gone with the **first Z-signal**.

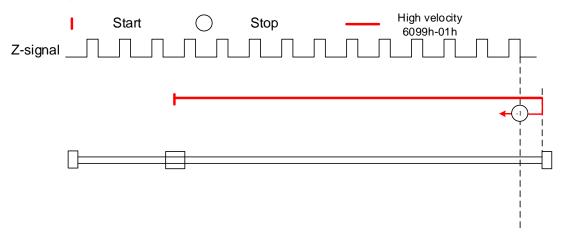

#### Limit switch signal + Z-signal mode

#### Mode 1:

Diagram A: Negative limit switch = OFF

- 1. Move in negative direction at high velocity until negative limit switch valid.
- 2. Move in **positive direction** at **low velocity** and stops **after negative limit switch** and **first encoder Z-signal valid**

Diagram B: Negative limit switch = ON

- 1. Start to move at **negative limit switch position** in **positive direction** at **high velocity** until **negative limit switch invalid**.
- 2. Move in negative direction at high velocity until negative limit switch valid.

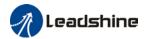

# 3. Move in **positive direction** at **low velocity** and stops **after negative limit switch** and **first encoder Z-signal valid**

If the positive limit signal is valid during the homing process, the status word (6041h) bit 13 will be valid, indicating homing error and the motor will stop immediately.

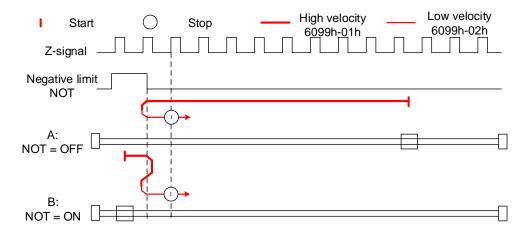

#### Mode 2:

Diagram A: Positive limit switch = OFF

- 1. Move in positive direction at high velocity until positive limit switch valid.
- 2. Move in **negative direction** at **low velocity** and stops **after positive limit switch** and **first encoder Z-signal valid**

Diagram B: Positive limit switch = ON

- 1. Start to move at **positive limit switch position** in **negative direction** at **high velocity** until **positive limit switch invalid**.
- 2. Move in positive direction at high velocity until positive limit switch valid.
- 3. Move in **negative direction** at **low velocity** and stops **after positive limit switch** and **first encoder Z-signal valid**

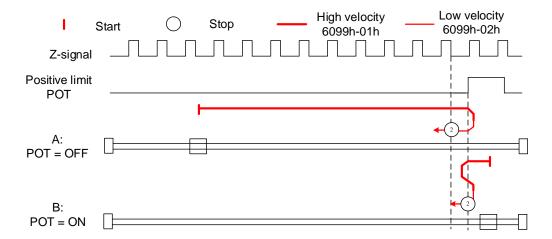

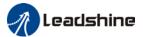

#### Homing switch signal + Z-signal mode

#### Mode 3:

Diagram A: Homing switch = OFF

- 1. Move in positive direction at high velocity until homing switch valid.
- 2. Move in **negative direction** at **low velocity** and stops **after homing switch** and **first encoder Z-signal valid**

Diagram B: Homing switch = ON

- 1. Start to move at homing switch position in negative direction at high velocity until after homing switch.
- 2. Move in positive direction at high velocity until homing switch valid.
- 3. Move in **negative direction** at **low velocity** and stops **after homing switch** and **first encoder Z-signal valid**

If the positive/negative limit switch signal is valid during the homing process, the status word (6041h) bit 13 will be valid, indicating homing error and the motor will stop immediately.

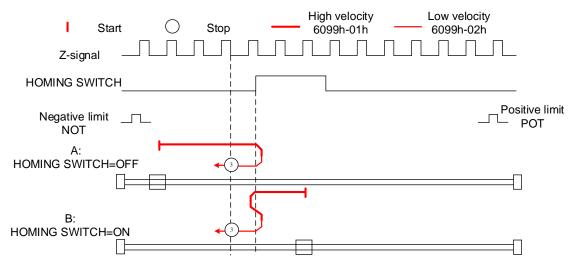

#### Mode 4:

Diagram A: Homing switch = OFF

- 1. Move in positive direction at high velocity until homing switch valid.
- 2. Move in negative direction at high velocity until homing switch invalid.
- 3. Move in **positive direction** at **low velocity** and stops after **homing switch valid** and **first encoder Z-signal valid**

Diagram B: Homing switch = ON

- 1. Start to move at homing switch position in negative direction at high velocity until after homing switch.
- 2. Move in **positive direction** at **low velocity** and stops after **homing switch valid** and **first encoder Z-signal valid**

If the positive/negative limit switch signal is valid during the homing process, the status

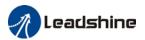

word (6041h) bit 13 will be valid, indicating homing error and the motor will stop immediately.

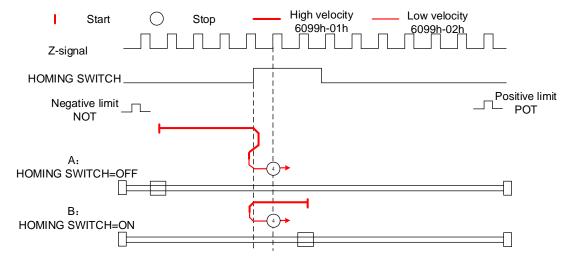

#### Mode 5:

Diagram A: Homing switch = OFF

- 1. Move in negative direction at high velocity until homing switch valid.
- 2. Move in **positive direction** at **low velocity** and stops **after homing switch** and **first encoder Z-signal valid**

Diagram B: Homing switch = ON

- 1. Start to move at homing switch position in positive direction at high velocity until after homing switch.
- 2. Move in negative direction at high velocity until homing switch valid.
- 3. Move in **positive direction** at **low velocity** and stops **after homing switch** and **first encoder Z-signal valid**

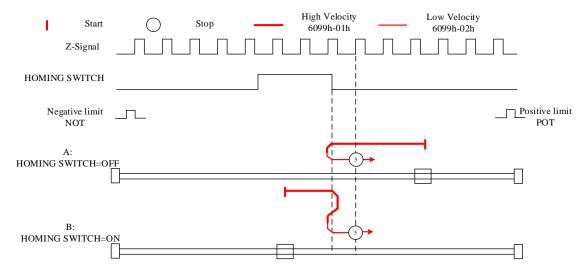

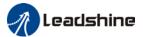

#### Mode 6:

Diagram A: Homing switch = OFF

- 1. Move in negative direction at high velocity until homing switch valid.
- 2. Move in positive direction at high velocity until homing switch invalid.
- 3. Move in **negative direction** at **low velocity** and stops after **homing switch valid** and **first encoder Z-signal valid**

Diagram B: Homing switch = ON

- 1. Start to move at homing switch position in positive direction at high velocity until after homing switch.
- 2. Move in **negative direction** at **low velocity** and stops after **homing switch valid** and **first encoder Z-signal valid**

If the positive/negative limit switch signal is valid during the homing process, the status word (6041h) bit 13 will be valid, indicating homing error and the motor will stop immediately.

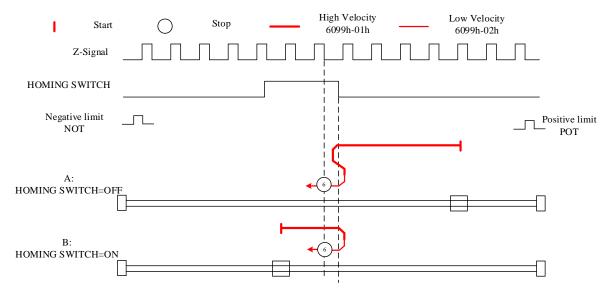

#### Limit switch signal + homing switch signal + Z-signal mode

#### Mode 7

Diagram A: Homing switch & positive limit switch = OFF

- 1. Move in positive direction at high velocity until homing switch valid.
- 2. Move in **negative direction** at **low velocity** and stops after **homing switch** and **first encoder Z-signal valid**.

Diagram B: Homing switch = ON, positive limit switch = OFF

- 1. Start to move at homing switch position in negative direction at high velocity until after homing switch.
- 2. Move in positive direction at high velocity until homing switch valid.
- 3. Move in negative direction at low velocity and stops after homing switch and first

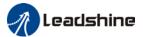

#### encoder Z-signal valid

Diagram C: Homing switch & positive limit switch = OFF

- 1. Move in positive direction at high velocity until positive limit switch valid.
- 2. Move in negative direction at high velocity until after homing switch.
- 3. Move in positive direction at high velocity until homing switch valid.
- 4. Move in **negative direction** at **low velocity** and stops **after homing switch** and **first encoder Z signal valid**

If the negative limit switch signal is valid during the homing process, the status word (6041h) bit 13 will be valid, indicating homing error and the motor will stop immediately.

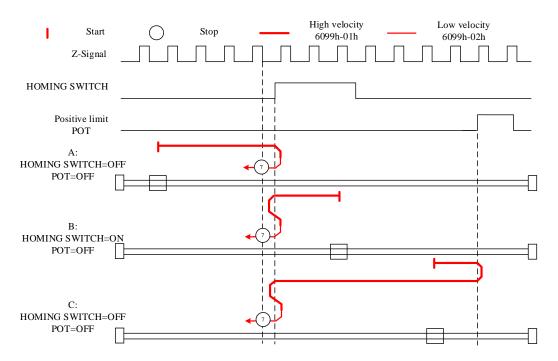

#### Mode 8

Diagram A: Homing switch & positive limit switch = OFF

- 1. Move in positive direction at high velocity until homing switch valid.
- 2. Move in negative direction at high velocity until after homing switch.
- 3. Move in **positive direction** at **low velocity** and stops after **homing switch valid** and **first encoder Z-signal valid**.

Diagram B: Homing switch = ON, positive limit switch = OFF

- 1. Start to move at homing switch position in negative direction at high velocity until after homing switch.
- 2. Move in **positive direction** at **low velocity** and stops after **homing switch valid** and **first encoder Z-signal valid**

Diagram C: Homing switch & positive limit switch = OFF

1. Move in positive direction at high velocity until positive limit switch valid.

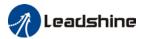

- 2. Move in negative direction at high velocity until after homing switch.
- 3. Move in **positive direction** at **low velocity** and stops after **homing switch valid** and **first encoder Z-signal valid**.

If the negative limit switch signal is valid during the homing process, the status word (6041h) bit 13 will be valid, indicating homing error and the motor will stop immediately.

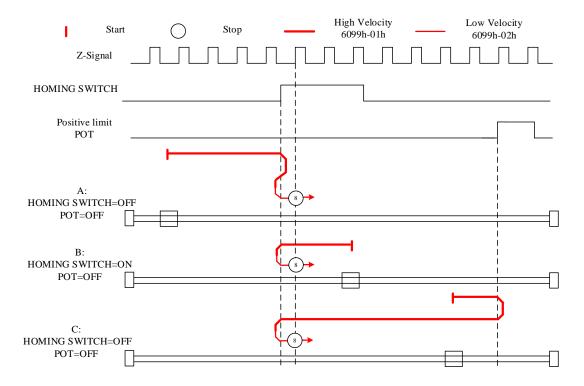

#### Mode 9

Diagram A: Homing switch & positive limit switch = OFF

- 1. Move in positive direction at high velocity until after homing switch.
- 2. Move in **negative direction** at **low velocity** and stops after **homing switch valid** and **first encoder Z-signal valid**.

Diagram B: Homing switch = ON, positive limit switch = OFF

- 1. Start to move at homing switch position in positive direction at high velocity until homing switch invalid.
- 2. Move in **negative direction** at **low velocity** and stops after **homing switch valid** and **first encoder Z-signal valid**

Diagram C: Homing switch & positive limit switch = OFF

- 1. Move in positive direction at high velocity until positive limit switch valid.
- 2. Move in negative direction at high velocity until homing switch valid.
- 3. Move in positive direction at high velocity until after homing switch.
- 4. Move in negative direction at low velocity and stops after homing switch valid and first

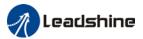

#### encoder Z signal valid

If the negative limit switch signal is valid during the homing process, the status word (6041h) bit 13 will be valid, indicating homing error and the motor will stop immediately.

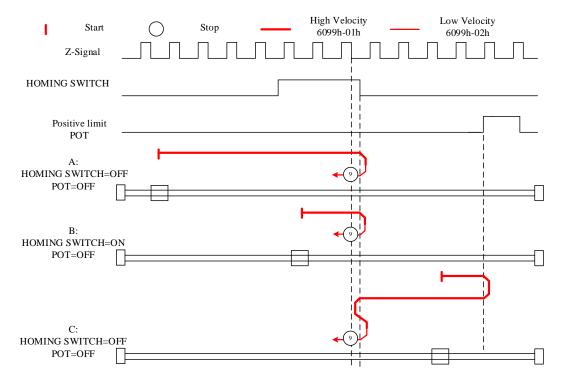

#### Mode 10

Diagram A: Homing switch & positive limit switch = OFF

- 1. Move in positive direction at high velocity until after homing switch.
- 2. Move in negative direction at high velocity until homing switch valid.
- 3. Move in **positive direction** at **low velocity** and stops **after homing switch** and **first encoder Z-signal valid**.

Diagram B: Homing switch = ON, positive limit switch = OFF

- 1. Start to move at homing switch position in positive direction at high velocity until after homing switch.
- 2. Move in negative direction at high velocity until homing switch valid.
- 3. Move in **positive direction** at **low velocity** and stops **after homing switch** and **first encoder Z-signal valid**

Diagram C: Homing switch & positive limit switch = OFF

- 1. Move in positive direction at high velocity until positive limit switch valid.
- 2. Move in negative direction at high velocity until homing switch valid.
- 3. Move in **positive direction** at **low velocity** and stops **after homing switch** and **first encoder Z signal valid**

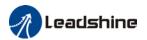

If the negative limit switch signal is valid during the homing process, the status word (6041h) bit 13 will be valid, indicating homing error and the motor will stop immediately.

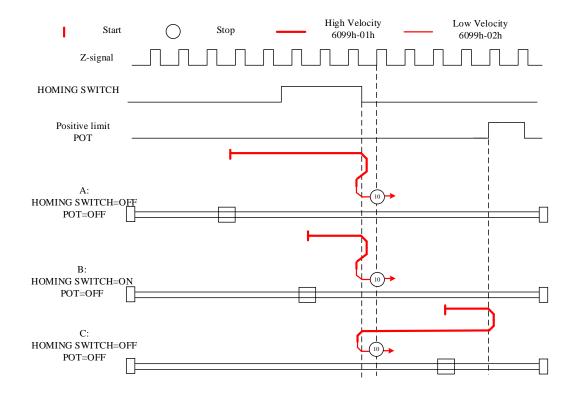

#### Mode 11

Diagram A: Homing switch & negative limit switch = OFF

- 1. Move in negative direction at high velocity until homing switch valid.
- 2. Move in **positive direction** at **low velocity** and stops **after homing switch** and **first encoder Z-signal valid**

Diagram B: Homing switch = ON, negative limit switch = OFF

- 1. Start to move at homing switch position in positive direction at high velocity until after homing switch.
- 2. Move in negative direction at high velocity until homing switch valid.
- 3. Move in **positive direction** at **low velocity** and stops **after homing switch** and **first encoder Z-signal valid**

Diagram C: Homing switch & negative limit switch = OFF

- 1. Move in negative direction at high velocity until the negative limit switch valid.
- 2. Move in positive direction at high velocity until homing switch invalid.
- 3. Move in negative direction at high velocity until homing switch valid.
- 4. Move in **positive direction** at **low velocity** and stops **after homing switch** and **first encoder Z signal valid**

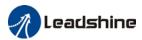

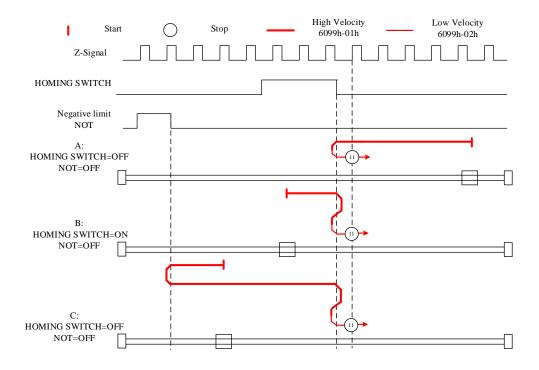

#### Mode 12

Diagram A: Homing switch & negative limit switch = OFF

- 1. Move in negative direction at high velocity until homing switch valid.
- 2. Move in positive direction at high velocity until after homing switch.
- 3. Move in **negative direction** at **low velocity** and stops after **homing switch valid** and **first encoder Z-signal valid**

Diagram B: Homing switch = ON, negative limit switch = OFF

- 1. Move at **homing switch position** in **negative direction** at **high velocity** until **after homing switch**.
- 2. Move in **positive direction** at **low velocity** and stops after **homing switch valid** and **first encoder Z-signal valid**.

Diagram C: Homing switch & negative limit switch = OFF

- 1. Move in negative direction at high velocity until negative limit switch valid.
- 2. Move in positive direction at high velocity until after homing switch.
- 3. Move in **negative direction** at **low velocity** and stops after **homing switch valid** and **first encoder Z-signal valid**.

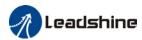

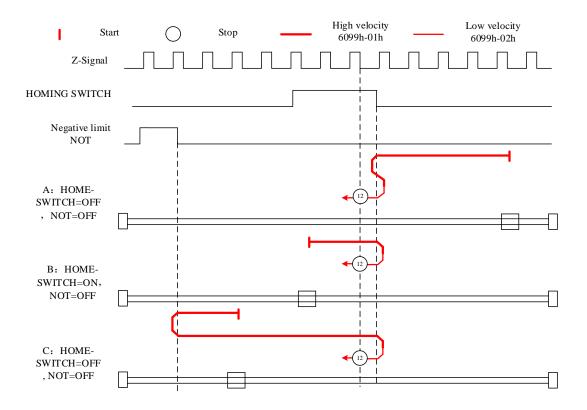

#### Mode 13

Diagram A: Homing switch & negative limit switch = OFF

- 1. Move in negative direction at high velocity until after homing switch.
- 2. Move in **positive direction** at **low velocity** and stops after **homing switch valid** and **first encoder Z-signal valid**.

Diagram B: Homing switch = ON, negative limit switch = OFF

- 1. Start to move at homing switch position in negative direction at high velocity until after homing switch.
- 2. Move in positive direction at low velocity and stops after homing switch valid and first encoder Z-signal valid.

Diagram C: Homing switch & negative limit switch = OFF

- 1. Move in **negative direction** at **high velocity** until **negative limit switch valid**.
- 2. Move in positive direction at high velocity until homing switch valid.
- 3. Move in negative direction at high velocity until after homing switch.
- 4. Move in **positive direction** at **low velocity** and stops after **homing switch valid** and **first encoder Z-signal valid**.

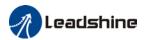

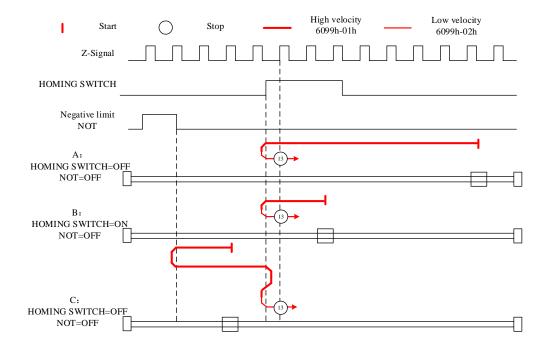

#### Mode 14

Diagram A: Homing switch & negative limit switch = OFF

- 1. Move in negative direction at high velocity until after homing switch.
- 2. Move in positive direction at high velocity until homing switch valid.
- 3. Move in **negative direction** at **low velocity** and stops **after homing switch** and **first encoder Z-signal valid**.

Diagram B: Homing switch = ON, negative limit switch = OFF

- 1. Start to move at homing switch position in negative direction at high velocity until homing switch invalid.
- 2. Move in positive direction until homing switch valid.
- 3. Move in **negative direction** at **low velocity** and stops **after homing switch** and **first encoder Z signal valid.**

Diagram C: Homing switch & negative limit switch = OFF

- 1. Move in negative direction at high velocity until negative limit switch valid.
- 2. Move in positive direction at high velocity until homing switch valid.
- 3. Move in **negative direction** at **low velocity** and stops **after homing switch** and **first encoder Z-signal valid.**

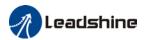

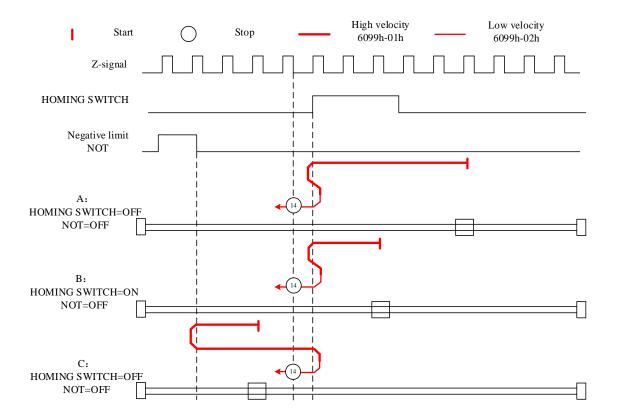

# Limit switch signal triggering detection mode

# Mode 17:

This mode is similar to mode 1. Only difference is that homing point detection is not through Z-signal but through triggering of negative limit switch signal

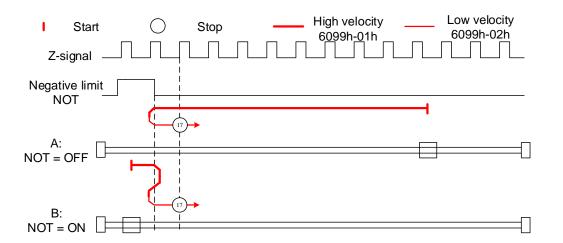

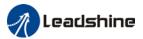

#### **Mode 18:**

This mode is similar to mode 2. Only difference is that homing point detection is not through Z-signal but through switching of positive limit switch signal

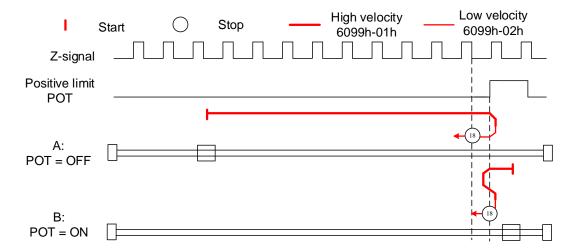

# Homing switch signal triggering detection mode

#### **Mode 19:**

This mode is similar to mode 3. Only difference is that homing point detection is not through Z-signal but through triggering of homing switch signal

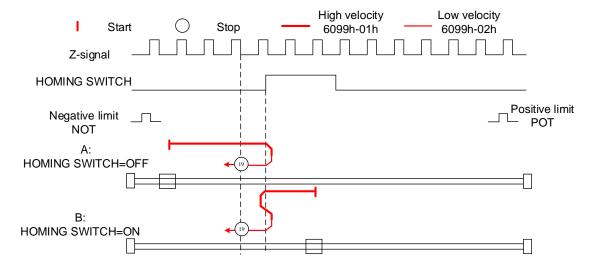

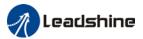

#### Mode 20:

This mode is similar to mode 4. Only difference is that homing point detection is not through Z-signal but through triggering of homing switch signal

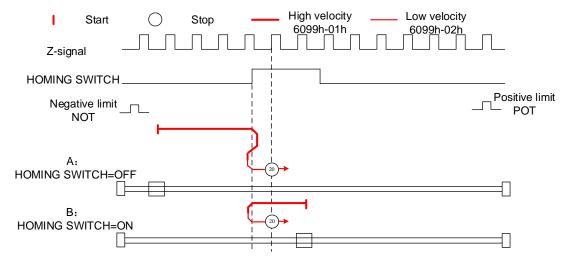

#### Mode 21:

This mode is similar to mode 5. Only difference is that homing point detection is not through Z-signal but through triggering of homing switch signal.

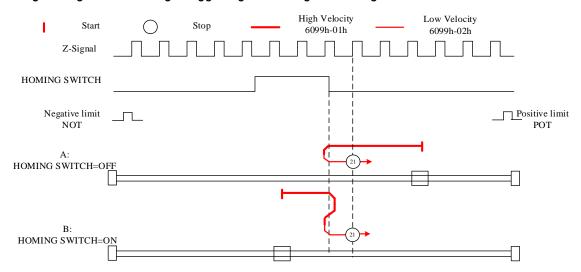

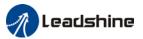

#### Mode 22:

This mode is similar to mode 6. Only difference is that homing point detection is not through Z-signal but through triggering of homing switch signal.

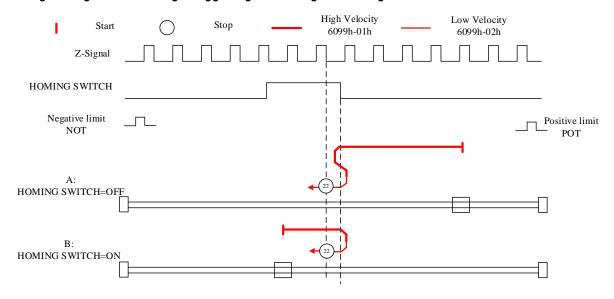

#### Mode 23:

This mode is similar to mode 7. Only difference is that homing point detection is not through Z-signal but through triggering of homing switch signal.

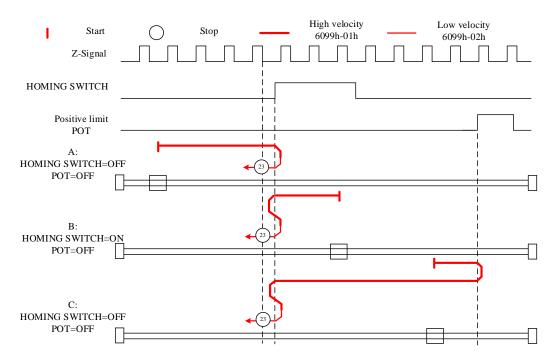

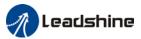

#### Mode 24:

This mode is similar to mode 8. Only difference is that homing point detection is not through Z-signal but through triggering of homing switch signal.

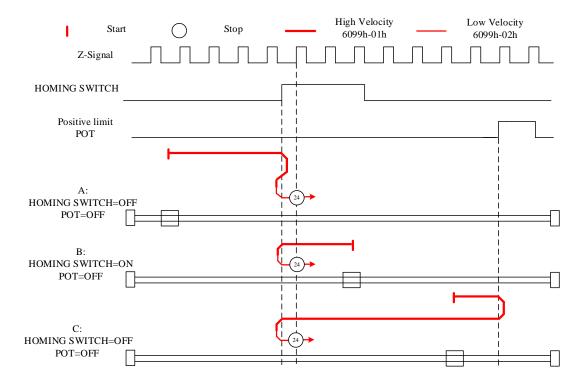

#### Mode 25:

This mode is similar to mode 9. Only difference is that homing point detection is not through Z-signal but through triggering of homing switch signal

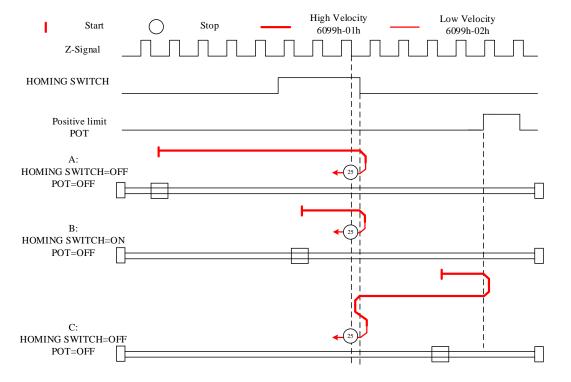

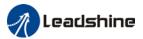

#### Mode 26:

This mode is similar to mode 10. Only difference is that homing point detection is not through Z-signal but through triggering of homing switch signal

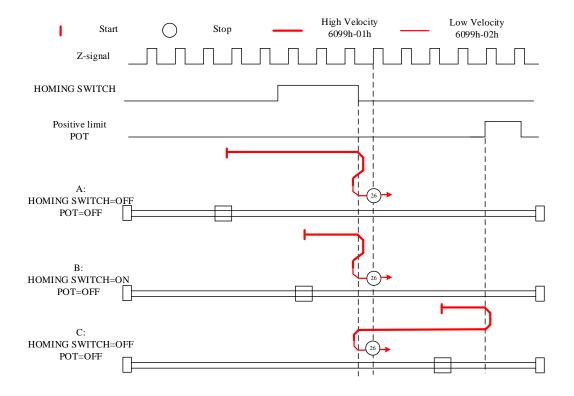

#### Mode 27:

This mode is similar to mode 11. Only difference is that homing point detection is not through Z-signal but through triggering of homing switch signal

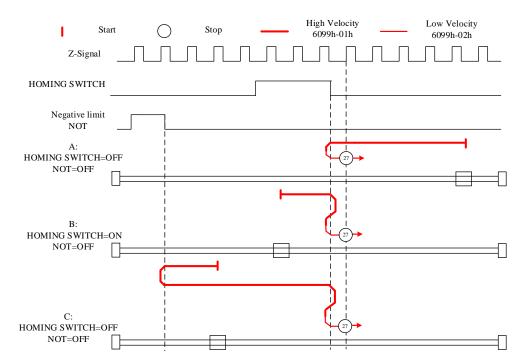

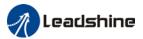

#### Mode 28:

This mode is similar to mode 12. Only difference is that homing point detection is not through Z-signal but through triggering of homing switch signal

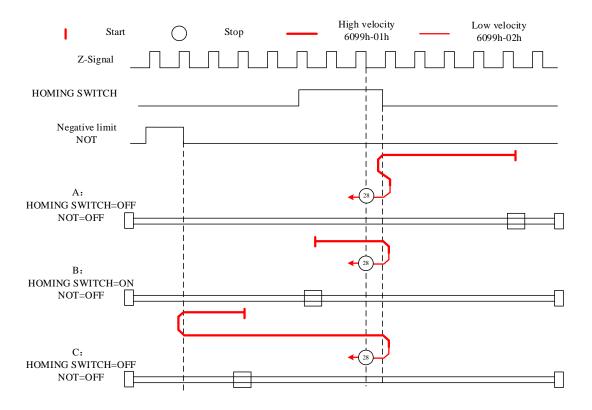

# Mode 29:

This mode is similar to mode 13. Only difference is that homing point detection is not through Z-signal but through triggering of homing switch signal

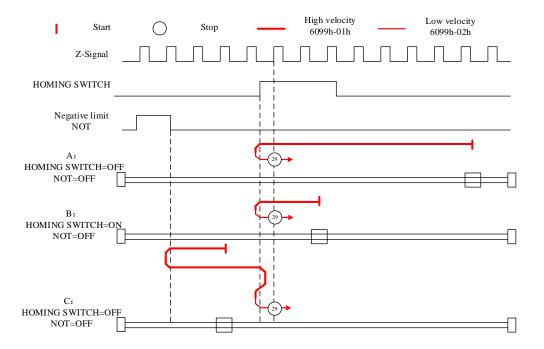

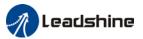

#### Mode 30:

This mode is similar to mode 14. Only difference is that homing point detection is not through Z-signal but through triggering of homing switch signal

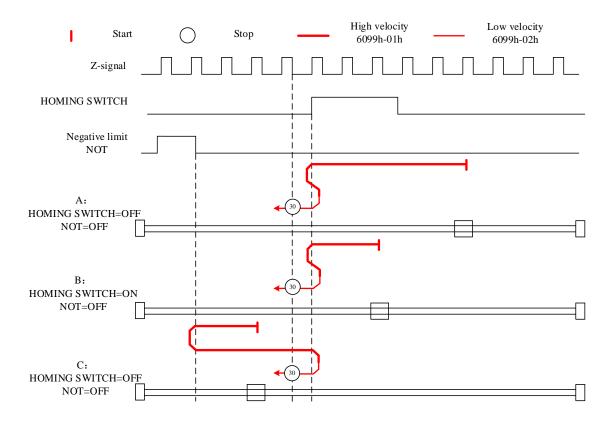

#### Other modes

#### Mode 33:

The motor starts to move in **negative direction** and stops when the **Z-signal is valid**. If the positive/negative limit switch signal or homing switch is valid during the homing process, the status word (6041h) bit 13 will be valid, indicating homing error and the motor will stop immediately.

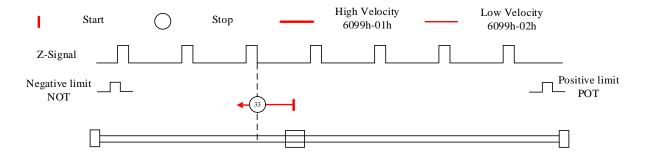

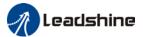

#### Mode 34:

The motor starts to move in **positive direction** and stops when the **Z-signal is valid**. If the positive/negative limit switch signal or homing switch is valid during the homing process, the status word (6041h) bit 13 will be valid, indicating homing error and the motor will stop immediately.

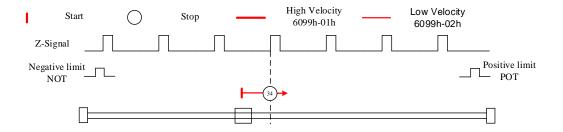

#### Mode 35/37:

Set the current position as homing point. Using this mode, motor doesn't have to be enabled. Set control word 6040h bit 4 from 0 to 1.

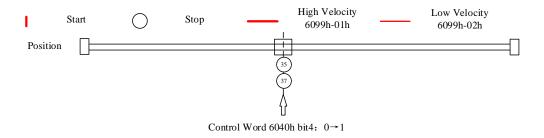

#### Application: Realization of homing motion

Step 1: 6060h = 6, determine if 6061h = 6. Servo driver is now under HM mode.

Step 2: Write motion parameters: Homing method 6098h, Homing velocity

6099h-01/6099h-02 and acceleration/deceleration 609Ah.

Step 3: Enable servo driver and switch bit 4 from 0 to 1 to start homing motion.

# 5.6 Velocity Control Mode (CSV、PV)

# 5.6.1 Common Functions of Velocity Control

| lm d ave | Sub   | Nome                                      | A      | DDO   | Mode |     |
|----------|-------|-------------------------------------------|--------|-------|------|-----|
| Index    | Index | Name                                      | Access | PD0   | CSV  | PV  |
| 6040     | 0     | Control word                              | RW     | RxPD0 | Yes  | Yes |
| 6072     | 0     | Max torque                                | RW     | RxPD0 | Yes  | Yes |
| 6080     | 0     | Maximum motor velocity                    | RW     | RxPD0 | Yes  | Yes |
| 60B1     | 0     | Velocity feedforward (Restricted by 6080) | RW     | RxPD0 | Yes  | Yes |

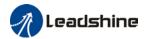

| 60B2 | 0 | Torque feedforward                      | RW | RxPD0 | Yes | Yes |
|------|---|-----------------------------------------|----|-------|-----|-----|
| 60FF | 0 | Target velocity<br>(Restricted by 6080) | RW | RxPD0 | Yes | Yes |

| Index | Index Sub | Name                      | A      | DDO   | Mode |     |
|-------|-----------|---------------------------|--------|-------|------|-----|
| index | Index     | Name                      | Access | PD0   | csv  | PV  |
| 6041  | 0         | Status word               | R0     | TxPD0 | Yes  | Yes |
| 6063  | 0         | Actual internal position  | R0     | TxPD0 | Yes  | Yes |
| 6064  | 0         | Actual feedback position  | R0     | TxPD0 | Yes  | Yes |
| 606B  | 0         | Internal command velocity | R0     | TxPD0 | Yes  | Yes |
| 606C  | 0         | Actual feedback velocity  | R0     | TxPD0 | Yes  | Yes |
| 6074  | 0         | Internal torque command   | R0     | TxPD0 | Yes  | Yes |
| 6076  | 0         | Rated torque              | R0     | TxPD0 | Yes  | Yes |
| 6077  | 0         | Actual torque             | R0     | TxPD0 | Yes  | Yes |

# 5.6.2 Cyclic Synchronous Velocity Mode (CSV)

#### CSV Block Diagram CSV Velocity feedforward (60B1h) Torque feedforward (60B2h) Target velocity (60FFh) Internal torque feeforward Polarity С (2060h+2062h) S Velocity Torque Trajectory planning output Amplifer Motor loop loop S Actual torque (6077h) Actual velocity feedback(606Ch) Actual position feedback(6064h)

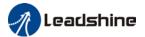

# **Related Objects**

#### Basic object

| PDO     | Index+Sub-Index | Name                     | Data<br>Type | Access | Unit    | Remarks  |
|---------|-----------------|--------------------------|--------------|--------|---------|----------|
|         | 6040-00h        | Control word             | U16          | RW     | _       | Required |
| (RXPD0) | 60FF-00h        | Target velocity          | 132          | RW     | Uint    | Required |
| (KXPDU) | 60B1-00h        | Velocity feedforward     | 132          | RW     | Uint /S | Optional |
|         | 60B2-00h        | Torque feedforward       | 116          | RW     | 0.1%    | Optional |
|         | 6041-00h        | Status word              | U16          | R0     | _       | Required |
|         | 6064-00h        | Actual position feedback | 132          | R0     | Uint    | Optional |
| (TXPDO) | 606C-00h        | Actual speed feedback    | 132          | R0     | Uint /S | Optional |
|         | 60F4-00h        | Actual following error   | 132          | R0     | Uint    | Optional |
|         | 6077-00h        | Actual torque            | 116          | R0     | 0.1%    | Optional |

#### Extended object

| Index+Sub-Index | Name                      | Data<br>Type | Access | Unit    |
|-----------------|---------------------------|--------------|--------|---------|
| 603F-00h        | Error code                | U16          | R0     | _       |
| 6060-00h        | Operation mode            | 18           | RW     | _       |
| 6061-00h        | Displayed operation mode  | 18           | RO     | _       |
| 606B-00h        | Internal command velocity | 132          | RO     | Uint    |
| 605A-00h        | Quick stop option         | 116          | RW     | _       |
| 6085-00h        | Quick stop deceleration   | U32          | RW     | Uint /S |

# 5.6.3 Profile Velocity Mode (PV)

In asynchronous motion mode, master device is only responsible for sending motion parameters and control commands.EL7-EC servo drive will conduct trajectory planning according to the motion parameters sent by master device after receiving the motion start command from the master device. In asynchronous motion mode, the motion between each axes is asynchronous.

#### PV Block Diagram

The difference between PV and CSV mode is that PV needs EL7-EC to have the function of trajectory generator. The input and output structure of the trajectory generator is shown in figure 7.8

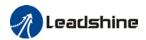

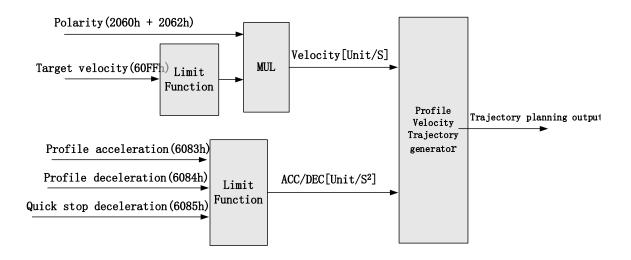

# **Related Objects**

#### Basic object

| PDO     | Index+Sub-Index | Name                   | Data Type | Access | Unit    | Notes    |
|---------|-----------------|------------------------|-----------|--------|---------|----------|
|         | 6040-00h        | Control word           | U16       | RW     | _       | Required |
| (RXPD0) | 60FF-00h        | Target velocity        | 132       | RW     | Uint    | Required |
|         | 6083-00h        | Acceleration           | 132       | RW     | Uint /S | Optional |
|         | 6041-00h        | Status word            | U16       | R0     | _       | Required |
|         | 6064-00h        | Position feedback      | 132       | R0     | Uint    | Optional |
| (TVDDO) | 606C-00h        | Velocity feedback      | 132       | R0     | Uint /S | Optional |
| (TXPD0) | 60F4-00h        | Actual following error | 132       | RO     | Uint    | Optional |
|         | 6077-00h        | Actual torque          | l16       | R0     | 0.1%    | Optional |

### Extended object

| Index+Sub-Index | Name                     | Data<br>Type | Access | Unit    |
|-----------------|--------------------------|--------------|--------|---------|
| 603F-00h        | Error code               | U16          | RO     | _       |
| 6060-00h        | Operation mode           | 18           | RW     | _       |
| 6061-00h        | Displayed operation mode | 18           | RO     | _       |
| 605A-00h        | Quick stop option        | 116          | RW     | _       |
| 6084-00h        | Deceleration             | U32          | RW     | Uint /S |
| 6085-00h        | Quick stop deceleration  | U32          | RW     | Uint /S |

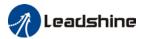

#### Control Word and Status Word for Profile Velocity Mode

The bit6~4 of control words (6040h) associated with the control mode in PV mode are invalid. The motion in PV mode can be triggered as long as the motion parameters (target velocity (60FFh) ACC/DEC (6083h/6084h)) are given after the axis is enabled.

Table7. Bit15~12、10、8 of Status word (6041h) for Profile Velocity Mode

| Bit<br>(Label)     | Value | Details                                                 |
|--------------------|-------|---------------------------------------------------------|
| 8                  | 0     | Quick stop invalid                                      |
| (Quick stop)       | 1     | Quick stop valid                                        |
| 10                 | 0     | Velocity not yet reached                                |
| (Velocity reached) | 1     | Velocity reached                                        |
| 10                 | 0     | It's not zero speed. It's moving.                       |
| 12<br>(Zero speed) | 1     | Zero speed or it's going to slow down to zero speed *1) |

<sup>\*1)</sup> Zero speed of bit 12 is generally effective when deceleration stop and hardware limit valid.

#### Application: Realization of profile velocity motion

Step 1: 6060h = 3, determine if 6061h = 3. Servo driver is now under PV mode. Step 2: Write motion parameters: Target velocity 60FFh, acceleration 6083h and deceleration 6084h.

# 5.7 Torque Mode (CST、PT)

# 5.7.1 Common Functions of Torque Mode

| Index | Sub   | Label               | Access | PDO   | Mode |     |
|-------|-------|---------------------|--------|-------|------|-----|
| index | Index | Labet               | Access | PDO   | CST  | PT  |
| 6040  | 0     | Control word        | RW     | RxPD0 | Yes  | Yes |
| 6071  | 0     | Target torque       | RW     | RxPD0 | Yes  | Yes |
| 6072  | 0     | Max torque          | RW     | RxPD0 | Yes  | Yes |
| 6080  | 0     | Maximum motor speed | RW     | RxPD0 | Yes  | Yes |
| 6087  | 0     | Torque change rate  | RW     | RxPD0 | Yes  | Yes |
| 60B2  | 0     | Torque feedforward  | RW     | RxPD0 | Yes  | Yes |

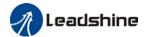

| lm d ave | Sub   | Label                    | A      | DDO   | Мо  | ode |
|----------|-------|--------------------------|--------|-------|-----|-----|
| Index    | Index | Label                    | Access | PD0   | CST | PT  |
| 6041     | 0     | Status word              | RO     | TxPD0 | Yes | Yes |
| 6063     | 0     | Actual internal position | R0     | TxPD0 | Yes | Yes |
| 6064     | 0     | Actual feedback position | RO     | TxPD0 | Yes | Yes |
| 606C     | 0     | Actual feedback velocity | RO     | TxPD0 | Yes | Yes |
| 6074     | 0     | Internal torque command  | RO     | TxPD0 | Yes | Yes |
| 6075     | 0     | Rated current            | R0     | No    | Yes | Yes |
| 6076     | 0     | Rated torque             | R0     | No    | Yes | Yes |
| 6077     | 0     | Actual torque            | R0     | TxPD0 | Yes | Yes |
| 6079     | 0     | Bus voltage              | R0     | TxPD0 | Yes | Yes |

# 5.7.2 Cyclic Synchronous Torque Mode (CST)

# CST Block Diagram

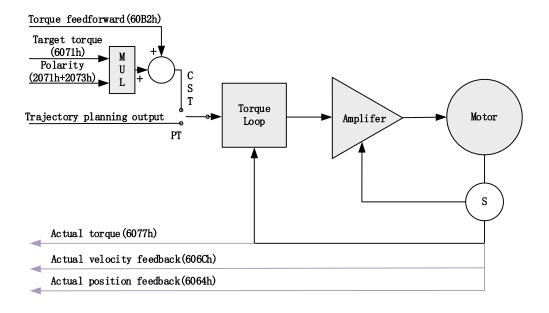

# **Related Objects**

# Basic object

| PDO     | Index+Sub-Index | Name          | Data<br>Type | Access | Unit | Remarks  |
|---------|-----------------|---------------|--------------|--------|------|----------|
| (DVDDO) | 6040-00h        | Control word  | U16          | RW     | _    | Required |
| (RXPD0) | 6071-00h        | Target torque | 116          | RW     | Uint | Required |

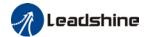

|         | 6087-00h | Torque feed-forward      | U32 | RW | 0.1%/S  | Optional |
|---------|----------|--------------------------|-----|----|---------|----------|
|         | 6041-00h | Status word              | U16 | R0 | ı       | Required |
|         | 6064-00h | Actual position feedback | 132 | R0 | Uint    | Optional |
| (TXPD0) | 606C-00h | Actual velocity feedback | 132 | R0 | Uint /S | Optional |
|         | 60F4-00h | Actual following error   | 132 | R0 | Uint    | Optional |
|         | 6077-00h | Actual torque            | 116 | R0 | 0.1%    | Required |

#### Extended object

| Index+Sub-Index | Name                     | Data<br>Type | Access | Unit    |
|-----------------|--------------------------|--------------|--------|---------|
| 603F-00h        | Error code               | U16          | RO     | _       |
| 6060-00h        | Operation mode           | 18           | RW     | _       |
| 6061-00h        | Displayed operation mode | 18           | RO     | -       |
| 6074-00h        | Internal command torque  | 116          | RO     | 0.1%    |
| 605A-00h        | Quick stop option        | 116          | RW     |         |
| 6080-00h        | Maximum motor velocity   | U32          | RW     | Uint /S |
| 6085-00h        | Quick stop deceleration  | U32          | RW     | Uint /S |
| 60B1-00h        | Velocity feedforward     | 132          | RW     | Uint /S |
| 2077-00h        | Velocity limit           | 116          | RW     | RPM     |

# 5.7.3 Profile Torque Mode (PT)

In asynchronous motion mode, master device is only responsible for sending motion parameters and control commands.EL7-EC servo drive will conduct trajectory planning according to the motion parameters sent by master device after receiving the motion start command from the master device. In asynchronous motion mode, the motion between each axes is asynchronous.

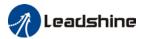

# PT Block Diagram

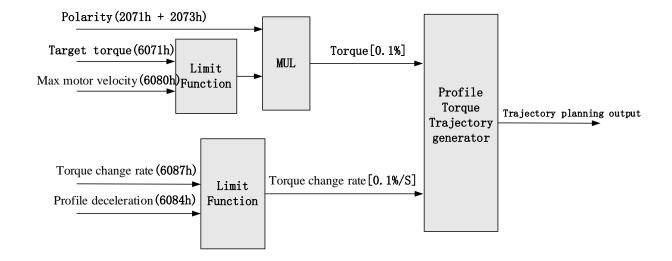

# **Related Objects**

# Basic object

| PDO     | Index+Sub-Index | Label                          | Data<br>Type | Access | Unit    | Notes    |
|---------|-----------------|--------------------------------|--------------|--------|---------|----------|
|         | 6040-00h        | Control word                   | U16          | RW     | _       | Required |
| (RXPD0) | 6071-00h        | Target torque                  | 116          | RW     | 0.1%    | Required |
|         | 6087-00h        | Torque change rate             | U32          | RW     | 0.1%/S  | Optional |
|         | 6041-00h        | Status word                    | U16          | R0     | _       | Required |
|         | 6064-00h        | Actual feedback position value | 132          | RO     | Uint    | Optional |
| (TXPDO) | 606C-00h        | Actual feedback speed value    | 132          | RO     | Uint /S | Optional |
|         | 60F4-00h        | Actual following error         | 132          | R0     | Uint    | Optional |
|         | 6077-00h        | Actual torque                  | 116          | R0     | 0.1%    | Optional |

# Extended object

| Index+Sub-Index | Label                    | Data Type | Access | Unit    |
|-----------------|--------------------------|-----------|--------|---------|
| 603F-00h        | Error code               | U16       | R0     | _       |
| 6060-00h        | Operation mode           | 18        | RW     | _       |
| 6061-00h        | Displayed operation mode | 18        | RO     | _       |
| 6074-00h        | Internal command torque  | 116       | RO     | 0.1%    |
| 6080-00h        | Maximum motor velocity   | U32       | RW     | Uint /S |
| 605A-00h        | Quick stop option        | 116       | RW     | _       |
| 6085-00h        | Quick stop deceleration  | U32       | RW     | Uint /S |

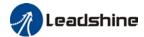

| 2077-00h | Velocity limit | 116 | RW | RPM |
|----------|----------------|-----|----|-----|
|          | •              |     |    |     |

# Application: Realization of profile torque motion

Step 1: 6060h = 4, determine if 6061h = 4. Servo driver is now under PT mode.

Step 2: Write motion parameters: Target torque 6071h, Torque change rate 6087h, and Max. velocity limit 6080h

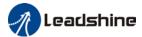

# **Chapter 6 Application**

# 6.1 Gain Adjustment

In order for servo driver to execute commands from master device without delay and to optimize machine performance, gain adjustment has to be done.

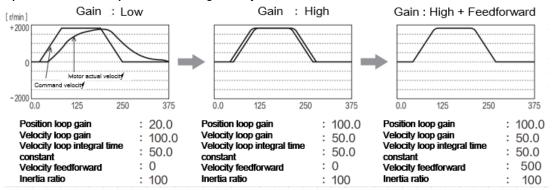

Servo driver gain adjustment is done in combination with a few other parameters (Inertia ratio, Position loop gain, Velocity loop gain and Filters settings). These parameters will have an effect on each other so it always advisable to tune each parameter according in order to achieve optimal machine performance. Please refer to the steps below

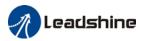

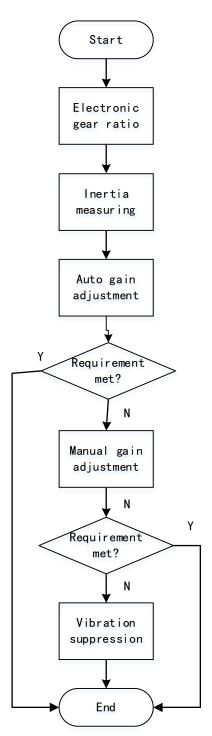

| Steps                | Functions            | Explanation                                                                                                  |
|----------------------|----------------------|----------------------------------------------------------------------------------------------------|
| Inertia              | Online               | Motor moves with command from controller, servo driver will automatically calculate load-inertia ratio       |
| measuring            | Offline              | Using servo driver inertia determining function, servo driver can automatically calculate load-inertia ratio |
| Auto gain adjustment | Auto gain adjustment | Real time determining of mechanical load, gain value is set accordingly.                                     |

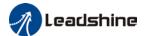

| Manual                 | Basic gain           | On top of auto gain adjustment, manually adjust related parameters so that machine can have better responsiveness and following |
|------------------------|----------------------|----------------------------------------------------------------------------------------------------|
| Manual gain adjustment | Command pulse filter | Set filter for position, velocity and torque command pulse.                                                                     |
|                        | Gain                 | Enable feedforward function to improve following behaviour                                                                      |
|                        | feedforward          |                                                                                                    |
| Vibration              | Mechanical           | Using notch filtering function to suppress mechanical                                                                           |
| suppression resonance  |                      | resonance.                                                                                                    |

# 6.2 Inertia measuring function

Inertia ratio = Total mechanical load rotational inertia / Electronic gear rotational inertia

Inertia ratio is an important parameter. Setting a suitable value can help with the precise tuning of the servo system. Inertia ratio can be set manually and also be determined automatically through servo driver

## 6.2.1 Online inertia determination

Enable motor using controller. Let motor run at above 400rpm, make sure there are acceleration, constant velocity and deceleration phase during the whole run. Cycle through 2-3 times to calculate load-inertia ratio. Result can be found on the front panel d16 or through Motion Studio system monitoring page. Enter the calculated value into Pr0.04 and save.

# 6.2.2 Offline inertia determination

Can be achieved through driver front panel or on Motion Studio.

Please make sure:

- 1. Servo driver is disabled.
- 2. Axis is within safe and allowed range and limit switch is not triggered prevent axis from over travelling.

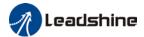

# 6.2.3 Auxiliary function to determine inertia on front panel

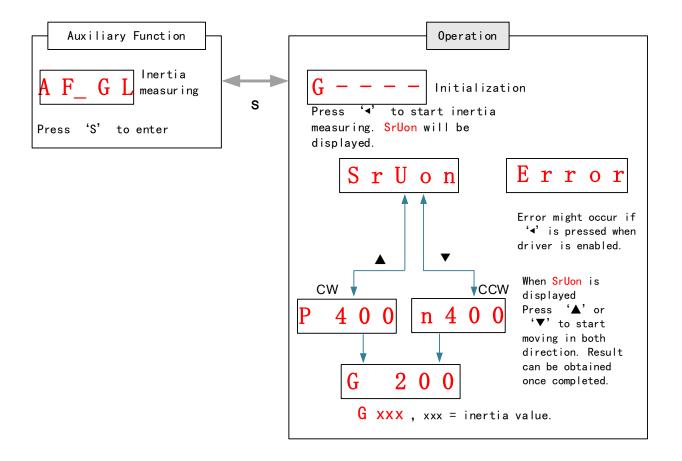

## Steps:

- 1. Set the trial run velocity **Pr6.04**. Value set shouldn't be too large, please keep it at around **400 r/min**.
- 2. Enter AF\_GL for auxiliary function Inertia ratio determination into front panel
- 3. Press S once to enter. "G---" will be displayed on the front panel.
- 4、 Press once to display "StUon"
- 5. Press ▲ or ▼ once to start to calculate the inertia.
- 6. After the calculation is done, G xxx will be displayed and xxx is the value of inertia calculated.
- 7. Write the corresponding value into Pr0.04. Please refer to for parameter saving on servo driver.

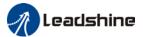

# 6.2.4 Inertia measuring using Motion Studio

- 1. Start Motion Studio and maneuver to inertia ratio identification page under performance tuning. Set trial run velocity Pr6.04 and acc-/deceleration time Pr6.25, click on 'Upload' to upload parameters to servo driver.
- 2. Tick "Prohibit external enabling" and click on "servo on".
- 3. Click and hold "CCW" to start the motor. Current position will show motor cycles of revolution. Click on POS 1 to save current position as starting point. Click and hold "CW" to start the motor again. Click on POS 2 to save current position as ending point.
- 4. Set the waiting time between each cycle in Pr6.21 and no. of cycles in Pr6.22. Click on 'Run' and motor will run according to the parameters set.

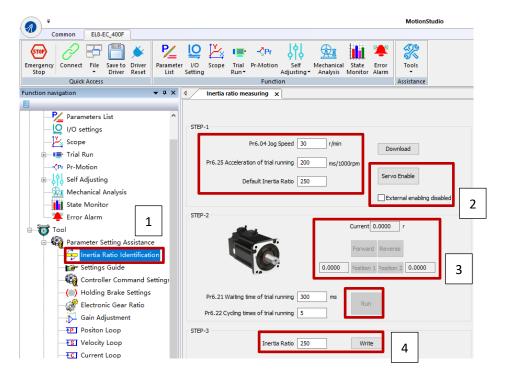

5. After the calculation is done, inertia ratio will be calculated automatically and click on 'write' to enter the calculated value into Pr0.04.

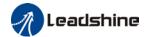

6. Click on "Parameter List" to enter parameters management to check or modify Pr0.04. Then, click on "Save" to save parameters to driver.

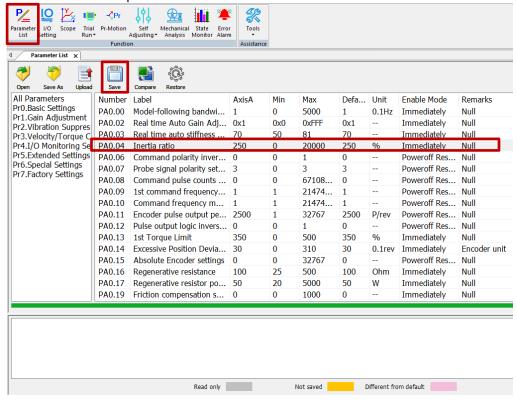

#### Please take note:

- 1. Trial run velocity and distance should be optimal to prevent any axis from bumping into objects.
- 2. It is recommended to move only in 1 direction for vertically mounted axis. Take precaution before moving the axis.
- 3. For applications with higher frictional drag, please set a minimal travel distance.

|        | Name       | Inertia ratio        |  |   | Mode    |     |  |       |  |       | F |
|--------|------------|----------------------|--|---|---------|-----|--|-------|--|-------|---|
| Pr0.04 | Range      | Range 0~20000 Unit % |  | % | Default | 250 |  | Index |  | 2004h |   |
|        | Activation | Immediate            |  |   |         |     |  |       |  |       |   |

# Pr0.04=( load inertia/motor rotational inertia)×100%

#### Notice

Set inertia ratio according to actual load inertia. When both are uniform, actual motor velocity loop responsiveness and gain settings will be consistent. If inertia ratio is greater than actual value, velocity loop gain settings will be higher and vice versa.

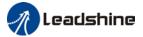

# 6.3 Auto gain adjustment

This function will measure real time mechanical properties and set gain values in accordance to mechanical stiffness. Can be used in any control mode

|         | Conditions to implement                                                                                                    |  |  |  |  |  |
|---------|----------------------------------------------------------------------------------------------------|--|--|--|--|--|
| Control | Please refer to Pr0.02 for detailed explanations. Auto gain adjustment is                                                                                                    |  |  |  |  |  |
| mode    | different for each control mode.                                                                                                    |  |  |  |  |  |
|         | Servo driver needs to be enabled                                                                                                    |  |  |  |  |  |
| Other   | • Set up input signals such as deviation counter clearing and command input; Torque limit and other motion control parameters to enable motor to move normally without obstacles. |  |  |  |  |  |

Under certain conditions, external factors might affect automatic gain adjustment functions. If the conditions as listed exist or unfavorable, please disable the automatic gain adjustment function.

| Affecting conditions            |                                                                                            |  |  |  |  |
|---------------------------------|--------------------------------------------------------------------------------------------|--|--|--|--|
| Load inertia                    | If inertia is less than 3 times or over 20 times of rotor inertia.                         |  |  |  |  |
| Load mertia                     | Changes in load inertia                                                                    |  |  |  |  |
| · Very low mechanical stiffness |                                                                                            |  |  |  |  |
| Load                            | If gear backlash is a non-linear property                                                  |  |  |  |  |
|                                 | Velocity less than 100r/min or continuously in low velocity mode                           |  |  |  |  |
|                                 | • Acc-/deceleration to 2000r/min within 1s. 。                                              |  |  |  |  |
| Motion                          | <ul> <li>Acc-/deceleration torque lower than eccentric load, frictional torque.</li> </ul> |  |  |  |  |
|                                 | · Velocity < 100r/min, acc-/deceleration to 2000r/min within 1s but not                    |  |  |  |  |
|                                 | longer than 50ms                                                                           |  |  |  |  |

To enable automatic gain adjustment:

- 1. Disable the servo driver.
- 2. Set Pr0.02 = 0x01/0x11 or 0x02/0x12. Then, set Pr0.03
- 3. Servo enabled. Run motion as normal to start measuring load properties.

Related parameters will be automatically set.

- 4. Increase motor responsiveness by increasing Pr0.03. Please check if there is any vibration before setting Pr0.03 to max. value.
  - 5. Save the parameters.

## Please take note:

- Please stop the motor before modifying any parameter. Pr0.02 only takes effect after saving modified parameter values into EEPROM and restarting the driver.
- After enabling the servo driver for the first time or when increasing Pr0.03,

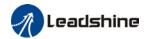

mechanical noise or vibration might occur for the first run, it is normal. If it persists, please set Pr0.03 to lower value.

# Parameters that change in accordance to real time gain adjustment

| No. | Parameters | Label                                  | Remarks                          |
|-----|------------|----------------------------------------|----------------------------------|
| 1   | Pr1.00     | 1 <sup>st</sup> position loop gain     |                                  |
| 2   | Pr1.01     | 1st velocity loop gain                 |                                  |
| 3   | Pr1.02     | 1st velocity integral time             |                                  |
|     |            | constant                               |                                  |
| 4   | Pr1.03     | 1st velocity detection filter          |                                  |
| 5   | Pr1.04     | 1st torque filter                      | When stiffness setting is valid, |
| 6   | Pr1.05     | 2 <sup>nd</sup> position loop gain     | parameters will be updated to    |
| 7   | Pr1.06     | 2 <sup>nd</sup> velocity loop gain     | match stiffness value            |
| 8   | Pr1.07     | 2 <sup>nd</sup> velocity integral time |                                  |
|     |            | constant                               |                                  |
| 9   | Pr1.08     | 2 <sup>nd</sup> velocity detection     |                                  |
|     |            | filter                                 |                                  |
| 10  | Pr1.09     | 2 <sup>nd</sup> torque filter          |                                  |

If auto gain adjustment is valid, the parameters listed above can't be manually modified. Only when Pr0.02 = 0x00 or 0x10, can the gain related parameters be modified manually.

# Gain related parameters that don't change with the real time gain adjustment

| No. | Parameter | Label                                     |  |  |  |
|-----|-----------|-------------------------------------------|--|--|--|
| 1   | Pr1.10    | Velocity feedforward gain constant        |  |  |  |
| 2   | Pr1.11    | /elocity feedforward filter time constant |  |  |  |
| 3   | Pr1.12    | Torque feedforward gain                   |  |  |  |
| 4   | Pr1.13    | Torque feedforward filter time constant   |  |  |  |
| 5   | Pr1.15    | Position control gain switching mode      |  |  |  |
| 6   | Pr1.17    | Position control switching level          |  |  |  |
| 7   | Pr1.18    | Position control switching hysteresis     |  |  |  |
| 18  | Pr1.19    | Position gain switching time              |  |  |  |

|        |      |        | •                        | ·        |            |         |      |    |       |  |       |  |
|--------|------|--------|--------------------------|----------|------------|---------|------|----|-------|--|-------|--|
|        | Nan  | ne     | Real time A<br>Adjusting | uto Gain | Valid Mode |         |      |    |       |  | F     |  |
| Pr0.02 | Ran  | ge     | 0x0~0xFF<br>F            | Unit     | _          | Default | 0x00 | 01 | Index |  | 2002h |  |
|        | Acti | vation | Immediate                |          |            |         |      |    |       |  |       |  |

| Set up t | he mode | e of t | he real | time | auto | gain | adjusting. |  |
|----------|---------|--------|---------|------|------|------|------------|--|
|          |         |        |         |      |      |      |            |  |

| Data<br>bits | Category                  | Settings                                               | Application                                                                                                    |
|--------------|---------------------------|--------------------------------------------------------|----------------------------------------------------------------------------------------------------|
| 0x00_        | Motion<br>setting<br>mode | motion charactor<br>recommended to<br>special requires | tion setting mode, which can be selected according to the eristics or setting requirements. Generally, it is to select mode 1 with good generality when there is no ment, mode 2 when rapid positioning is needed If mode 1 anot meet the requirements, please choose mode 0. |

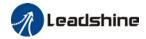

|       |           | 0:Manual                            | Pr0.03 invalid. Gain value must be adjusted manually and accordingly.                                                                                                    |
|-------|-----------|-------------------------------------|----------------------------------------------------------------------------------------------------|
|       |           | 1:Standard                          | Pr0.03 valid. Quick gain adjusting can be achieved by changing Pr0.03 stiffness value. Gain switching is not used in this mode, suitable for applications with requirements for stability.                                                                     |
|       |           | 2:Positioning                       | Pr0.03 valid. Quick gain adjusting can be achieved by changing Pr0.03 stiffness value. This mode is suitable for applications requiring quick positioning. Not recommended for load mounted vertical to ground, or please compensate for the load using Pr6.07 |
|       |           | Used to select t<br>mechanical stru | the load type, choose according to load-inertia ratio and ucture.                                                                                                    |
| 0x0_0 | Load type | 0: Rigid<br>structure               | This mode prioritizes system responsiveness. Use this mode when there is a relatively rigid structure with low load inertia. Typical application including directly connected high-precision gearbox, lead screw, gears, etc.                                  |
|       | setting   | 1:High inertia                      | For applications with higher load inertia (10 times or above), gain settings take into account both machine stability and responsiveness. Not recommended to set stiffness above 15 for high load inertia.                                                     |
|       |           | 2: Flexible structure               | This mode prioritizes system stability. Use this mode when there is low rigidity structure with high load inertia. Typical applications included belts and chains.                                                                                             |
| 0x_00 | reserved  |                                     |                                                                                                    |

The setting type combination is a hexadecimal standard, as follows:

| <u> </u>     |                              |
|--------------|------------------------------|
| Setting type | Application type             |
| combination  |                              |
| 0X000        | Rigid structure Manual       |
| 0X001        | Rigid structure +Standard    |
| 0X002        | Rigid structure +Positioning |
| 0X010        | High inertia + Manual        |
| 0X011        | High inertia + Standard      |
| 0X012        | High inertia + Positioning   |
| 0X020        | Flexible structure + Manual  |
| 0X021        | Flexible structure           |
|              | +Standard                    |
| 0X022        | Flexible structure           |
|              | +Positioning                 |

| Pr0.03 | Name  | Real time a adjusting | uto stiffn | ess | Mode    |    |       |  |       | F |
|--------|-------|-----------------------|------------|-----|---------|----|-------|--|-------|---|
|        | Range | 50 ~ 81               | Unit       | 1   | Default | 70 | Index |  | 2003h |   |

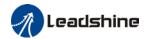

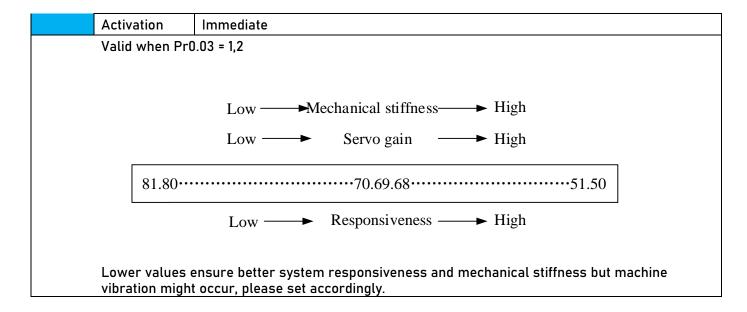

# 6.4 Manual gain adjustment

Due to limitation of load conditions, automatic gain adjustment might not achieve expected performance. Control can be improved through manual gain adjustment The servo system is made up of 3 control loops. From outer to inner: position loop, velocity loop, current loop as shown in the diagram below.

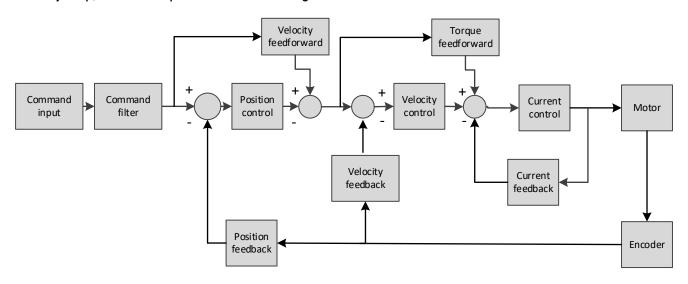

Inner control loop demands higher responsiveness. In order to avoid system instability, please tune in accordance to this principle. Current loop gain usually satisfies the responsiveness demand without tuning. When gain adjustment is done under position control mode, in order to keep the system stabile, position and velocity loop gain have to be increased at the same time to make sure the responsiveness of the position loop is lower than velocity loop.

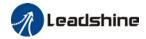

## Steps to tuning (Position and velocity control)

For servo gain, if any one of the parameters is changed, please modify other gain related parameters accordingly. Make sure to the change at around 5% and follow the rules as below.

- 1) Increase responsiveness
  - a) Reduce torque command filter time
  - b) Increase velocity loop gain
  - c) Decrease velocity loop integral time
  - d) Increase position loop gain
- 2) Decrease responsiveness, prevent vibration and over shoot
  - a) Reduce position loop gain
  - b) Increase velocity loop integral time
  - c) Reduce velocity loop gain
  - d) Increase torque filter time

|        | Name       | 1 <sup>st</sup> positio | n loop ga | in    | Mode    | PP  |      | НМ | CS<br>P |       |  |
|--------|------------|-------------------------|-----------|-------|---------|-----|------|----|---------|-------|--|
| Pr1.00 | Range      | 0~3000<br>0             | Unit      | 0.1/s | Default | 320 | Inde | x  |         | 2100h |  |
|        | Activation | Immediat                | е         |       |         |     |      |    |         |       |  |

Higher position loop gain value improves the responsiveness of the servo driver and lessens the positioning time.

Position loop gain value shouldn't exceed responsiveness of the mechanical system and take in consideration velocity loop gain, if not it might cause vibration, mechanical noise and overtravel. As velocity loop gain is based on position loop gain, please set both values accordingly.

Recommended range:  $1.2 \le Pr1.00/Pr1.01 \le 1.8$ 

|        | Name       | 1 <sup>st</sup> Integra<br>of Velocity |           | nstant | Mode    |     |       |  |  |       | F |
|--------|------------|----------------------------------------|-----------|--------|---------|-----|-------|--|--|-------|---|
| Pr1.02 | Range      | 1~10000                                | Unit      | 0.1ms  | Default | 310 | Index |  |  | 2102h |   |
|        | Activation | Immediate                              | Immediate |        |         |     |       |  |  |       |   |

If auto gain adjusting function is not enabled, Pr1.02 is activated.

The lower the set value, the closer the lag error at stop to 0 but might cause vibration. If the value set is overly large, overshoot, delay of positioning time duration and lowered responsiveness might occur.

Set 10000 to deactivate Pr1.02.

Recommended range: 50000≤PA1.01xPA1.02≤150000

For example: Velocity loop gain Pr1.01=500(0.1Hz), which is 50Hz. Integral time constant of velocity loop should be  $100(0.1ms) \le Pr1.02 \le 300(0.1ms)$ 

| Pr1.04 | Name  | 1 <sup>st</sup> Torq<br>Constan | jue Filte<br>t | r Time | Mode    |     |       |  |       | F |
|--------|-------|---------------------------------|----------------|--------|---------|-----|-------|--|-------|---|
| P11.04 | Range | 0~250<br>0                      | Unit           | 0.01ms | Default | 126 | Index |  | 2104h |   |

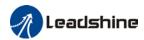

| Activation | Immediate |
|------------|-----------|

To set torque command low-pass filter, add a filter delay time constant to torque command and filter out the high frequencies in the command.

Often used to reduce or eliminate some noise or vibration during motor operation, but it will reduce the responsiveness of current loop, resulting in undermining velocity loop and position loop control. Pr1.04 needs to match velocity loop gain.

Recommended range: 1,000,000/( $2\pi \times Pr1.04$ )  $\geq Pr1.01 \times 4$ 

For example: Velocity loop gain Pr1.01=180(0.1Hz) which is 18Hz. Time constant of torque filter should be  $Pr1.01 \le 221(0.01ms)$ 

If mechanical vibration is due to servo driver, adjusting Pr1.04 might eliminate the vibration. The smaller the value, the better the responsiveness but also subjected to machine conditions. If the value is too large, it might lower the responsiveness of current loop.

With higher Pr1.01 value settings and no resonance, reduce Pr1.04 value;

With lower Pr1.01 value settings, increase Pr1.04 value to lower motor noise.

# 6.5 Gain switching

Gain switching function can be triggered internally in servo driver. Only valid under position or velocity control mode. Following effects can be realized by gain switching:

- 1. Switch to lower gain when motor stops to suppress vibration
- 2. Switch to higher gain when motor is moving at a low velocity to shorten positioning time
- 3. Switch to higher gain when motor is moving at a high velocity to improve command following behavior.

## Diagram below shows gain switching when motor stops.

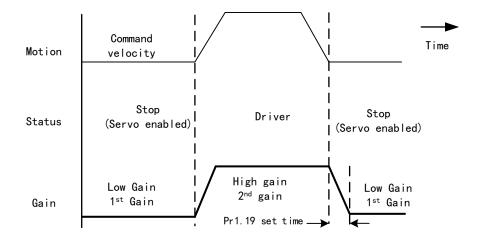

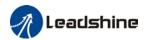

1<sup>st</sup> gain (Pr1.00-Pr1.04) and 2<sup>nd</sup> gain (Pr1.05-Pr1.09) switching can be realized through manual and positioning mode. Switching condition is set through Pr1.15. Gain switching is invalid under standard mode.

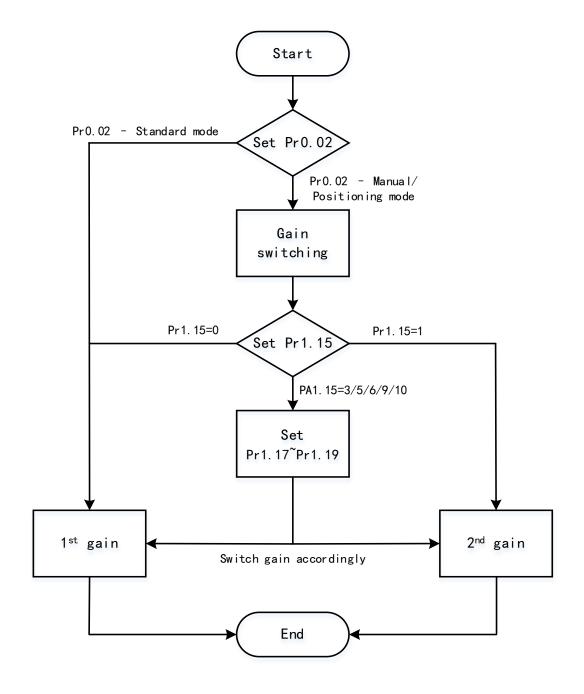

## Related parameters on gain switching

| No. | Parameter | Label                  | Remarks                                                                 |
|-----|-----------|------------------------|-------------------------------------------------------------------------|
|     |           | Donition control main  | In position control, set PA1.15=3 、 5 、 6 、                             |
| 1   | Pr1.15    | Position control gain  | 9、10。                                                                   |
|     |           | switching mode         | In velocity control, set PA1.15=3 、5 、9                                 |
| 2   | Pr1.17    | Position control level | Please set PA1.17≥PA1.18                                                |
|     |           | switching              |                                                                         |
| 3   | Pr1.18    | Position control       | If PA1.17 <pa1.18, driver="" pa1.17<="" set="" td="" will=""></pa1.18,> |

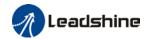

|   |        | hysteresis | switch | ning | =PA1.18 |
|---|--------|------------|--------|------|---------|
| 4 | Pr1.19 | Position   | gain   | time |         |
|   |        | switching  |        |      |         |

|        | Label      |               | n control<br>ing mode | •       | Mode |     |    |  |       |   | F |
|--------|------------|---------------|-----------------------|---------|------|-----|----|--|-------|---|---|
| Pr1.15 | Range      | 0~11 Unit — D |                       | Default | 0    | Ind | ex |  | 2115h | ı |   |
|        | Activation | Immed         | iate                  |         |      |     |    |  |       |   |   |

| Activation Immediate |                            |                                                                                                    |  |
|----------------------|----------------------------|----------------------------------------------------------------------------------------------------|--|
| Set<br>Value         | Condition                  | Gain switching condition                                                                                                    |  |
| 0                    | 1st gain fixed             | Fixed on using 1st gain(Pr1.00-Pr1.04)                                                                                                    |  |
| 1                    | 2 <sup>nd</sup> gain fixed | Fixed on using 2 <sup>nd</sup> gain (Pr1.05-Pr1.09)                                                                                                    |  |
| 2                    | Reserved                   |                                                                                                    |  |
| 3                    | High set torq              | Switch to 2 <sup>nd</sup> gain when set torque command absolute value larger than (level + hysteresis)[%] Switch to 1 <sup>st</sup> gain when set torque command absolute value smaller than (level + hysteresis)[%]  Hysteresis  Acceleration Constant Speed  Level  Acceleration Speed  Torque  1st 2nd 1st |  |
| 4                    | Reserved                   | Reserved                                                                                                    |  |
| 5                    | High set velo              | Valid for position and velocity control. Switch to 2 <sup>nd</sup> gain when set velocity command absolute value larger than (level + hysteresis)[r/min] Switch to 1 <sup>st</sup> gain when set velocity command absolute value smaller than (level-hysteresis)[r/min]                                       |  |

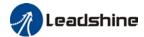

| 6 | Large position<br>deviation | Valid for position control.  Switch to 2 <sup>nd</sup> gain when position deviation absolute value larger than (level + hysteresis)[pulse]  Switch to 1 <sup>st</sup> gain when position deviation absolute value smaller than (level-hysteresis)[pulse]                                         |
|---|-----------------------------|----------------------------------------------------------------------------------------------------|
| 7 | Pending position command    | Valid for position control. Switch to $2^{nd}$ gain if position command $\neq 0$ Switch to $1^{st}$ gain if position command remains = 0 throughout the duration of delay time.                                                                                                    |
| 8 | Not yet in position         | Valid for position control.  Switch to 2 <sup>nd</sup> gain if position command is not completed.  Switch to 1 <sup>st</sup> gain if position command remains uncompleted throughout the duration of delay time.                                                                                 |
| 9 | High actual velocity        | Valid for position control.  Switch to 2 <sup>nd</sup> gain when actual velocity absolute value larger than (level + hysteresis)[r/min]  Switch to 1 <sup>st</sup> gain when actual velocity absolute value remains smaller throughout the duration of delay time than (level-hysteresis)[r/min] |

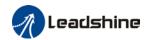

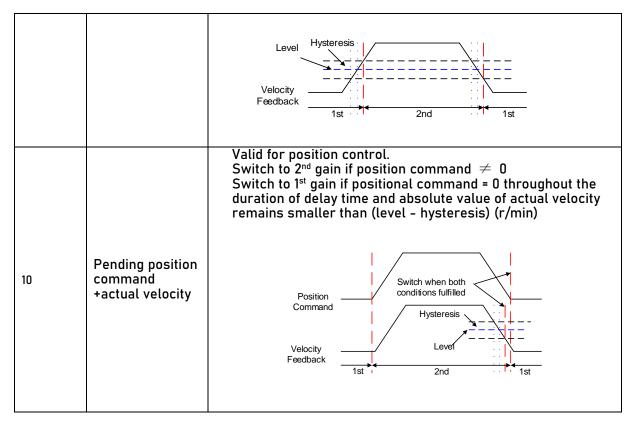

For position control mode, set Pr1.15=3,5,6,9,10; For velocity control mode, set Pr1.15=3,5,9;

\*\* Above 'level' and 'hysteresis' are in correspondence to Pr1.17 Position control gain switching level and Pr1.18 Hysteresis at position control switching.

|        | Label      | Position of switching |      | Mode              |         |    |       |  | F     |  |
|--------|------------|-----------------------|------|-------------------|---------|----|-------|--|-------|--|
| Pr1.17 | Range      | 0~2000<br>0           | Unit | Mode<br>dependent | Default | 50 | Index |  | 2117h |  |
|        | Activation | Immediat              | е    |                   |         |    |       |  |       |  |

Set threshold value for gain switching to occur.

Unit is mode dependent.

| Switching condition | Unit                |
|---------------------|---------------------|
| Position            | Encoder pulse count |
| Velocity            | RPM                 |
| Torque              | %                   |

Please set level ≥ hysteresis

|        | Titude del tevel > hydieredd |                    |      |                   |         |    |      |   |       |   |
|--------|------------------------------|--------------------|------|-------------------|---------|----|------|---|-------|---|
|        | Label                        | Hysteres control s | •    |                   | Mode    |    |      |   |       | ш |
| Pr1.18 | Range                        | 0~2000<br>0        | Unit | Mode<br>dependent | Default | 33 | Inde | x | 2118h |   |
|        | Activation                   | Immediat           | е    |                   |         |    |      |   |       |   |

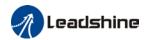

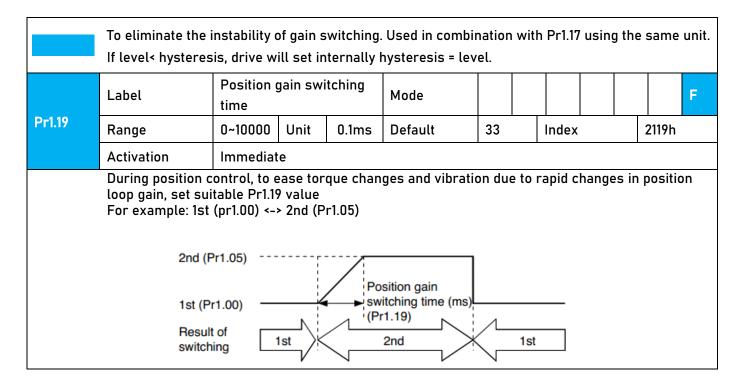

# 6.6 Feedforward gain

In position control, velocity feedforward is calculated by comparing the velocity control command calculated internally and velocity command calculated from position feedback. Comparing to control only using feedbacks, this will reduce position deviation and increase responsiveness. Besides, by comparing the torque needed during motion from velocity control command in comparison with velocity feedback, torque feedback can be calculated to improve system responsiveness.

# 6.6.1 Velocity feedforward

Velocity feedforward can be used in position control mode. When the function is enabled, it can increase velocity responsiveness, reduce position deviation during constant velocity.

|        | Label                                                                                                    | Velocity<br>gain    | feed | forward        | Mode    | PP  |       | НМ       | CS<br>P |       |  |
|--------|----------------------------------------------------------------------------------------------------|---------------------|------|----------------|---------|-----|-------|----------|---------|-------|--|
| Pr1.10 | Range                                                                                                    | 0~1000              | Unit | 0.10%          | Default | 300 | Index | <b>(</b> |         | 2110h |  |
|        | Activation                                                                                                    | Immedia             | te   |                |         |     |       |          |         |       |  |
|        | Used for decreasing following error caused by low responsiveness of velocity loop. Might cause overshoot or increase in noise if set value is too high. |                     |      |                |         |     | iuse  |          |         |       |  |
| Pr1.11 | Label                                                                                                    | Velocity filter tim |      | forward<br>ant | Mode    | PP  |       | НМ       | CS<br>P |       |  |

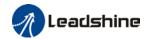

| Range      | 0~6400   | Unit | 0.01ms | Default | 50 | Index | 2111h |
|------------|----------|------|--------|---------|----|-------|-------|
| Activation | Immediat | е    |        |         |    |       |       |

Set velocity feed forward low pass filter to eliminate high or abnormal frequencies in velocity feed forward command. Often used when position command with low resolution or high electronic gear ration to smoothen velocity feed forward.

Position deviation under constant velocity can be lowered with higher velocity feed forward gain.

Please to refer to the equation below.

Set velocity 
$$\left[\frac{Uint}{s}\right]$$

Position deviation[Uint]=

#### 100

# 6.6.2 Velocity feedforward application

Set Pr1.11 to around 50 (0.5ms), then tune Pr1.10 from 0 to bigger values until the velocity feedforward achieves better performance. Under constant velocity, the position deviation in a motion will decrease as the velocity feedforward gain increase.

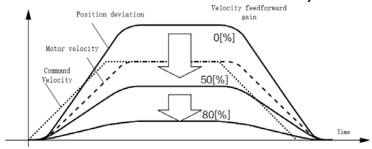

## Steps to tuning:

- 1. Increase Pr1.10 to increase responsiveness but velocity overshoot might occur during acc-/deceleration.
- 2. By reducing Pr1.11, velocity feedforward would be more effective and vice versa. Pr1.10 and Pr1.11 need to be tuned to a balance.
- If mechanical noise exists under normal working conditions, please increase Pr1.11 or use position command filter (1 time delay/ FIR smoothing filter)

# 6.6.3 Torque feedforward

Position control mode:

Torque feedforward can increase the responsiveness of torque command, decrease position deviation during constant acc-/deceleration.

Velocity control mode:

Torque feedforward can increase the responsiveness of torque command, decrease velocity deviation during constant velocity.

|        |       | 1      |      |         |      |    |    |      |    |    |  |
|--------|-------|--------|------|---------|------|----|----|------|----|----|--|
| Dr1 12 | Label | Torque | feed | forward | Mode | DD | DV | нм   | CS | CS |  |
| Pri.iz | Laner | gain   |      |         | Mode | FF | ΓV | FIIM | Р  | V  |  |

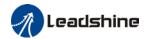

|        | Range                                                                                                    | 0~1000                                   | Unit                | 0.1%                  | Default                         | 0                |               | Index               |                      | 21           | 112h            |  |
|--------|----------------------------------------------------------------------------------------------------|------------------------------------------|---------------------|-----------------------|---------------------------------|------------------|---------------|---------------------|----------------------|--------------|-----------------|--|
|        | Activation                                                                                               | Immedia                                  | te                  |                       |                                 |                  |               |                     |                      |              |                 |  |
|        | Before using torq<br>forward gain, pos<br>to 0. Under ideal c<br>can be reduced to<br>deviation can neve | ition devia<br>condition a<br>close to ( | tion on<br>and trap | constant<br>ezoidal s | acceleration/dopeed profile, po | eceler<br>sition | atior<br>devi | n can b<br>iation o | e reduce<br>f the wh | ed t<br>role | o clos<br>motic |  |
|        | Label                                                                                                    | Torque<br>filter tim                     |                     | forward<br>ant        | Mode                            | PP               | PV            | НМ                  |                      | CS<br>V      |                 |  |
| Pr1.13 | Range                                                                                                    | 0~6400                                   | Unit                | 0.01ms                | Default                         | 0                |               | Index               |                      | 2            | 113h            |  |
|        | Activation                                                                                               | Immedia                                  | te                  |                       |                                 |                  |               |                     |                      |              |                 |  |
|        | Low pass filter to                                                                                       |                                          |                     | _                     | -                               | n torq           | ue fe         | ed forv             | vard co              | mm           | and.            |  |

Usually used when encoder has lower resolution or precision.

Noise reduces if torque feed forward filter time constant is set higher but position deviation will increase at acceleration varied points.

# 6.6.4 Torque feedforward application

Set Pr1.13 to around 50 (0.5ms), then tune Pr1.10 from 0 to bigger values until torque feedforward achieves better performance. Under constant acc-/deceleration, the position deviation in a motion will decrease as the velocity feedforward gain increase.

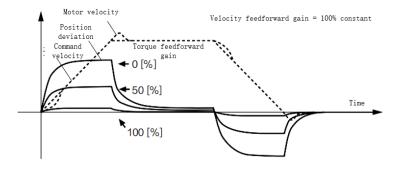

# Steps to tuning:

- Increase Pr1.12 to increase responsiveness but velocity overshoot might occur during acc-/deceleration.
- By reducing Pr1.13, torque feedforward would be more effective and vice versa. Pr1.12 and Pr1.13 need to be tuned to a balance and reduce noise.

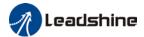

# 6.7 Model following control

Model following control is a type of closed loop control system. First, an ideal model is constructed and acts as a reference for actual model in a closed loop control. Model following control can be treated as a control mode with 2 flexibilities: Reference model can be used to improve command responsiveness and closed loop control used to increase responsiveness of the system towards interference. They don't affect each other.

Model following control can be used in position loop control to increase responsiveness to commands, reduce positioning time and following error. This function is only available in position control mode.

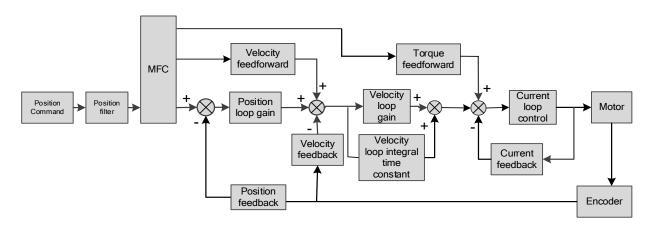

## To adjust model following control

1. Automatic adjustment

Set model following bandwidth Pr0.00 = 1 for automatic adjustment. Now, Pr0.00 = Pr1.01, model following bandwidth is adjusted automatically according to different velocity loop gain.

2. Manual adjustment

Please used manual adjustment if

- Automatic adjustment is not satisfactory.
- Responsiveness needs further improvement in comparison with automatic adjustment.
- There is a need to set servo gain or model following control parameters manually.

## Steps to manually adjust

| Step | Content                         |  |  |  |  |
|------|---------------------------------|--|--|--|--|
| 1    | et up vibration suppression.    |  |  |  |  |
| 2    | Set up the right inertia ratio. |  |  |  |  |

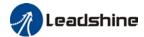

| 3 | Manually adjust gain.                                                      |
|---|----------------------------------------------------------------------------|
| 4 | Increase Pr0.00 provided that there is no overshoot and vibration. Usually |
|   | $Pr0.00 \geqslant Pr1.01$ is recommended.                                  |

Model following bandwidth determines the responsiveness of the servo system. Increase the value set will increase responsiveness and reduce positioning time. Overshoot can be prevented if it is set at a lower value but responsiveness will be lowered. Model following bandwidth shouldn't be too large for mechanical structure with lower stiffness, excessive position deviation alarm might occur under high velocity.

# 6.8 Friction compensation function

This function is to compensation for changes in load to reduce the effect of friction in motion. The compensation value is directional.

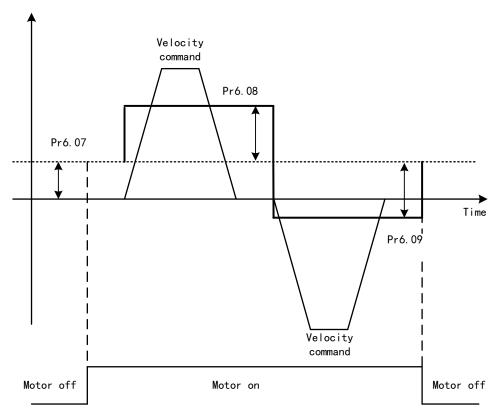

Vertically loaded axis: A constant eccentric load torque is applied on the motor. By adjusting Pr6.07, positioning deviation due to different motional direction can be reduced. Belt-driven axis: Due to large radial load with dynamic frictional torque. Positioning time delay and deviation can be reduced by adjusting Pr6.08 and Pr6.09.

|        | Label      | ·             | Torque command I |   |         |   |    |      |   |       | F |
|--------|------------|---------------|------------------|---|---------|---|----|------|---|-------|---|
|        |            | additional va | lue              |   |         |   |    |      |   |       |   |
| Pr6.07 | Range      | -100~100      | Unit             | % | Default | 0 | In | ndex | 2 | 2607h |   |
|        | Activation | Immediate     |                  |   |         |   |    |      |   |       |   |

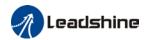

|        | To set torque f                          | forward feed a                                                                                  | dditiona   | l value   | of vertical ax | is.         |               |                |  |
|--------|------------------------------------------|-------------------------------------------------------------------------------------------------|------------|-----------|----------------|-------------|---------------|----------------|--|
|        | Applicable for                           | loaded vertica                                                                                  | ıl axis, c | ompens    | sate constant  | torque.     |               |                |  |
|        | Application: W                           | oplication: When load move along vertical axis, pick any point from the whole motion and stop   |            |           |                |             |               |                |  |
|        | the load at tha                          | e load at that particular point with motor enabled but not rotating. Record output torque value |            |           |                |             |               |                |  |
|        | from d04, use                            | om d04, use that value as torque command additional value (compensation value)                  |            |           |                |             |               |                |  |
|        | Label                                    | Positive dire                                                                                   | ction tor  | que       | Mode           |             |               | F              |  |
|        |                                          | compensatio                                                                                     | n value    |           |                |             |               |                |  |
| Pr6.08 | Range                                    | -100~100                                                                                        | Unit       | %         | Default        | 0           | Index         | 2608h          |  |
|        | Activation                               | Immediate                                                                                       |            |           |                |             |               |                |  |
|        | Label                                    | Negative dire                                                                                   | ection to  | rque      | Mode           |             |               | F              |  |
|        |                                          | compensatio                                                                                     | n value    |           |                |             |               |                |  |
| Pr6.09 | Range                                    | -100~100                                                                                        | Unit       | %         | Default        | 0           | Index         | 2609h          |  |
|        | Activation                               | Immediate                                                                                       |            |           |                | •           |               |                |  |
|        | To reduce the e                          | ffect of mecha                                                                                  | nical fri  | ction in  | the moveme     | nt(s) of th | e axis. Compe | nsation values |  |
|        | can be set acco                          | rding to needs                                                                                  | for both   | n rotatio | onal direction | s.          |               |                |  |
|        |                                          |                                                                                                 |            |           |                |             |               |                |  |
|        | Applications:                            |                                                                                                 |            |           |                |             |               |                |  |
|        | 1. When motor i                          |                                                                                                 | •          |           | deliver torque | e values.   |               |                |  |
|        | Forque value in positive direction = T1; |                                                                                                 |            |           |                |             |               |                |  |
|        | Torque value in                          | orque value in negative direction = T2                                                          |            |           |                |             |               |                |  |
|        | Pr6.08/Pr6.09 =                          | $T_{\text{f}} = \frac{\left T1 - T2\right }{2}$                                                 |            |           |                |             |               |                |  |
|        |                                          |                                                                                                 |            |           |                |             |               |                |  |

# 6.9 Parameters adjustment under different control modes

Under different control mode, parameters adjustment has to be adjusted in this order: "Inertia measuring" -> "Auto gain adjustment"->" Manual gain adjustments"

# 6.9.1 Position control mode

Set load-inertia ratio Pr0.04 after inertia determination.

| No. | Parameter | Label                                           |
|-----|-----------|-------------------------------------------------|
| 1   | Pr1.00    | 1 <sup>st</sup> position loop gain              |
| 2   | Pr1.01    | 1 <sup>st</sup> velocity loop gain              |
| 3   | Pr1.02    | 1 <sup>st</sup> velocity integral time constant |
| 4   | Pr1.03    | 1 <sup>st</sup> velocity detection filter       |
| 5   | Pr1.04    | 1 <sup>st</sup> torque filter time constant     |
| 6   | Pr1.05    | 2 <sup>nd</sup> position loop gain              |

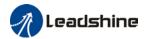

| 7  | Pr1.06 | 2 <sup>nd</sup> velocity loop gain              |
|----|--------|-------------------------------------------------|
| 8  | Pr1.07 | 2 <sup>nd</sup> velocity integral time constant |
| 9  | Pr1.08 | 2 <sup>nd</sup> velocity detection filter       |
| 10 | Pr1.09 | 2 <sup>nd</sup> torque filter time constant     |
| 11 | Pr1.10 | Velocity feedforward gain constant              |
| 12 | Pr1.11 | Velocity feedforward filter time constant       |
| 13 | Pr1.12 | Torque feedforward gain                         |
| 14 | Pr1.13 | Torque feedforward filter time constant         |
| 15 | Pr1.15 | Position control gain switching mode            |
| 16 | Pr1.17 | Position control switching level                |
| 17 | Pr1.18 | Position control switching hysteresis           |
| 18 | Pr1.19 | Position gain switching time                    |

## 1st and 2nd gain initial values are obtained by automatic gain adjustment

| No. | Parameter | Label                                           |
|-----|-----------|-------------------------------------------------|
| 1   | Pr1.00    | 1st position loop gain                          |
| 2   | Pr1.01    | 1st velocity loop gain                          |
| 3   | Pr1.02    | 1st velocity integral time constant             |
| 4   | Pr1.03    | 1 <sup>st</sup> velocity detection filter       |
| 5   | Pr1.04    | 1st torque filter time constant                 |
| 6   | Pr1.05    | 2 <sup>nd</sup> position loop gain              |
| 7   | Pr1.06    | 2 <sup>nd</sup> velocity loop gain              |
| 8   | Pr1.07    | 2 <sup>nd</sup> velocity integral time constant |
| 9   | Pr1.08    | 2 <sup>nd</sup> velocity detection filter       |
| 10  | Pr1.09    | 2 <sup>nd</sup> torque filter time constant     |

# Manually adjusted gain parameters

| No. | Parameter | Label                                     |
|-----|-----------|-------------------------------------------|
| 1   | Pr1.00    | 1st position loop gain                    |
| 2   | Pr1.01    | 1st velocity loop gain                    |
| 3   | Pr1.02    | 1st velocity integral time constant       |
| 4   | Pr1.04    | 1st torque filter time constant           |
| 5   | Pr1.10    | Velocity feedforward gain constant        |
| 6   | Pr1.11    | Velocity feedforward filter time constant |

# 6.9.2 Velocity control mode

Velocity control mode parameters adjustment is pretty similar to position control mode. Except for position loop gain Pr1.00 and Pr1.05, velocity feedforward gain (Pr1.10)

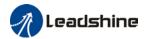

# 6.9.3 Torque control mode

Parameters adjustment for torque control mode has to be differentiate into 2 conditions:

- When actual velocity reaches velocity limit, adjustment will be as per velocity control mode. Motor will switch from torque control to velocity limit as velocity control.
- 2. When actual velocity doesn't reach velocity limit yet, Except for position loop gain, velocity loop gain and feedforward gain, parameter adjustments as per velocity control mode.

If there is no velocity limit and control is through torque command, please deactivate torque and notch filter, set velocity limit to max. value and increase velocity loop gain to as high as possible.

# 6.10 Safety Functions

## External brake deactivation output signal BRK-OFF

Please refer to Pr4.11 to set up the I/O output function parameters. When enabled and timing conditions are fulfilled, the set I/O output will deliver ON signal.

|               | Name                                                                                      | Motor power                       | -off dela  | y time    | Mode        |     |  |       |  |  |       | F |
|---------------|-------------------------------------------------------------------------------------------|-----------------------------------|------------|-----------|-------------|-----|--|-------|--|--|-------|---|
| Pr4.37        | Range                                                                                     | 0~3000                            | Unit       | 1ms       | Default     | 100 |  | Index |  |  | 2437h |   |
|               | Activation                                                                                | Immediate                         |            |           |             |     |  |       |  |  |       |   |
|               | To set delay time for holding brake to be activated after motor power off to prevent axis |                                   |            |           |             |     |  |       |  |  |       |   |
| from sliding. |                                                                                           |                                   |            |           |             |     |  |       |  |  |       |   |
|               | Name                                                                                      | Delay time for release            | or holding | g brake   | Mode        |     |  |       |  |  |       | F |
| Pr4.38        | Range                                                                                     | 0~3000                            | Unit       | 1ms       | Default     | 0   |  | Index |  |  | 2438h |   |
|               | Activation                                                                                | Immediate                         |            |           |             |     |  |       |  |  |       |   |
|               | remain at cu                                                                              | time for holdi<br>irrent positior | and inp    | ut comman | d is masked | •   |  |       |  |  |       |   |

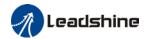

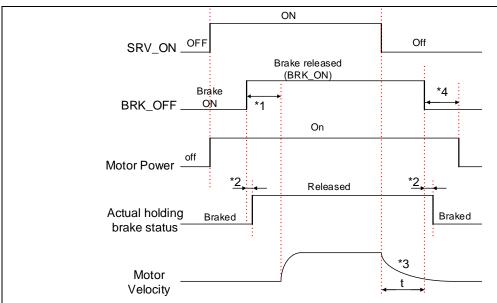

- \*1: Delay time set in Pr4.38
- \*2: Delay time from the moment BRK\_OFF signal is given until actual holding brake is released or BRK\_ON signal is given until actual holding brake is activated. It is dependent on the holding brake of the motor.
- \*3: Deceleration time is determined by Pr6.14 or if motor speed goes below Pr4.39, whichever comes first. BRK\_OFF given after deceleration time.

Delay time from the moment SRV\_ON is given until BRK\_OFF switch to BRK\_ON, is less than 500ms.

|        | Name       | Mode      |      |     |         |    | F     |  |       |  |
|--------|------------|-----------|------|-----|---------|----|-------|--|-------|--|
| Pr4.39 | Range      | 30~3000   | Unit | RPM | Default | 30 | Index |  | 2439h |  |
|        | Activation | Immediate |      |     |         |    |       |  |       |  |

To set the activation speed for which holding brake will be activated.

When SRV-OFF signal is given, motor decelerates, after it reaches below Pr4.39 and Pr6.14 is not yet reached, BRK\_OFF is given.

BRK\_OFF signal is determined by Pr6.14 or if motor speed goes below Pr4.39, whichever comes first.

#### Application:

- 1. After disabling axis, Pr6.14 has been reached but motor speed is still above Pr4.39, BRK\_OFF signal given.
- 2. After disabling axis, Pr6.14 has not been reached but motor speed is below Pr4.39, BRK\_OFF signal given.

<sup>\*4:</sup> Pr4.37 set time value.

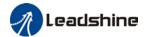

# 6.10.1 Emergency stop function

Emergency stop is used when an alarm occurs or a servo prohibition signal is received when servo driver is enabled.

Method 1: Set up Pr4.43 to enable the function

|        | Name                                                                                                    | Emerger             | ncy stop      | func   | ction      | Mode          |       |       |       |        |      |       | F     |
|--------|----------------------------------------------------------------------------------------------------|---------------------|---------------|--------|------------|---------------|-------|-------|-------|--------|------|-------|-------|
| Pr4.43 | Range                                                                                                    | 0~1                 | Ur            | nit    | 1          | Default       |       | 0     |       | Index  | (    |       | 2443h |
|        | Activation                                                                                                    | Immedia             | te            |        |            |               |       |       |       |        |      |       |       |
|        | 0: Emergency stop is valid, servo driver will be forced to STOP and alarm occurs. 1: Emergency stop is invalid, servo driver will not be forced to STOP. |                     |               |        |            |               |       |       |       |        |      |       |       |
|        | Name                                                                                                    | Driver<br>setting   | prohibit<br>s | ion ii | nput       | Mode          |       |       |       |        | F    |       |       |
| Pr5.04 | Range                                                                                                    | 0~2                 | Unit          | _      |            | Defaul<br>t   | 0     | Ind   | ex    |        |      | 2504h |       |
|        | Activation                                                                                                    | Immediate           |               |        |            |               |       |       |       |        |      |       |       |
|        | To set driver p                                                                                                    | rohibition          | input (F      | 1\T0   | NOT): If : | set to 1, no  | effe  | ct on | hom   | ing m  | ode. |       |       |
|        | Set value                                                                                                    |                     |               |        | Exp        | olanation     |       |       |       |        |      |       |       |
|        | 0                                                                                                    | POT → Po            | sitive d      | lirect | ion driv   | e prohibite   | d     |       |       |        |      |       |       |
|        |                                                                                                    | $NOT \rightarrow N$ | egative       | dired  | tion dri   | ve prohibited |       |       |       |        |      |       |       |
|        | 1                                                                                                    | POT and NOT invalid |               |        |            |               |       |       |       |        |      |       |       |
|        | 2 Any single sided input from POT or NOT might cause Er260                                                                                               |                     |               |        |            |               |       |       |       |        |      |       |       |
|        | In homing mod                                                                                                    | de, POT/NO          | OT invali     | id, pl | ease se    | t object dic  | tiona | ary 5 | 012-0 | 4 bit0 | =1   | _     |       |

Method 2: Using 605Ah object dictionary through master device to activate this function.

|                                                            | Name                                                                              | Servo b    | raking toı | que setting | Mode        |   |    |       |  |  |       | F |
|------------------------------------------------------------|-----------------------------------------------------------------------------------|------------|------------|-------------|-------------|---|----|-------|--|--|-------|---|
| Pr5.11                                                     | Range                                                                             | 0~500      | Unit       | %           | Defaul<br>t | 0 | Ir | Index |  |  | 2511h |   |
|                                                            | Activation                                                                        | Immediate  |            |             |             |   |    |       |  |  |       |   |
|                                                            | To set torque l                                                                   | imit for s | ervo brak  | ing mode.   |             |   |    |       |  |  |       |   |
| If Pr5.11 = 0, use torque limit as under normal situation. |                                                                                   |            |            |             |             |   |    |       |  |  |       |   |
|                                                            | Between max. torque 6072 and Pr5.11, actual torque limit will take smaller value. |            |            |             |             |   |    |       |  |  |       |   |

# 6.11 Vibration Suppression

# 6.11.1 Mechanical resonance suppression

Mechanical system has certain resonance frequencies. When servo gain is increased, resonance might occur at around mechanical resonant frequencies, preventing gain value from increasing. In such situation, notch filter can be used to suppress resonance to set higher gains or lower vibration.

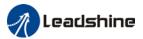

To suppress mechanical resonance:

1. Torque command filter time constant Set filter time constant to reduce gain at around resonant frequencies Torque command filter blocked frequencies (Hz) fc=1/  $[2\pi \times PA1.04(0.01ms) \times 0.00001)]$ 

#### 2. Notch filter

Notch filter suppress mechanical resonance by reducing gain at certain frequencies. When notch filter is correctly set, resonance can be suppressed and servo gain can be increased.

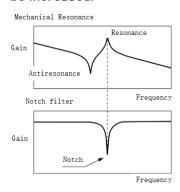

# Notch filter bandwidth Center frequency of the notch filter, frequency bandwidth with reduction of -3dB.

## Notch filter depth

The ratio between input and output of center frequency.

When depth = 0, center frequency output is totally off and when depth = 100, Hence when notch filter depth is set at lower value, the depth is higher and better at suppressing mechanical resonance but it might cause system instability.

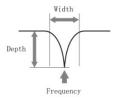

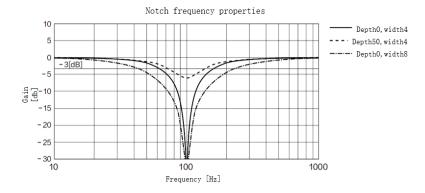

If the amplitude-frequency curve from mechanical properties analysis tool doesn't show any obvious peak but vibration did occur, it might not be due to mechanical resonance, it

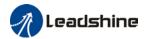

may be that servo gain has reached its limit. This kind of vibration can't be suppressed by using notch filter, only by reducing gain and torque command filter time.

## To use notch filter

#### Automatic notch filter

- 1. Set Pr2.00 = 1 for auto notch filter adjustment
- 2. If Pr0.03 stiffness increases, 3<sup>rd</sup> group of notch filter (Pr2.07/Pr2.08/Pr2.09) updates automatically when driver is enabled. Pr2.00 = 0, auto adjustments stop. If resonance is suppressed, it means self-adjusting notch filter is working. If resonance occurs when mechanical stiffness increases, please use manual notch filter, set filter frequency to actual resonant frequency.

## Manual notch filter

There are 2 ways to use manual notch filter.

- 1. After enabling self-adjusting notch filter, set the values from  $3^{rd}$  group of filters to  $1^{st}$  group of notch filter (Pr2.01/Pr2.02/Pr2.03), see if resonance is suppressed. If there is other resonance, set Pr2.00 = 1, then set the values from  $3^{rd}$  group of filters to  $2^{nd}$  group of notch filter (Pr2.04/Pr2.05/Pr2.06)
- 2. Get resonant frequency, notch filter bandwidth and depth and set it into the corresponding parameters through Motion Studio.

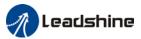

# 6.11.2 End vibration suppression

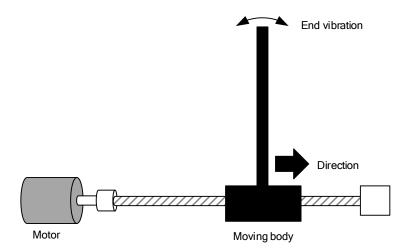

If the mechanical structure has an end that is long and heavy, it might cause end vibration at emergency stop and affect the positioning. Usually happens on long armed axis with loose end. The frequency is usually within 100Hz which is lower than mechanical resonant frequencies. It is called low-frequency resonance which can be prevented by applying low frequency suppression function.

## To apply low frequency suppression

- 1. Trace current/ position deviation waveform when motion stops.
- 2. Measure the vibration cycle T1 of current waveform.
- 3. Convert T1 into low frequency resonance by F1 = 1/T1
- 4. Write F1 into Pr2.14
- If some other low frequency resonance occurs, please repeat step 1-3 and write F2 into Pr2.16.

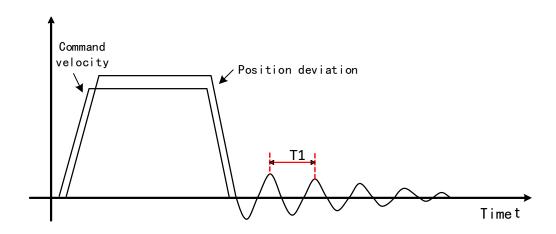

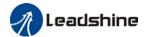

## The result of suppressing low frequency resonance

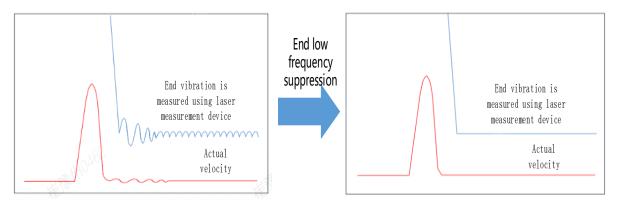

# 6.11.3 Mechanical properties analysis

To determine mechanical and set up notch filter parameters to suppress vibration caused by resonance.

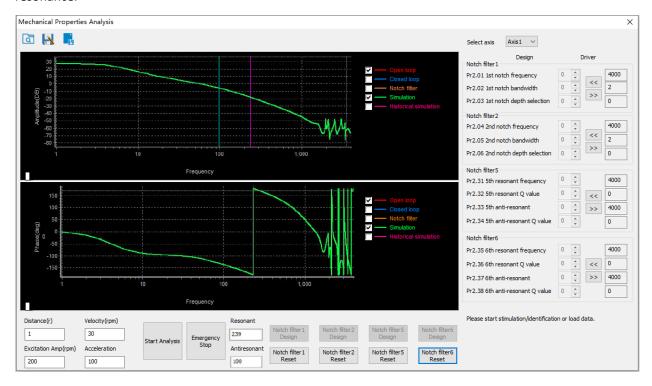

To avoid strong vibration, please first set lower excitation amplitude. However, if the set value is too low, data waveform will include some degree of distortion.

If vibration occurs during tests which can't be reduce through lowering electrical current excitation, it might be due to excessive gain. Please lower velocity gain and set notch filter as accordance from the mechanical properties analysis. Or might be due to inertia settings (Pr0.04) is too large, please use optimal inertia ratio value.

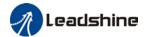

# 6.12 Multiturn absolute encoder

Multiturn absolute encoder records the position and the revolution counts of the motor. When driver is powered-off, multiturn absolute encoder will backed up the data using battery and after powering on, the data will be used to calculated absolute mechanical position and there is no need for a mechanical homing process. Use widely in robotic arms and CNC machines.

If it is the first time using the encoder, please home the mechanical axis and initialize the absolute position of the encoder to zero. Set up a homing point and only home when there is an alarm. Please stop the axis before reading any position data to prevent inaccuracy.

# 6.12.1 Parameters setting

| D=0.15 | Name       | Absolute | Encoder | settings | Mode    | PP |    |            | НМ | CS<br>P |  |  |
|--------|------------|----------|---------|----------|---------|----|----|------------|----|---------|--|--|
| Pr0.15 | Range      | 0~32767  | Unit    | -        | Default | 0  | In | ndex 2015h |    |         |  |  |
|        | Activation | Immediat | е       |          |         |    |    |            |    |         |  |  |

#### 0: Incremental mode:

Used as an incremental encoder. Doesn't retain position data on power off. Unlimited travel distance.

#### 1: Multiturn linear mode:

Used as a multiturn absolute encoder. Retrain position data on power off. For applications with fixed travel distance and no multiturn data overflow.

## 2: Multiturn rotary mode:

Used as a multiturn absolute encoder. Retrain position data on power off. Actual data feedback in between 0-(Pr6.63). Unlimited travel distance.

#### 3: Single turn absolute mode:

Used when travel distance is within 1 revolution of the encoder. Data overflow will trigger alarm.

- 5: Clear multiturn alarm and activate multiturn absolute function. Will switch to multiturn mode once alarm cleared, if remains at 5 after 3s, please solve according to Er153.
- 9: Clear multiturn position, reset multiturn alarm and activate multiturn absolute function. Will switch to multiturn mode once alarm cleared, if remains at 9 after 3s, please solve according to Er153. Please disable axis before setting to 9 and home the axis before using.

# 6.12.2 Read absolute position

#### 1. Steps:

- 1) First, select a motor with multiturn absolute encoder, install battery and confirm whether the driver version supports the specific motor;
- 2) Set Pr0.15 = 1. If it is the first time of installation, Err153 will occur because battery is newly installed and position data is invalid. Please home the axis and initialize the absolute position of the encoder to zero.
- 3) When absolute homing point is set and there is no fault with the battery, the alarm will be cleared
- 4) Finally, the user can read the absolute position. Position won't be lost even if the driver is powered off.

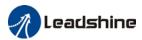

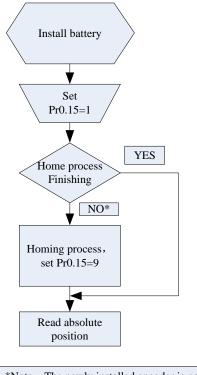

\*Note: The newly installed encoder is not initialized and will alarm

## 2. Read absolute position

When the rotor turns in clockwise direction, the revolution count will be negative; turns in counter clockwise direction, the count will be positive. No. of revolutions will be from -32767 to +32767. If the count number reaches +32767 in counter clockwise direction, the count will revert back to -32768, -32767 and vice versa for clockwise direction.

As for position data, it depends on the precision of the encoder. For 17 bit = 0-131071, 23 bit = 0-8388607

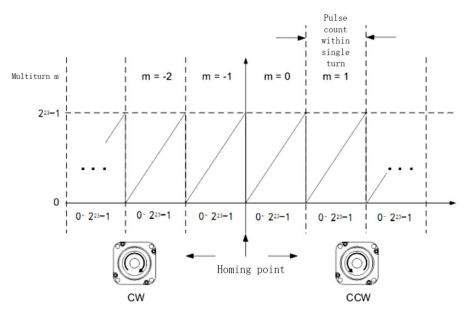

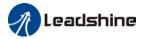

Read data from 6064h object dictionary

Please read data only when the motor is fully stopped or it might cause calculation errors. Please repeat this step for at least twice to make sure the result is uniform.

## Multiturn rotational mode

For absolute encoder, multiturn rotational mode (Pr0.15 = 2, Pr6.63 set to multiturn upper limit) is added on top of incremental mode and multiturn linear mode. Actual feedback multiturn data is always between 0 - [Pr6.63 + 1], regardless of the direction of rotation. There is no limit to no. of rotation and no data overflow.

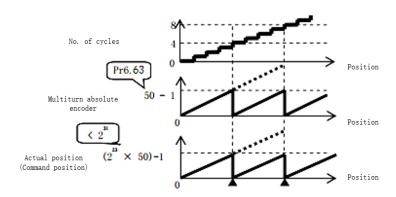

# Single turn absolute mode

Use this mode when the travel distance of the axis is within a single turn of the rotor.

1. Target position input range - EtherCAT

When using 23-bit absolute encoder, under single turn absolute mode, electronic gear ratio =1:1

Homing point offset 607Ch = 0, target position range =  $0 - [2^{23}-1]$ Axis is homed, target position range = 607Ch -  $[2^{23}-1+607$ Ch]

When electronic gear ratio = 1:1, 607Ch = 0:

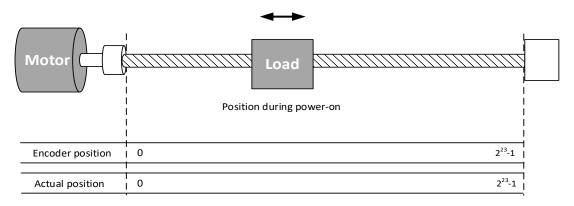

When electronic gear ratio = 1:1, 607Ch = 10000:

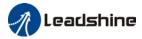

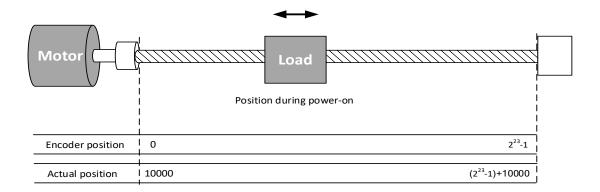

## 3. Clear multiturn position

Before clearing multiturn position, axis needs to be homed. After clearing multiturn position, revolution count = 0 but absolute position remains unchanged and Err153 alarm will be cleared.

Please make sure the homing point is within the range of 1 revolution of the rotor. Installation and setup of the homing point can be set with the use of auxiliary function D21 on the front panel.

By setting Pr0.15 to 9, multiturn position will be cleared.

Please take notice of motor position during power on. Range of motion of a motor depends on the position of the motor during power on (23-bit absolute encoder as example).

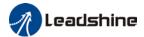

If the motor position is as shown below during power on. The range of motion of the motor is within the range of a single turn of the motor from motor position during power on.

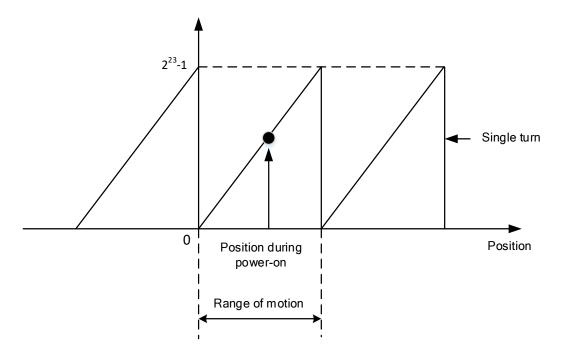

If power is turned off at position as shown below and power on when motor reaches the position below. Motor range of motion changes as shown below.

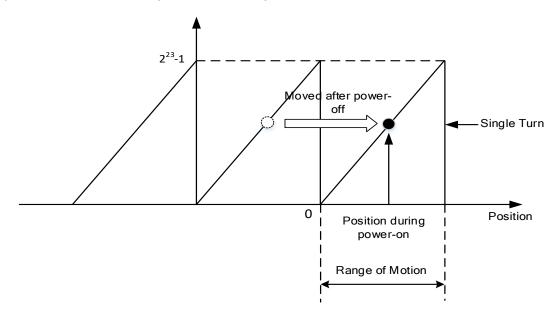

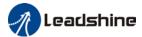

## 6.12.3 Absolute Encoder Related Alarm

The alarm can determine if absolute value encoder is valid. If battery power is low, not a motor with absolute encoder, encoder error etc. occurs, user can find out about the error from alarm output or on the front panel. Controller will stop any operation until alarm is cleared.

## Alarm output:

Err153 will be shown on front panel or by I/O ALM signal and from controller.

# Err153 might occur,

- (1) If absolute encoder is used for the first time and due to installation of new batteries Axis needs to be homed and multiturn data needs to be cleared.
  - (2) If battery voltage is lower than 3.2v. Replace battery and restart the motor.
- (3) If battery voltage is lower than 2.5v or battery power was cut off. Replacing the battery won't clear the alarm. Axis needs to be homed and multiturn data needs to be cleared.

# 4. Alarm processing flow chart

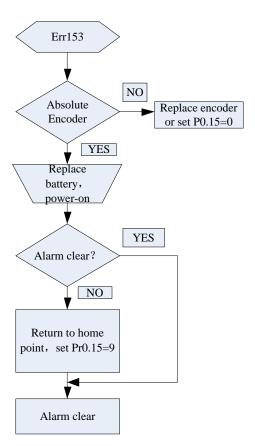

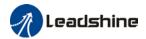

# 6.13 Probe

Motor feedback position latching function can be realized through input signal with probe function. L7EC supports up to 2 inputs with probe function and can be used simultaneously, to record the position information corresponding to probe signal rising and falling edge. Probe 1 signal comes from CN1 terminal pin 1 and 5 differential signal. Probe 2 signal comes from CN1 terminal pin 2-6 differential signal.

| Pr0.07 | Name       | Probe signal polarity settings/Command pulse input mode settings |      | Mode |         |   |       |  | F     |  |
|--------|------------|------------------------------------------------------------------|------|------|---------|---|-------|--|-------|--|
|        | Range      | 0 ~ 3                                                            | Unit | _    | Default | 3 | Index |  | 2007h |  |
|        | Activation | After restar                                                     | ·t   |      |         |   |       |  |       |  |

Probe signal polarity settings take effect when Pr0.01 = 9

| Set value | Details                               |
|-----------|---------------------------------------|
| 0         | Probe 1 & 2 polarity inversion        |
| 1         | Probe 2 polarity inversion            |
| 2         | Probe 1 polarity inversion            |
| 3         | No polarity inversion for probe 1 & 2 |

If  $Pr0.01 \neq 9$ , Pr0.07 = Command pulse input mode settings.

## Command pulse input

| Command Polarity inversion (Pr0.06) | Command pulse<br>input mode<br>settings<br>(Pr0.07) | Command Pulse<br>Mode                                             | Positive signal | Negative signal |  |  |  |
|-------------------------------------|-----------------------------------------------------|-------------------------------------------------------------------|-----------------|-----------------|--|--|--|
|                                     | 0<br><i>or</i><br>2                                 | 90°phase<br>difference<br>2 phase pulse<br>( Phase A+ Phase<br>B) | A               | t1 t1           |  |  |  |
| [0]                                 | 1                                                   | CW pulse sequence<br>+<br>CCW pulse<br>sequence                   | 13<br>t2 t2     | 12 12           |  |  |  |
|                                     | [3]                                                 | Pulse sequence<br>+<br>Directional symbol                         | t4 t5           |                 |  |  |  |
| 1                                   | 0<br><i>or</i><br>2                                 | 90°phase<br>difference<br>2 phase pulse                           | A               |                 |  |  |  |

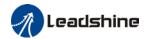

|  |   | (Phase A+Phase     |                   |
|--|---|--------------------|-------------------|
|  |   | <b>B</b> )         |                   |
|  |   |                    |                   |
|  |   | CW pulse sequence  |                   |
|  | 1 | +                  | t2 t2             |
|  | 1 | CCW pulse          | 12 12             |
|  |   | sequence           | 12 12             |
|  |   | Pulse sequence     |                   |
|  | 3 | +                  | 14 t5 14 t5 14 TT |
|  |   | Directional symbol | t6 t6 t6 t6       |

#### Command pulse input signal max. frequency and min. duration needed

| Camana and mul        | :                             | Max.    | Min. duration needed (μs) |     |     |     |     |     |  |  |  |
|-----------------------|-------------------------------|---------|---------------------------|-----|-----|-----|-----|-----|--|--|--|
| Command put           | Command pulse input interface |         |                           | t2  | t3  | t4  | t5  | t6  |  |  |  |
| Pulse                 | Differential drive            | 500 kHz | 2                         | 1   | 1   | 1   | 1   | 1   |  |  |  |
| sequence<br>interface | Open collector                | 200 kHz | 5                         | 2.5 | 2.5 | 2.5 | 2.5 | 2.5 |  |  |  |

Please set >0.1µs for the duration between rising and falling edge of command pulse input signal.

1 revolution with 2500 pulses 2-phase pulse input when Pr0.07=0 or 2, Pr0.08 = 10000;

1 revolution with 10000 pulses 1-phase pulse input when Pr0.07=1 or 3, Pr0.08 = 10000

#### 6.13.1 Probe function

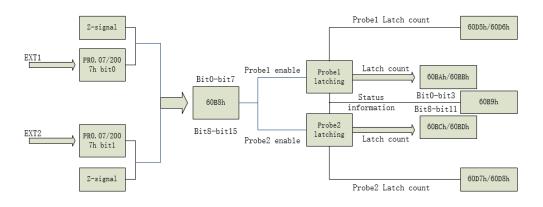

When using EXT1 or EXT2 as probe, please set as following:

- a) Set polarity of EXT 1 or EXT 2 as probe. Set the level polarity of the probes using 0x2007 / Pr0.07. Bit 0 for EXT1 signal, bit 1 for EXT2 signal
- b) Probe function is set through 0x60B8 (Bit 0-7 is for probe 1, bit8-15 is for probe 2). Functions including activation trigger signal selection, triggering mode and triggering signal edge.

#### Please take note:

(i) Triggering mode: Single trigger, rising signal edge = valid; triggering mode:

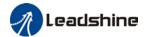

Continuous trigger, rising and falling edge = valid

- (ii) After activation, trigger signal selection, triggering signal edge settings, counter will be reset and 0x60B9 status will change as well.
- (iii) Probe signal level is shown in 60FD: EXT1 -> bit 26, EXT2 -> bit 27.

**Related Objects** 

|       | eu obj                     |                                                    |        |              |                 |                            |         |
|-------|----------------------------|----------------------------------------------------|--------|--------------|-----------------|----------------------------|---------|
| Index | Sub<br>Index               | Label                                              | Access | Data<br>Type | Units           | Range                      | Default |
| 2007h | 00h                        | Probe 1 polarity setting                           | RW     | Uint16       |                 | 0~0xFFFF                   | 1       |
| 2007h | 01h                        | Probe 2 polarity setting                           | RW     | Uint16       |                 | 0~0xFFFF                   | 1       |
| 60B8h | 00h                        | Probe control word                                 | RW     | Uint16       |                 | 0~65535                    | 0       |
| 60B9h | 00h                        | Probe status word                                  | R0     | Uint16       |                 | 0~65535                    | 0       |
| 60BAh | 00h                        | Probe 1or Z-signal rising edge latching position   | RO     | int32        | Command<br>unit | -2147483648~<br>2147483647 | 0       |
| 60BBh | 00h                        | Probe 1 or Z-signal falling edge latching position | RO     | int32        | Command<br>unit | -2147483648~<br>2147483647 | 0       |
| 60BCh | 00h                        | Probe 2 or Z-signal rising edge latching position  | RO     | int32        | Command<br>unit | -2147483648~<br>2147483647 | 0       |
| 60BDh | 00h                        | Probe 2 or Z-signal falling edge latching position | RO     | int32        | Command<br>unit | -2147483648~<br>2147483647 | 0       |
| 60D5h | 00h                        | Probe 1 or Z-signal rising edge counter            | RO     | Uint32       |                 | 0~4294967296               | 0       |
| 60D6h | 00h                        | Probe 1 or Z-signal falling edge counter           | RO     | Uint32       |                 | 0~4294967296               | 0       |
| 60D7h | Probe 2 or Z-signal rising |                                                    | RO     | Uint32       |                 | 0~4294967296               | 0       |
| 60D8h | 00h                        | Probe 2 or Z-signal falling edge counter           | RO     | Uint32       |                 | 0~4294967296               | 0       |

## 6.13.2 Signal Input of EXT1 and EXT2

EXT1: Pin1 and Pin5 of CN1 terminal EXT2: Pin2 and Pin6 of CN1 terminal

#### 6.13.3 Probe Control Word 60B8h

| Bit | Definition                       | Details                  |  |  |  |  |
|-----|----------------------------------|--------------------------|--|--|--|--|
| 0   | Probe 1 enable                   | 0Disable                 |  |  |  |  |
|     |                                  | 1Enable                  |  |  |  |  |
| 1   | Probe 1 mode                     | 0Single trigger mode     |  |  |  |  |
|     | Probe i mode                     | 1Continuous trigger mode |  |  |  |  |
| 2   | Probe 1 trigger signal selection | 0—EXT1 signal            |  |  |  |  |
|     |                                  | 1Z signal                |  |  |  |  |
| 3   | Reserved                         | -                        |  |  |  |  |
| 4   | Probe 1 rising edge trigger      | 0Disable                 |  |  |  |  |
|     |                                  | 1Enable                  |  |  |  |  |

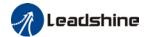

| 5     | Probe 1 falling adap trigger | 0Disable                 |  |  |  |  |
|-------|------------------------------|--------------------------|--|--|--|--|
|       | Probe 1 falling edge trigger | 1Enable                  |  |  |  |  |
| 6-7   | Reserved                     | 1                        |  |  |  |  |
| 8     | Probe 2 enable               | 0Disable                 |  |  |  |  |
|       |                              | 1Enable                  |  |  |  |  |
| 9     | Probe 2 mode                 | 0Single trigger mode     |  |  |  |  |
|       | Probe 2 mode                 | 1Continuous trigger mode |  |  |  |  |
| 10    | Probe 2 trigger signal       | 0—EXT2 signal            |  |  |  |  |
|       | selection                    | 1Z signal                |  |  |  |  |
| 11    | Reserved                     | -                        |  |  |  |  |
| 12    | Probe 2 rising edge trigger  | 0Disable                 |  |  |  |  |
|       |                              | 1Enable                  |  |  |  |  |
| 13    | Drobe 2 falling adap trigger | 0Disable                 |  |  |  |  |
|       | Probe 2 falling edge trigger | 1Enable                  |  |  |  |  |
| 14-15 | Reserved                     | -                        |  |  |  |  |

## 6.13.4 Probe Status Word 60B9h

| Bit   | Definition                               | Details                      |
|-------|------------------------------------------|------------------------------|
| 0     | Probe 1 enable                           | 0Disable<br>1Enable          |
| 1     | Probe 1 or Z-signal rising edge trigger  | 0 not executed<br>1 executed |
| 2     | Probe 1 or Z-signal falling edge trigger | 0 not executed<br>1 executed |
| 3-5   | Reserved                                 | -                            |
| 6-7   | Reserved                                 | -                            |
| 8     | Probe 2 enable                           | 0Disable<br>1Enable          |
| 9     | Probe 2 or Z-signal rising edge trigger  | 0 not executed<br>1 executed |
| 10    | Probe 2 or Z-signal falling edge trigger | 0 not executed<br>1 executed |
| 11-13 | Reserved                                 | -                            |
| 14-15 | Reserved                                 | -                            |

## 6.13.6 Latch Position Register

| Index | Details                                         |  |  |  |  |  |
|-------|-------------------------------------------------|--|--|--|--|--|
| 60BAh | Probe 1 or Z-signal rising edge latch position  |  |  |  |  |  |
| 60BBh | Probe 1 or Z-signal falling edge latch position |  |  |  |  |  |
| 60BCh | Probe 2 or Z-signal rising edge latch position  |  |  |  |  |  |
| 60BDh | Probe 2 or Z-signal falling edge latch position |  |  |  |  |  |

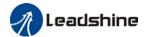

## 6.13.7 Latch Counter Register

| Index | Details                                  |
|-------|------------------------------------------|
| 60D5h | Probe 1 or Z-signal rising edge counter  |
| 60D6h | Probe 1 or Z-signal falling edge counter |
| 60D7h | Probe 2 or Z-signal rising edge counter  |
| 60D8h | Probe 2 or Z-signal falling edge counter |

#### 6.13.8 Probe mode

Set bit1/bit9 of 60B8h (Probe mode), 0 = Single trigger mode, <math>1 = Continuous trigger mode.

#### (1) Single trigger mode

Triggers only when the trigger signal is valid for the first time. In order to latch the position, users need to set bit0/bit8 of 60B8h to 0, then set bit0/bit8 of 60B8h to 1. The sequence diagram is as shown below:

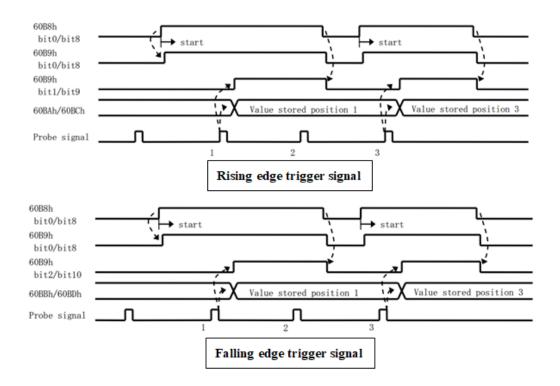

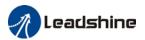

#### (2) Continuous trigger mode

The data saved from signal triggering will be saved until the next trigger signal. Enabling the probe again is not needed. Sequence diagram as shown below:

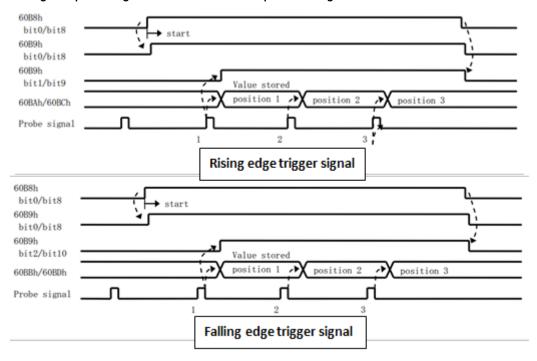

#### 6.14 Other Functions

#### 6.14.1 Functions under Position mode

### Electronic gear function

If command frequency from controller is not enough which cause the motor to not reach target rotational velocity, frequency can be increased using this function.

|                                                                                                    | Name       | Command p           |  | ounts   | Mode |  |       |  |  |       |        | F  |
|----------------------------------------------------------------------------------------------------|------------|---------------------|--|---------|------|--|-------|--|--|-------|--------|----|
| Pr0.08                                                                                                    | Range      | 0~838860 Uni<br>8 t |  | Default | 0    |  | Index |  |  | 2008h |        |    |
|                                                                                                    | Activation | After restart       |  |         |      |  |       |  |  |       |        |    |
| Pulses per revolution can be set using object dictionary 608F, 6091, 6092. However, Pr0.08 higher priority. |            |                     |  |         |      |  |       |  |  |       | 0.08 h | as |

| Index    | Name   | Enc    | oder resol | ution | Unit | Encoder unit | Structure | VAR             | Туре    | Ulnt 32 |
|----------|--------|--------|------------|-------|------|--------------|-----------|-----------------|---------|---------|
| 608Fh-01 | Access | R<br>0 | Mapping    | TPD0  | Mode | F            | Range     | 1~2147<br>48364 | Default | 0       |

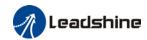

|                                                                                      |            |                       |                               |         |      |                    | 7         |                  |             |            |  |
|--------------------------------------------------------------------------------------|------------|-----------------------|-------------------------------|---------|------|--------------------|-----------|------------------|-------------|------------|--|
| To set encoder resolution                                                            |            |                       |                               |         |      |                    |           |                  |             |            |  |
| Index                                                                                | Name       | Electror<br>numera    | nic gear ratio                | )       | Unit | r                  | Structure | VAR              | Туре        | Dint 32    |  |
| 6091h-01                                                                             | Access     | RW                    | Mapping                       | RPDO    | Mode | F                  | Range     | 1-21474<br>83647 | Defaul<br>t | 1          |  |
| To set electronic gear ratio numerator                                               |            |                       |                               |         |      |                    |           |                  |             |            |  |
| Index                                                                                | Name       | Electronic gear ratio |                               |         | Unit | r                  | Structure | VAR              | Туре        | Dint 32    |  |
| 6091h-02                                                                             | Access     | RW                    | RW <b>Mapping</b> RPD0        |         |      | F                  | Range     | 1-21474<br>83647 | Defaul<br>t | 1          |  |
|                                                                                      | To set ele | ctronic ge            | ear ratio der                 | nominat | or   |                    |           |                  |             |            |  |
| Index                                                                                | Name       |                       | Number of pulses per rotation |         |      | Comma<br>nd unit/r | Structure | VAR              | Туре        | UInt<br>32 |  |
| 6092h-01                                                                             | Access     | RW                    | Mapping                       | RPDO    | Mode | F                  | Range     | 1~21474<br>83647 | Defaul<br>t | 10000      |  |
| If 6092h-01(Feed constant) is not equal to 608Fh(Position encoder resolution), then: |            |                       |                               |         |      |                    |           |                  |             | ļ          |  |

If 6092h-01(Feed constant) is not equal to 608Fh(Position encoder resolution), then: Electronic gear ratio = Encoder resolution / 6092h-01

If 6092h-01(Feed constant) is equal to 608Fh(Position encoder resolution), then: Electronic gear ratio = 6091-01 / 6092h-01

#### Position command filter function

To smoothen the position command after frequency divider/multiplier

|  |        | Name       | Position command smoothing filter |      |       | Mode    | PP |       | НМ | CS<br>P |       |  |
|--|--------|------------|-----------------------------------|------|-------|---------|----|-------|----|---------|-------|--|
|  | Pr2.22 | Range      | 0~32767                           | Unit | 0.1ms | Default | 0  | Index |    |         | 2222h |  |
|  |        | Activation | Stop axis                         |      |       |         |    |       |    |         |       |  |

To set time constant of 1 time delay filter of position command.

To set time constant of 1 time delay filter, according to target velocity Vc square wave command as show below.

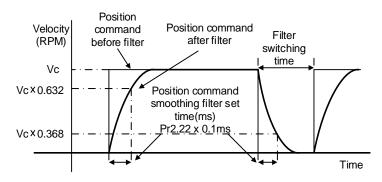

Usually applied when there is rather sharp acceleration which might cause motor overshoot or undershoot. To smoothen command signal, reduces impact to machines and eliminate vibration.

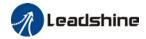

If Pr2.22 is set too high, overall time will be lengthened.

| D-0.00 | Name       | Position filter | comman | d FIR | Mode    | PP |       | НМ | CS<br>P |       |  |
|--------|------------|-----------------|--------|-------|---------|----|-------|----|---------|-------|--|
| Pr2.23 | Range      | 0~10000         | Unit   | 0.1ms | Default | 0  | Index |    |         | 2223h |  |
|        | Activation | Disable axis    |        |       |         |    |       |    |         |       |  |

As shown below, when target velocity Vc square wave command reaches Vc, it becomes trapezoidal wave after filtering.

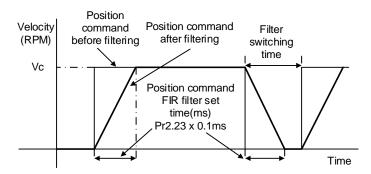

As shown below, when target velocity Vc trapezoidal command reaches Vc, it becomes S wave after filtering.

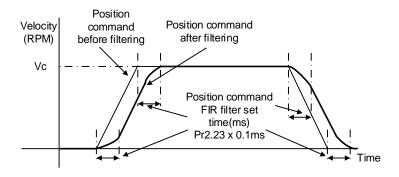

Usually applied when there is rather sharp acceleration which might cause motor overshoot or undershoot. To smoothen command signal, reduces impact to machines and eliminate vibration. If Pr2.23 is set too high, overall time will be lengthened.

<sup>\*\*</sup>Please wait for command to stop and after filter idle time to modify Pr2.23. Filter switching time = (Pr2.23 set value x 0.1ms + 0.25ms)

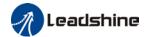

#### In Position

Positioning completed status can be determined by output of INP signal. Under position control mode, the absolute value of position deviation counter will be ON if positioning is under the range set in Pr4.31.

| •      | tion control mo<br>tioning is under                                          | ,                                                  |                                                                                                    | •               | sition deviatio  | n cou | inter  | will b   | e UN  | IŤ    |       |   |
|--------|------------------------------------------------------------------------------|----------------------------------------------------|----------------------------------------------------------------------------------------------------|-----------------|------------------|-------|--------|----------|-------|-------|-------|---|
|        | Name                                                                         | Positionin range                                   | g                                                                                                    | complete        | Mode             | PP    |        |          | НМ    | CS    | P     |   |
| Pr4.31 | Range                                                                        | 0~10000                                            | Unit                                                                                                    | Command<br>unit | Default          | 20    |        | Index 24 |       |       | 2431h |   |
|        | Activation                                                                   | Immediate                                          | е                                                                                                    |                 | ·                |       |        |          |       |       |       |   |
|        | To set position deviation range of INP1 positioning completed output signal. |                                                    |                                                                                                    |                 |                  |       |        |          |       |       |       |   |
|        | Name                                                                         | Positioning complete output setting Mode PP HM CSP |                                                                                                    |                 |                  |       |        |          |       | P     |       |   |
| Pr4.32 | Range                                                                        | 0~4                                                | Un                                                                                                    | it -            | Default          | 1     |        | Index    |       |       | 2432h | l |
|        | Activation                                                                   | Immediate                                          | 9                                                                                                    | ·               |                  |       |        |          |       |       |       |   |
|        | Output conditio                                                              | ns of INP1 բ                                       | ositio                                                                                                    | ning comple     | ted output sign  | al    |        |          |       |       |       |   |
|        | Set value                                                                    | Positioning                                        | comp                                                                                                    | leted signal    |                  |       |        |          |       |       |       |   |
|        | 0                                                                            | Signal valid                                       | d wher                                                                                                    | the positio     | n deviation is s | malle | r thar | ո Pr4.:  | 31    |       |       |   |
|        | 1                                                                            | Signal valid                                       |                                                                                                    |                 | position comm    | and a | nd po  | sition   | devia | ation | 1     |   |
|        | 2                                                                            | detection (<br>Pr4.31                              | gnal valid when there is no position command, zero-speed clamp etection (ZSP) signal is ON and the positional deviation is smaller than -4.31 |                 |                  |       |        |          |       |       |       |   |
|        | 3                                                                            |                                                    | inal valid when there is no position command and position deviation smaller than Pr4.31. Signal ON when within the time set in Pr4.33         |                 |                  |       |        |          |       |       |       |   |

| Pr4.33 | Name       | INP posit | tioning | delay | Mode    | PP |       | НМ | CSP |      |  |
|--------|------------|-----------|---------|-------|---------|----|-------|----|-----|------|--|
|        | Range      | 0~15000   | Unit    | 1ms   | Default | 0  | Index |    | 2   | 433h |  |
|        | Activation | Immediate |         |       |         |    |       |    |     |      |  |

When there is no command, position detection starts after the delay

Signal valid when there is no position command and positional deviation

#### To set delay time when Pr4.32 = 3

otherwise OFF.

time set in Pr4.33.

is smaller than Pr4.31.

4

| Set value | Positioning completed signal                                                                  |
|-----------|-----------------------------------------------------------------------------------------------|
| 0         | Indefinite delay time, signal ON until next position command                                  |
| 1-15000   | OFF within the time set; ON after time set. Switch OFF after receiving next position command. |

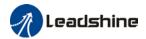

## 6.14.2 Functions under velocity mode

#### Velocity reached output signal (AT-SPEED)

AT-SPEED signal delivers after motor velocity reached arrival velocity.

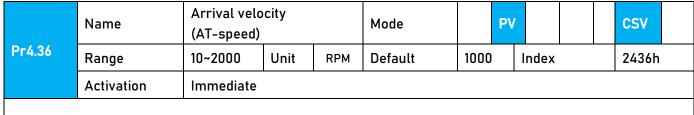

When motor velocity > Pr4.36, AT-speed output signal is valid. Detection using 10RPM hysteresis.

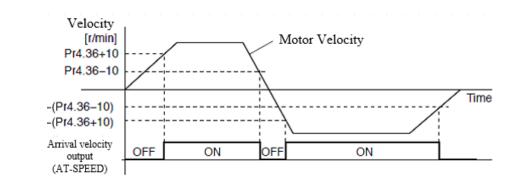

#### Velocity coincidence output

Velocity command (before acc-/deceleration) coincides with motor velocity. If the difference between velocity command and motor velocity is within the range set in Pr4.35, it is treated as the velocity coincides.

| D. / 05 | Name       | Velocity range | coincidence |     | Mode    |    | PV |       |  | CSV   |  |
|---------|------------|----------------|-------------|-----|---------|----|----|-------|--|-------|--|
| Pr4.35  | Range      | 10~2000        | Unit        | RPM | Default | 50 |    | Index |  | 2435h |  |
|         | Activation | Immediate      |             |     |         |    |    |       |  |       |  |

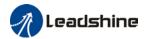

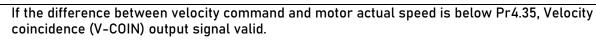

Due to 10RPM hysteresis:

Velocity coincidence output OFF -> ON timing (Pr4.35 -10) r/min Velocity coincidence output ON -> OFF timing (Pr4.35 +10) r/min

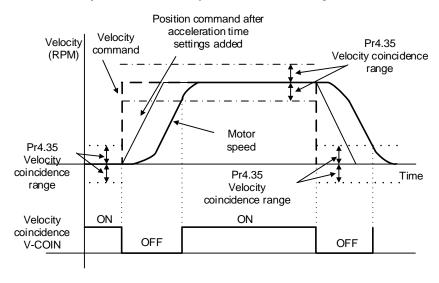

#### Zero speed position output

If the absolute value of the velocity feedback satisfies set conditions, corresponding output will be set to ON.

|        | Name       | Zero speed |      |     | Mode    |    |  |       |  |       | F |
|--------|------------|------------|------|-----|---------|----|--|-------|--|-------|---|
| Pr4.34 | Range      | 1~2000     | Unit | RPM | Default | 50 |  | Index |  | 2434h |   |
|        | Activation | Immediate  |      |     |         |    |  |       |  |       |   |

To set threshold value for zero speed clamp detection.

Zero speed clamp detection (ZSP) output signal valid when motor speed goes under the value set in Pr4.34

- Disregard the direction of rotation, valid for both directions.
- Hysteresis of 10RPM. Please refer to diagram on the right side.

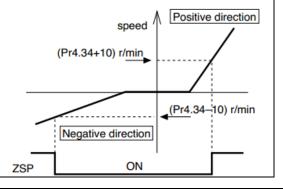

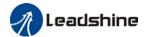

## 6.14.3 Functions under torque mode

Velocity limit is required under torque mode to make sure motor rotational velocity stays within the limit.

#### Velocity limit function

During torque control, velocity control should be within the range of velocity limit. When motor reaches velocity limit, command control will switch from torque control to command control with velocity limit.

Due to gravitational or other external factors, torque command from controller might differ from the direction of rotation of the motor, velocity limit will be invalid. Please error occurs in such situation, please set Pr5.13 as stopping velocity. If velocity is over the value set in Pr5.13, Er1A0 might occur and motor will stop.

|        | Name       | Overspeed | l level se | Mode |             |   |       |   |  | F     |  |
|--------|------------|-----------|------------|------|-------------|---|-------|---|--|-------|--|
| Pr5.13 | Range      | 0~10000   | Unit       | RPM  | Defaul<br>t | 0 | Index | ( |  | 2513h |  |
|        | Activation | Immediate | 1          |      |             |   |       |   |  |       |  |

If motor speed exceeds Pr5.13, Er1A0 might occur.

When Pr5.13 = 0, overspeed level = max. motor speed x 1.2

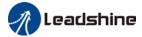

## **Chapter 7 EtherCAT communication**

## 7.1 EtherCAT principle function

In comparison to Ethernet protocol which requires huge bandwidth for packets to be moved between master and clients, EtherCAT communication protocol breaks through this systemic limitation of Ethernet which requires every client to receive the whole data package from the master.

The EtherCAT master sends a telegram that passes through each node. Each EtherCAT slave device reads the data addressed to it "on the fly", and inserts its data in the frame as the frame is moving downstream. The frame is delayed only by hardware propagation delay times. The last node in a segment (or drop line) detects an open port and sends the message back to the master using Ethernet technology's full duplex feature.

The telegram's maximum effective data rate increases to over 90 %, and due to the utilization of the full duplex feature, the theoretical effective data rate is even higher than 100 Mbit/s (> 90 % of two times 100 Mbit/s).

The EtherCAT master is the only node within a segment allowed to actively send an EtherCAT frame; all other nodes merely forward frames downstream. This concept prevents unpredictable delays and guarantees real-time capabilities.

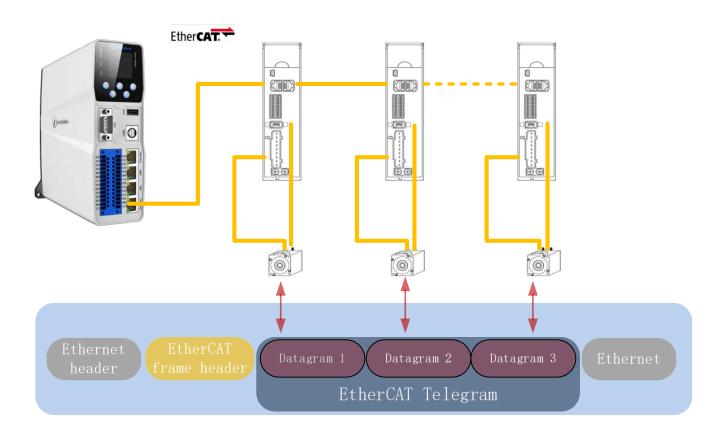

EtherCAT in standard Ethernet frame

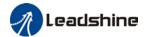

#### ID number setting of EtherCAT slave station

To set up EtherCAT slave station ID number, please set Pr0.24 = 1 and set required ID number to Pr0.23.

|                                                        | Name              | EtherCAT                                               | slave ID   |   | Mode    |   |       | F     |  |
|--------------------------------------------------------|-------------------|--------------------------------------------------------|------------|---|---------|---|-------|-------|--|
| Pr0.23                                                 | Range             | 0~32767                                                | Unit       | 1 | Default | 2 | Index | 2023h |  |
|                                                        | Activation        | After res                                              | tart       |   |         |   |       |       |  |
| Set ID number of the slave station under EtherCAT mode |                   |                                                        |            |   |         |   |       |       |  |
|                                                        | Name              | Source of                                              | f slave ID |   | Mode    |   |       | F     |  |
| Pr0.24                                                 | Range             | 0~1                                                    | Unit       | 1 | Default | 1 | Index | 2024h |  |
|                                                        | Activation        | After res                                              | tart       |   |         |   |       |       |  |
|                                                        | 0: Master device  | : Master device automatically assigns a slave address. |            |   |         |   |       |       |  |
|                                                        | 1: The slave ID = | : The slave ID = Pr0.23                                |            |   |         |   |       |       |  |

## 7.2 Synchronous Mode

### 7.2.1 Free Running Mode

In free moving mode, EL7-EC processes the process data sent by the master asynchronously. It only applies to asynchronous motion mode such as homing mode, protocol position mode, etc

## 7.2.2 Distributed clock synchronization mode

EL7-EC adopts the synchronous mode of distributed clock as shown in figure 6.2. When the master station sends process data to the slave station, the slave station immediately reads the process data, and then waits for the synchronization signal to trigger the process data to act on the driver.

The process data must arrive at the EL7-EC drive before the time of Sync0 signal T1. The drive has completed the analysis of the process data and relevant control calculation before the arrival of Sync0 event. After receiving Sync0 event, EL7-EC immediately implements the control action which has a high synchronization performance.

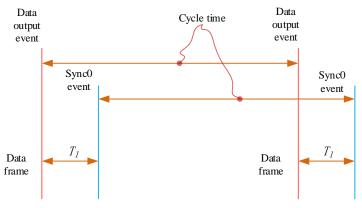

Figure 7.2 High performance synchronization mode

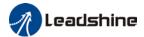

#### 7.3 EtherCAT state machine

EtherCAT state machine, commonly known as "communication state machine", is mainly used to manage communication between master and slave stations. The communication function mainly includes mailbox and process data communication. The EtherCAT state machine transition relationship is shown in figure 6.3

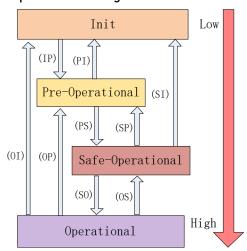

Figure 7.3 EtherCAT state machine transitions

EtherCAT state machine transitions have the following characteristics:

- ① From initialization to operational, the conversion must be carried out strictly in the order of initializing > pre-operational > safe operational > operational, from low to high, and no grade skipping is allowed
- ② When converting from high to low, grade skipping is allowed.
- ③ If state transition request to master station fails, slave station will send an error message to the master station.

| EtherCAT 402 State Machin | ne Communication function |
|---------------------------|---------------------------|
|---------------------------|---------------------------|

| State and transition | Communication function                                                                          |
|----------------------|-------------------------------------------------------------------------------------------------|
| Init                 | No mailbox or process data communication is possible.                                           |
| Pre-Operational      | Mailbox communication is effective, no process data communication, SDO function is valid        |
| Safe-Operational     | Mailbox communication and sending process data object is valid, SDO and TXPDO are valid         |
| Operational          | Mailbox communication, receive and send process data object valid, SDO<br>RXPDO and TXPDO valid |

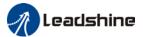

## 7.4 CANopen over EtherCAT (CoE)

#### 7.4.1 Network structure of EL7-EC

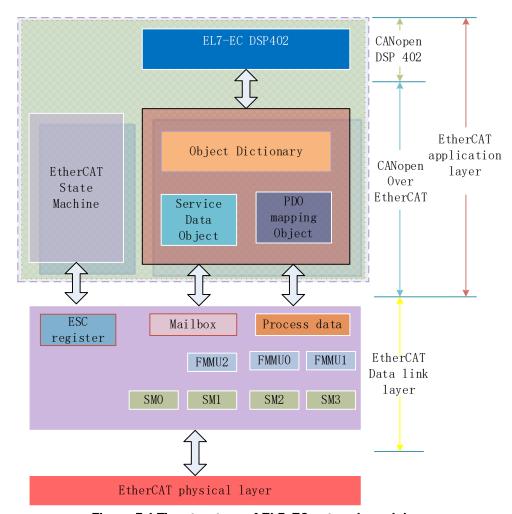

Figure 7.4 The structure of EL7-EC network module

The data link layer is mainly implemented by EtherCAT slave station controller (ESC). EL7-EC EtherCAT application layer protocol mainly includes application part (CANopen DSP402), object dictionary and communication function (red frame part), among which object dictionary and communication function can be jointly called CoE part.

**Object dictionary**—Bridge of communication function and application part. **Communication function**—Implementation of communication rules (SDO, PDO, etc.)

**Application part**—Define the specific function of the device, such as the drive, IO module.

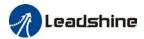

#### 7.4.2 Object dictionary

EtherCAT master controls the EL7-EC drive by writing and reading device state /information. To do this, the drive defines read-write parameters and read-only state values. Object dictionary is the collection of these parameters and states. The EL7-EC object dictionary contains all DSP402 and CoE related data objects in a standardized manner. It is a collection of EL7-EC parameter data structures. The EL7-EC object dictionary is the interface with which the controller communicates. EtherCAT master implements EL7-EC motion control through the interface of object dictionary.

### 7.4.3 Service Data Object (SDO)

The EL7-EC series supports SD0 services. EtherCAT master can configure, monitor and control EL7-EC servos by using SD0 to read and write EL7-EC object dictionaries. In conventional CANopen DS301 mode, SD0 protocol CAN only transfer 8 bytes at a time to match the data length of CAN message. In COE enhancement mode, only the payload data is expanded without changing the protocol head; In this way, the SD0 protocol uses mailboxes with larger data lengths, thus improving the transmission efficiency of big data.

### 7.4.4 Process Data Object (PDO)

#### **PDO Introduction**

PDO is generally used for real-time data updates. It is divided into receiving PDO (RXPDO) and sending PDO (TXPDO). The data stream direction of receiving PDO is from master station to slave station, while sending PDO is from slave station to master station The PDO function of EL7-EC supports both synchronous cycle mode and non-periodic update mode. When distributed clock synchronization mode is selected on master station, PDO will update according to the synchronization cycle. If free moving mode is selected, PDO data updates aperiodic.

#### PD0 mapping

Through PDO mapping, the real-time transmission of mapped objects can be realized. EL7-EC supports simultaneous transmission of 2 sets of RXPDO and 2 sets of TXPDO. Each PDO object can map up to 8 object dictionary (maximum length 32 bytes). The format of PDO mapping content is shown in table 6.2

Table 7.2 Format of PDO mapping

| Bit         | 31~16           | 15~8               | 7~0        |
|-------------|-----------------|--------------------|------------|
| Description | Index of mapped | Subindex of mapped | Bit length |
|             | object          | object             | (Hex)      |
| Example     | 6040h           | 00h                | 10h(16bit) |

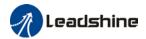

## Default PDO mapping (consistent with the XML file) is shown in table $7.3\,$

## Table 7.3 Default PDO mapping

| PDO Map           | PDO Map             | Mapping   |       | Mapped Obje   | ct          |                         |
|-------------------|---------------------|-----------|-------|---------------|-------------|-------------------------|
| object<br>index   | object<br>Sub-index | content   | Index | Sub-index     | Bit length  | Description             |
|                   | 01h                 | 60400010h |       | 00h           | 10h(16 bit) | 01h                     |
| RXPD01            | 02h                 | 607A0020h |       | 00h           | 10h(16 bit) | 02h                     |
| (1600h)           | 03h                 | 60B80020h |       | 00h           |             | 03h                     |
|                   |                     |           |       |               |             |                         |
| RXPD02            | 01h                 | 60400010h | 6040h | 00h           | 10h(16 bit) | Control word            |
|                   | 02h                 | 60FF0020h | 60FFh | 00h           | 20h(32 bit) | Target velocity         |
| (1601h)           | 03h                 | 60B20010h | 60B2h | 00h           | 10h(16 bit) | Torque<br>feedforward   |
| 5)/5566           | 01h                 | 60400010h | 6040h | 00h           | 10h(16 bit) | Control word            |
| RXPD03            | 02h                 | 60710010h | 6071h | 00h           | 10h(16 bit) | Target torque           |
| (1602h)           | 03h                 | 60870020h | 6084h | 00h           | 20h(32 bit) | Profile<br>deceleration |
|                   | 01h                 | 60400010h | 6040h | 00h           | 10h(16 bit) | Control word            |
|                   | 02h                 | 60980008h | 6098h | 00h           | 08h(8 bit)  | Homing method           |
|                   | 03h                 | 60990120h | 6099h | 01h           | 20h(32 bit) | High homing velocity    |
| RXPD04            | 04h                 | 60990220h | 6099h | 02h           | 20h(32 bit) | Low homing velocity     |
| (1603h)           | 05h                 | 609A0020h | 609Ah | 00h           | 20h(32 bit) | Homing acceleration     |
|                   | 06h                 | 607C0020h | 607Ch | 00h           | 20h(32 bit) | Homing position offset  |
|                   | 07h                 | 60600008h | 6060h | 00h           | 08h(8 bit)  | Operation mode          |
|                   | 01h                 | 603F0000h |       |               |             |                         |
|                   | 02h                 | 60410000h |       |               |             |                         |
| TXPD01            | 03h                 | 60610000h |       |               |             |                         |
| (1A00h)           | 04h                 | 60640000h |       |               |             |                         |
| (IAUUII)          | 05h                 | 60B90020h |       |               |             |                         |
|                   | 06h                 | 60BA0020h |       |               |             |                         |
|                   | 07h                 | 60FD0020h |       |               |             |                         |
| TXPD02<br>(1A01h) |                     |           | No de | fault mapping | 9           |                         |

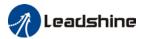

#### PDO dynamic mapping

Different from CIA DS301, CoE uses PDO specified objects (1C12h/1C13h) to configure PDO mapped objects (1600h~1603h/1A00h~1A01h) to PDO SyncManager (SyncManager 2/3). PDO specified objects are defined in table 6.4

| Table 6.4 PDO specifies object definitions |           |             |           |        |  |  |  |  |
|--------------------------------------------|-----------|-------------|-----------|--------|--|--|--|--|
| Index                                      | Sub-index | Range       | Data type | Access |  |  |  |  |
|                                            | 00h       | 0~4         | U8*1)     | RO *2) |  |  |  |  |
| DVDDO                                      | 01h       |             | U16       | RW     |  |  |  |  |
| RXPD0                                      | 02h       | 1600h~1603h | U16       | RW     |  |  |  |  |
| (1C12h)                                    | 03h       |             | U16       | RW     |  |  |  |  |
|                                            | 04h       |             | U16       | RW     |  |  |  |  |
| TXPD0<br>(1C13h)                           | 00h       | 0~2         | U8        | RO     |  |  |  |  |
|                                            | 01h       | 1400b 1401b | U16       | RW     |  |  |  |  |
|                                            | 02h       | 1A00h~1A01h | U16       | RW     |  |  |  |  |

Table 6.4 PDO specifies object definitions

#### PDO dynamic mapping setup procedure

- A. Switch EtherCAT state machine to pre-operational, then PDO map can be configured using SDO.
- B. Clear the PDO mapping object of the PDO specified object by setting 1C12-00h / 1C13-00h to 0.
- C. Invalidate the PDO mapping object by assigning 0 to the subindex 0 of 1600h~1603h /1A00h~1A01h.
- D. Reconfigure PDO mapping content and write the mapping object into the objects in the range of 1600-01h~1600-08h, 1601-01h~1601-08h, 1602-01h~1602-08h, 03-01h~1603-08h (RXPDO mapping content as from 1600h-01), 00-01h ~ 1A00-08h or 1A01-01h~1A01-08h (TXPDO mapping content as from 1A00h-01) according to Table 6.3
- E. Set the total number of PDO mapping objects by writing the number of mapping objects into 1600-00h, 1601-00h, 1602-00h, 1603-00h, 1A00-00h or 1A01-00h. The total number of PDO mapping objects without mapping content will be set to 0.
- Write valid PDO mapping object index to PDO specified object by writing valid RXPDO mapping object index 1600h~1603h into 1C12-01h ~ 1C12-04h and writing valid TXPDO mapping object index 1A00h, 1A01h into 1C13-01h, 1C13-02h.
- G. Set the total number PDO specified objects by writing the number of mapped objects to 1C12-00h and 1C13-00h.
- H Switch EtherCAT state to Safe-Operational or above, the configured PDO mapping will be valid.

<sup>\*\* 1)</sup> U represents unsigned type, such as U8 for unsigned 8 bits and U16 for unsigned 16 bits

<sup>2)</sup> Access: RO = Read Only, RW = Read and Write, WO = Write Only

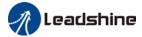

## **Chapter 8 Warning and Alarm**

## 8.1 Servo drive warning

When warning occurs, driver will set protective function but **motor won't stop moving**. Error code will be displayed on the front panel.

Example of warning code:

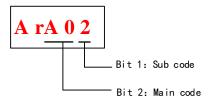

| Warnir | ng Code | Content                                                                                 |  |  |
|--------|---------|-----------------------------------------------------------------------------------------|--|--|
| Main   | Code    | Content                                                                                 |  |  |
|        | 1       | Overload warning                                                                        |  |  |
|        | r       | Regeneration energy overload warning (85% of the regeneration                           |  |  |
| Α0     | 2       | threshold)                                                                              |  |  |
| AU     | 3       | Absolute encoder <b>battery voltage low (&lt;3.1V)</b> . Valid when Pr0.15 is set to 1. |  |  |
|        | 4       | Change the parameter to a non-real time valid warning                                   |  |  |
|        | 5       | Pr0.01 is not 9 under current control mode, please correct this parameter               |  |  |

## 8.2 Servo drive alarm

When alarm occurs, driver will set protective function and **motor stops moving**. Error code will be displayed on the front panel. Alarm history record can also be viewed in data monitoring mode, with the alarm log sub-menu displaying "d12Er".

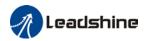

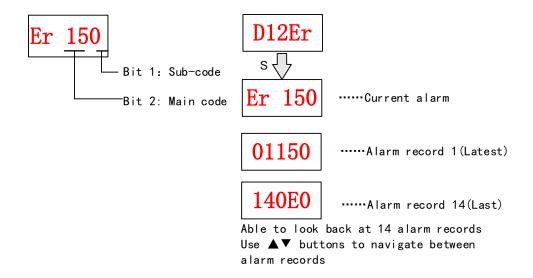

Table 9.1 Error Code List

| Error code |     | 0                                             |      | Attribu | te        |
|------------|-----|-----------------------------------------------|------|---------|-----------|
| Main       | Sub | Content                                       | Save | Туре    | Clearable |
| 0.4        | 0~1 | Circuit current detection error               | •    | 2       |           |
| 0A         | 3   | Motor power cable not connected               | •    | 1       | •         |
| Ob         | 0   | Control circuit power supply voltage too low  |      | 2       |           |
| UD         | 1   | Control circuit power supply voltage too high |      | 2       | •         |
| 0c         | 0   | DC bus overvoltage                            | •    | 1       | •         |
|            | 0   | DC bus undervoltage                           | •    | 1       | •         |
| 0d         | 1   | Single phasing of main power supply           | •    | 2       |           |
|            | 2   | No main power supply detected                 |      | 2       |           |
|            | 0   | Overcurrent                                   | •    | 1       |           |
| 0E         | 1   | Intelligent Power Module (IPM) overcurrent    | •    | 1       |           |
| UE         | 2   | Power output to motor shorted to ground       | •    | 1       |           |
|            | 4   | Phase overcurrent                             | •    | 1       |           |
| 0F         | 0   | Driver overheated                             | •    | 2       |           |
|            | 0   | Motor overloaded                              | •    | 1       | •         |
| 10         | 1   | Driver overloaded                             | •    | 1       | •         |
|            | 2   | Motor rotor blocked                           | •    | 1       | •         |
|            | 0   | Regenerative resistor overvoltage             | •    | 2       |           |
| 12         | 1   | Holding brake error                           | •    | 1       |           |
| 2          |     | Regenerative resistor value too low           | •    | 2       |           |
|            | 0   | Encoder disconnected                          | •    | 1       |           |
|            | 1   | Encoder communication error                   | •    | 1       |           |
| 15         | 2   | Encoder initial position error                | •    | 1       |           |
|            | 3   | Multiturn encoder error                       | •    | 2       |           |
|            | 4   | Encoder parameter settings error              | •    | 2       |           |

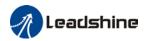

|     | 5   | Encoder data overflow                      | • | 2 | • |
|-----|-----|--------------------------------------------|---|---|---|
|     | 6   | Encoder overheated                         | • | 2 | • |
|     | 7   | Encoder counter error                      | • | 2 | • |
| 40  | 0   | Encoder data error                         | • | 1 |   |
| 17  | 1   | Encoder parameter initialization error     | • | 1 |   |
| 18  | 0   | Excessive position deviation               | • | 2 | • |
|     | 1   | Excessive velocity deviation               |   |   |   |
| 19  | 0   | Motor vibration too strong                 | • | 2 | • |
| 1.4 | 0   | Overspeed                                  | • | 2 | • |
| 1A  | 1   | Velocity out of control                    | • | 1 | • |
| 11. | 0   | Bus input signal dithering                 | • | 2 | • |
| 1b  | 1   | Incorrect electronic gear ratio            |   | 2 |   |
|     | 0   | Both STO failed                            | • | 1 | • |
| 1c  | 1   | 1st STO failed                             | • | 1 |   |
|     | 2   | 2nd STO failed                             | • | 1 |   |
|     | 0   | I/O input interface assignment error       | • | 2 |   |
|     | 1   | I/O input interface function assignment    | _ | 2 |   |
| 21  | 1   | error                                      | • |   |   |
|     | 2   | I/O output interface function assignment   | _ | 2 |   |
|     | 2   | error                                      | • |   |   |
|     | 0   | EEPROM parameters initialization error     |   | 2 |   |
|     | 1   | EEPROM hardware error                      |   | 2 |   |
|     | 2   | Error saving alarm history record          |   | 2 |   |
| 24  | 3   | Error occurred when saving vendor          |   | 2 |   |
| 24  |     | parameters                                 |   |   |   |
|     | 4   | Error occurred when saving communication   |   | 2 |   |
|     |     | parameters                                 |   |   |   |
|     | 5   | Error occurred when saving parameter 402   |   | 2 |   |
|     | 6   | Data saving error during power-off         |   |   |   |
| 26  | 0   | Positive/Negative position limit triggered |   | 2 |   |
| 20  | · · | under non-homing mode                      |   |   |   |
| 27  | 0   | Analog 1 input overrun limit               | • | 2 | • |
| 27  | 1   | Analog 2 input overrun limit               | • | 2 | • |
| 28  | 0   | Output pulse frequency too high            | • | 2 | • |
| 57  | 0   | Forced alarm input valid                   | • | 2 | • |
| 5F  | 0   | Motor model no. detection error            |   | 2 |   |
| 31  | 1   | Driver power module detection error        |   | 2 |   |
| 60  | 0   | Main loop interrupted timeout              |   | 2 |   |
| 00  | 1   | Velocity loop interrupted timeout          |   | 2 |   |
| 70  | 0   | Encryption error                           |   | 2 |   |
|     |     |                                            |   |   |   |

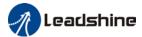

servo driver to clear alarm.

#### [Note:]

Save: Save error messages to alarm history.

Type: The type 1 and type 2 fault stop mode can be set via Pr5.10 [Sequence at alarm].

Clearable: Clearable alarm by operating the front panel and use auxiliary function

AFACL as below. Besides clearable alarms, please first solve the error and restart the

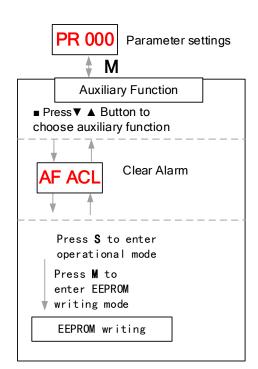

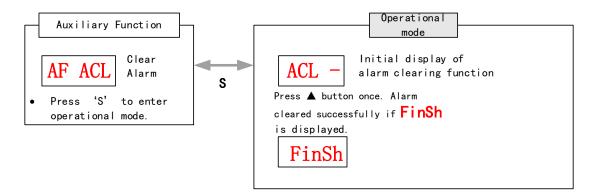

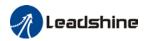

Table 8.2 Alarm and 603F correspondence

| Error Code    |       |            | ETG  | Alarra Description                                         |
|---------------|-------|------------|------|------------------------------------------------------------|
| Display       | 1001h | 603Fh      | Code | Alarm Description                                          |
| Er 0A0        | 0x04  | 0x3150     |      | Phase A circuit current detection error                    |
| Er 0A1        | 0x04  | 0x3151     |      | Phase B circuit current detection error                    |
| Er 0A3        | 0x04  | 0x3153     |      | Motor power cable not connected                            |
| Er 0b0        |       |            |      | Control circuit power supply voltage too low               |
| Er 0b1        | 0x04  | 0x3206     |      | Control power supply voltage too high                      |
| Er 0C0        | 0x04  | 0x3211     |      | DC bus overvoltage                                         |
| Er 0d0        | 0x04  | 0x3221     |      | DC bus undervoltage                                        |
| Er 0d1        | 0x04  | 0x3130     |      | Single phasing of main power supply                        |
| Er 0d2        | 0x04  | 0x3222     |      | No main power supply detected                              |
| Er 0E0        | 0x02  | 0x2211     |      | Overcurrent                                                |
| Er 0E1        | 0x02  | 0x2212     |      | Intelligent Power Module (IPM) overcurrent                 |
| Er 0E2        | 0x02  | 0x2218     |      | Power output to motor shorted to ground                    |
| Er 0E4        | 0x02  | 0x2230     |      | Phase overcurrent                                          |
| Er 0f0        | 0x08  | 0x4210     |      | Driver overheated                                          |
| Er 100        | 0x02  | 0x8311     |      | Motor overloaded                                           |
| Er 101        | 0x02  | 0x8310     |      | Driver overloaded                                          |
| Er 102        | 0x02  | 0x8301     |      | Motor rotor blocked                                        |
| Er 120        | 0x80  | 0x7701     |      | Regenerative resistor overvoltage                          |
| Er 121        | 0x80  | 0x7702     |      | Holding brake error                                        |
| Er 122        | 0x80  | 0x7703     |      | Regenerative resistor value too low                        |
| Er 150        | 0x80  | 0x7321     |      | Encoder disconnected                                       |
| Er 151        | 0x80  | 0x7322     |      | Encoder communication error                                |
| Er 152        | 0x80  | 0x7323     |      | Encoder initial position error                             |
| Er 153/Er 154 | 0x80  | 0x7325     |      | Multiturn encoder error / Encoder parameter settings error |
| Er 155        | 0x80  | 0x7326     |      | Encoder data overflow                                      |
| Er 156        | 0x80  | 0x7327     |      | Encoder overheated                                         |
| Er 157        | 0x80  | 0x7328     |      | Encoder count error                                        |
| Er 170        | 0x80  | 0x7324     |      | Encoder data error                                         |
| Er 171        | 0x80  | 0x7325     |      | Encoder parameter initialization error                     |
| Er 180        | 0x20  | 0x 8611    |      | Excessive position deviation                               |
| Er 181        |       |            |      | Excessive velocity deviation                               |
| Er 190        | 0x20  | 0x<br>8401 |      | Motor vibration too strong                                 |
| Er 1A0        | 0x20  | 0x<br>8402 |      | Overspeed                                                  |
| Er 1A1        | 0x20  | 0x<br>8403 |      | Velocity out of control                                    |
| Er 1b0        | 0x20  | 0x 8612    |      | Bus input signal dithering                                 |

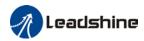

| Er 1b1 | 0x20  | 0x<br>8503 |            | Incorrect electronic gear ratio               |
|--------|-------|------------|------------|-----------------------------------------------|
| Er 1c0 | 0x02  | 8313       |            | Both STO failed                               |
| Er 1c1 | 0x02  | 8313       |            | 1st STO failed                                |
| Er 1c2 | 0x02  | 8313       |            | 2nd STO failed                                |
| Er 210 | 0x80  | 0x6321     |            | I/O input interface assignment error          |
|        |       |            |            | I/O input interface function assignment       |
| Er 211 | 0x80  | 0x6322     |            | error                                         |
| F 010  | 0.00  | 0 (000     |            | I/O output interface function assignment      |
| Er 212 | 0x80  | 0x6323     |            | error                                         |
| Er 240 | 0x80  | 0x5530     |            | EEPROM parameters initialization error        |
| Er 241 | 0x80  | 0x5531     |            | EEPROM hardware error                         |
| Er 242 | 0x80  | 0x5532     |            | Error saving alarm history record             |
| F= 2/2 | 000   | 0          |            | Error occurred when saving vendor             |
| Er 243 | 0x80  | 0x5533     |            | parameters                                    |
| F= 2// | 000   | 05527      |            | Error occurred when saving                    |
| Er 244 | 0x80  | 0x5534     |            | communication parameters                      |
| Er 245 | 0x80  | 0x5535     |            | Error occurred when saving parameter 402      |
| Er 246 | 0x80  | 0x5536     |            | Data saving error during power-off            |
| F= 2/0 | 0.400 | 0.7220     |            | Positive/Negative position limit triggered    |
| Er 260 | 0x80  | 0x7329     |            | under non-homing mode                         |
| Er 270 |       |            |            | Analog 1 input overrun limit                  |
| Er 271 |       |            |            | Analog 2 input overrun limit                  |
| Er 280 | 0x80  | 0x7201     |            | Output pulse frequency too high               |
| Er 570 | 0x80  | 0x5441     |            | Forced alarm input valid                      |
| Er 5f0 | 0x80  | 0x7122     |            | Motor model no. detection error               |
| Er 5f1 | 0x80  | 0x1100     |            | Driver power module detection error           |
| Er 600 | 0x80  | 0x6204     |            | Main loop interrupted timeout                 |
| Er 601 | 0x80  | 0x6204     |            | Velocity loop interrupted timeout             |
| Er 700 | 0x80  | 0x7001     |            | Encryption error                              |
| Er 73A | 0x10  | 0x873<br>A |            | SyncManager2 lost                             |
| Er 73b | 0x10  | 0x873<br>B |            | SYNC0 lost                                    |
| Er 73c | 0x10  | 0x873<br>C |            | Excessive Distributed Clock error             |
| Er 801 | 0x10  | 0x8201     | 0x0001     | Unknown communication error                   |
| Er 802 | 0x80  | 0x5510     | 0x000<br>2 | Memory overflow                               |
| Er 803 | 0x80  | 0x5511     |            | RAM out of bound                              |
| Er 805 | 0x80  | 0x6202     |            | FOE firmware upgrade failed                   |
| Er 806 | 0x80  | 0x6201     |            | Saved ESI file does not match driver firmware |

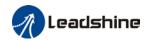

| Er 811  | 0x10  | 0xA001 | 0x0011 | Invalid EtherCAT transition request       |
|---------|-------|--------|--------|-------------------------------------------|
| F 010   | 0.40  | 0xA00  | 0 0010 | Unknown EtherCAT state machine            |
| Er 812  | 0x10  | 2      | 0x0012 | transition request                        |
| Er 813  | 0x10  | 0x8213 | 0x0013 | Protection request from boot state        |
| Er 814  | 0x80  | 0x6203 |        | Invalid firmware                          |
| F., 01F | 010   | 00215  | 00015  | Invalid mailbox configuration under boot  |
| Er 815  | 0x10  | 0x8215 | 0x0015 | state                                     |
| Er 816  | 0x10  | 0x8216 | 0x0016 | Pre-Op status is invalid for the mailbox  |
| EI 010  | UXIU  | UXOZIO | UXUUIO | configuration                             |
| Er 817  | 0x10  | 0x8217 |        | Invalid SyncManager configuration         |
| Er 818  | 0x10  | 0x8211 |        | No valid input data                       |
| Er 819  | 0x10  | 0x8212 |        | No valid output data                      |
| Er 81A  | 0x10  | 0xFF02 | 0x871A | Synchronization error                     |
| Er 81b  | 0x10  | 0x821B | 0x001B | SyncManager2 watchdog timer timeout       |
| Er 81C  | 0x10  | 0x821C | 0x001C | Invalid SyncManager type                  |
| Er 81d  | 0x10  | 0x821D | 0x001D | Invalid output configuration              |
| Er 81E  | 0x10  | 0x821E | 0x001E | Invalid input configuration               |
| Er 81f  | 0x10  | 0x821F |        | Watchdog configuration invalid            |
| Er 821  | 0x10  | 0xA00  | 0x0021 | Waiting for EtherCAT state machine Init   |
| E1 021  | UXIU  | 3      | UXUUZI | state                                     |
| Er 822  | 0x10  | 0xA00  | 0x002  | Waiting for the EtherCAT state machine    |
| L1 022  | 0.710 | 4      | 2      | Pre-Op state                              |
| Er 823  | 0x10  | 0xA00  | 0x002  | Waiting for master device for Safe-Op     |
| L1 023  | 0.10  | 5      | 3      | request                                   |
| Er 824  | 0x10  | 0x8224 | 0x002  | Invalid process data input mapping        |
|         |       | 0.000  | 4      |                                           |
| Er 825  | 0x10  | 0x8225 | 0x002  | RPDO mapping invalid (length, parameter   |
|         |       |        | 5      | not present, no this property)            |
| Er 827  | 0x10  | 0x8227 |        | Free running mode is not supported        |
| Er 828  | 0x10  | 0x8228 |        | Sync mode not supported                   |
| Er 82b  | 0x10  | 0x8210 | 0x002  | Invalid inputs and outputs                |
|         |       |        | В      | ,                                         |
| Er 82C  | 0x10  | 0x872  | 0x002  | Fatal synchronization error               |
|         |       | С      | С      |                                           |
| Er 82d  | 0x10  | 0x872  | 0x002  | No synchronization error                  |
|         |       | D      | D      | , , , , , , , , , , , , , , , , , , , ,   |
| Er 82E  | 0x10  | 0x872E | 0x002  | Synchronization cycle time is too short   |
| -       |       |        | E      | ·                                         |
| Er 830  | 0x10  | 0x8730 | 0x003  | Invalid Distributed Clock synchronization |
|         |       |        | 0      | settings                                  |
| Er 832  | 0x10  | 0x8732 | 0x003  | Distribution Clock phase-locked loop      |
|         |       |        | 2      | failure                                   |
| Er 833  | 0x10  | 0x8733 |        | DC sync IO error                          |

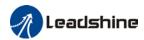

| Er 834 | 0x10  | 0x8734  |        | DC sync timeout                            |
|--------|-------|---------|--------|--------------------------------------------|
| Er 835 | 0x10  | 0x8735  |        | Distribution Clock cycle time is invalid   |
| Er 836 | 0x10  | 0x8736  | 0x003  | Invalid Distribution Clock synchronization |
| EI 030 | UXIU  | UX6/36  | 6      | cycle time                                 |
| C* 0E0 | 0.400 | 0.,5550 | 0x005  | EEDDOM is increasible                      |
| Er 850 | 0x80  | 0x5550  | 0      | EEPROM is inaccessible                     |
| Er 851 | 0x80  | 0x5551  | 0x0051 | EEPROM error                               |
| F= 0F2 | 0.400 | 0.,5550 | 0x005  | Handware is not ready                      |
| Er 852 | 0x80  | 0x5552  | 2      | Hardware is not ready                      |
| F= 0/0 | 000   | 0       |        | EtherCAT frame lost per unit time exceeds  |
| Er 860 | 0x80  | 0xFF01  |        | limit                                      |
| Er 870 | 0.400 | 0.45201 |        | Driver can't be enabled under current      |
| EF 8/U | 0x80  | 0x5201  |        | control mode                               |

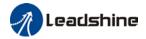

# 8.3 Alarm Handling

\*\*When error occurs, please solve accordingly. Then, restart.

| Error                          | Main | Sub | Display: "Er 0A0""Er 0A1"                                                |                                    |  | Display: "Er 0A0""Er 0A1" |  |  |
|--------------------------------|------|-----|--------------------------------------------------------------------------|------------------------------------|--|---------------------------|--|--|
| code                           | 0A   | 0~1 | Content: Circuit current detection error                                 |                                    |  |                           |  |  |
| Cause                          |      |     | Diagnosis                                                                | Solution                           |  |                           |  |  |
| Motor power cable wiring error |      |     | Verify motor power cable wiring  Make sure U,V,W terminal wired properly |                                    |  |                           |  |  |
| Main power supply undervoltage |      |     | Verify L1,L2,L3 terminal voltage                                         | Increase main power supply voltage |  |                           |  |  |
| Driver fa                      | ault |     | /                                                                        | Replace driver                     |  |                           |  |  |

| Error       | Main                  | Sub | Display: "Er 0A3"            |                                          |  |  | Display: "Er 0A3" |  |  |
|-------------|-----------------------|-----|------------------------------|------------------------------------------|--|--|-------------------|--|--|
| code        | 0A                    | 3   | Content: Motor power cable n | ot connected                             |  |  |                   |  |  |
| Cause       |                       |     | Diagnosis Solution           |                                          |  |  |                   |  |  |
| Motor po    | Motor power cable not |     | Verify motor power cable     | Measure <b>resistance values between</b> |  |  |                   |  |  |
| connect     | ed                    |     | wiring                       | U, V, W terminals, make sure the         |  |  |                   |  |  |
|             |                       |     |                              | values are almost equal. If not, might   |  |  |                   |  |  |
|             |                       |     |                              | be due to damaged motor or motor         |  |  |                   |  |  |
|             |                       |     |                              | winding open circuit.                    |  |  |                   |  |  |
| Motor fault |                       |     | /                            | Replace motor                            |  |  |                   |  |  |
| Driver fa   | ault                  |     | /                            | Replace driver                           |  |  |                   |  |  |

| Error    | Main    | Sub     | Display: "Er 0b1"  Content: Control circuit power supply abnormal |                        |  |
|----------|---------|---------|-------------------------------------------------------------------|------------------------|--|
| code     | 0b      | 1       |                                                                   |                        |  |
| Cause    |         |         | Diagnosis Solution                                                |                        |  |
| USB pov  | wer sup | ply too | Verify if USB cable is                                            | Replace USB mini cable |  |
| low      | low     |         | properly connected                                                |                        |  |
|          |         |         | and not damaged.                                                  |                        |  |
| Driver f | ault    |         | /                                                                 | Replace driver         |  |

| Error               | Main              | Sub | Display: "Er 0c0"                 |                            |  |  |  |
|---------------------|-------------------|-----|-----------------------------------|----------------------------|--|--|--|
| code                | 0c                | 0   | Content: DC bus overvoltage       |                            |  |  |  |
| Cause               |                   |     | Diagnosis                         | Solution                   |  |  |  |
| Main po             | Main power supply |     | Varify [1] 2   2 tarminal valtage | Decrease main power supply |  |  |  |
| overvoltage         |                   |     | Verify L1,L2,L3 terminal voltage  | voltage                    |  |  |  |
| Inner brake circuit |                   |     | /                                 | Replace driver             |  |  |  |
| damaged             |                   |     |                                   |                            |  |  |  |
| Driver fault        |                   |     | /                                 | Replace driver             |  |  |  |

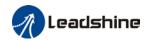

| Error     | Main              | Sub | Display: "Er OdO"                  |                                             |  |
|-----------|-------------------|-----|------------------------------------|---------------------------------------------|--|
| code      | 0d                | 0   | Content: DC bus undervoltage       |                                             |  |
| Cause     |                   |     | Diagnosis                          | Solution                                    |  |
| Main po   | wer supp          | ly  | Varify [1] 2   2 tarrainal valtara | Increase main power supply                  |  |
| undervo   | ltage             |     | Verify L1,L2,L3 terminal voltage   | voltage                                     |  |
| L1C, L20  | connect           | ed  | Control circuit power on before    | Please disconnect the USB cable             |  |
| when U    | when USB cable is |     | driver initialization. Alarm might | n. Alarm might   before powering on control |  |
| connected |                   |     | occur.                             | circuit.                                    |  |
| Driver f  | ault              | ·   | /                                  | Replace driver                              |  |

| Error                          | Main              | Sub | Display: "Er Od1"  Content: Single phasing of main power supply |                                    |  |
|--------------------------------|-------------------|-----|-----------------------------------------------------------------|------------------------------------|--|
| code                           | 0d                | 1   |                                                                 |                                    |  |
| Cause                          |                   |     | Diagnosis Solution                                              |                                    |  |
| Main po<br>undervo             | wer supp<br>Itage | ly  | Verify L1,L2,L3 terminal voltage                                | Increase main power supply voltage |  |
| Main power supply wiring error |                   | ly  | Loose connection of L1, L2, L3                                  | Secure connections                 |  |
| Driver f                       | ault              |     | / Replace driver                                                |                                    |  |

| Error        | Main    | Sub   | Display: "Er 0d2"  Content: No main power supply detected |                               |  |
|--------------|---------|-------|-----------------------------------------------------------|-------------------------------|--|
| code         | 0d      | 2     |                                                           |                               |  |
| Cause        | Cause   |       | Diagnosis                                                 | Solution                      |  |
|              |         |       |                                                           | 1. Increase main power supply |  |
| No mair      | power s | upply | Verify L1,L2,L3 terminal voltage                          | voltage                       |  |
|              |         |       |                                                           | 2. Secure connections         |  |
| Driver fault |         |       | /                                                         | Replace driver                |  |

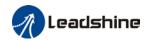

| Error                             | Main                                    | Sub  | Display: "Er 0E0"                                                                                                    |                                                                   |
|-----------------------------------|-----------------------------------------|------|----------------------------------------------------------------------------------------------------|-------------------------------------------------------------------|
| code                              | 0E                                      | 0    | Content: Overcurrent                                                                                                    |                                                                   |
| Cause                             |                                         |      | Diagnosis                                                                                                    | Solution                                                          |
| Driver power output short circuit |                                         |      | Verify if there is short circuit between UVW terminals, or shorted to PG.                                                        | Make sure there is no circuit.     Make sure motor is not damaged |
| Motor w                           | iring erro                              | or   | Verify motor wiring                                                                                                    | Reconnect motor wiring                                            |
| IGBT mo                           | dule sho                                | rt   | Disconnect motor output cable. Then, enable servo driver to check for overcurrent                                                | Replace driver                                                    |
| Excessi                           | ve motor                                | load | Verify if motor torque output is too high                                                                                        | 1. Reduce load<br>2. Add a gearbox                                |
|                                   | Excessive acceleration and deceleration |      | Verify if acceleration and deceleration duration time are too low  Increase acceleration and deceleration duration time          |                                                                   |
| Motor wiring short circuit        |                                         |      | Connect motor power cable to driver power output. Verify if resistance value of UVW to PE is equal and if there is short circuit | Replace motor                                                     |

| Error                             |                                         |    |                                                                                                    |                                                                   |
|-----------------------------------|-----------------------------------------|----|----------------------------------------------------------------------------------------------------|-------------------------------------------------------------------|
| code                              |                                         |    | Content: Intelligent Power Module                                                                                                | (IPM) overcurrent                                                 |
| Cause                             |                                         |    | Diagnosis                                                                                                    | Solution                                                          |
| Driver power output short circuit |                                         |    | Verify if there is short circuit between UVW terminals, or shorted to PG.                                                        | Make sure there is no circuit.     Make sure motor is not damaged |
| Motor w                           | Motor wiring error                      |    | Verify motor wiring                                                                                                    | Reconnect motor wiring                                            |
| IGBT mo                           | IGBT module short circuit               |    | Disconnect motor output cable. Then, enable servo driver to check for overcurrent                                                | Replace driver                                                    |
|                                   | IGBT module<br>undervoltage             |    | /                                                                                                    | Replace driver                                                    |
| Excessi                           | Excessive motor load                    |    | Verify if motor torque output is too high                                                                                        | 1. Reduce load 2. Add a gearbox                                   |
|                                   | Excessive acceleration and deceleration |    | Verify if acceleration and deceleration duration time are too low                                                                | Increase acceleration and deceleration duration time              |
| Motor w                           | riring sho                              | rt | Connect motor power cable to driver power output. Verify if resistance value of UVW to PE is equal and if there is short circuit | Replace motor                                                     |

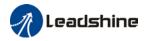

| Error                                      | Main | Sub | Display: "Er 0E2"                                                                                                    |                  |  |
|--------------------------------------------|------|-----|----------------------------------------------------------------------------------------------------|------------------|--|
| code                                       | 0E   | 2   | Content: Power output to motor sh                                                                                                    | norted to ground |  |
| Cause                                      |      |     | Diagnosis                                                                                                    | Solution         |  |
| Driver U, V, W terminals shorted to ground |      |     | Disconnect motor power cable and check for short circuit between driver UVW and PE  1. Reconnect wiring. 2. Change motor power cable. |                  |  |
| Motor shorted to ground                    |      |     | Connect motor power cable to driver power output. Verify if resistance value of UVW to PE is in the range of MegaOhm (MΩ)             | Replace motor    |  |
| Driver fa                                  | ault |     | /                                                                                                    | Replace driver   |  |

| Error                                      | Main | Sub | Display: "Er 0E4"  Content: Phase overcurrent                                                                                    |                                                 |  |
|--------------------------------------------|------|-----|----------------------------------------------------------------------------------------------------|-------------------------------------------------|--|
| code                                       | 0E   | 2   |                                                                                                    |                                                 |  |
| Cause                                      |      |     | Diagnosis                                                                                                    | Solution                                        |  |
| Driver U, V, W terminals shorted to ground |      |     | Disconnect motor power cable and check for short circuit between driver UVW and PE                                               | Reconnect wiring.     Change motor power cable. |  |
| Motor shorted to ground                    |      |     | Connect motor power cable to driver power output. Verify if resistance value of UVW to PE is equal and if there is short circuit | Replace motor                                   |  |
| Driver fault                               |      |     | /                                                                                                    | Replace driver                                  |  |

| Error    | Main                                      | Sub | Display: "Er 0F0"          |                                      |  |
|----------|-------------------------------------------|-----|----------------------------|--------------------------------------|--|
| code     | 0F                                        | 0   | Content: Driver overheated |                                      |  |
| Cause    |                                           |     | Diagnosis Solution         |                                      |  |
| Temperat | Temperature of power                      |     | Measure the temperature    | 1. Improve cooling condition. Please |  |
| module e | module exceeded upper of driver radiator. |     | of driver radiator.        | check installation guide;            |  |
| limit    |                                           |     |                            | 2. Replace driver and motor with     |  |
|          |                                           |     |                            | higher power rating;                 |  |
|          |                                           |     |                            | 3. Increase duration time for        |  |
|          |                                           |     |                            | acceleration and deceleration;       |  |
|          |                                           |     |                            | 4. Decrease load                     |  |

| Error                            | Main            | Sub                               | Display: "Er 100"                         | Display: "Er 100"                                                                                  |  |  |
|----------------------------------|-----------------|-----------------------------------|-------------------------------------------|----------------------------------------------------------------------------------------------------|--|--|
| code                             | 10              | 0                                 | Content: Motor overloaded                 |                                                                                                    |  |  |
| Cause                            |                 | Diagno                            | osis                                      | Solution                                                                                           |  |  |
| Load too h                       | neavy           |                                   | f actual load exceeds<br>um value allowed | Decrease load     Adjust limit values                                                              |  |  |
| Strong<br>mechanica<br>vibration | mechanical Look |                                   | or mechanical vibration from<br>ne system | Adjust gain value of control loop     Increase duration time for     acceleration and deceleration |  |  |
| Motor or e                       |                 | · · · · · · · · · · · · · · · · · |                                           | Reconnect wiring     Replace motor and encoder cable                                               |  |  |
| Holding bi<br>engaged            | rake            | Verify                            | holding brake terminal voltage            | ·                                                                                                  |  |  |

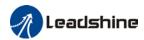

| From Main Sub Display: "Er 102"        |  |           |                                              |                        |
|----------------------------------------|--|-----------|----------------------------------------------|------------------------|
| code 10 2 Content: Motor rotor blocked |  |           |                                              |                        |
|                                        |  |           |                                              |                        |
| Cause                                  |  | Diagnosis |                                              | Solution               |
| Motor rotor<br>blocked                 |  | Look fo   | for mechanical blockages Check the machinery |                        |
| Motor rotor                            |  | Verify    | value of Pr6.57                              | Adjust value of Pr6.57 |

| Error                                                          | Main                 | Sub   | Display: "Er 120"                                                                                             |                                                                                                    |  |  |
|----------------------------------------------------------------|----------------------|-------|----------------------------------------------------------------------------------------------------|----------------------------------------------------------------------------------------------------|--|--|
| code                                                           | 12                   | 0     | Content: Regenerative resistor overvoltage                                                                    |                                                                                                    |  |  |
| Cause                                                          |                      |       | Diagnosis                                                                                                    | Solution                                                                                                    |  |  |
| Regenerative energy exceeded capacity of regenerative resistor |                      | of    | Verify if velocity is too     high     Verify if load is too large                                            | Decrease motor rotational velocity;     Decrease load inertia;     Add an external regenerative resistor;        |  |  |
| Power sup<br>too high                                          | Power supply voltage |       | Verify if power supply voltage is within the rated range.     Interval regenerative resistor value is too low | Decrease power supply voltage     Increase regeneration resistance     value(add external regenerative resistor) |  |  |
| Unstable power supply voltage                                  |                      | upply | Verify if power supply voltage is stable                                                                      | Add a surge suppressor to main power supply.                                                                     |  |  |
| Regeneral<br>discharge<br>damaged                              |                      | rgy   | /                                                                                                    | Add an external regenerative resistor;     Replace driver                                                        |  |  |

| Error                 | Main | Sub     | Display: "Er 121"                  |                               |  |
|-----------------------|------|---------|------------------------------------|-------------------------------|--|
| code                  | 12   | 1       | Content: Holding brake error       |                               |  |
| Cause                 |      |         | Diagnosis Solution                 |                               |  |
| Holding brake circuit |      | circuit | Regenerative resistor disconnected | Replace regenerative resistor |  |
| damaged               |      |         | Holding brake IGBT damaged         | Replace driver                |  |

| Error                     | Main                                                                                     | Sub | Display: "Er 122"                            |                                                                                                    |
|---------------------------|------------------------------------------------------------------------------------------|-----|----------------------------------------------|----------------------------------------------------------------------------------------------------|
| code                      | 12                                                                                       | 2   | Content: Regenerative resistor value too low |                                                                                                    |
| Cause                     |                                                                                          |     | Diagnosis                                    | Solution                                                                                                    |
| resistor value than the n | External regenerative resistor value is less than the minimum value allowed by the drive |     | /                                            | Replace the regenerative resistor with the right resistance value which meets the specification of the driver |

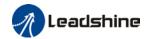

| Error                             | Main                       | Sub     | Display: "Er 150"                                            |                                            |  |  |
|-----------------------------------|----------------------------|---------|--------------------------------------------------------------|--------------------------------------------|--|--|
| code                              | 15                         | 0       | Content: Encoder disconnected                                |                                            |  |  |
| Cause                             |                            |         | Diagnosis                                                    | Solution                                   |  |  |
|                                   | Encoder cable disconnected |         | Verify encoder cable connection                              | Make sure encoder cable properly connected |  |  |
| Encoder c                         | Encoder cable wiring error |         | Verify if encoder wiring is correct Reconnect encoder wiring |                                            |  |  |
| Encoder damaged                   |                            | naged / |                                                              | Replace motor                              |  |  |
| Encoder measuring circuit damaged |                            |         | / Replace driver                                             |                                            |  |  |

| Error                      | Main   | Sub   | Display: "Er 151"                           |                                     |  |
|----------------------------|--------|-------|---------------------------------------------|-------------------------------------|--|
| code                       | 15     | 1     | Content: Encoder communication error        |                                     |  |
| Cause                      |        |       | Diagnosis Solution                          |                                     |  |
| Encoder v<br>layer is m    |        | lding | Verify if encoder cable has shielding layer | Replace with standard encoder cable |  |
| Encoder cable wiring error |        | ing   | Verify if encoder wiring is correct         | Reconnect encoder wiring            |  |
| Encoder d                  | amaged |       | / Replace motor                             |                                     |  |

| Error                              |                                                   | Sub | Display: "Er 152"                                                                                                    |                |  |
|------------------------------------|---------------------------------------------------|-----|----------------------------------------------------------------------------------------------------|----------------|--|
| code                               | 15                                                | 2   | Content: Encoder initial position er                                                                                                    | ror            |  |
| Cause                              |                                                   |     | Diagnosis                                                                                                    | Solution       |  |
| Cause  Communication data abnormal |                                                   |     | Verify if encoder power supply oltage is DC5V ± 5%; Verify if encoder cable and shielded ayer is not damaged; Verify if encoder cable is close to aigh-powered power supply cable  1. Make sure encoder power supply cable and shielded along the sure encoder cable is damaged. 3. Make sure encoder cable is layer is grounded to frame 4. Make sure encoder cable is from high-powered power supply cable |                |  |
| Encoder damaged                    |                                                   | b   | /                                                                                                    | Replace motor  |  |
|                                    | Encoder damaged Encoder measuring circuit damaged |     | 1                                                                                                    | Replace driver |  |

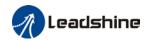

| Error       | Main                  | Sub | Display: "Er 153"                                                                                                    |                                                                                                    |  |  |
|-------------|-----------------------|-----|----------------------------------------------------------------------------------------------------|----------------------------------------------------------------------------------------------------|--|--|
| code        | 15                    | 3   | Content: Multiturn encoder error                                                                                                   |                                                                                                    |  |  |
| Cause       |                       |     | Diagnosis                                                                                                    | Solution                                                                                                    |  |  |
| Initial use |                       |     | Origin calibration not performed  Perform origin positioning and multitue position initialization, calibrate the originate system. |                                                                                                    |  |  |
|             | without<br>n absolut  | te  | Verify if encoder has multiturn absolute function                                                                                  | <ol> <li>Replace the motor with a multiturn absolute encoder.</li> <li>Set Pr0.15 = 0 to deactivate multiturn absolute function.</li> </ol> |  |  |
| Low bat     | Low battery power     |     | Replace battery and restart driver to clear alarm                                                                                  | Replace battery                                                                                                    |  |  |
| •           | has no po<br>een dism |     | Alarm not cleared after replacing battery and restart                                                                              | Absolute position lost. Return to origin and perform multiturn initialization, calibrate the origin of coordinate system                    |  |  |

| Error                                     | Main | Sub | Display: "Er 154"                                         |                                       |  |
|-------------------------------------------|------|-----|-----------------------------------------------------------|---------------------------------------|--|
| code                                      | 15   | 4   | Content: Encoder parameter settings error                 |                                       |  |
| Cause                                     |      |     | Diagnosis                                                 | Solution                              |  |
| Absolute encoder mode is incorrectly set. |      |     | Verify if encoder has multi-turn absolute value function. | Modify absolute encoder mode settings |  |

| Error                                                       | Main                  | Sub | Display: "Er 155"                |                                                               |  |
|-------------------------------------------------------------|-----------------------|-----|----------------------------------|---------------------------------------------------------------|--|
| code                                                        | 15                    | 5   | Content: Encoder data overflow   |                                                               |  |
| Cause                                                       | Cause                 |     | Diagnosis                        | Solution                                                      |  |
| Encoder                                                     | Encoder data overflow |     | Verify if encoder is not damaged | Initialize multiturn data                                     |  |
| Absolute value applications, motor rotates in one direction |                       |     | Verify if encoder is not damaged | Adjust absolute value application mode, set to turntable mode |  |

| Error                    | Main  | Sub      | Display: "Er 156"              |                             |  |
|--------------------------|-------|----------|--------------------------------|-----------------------------|--|
| code                     | 15    | 6        | Content: Encoder overheated    |                             |  |
| Cause                    | Cause |          | Diagnosis                      | Solution                    |  |
| The encoder              |       |          | Verify if motor temperature is | Dadusa anadan taman anatuma |  |
| temperature is too high. |       | oo high. | too high                       | Reduce encoder temperature. |  |

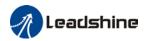

| Error                                                       | Main | Sub    | Display: "Er 157"                |                                                               |  |
|-------------------------------------------------------------|------|--------|----------------------------------|---------------------------------------------------------------|--|
| code                                                        | 15   | 7      | Content: Encoder counter error   |                                                               |  |
| Cause                                                       |      |        | Diagnosis                        | Solution                                                      |  |
| Encoder data overflow                                       |      | erflow | Verify if encoder is not damaged | Initialize multiturn data                                     |  |
| Absolute value applications, motor rotates in one direction |      |        | Verify if encoder is not damaged | Adjust absolute value application mode, set to turntable mode |  |

| Error                       |                    |                                  | Display: "Er 170"                                                                                                    |                                                                                                    |  |
|-----------------------------|--------------------|----------------------------------|----------------------------------------------------------------------------------------------------|----------------------------------------------------------------------------------------------------|--|
| code                        | 17                 | 0                                | Content: Encoder data error                                                                                                    |                                                                                                    |  |
| Cause                       |                    | Diag                             | nosis                                                                                                    | Solution                                                                                                    |  |
| Communication data abnormal |                    | volta<br>2. Ve<br>layer<br>3. Ve | rify if encoder power supply<br>ge is DC5V ± 5%;<br>rify if encoder cable and shielded<br>is not damaged;<br>rify if encoder cable is close to<br>powered power supply cable | 1. Make sure encoder power supply voltage is stable 2. Make sure encoder cable is not damaged. 3. Make sure encoder cable shielded layer is grounded to frame 4. Make sure encoder cable is away from high-powered power supply cable |  |
| Encoder damaged             |                    |                                  | /                                                                                                    | Replace motor                                                                                                    |  |
| Encoder circuit da          | measurir<br>amaged | ng                               | /                                                                                                    | Replace driver                                                                                                    |  |

| Error                               | Main       | Sub              | Display: "Er 171"                                                                                                  |                                                                                                    |  |
|-------------------------------------|------------|------------------|----------------------------------------------------------------------------------------------------|----------------------------------------------------------------------------------------------------|--|
| code 17                             |            | 1                | Content: Encoder parameter initialization error                                                                    |                                                                                                    |  |
| Cause                               | Cause Diag |                  | osis Solution                                                                                                    |                                                                                                    |  |
| Driver and motor not matched        |            | Verif            | y driver and motor models.                                                                                         | Replace with matching driver and motor                                                                                 |  |
| Error while getting parameters from |            | g 2. Ve<br>insul | rify if encoder cable is standard.<br>rify if encoder has no peeled<br>ator, broken connection or<br>oper contact. | Use standard encoder cable, verify the connection of both sides of driver and motor, change encoder cable if necessary |  |

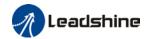

| Error                                | Main      | Sub    | Display: "Er 180"                                                                                                    |                                                                                                    |
|--------------------------------------|-----------|--------|----------------------------------------------------------------------------------------------------|----------------------------------------------------------------------------------------------------|
| code 18 0                            |           | 0      | Content: Excessive position deviation                                                                                                    |                                                                                                    |
| Cause                                |           |        | Diagnosis                                                                                                    | Solution                                                                                                    |
| Improper position deviation settings |           |        | Verify if value of Pr_014 is too low                                                                                                    | Increase value of Pr_014                                                                                     |
| Position ga<br>low                   | in settir | ng too | Verify if values of Pr1.00 & Pr1.05 are too low                                                                                                 | Increase values of Pr1.00 & Pr1.05                                                                           |
| Torque limi                          | t too lov | W      | Verify if values of Pr0.13 & Pr5.22 are too low                                                                                                 | Increase values of Pr0.13 & Pr5.22                                                                           |
| Excessive external load              |           |        | Verify if acceleration and deceleration duration time is too low.     Verify if rotational velocity is too high     Verify if load is too large | 1. Increase duration time for acceleration and deceleration 2. Decrease rotational velocity 3. Decrease load |

| Error<br>code                                                           | Main | Sub | Dis | Display: "Er 181"                                   |                                                                                                    |  |  |
|-------------------------------------------------------------------------|------|-----|-----|-----------------------------------------------------|----------------------------------------------------------------------------------------------------|--|--|
|                                                                         | 18   | 1   | Со  | Content: Excessive velocity deviation               |                                                                                                    |  |  |
| Cause                                                                   |      |     |     | Diagnosis                                           | Solution                                                                                              |  |  |
| Deviation between set velocity and actual velocity is too great         |      |     | is  | Verify if value of Pr6.02 is too low                | <ol> <li>Increase value of Pr6.02;</li> <li>Set Pr6.02 to 0, position error detection off.</li> </ol> |  |  |
| Acceleration and deceleration duration time for set velocity is too low |      |     |     | Verify if value of Pr3.12 and<br>Pr3.13 are too low | Increase value of Pr3.12, Pr3.13;     Adjust velocity gain to reduce velocity lag error               |  |  |

| Error                     | Main | Sub | Display: "Er 190"                                      |          |  |
|---------------------------|------|-----|--------------------------------------------------------|----------|--|
| code                      | 19   | 0   | Content: Motor vibration too stro                      | ong      |  |
| Cause                     |      |     | Diagnosis                                              | Solution |  |
| Motor velocity fluctuates |      |     | Verify if Pr0.03 is too large Decrease value of Pr0.03 |          |  |
| too much                  |      |     |                                                        |          |  |

| Error                                              | Main | Sub                                                | Display: "Er 1A0"                                                                                                    |                                                                                                    |  |  |
|----------------------------------------------------|------|----------------------------------------------------|----------------------------------------------------------------------------------------------------|----------------------------------------------------------------------------------------------------|--|--|
| code                                               | 1A   | 0                                                  | Content: Overspeed                                                                                                    |                                                                                                    |  |  |
| Cause                                              |      | Diagno                                             | osis Solution                                                                                                    |                                                                                                    |  |  |
| Motor velocity exceeded first speed limit (Pr3.21) |      | 2. Veri<br>voltage<br>3. Veri<br>4. Veri<br>freque | y if velocity command is too high; fy if simulated velocity command e is too high; fy if parameter value of Pr3.21 is too low; fy if input frequency and division ncy coefficient of pulse train is proper; fy if encoder is wired correctly | 1. Adjust velocity input command; 2. Increase Pr3.21 value; 3. Adjust pulse train input frequency and division frequency coefficient; 4. Verify encoder wiring; |  |  |

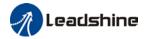

| Error                   | Main               | Sub | Display: "Er 1A1"                                                       |                                                                                                  |  |  |
|-------------------------|--------------------|-----|-------------------------------------------------------------------------|--------------------------------------------------------------------------------------------------|--|--|
| code                    | 1A                 | 1   | Content: Velocity out of control                                        |                                                                                                  |  |  |
| Cause                   | Cause Dia          |     | osis Solution                                                           |                                                                                                  |  |  |
| out of con<br>Excessive | Motor velocity Ver |     | encoder phase sequence; Verify if UVW s connected to the right terminal | Reconnect UVW if wrongly connected. If still remains unsolved, please contact technical support. |  |  |

| Error                                | Main | Sub | Display: "Er 1b0"                   |                                |  |
|--------------------------------------|------|-----|-------------------------------------|--------------------------------|--|
| code                                 | 1b   | 0   | Content: Bus input signal dithering |                                |  |
| Cause                                |      |     | Diagnosis                           | Solution                       |  |
| Controller synchronization dithering |      |     | /                                   | Increase alarm threshold value |  |

| Error                                              | Main | Sub          | Display: "Er 1b1"                                        |                                        |  |
|----------------------------------------------------|------|--------------|----------------------------------------------------------|----------------------------------------|--|
| code 1b 1 Content: Incorrect electronic gear ratio |      | c gear ratio |                                                          |                                        |  |
| Cause                                              |      |              | Diagnosis                                                | Solution                               |  |
| Values out of range                                |      |              | Numerator or denominator is zero/Set values out of range | Reduce number of pulses per revolution |  |

| Error Main Sul |          | Sub    | Display: "Er 1c0"          |                                       |  |
|----------------|----------|--------|----------------------------|---------------------------------------|--|
| code           | 1c       | 0      | Content: Both STO failed   |                                       |  |
| Cause          |          |        | Diagnosis Solution         |                                       |  |
|                |          |        | Verify if STO power supply | Verify 24V STO power supply and power |  |
| Both STO       | input si | ignals | is normal                  | cable connection                      |  |
| valid          |          |        | Disconnect switch          | Close switch                          |  |
|                |          |        | connected to STO           |                                       |  |

| Error code Main Sub Display: "Er 1c1"  1c 1 Content: 1st STO failed |  | Sub | Display: "Er 1c1"                    |                                                        |  |
|---------------------------------------------------------------------|--|-----|--------------------------------------|--------------------------------------------------------|--|
|                                                                     |  |     |                                      |                                                        |  |
| Cause                                                               |  |     | Diagnosis Solution                   |                                                        |  |
| 1st STO input signal                                                |  |     | Verify if STO power supply is normal | Verify 24V STO power supply and power cable connection |  |
| valid                                                               |  |     | Disconnect switch connected to STO   | Close switch                                           |  |

| Error                | Main | Sub | Display: "Er 1c2"                    |                                                        |  |
|----------------------|------|-----|--------------------------------------|--------------------------------------------------------|--|
| code                 | 1c   | 2   | Content: 2nd STO failed              |                                                        |  |
| Cause                |      |     | Diagnosis                            | Solution                                               |  |
| 2nd STO input signal |      |     | Verify if STO power supply is normal | Verify 24V STO power supply and power cable connection |  |
| valid                |      |     | Disconnect switch connected to STO   | Close switch                                           |  |

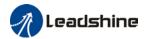

| Error                      | Main | Sub | Display: "Er 210"                             |                            |  |
|----------------------------|------|-----|-----------------------------------------------|----------------------------|--|
| code                       | 21   | 0   | Content: I/O input interface assignment error |                            |  |
| Cause                      |      |     | Diagnosis                                     | Solution                   |  |
| Input signal assigned with |      |     | Verify values of Pr4.00-Pr4.09,               | Set proper values for      |  |
| two or more functions.     |      |     | Pr4.44-4.47                                   | Pr4.00-Pr4.09, Pr4.44-4.47 |  |

| Error                   | Main  | Sub      | Display: "Er 211"  Content: I/O input interface function assignment error |                            |  |
|-------------------------|-------|----------|---------------------------------------------------------------------------|----------------------------|--|
| code                    | 21    | 1        |                                                                           |                            |  |
| Cause                   | Cause |          | Diagnosis                                                                 | Solution                   |  |
| Input signal assignment |       | signment | Verify values of Pr4.00-Pr4.09,                                           | Set proper values for      |  |
| error                   |       |          | Pr4.44-4.47                                                               | Pr4.00-Pr4.09, Pr4.44-4.47 |  |

| Error      | Main                                              | Sub     | Display: "Er 212"  Content: I/O output interface function assignment error |                                     |  |
|------------|---------------------------------------------------|---------|----------------------------------------------------------------------------|-------------------------------------|--|
| code       | 21                                                | 2       |                                                                            |                                     |  |
| Cause      | Cause                                             |         | Diagnosis                                                                  | Solution                            |  |
|            | Input signal assigned with two or more functions. |         | Verify values of Pr4.10-Pr4.15                                             | Set proper values for Pr4.10-Pr4.15 |  |
| Input sign | al not as                                         | ssigned | Verify values of Pr4.10-Pr4.15                                             | Set proper values for Pr4.10-Pr4.15 |  |

| Error                                             | Main | Sub | Display: "Er 240"  Content: EEPROM parameters initialization error      |          |  |
|---------------------------------------------------|------|-----|-------------------------------------------------------------------------|----------|--|
| code                                              | 24   | 0   |                                                                         |          |  |
| Cause                                             |      |     | Diagnosis                                                               | Solution |  |
| Error during initial reading of EEPROM parameters |      |     | Restart after changing any parameter. Verify if the parameter is saved. | •        |  |

| Error          | Main | Sub | Display: "Er 241"                        |                                 |  |
|----------------|------|-----|------------------------------------------|---------------------------------|--|
| code           | 24   | 1   | Content: EEPROM hardware error           |                                 |  |
| Cause          |      |     | Diagnosis                                | Solution                        |  |
| EEPROM damaged |      |     | Verify if multiple storages are the same | Replace driver/Upgrade software |  |

| Error                                              | Main                    | Sub        | Display: "Er 242"                           |                                 |
|----------------------------------------------------|-------------------------|------------|---------------------------------------------|---------------------------------|
| code 24 Content: Error saving alarm history record |                         | ory record |                                             |                                 |
| Cause                                              |                         |            | Diagnosis                                   | Solution                        |
| Power-of                                           | Power-off during saving |            | Verify alarm during power-off               | Power lost after alarm appears  |
| Several different alarms in a row                  |                         | alarms     | Verify alarm code                           | Figure out other alarm causes   |
| EEPROM damaged                                     |                         |            | Verify if it is the same over several times | Replace driver/Upgrade software |

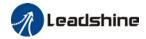

| Error          | Main                  | Sub | Display: "Er 243"  Content: Error occurred when saving vendor parameters |                                    |  |
|----------------|-----------------------|-----|--------------------------------------------------------------------------|------------------------------------|--|
| code           | 24                    | 3   |                                                                          |                                    |  |
| Cause          |                       |     | Diagnosis                                                                | Solution                           |  |
| Power-off      | Power-off before data |     |                                                                          | Wait until data saved successfully |  |
| saved          |                       |     |                                                                          | before powering off                |  |
| EEPROM damaged |                       | d   | Restart driver for a few times                                           | Restart driver for a few times     |  |

| Error     | Main                  | Sub | Display: "Er 244"                                           |                                    |  |
|-----------|-----------------------|-----|-------------------------------------------------------------|------------------------------------|--|
| code      | 24                    | 4   | Error description: Error occurred when saving communication |                                    |  |
| Cause     |                       |     | Diagnosis                                                   | Solution                           |  |
| Power-off | Power-off before data |     |                                                             | Wait until data saved successfully |  |
| saved     |                       |     |                                                             | before powering off                |  |
| EEPROM (  | EEPROM damaged        |     | Restart driver for a few times                              | Restart driver for a few times     |  |

| Error                       | Main | Sub  | Display: "Er 245"  Error description: Error occurred when saving parameter 402 |                                                        |  |
|-----------------------------|------|------|--------------------------------------------------------------------------------|--------------------------------------------------------|--|
| code                        | 24   | 5    |                                                                                |                                                        |  |
| Cause                       |      |      | Diagnosis                                                                      | Solution                                               |  |
| Power-off before data saved |      | data |                                                                                | Wait until data saved successfully before powering off |  |
| EEPROM damaged              |      | d    | Restart driver for a few times                                                 | Restart driver for a few times                         |  |

| Error              | Main | Sub | Display: "Er 246"                                             |          |  |
|--------------------|------|-----|---------------------------------------------------------------|----------|--|
| code               | 24   | 6   | Error description: Data saving error during power-off         |          |  |
| Cause              |      |     | Diagnosis                                                     | Solution |  |
| Power off too fast |      |     | Upgrade software                                              |          |  |
| EEPROM damaged     |      | d   | Restart driver for a few times Restart driver for a few times |          |  |

| Error                                      | Main | Sub | Display: "Er 260"                                                                   | Display: "Er 260" |  |
|--------------------------------------------|------|-----|-------------------------------------------------------------------------------------|-------------------|--|
| code                                       | 26   | 0   | Error description: Positive/Negative position limit triggered under non-homing mode |                   |  |
| Cause                                      |      |     | Diagnosis                                                                           | Solution          |  |
| Positive/negative position limit triggered |      |     | Verify position limit signal                                                        | 1                 |  |

| Error                        | Main     | Sub                                   | Display: "Er 280"                               |                                |  |
|------------------------------|----------|---------------------------------------|-------------------------------------------------|--------------------------------|--|
| code 28 0 Error description: |          | Error description: Output pulse frequ | or description: Output pulse frequency too high |                                |  |
| Cause                        |          |                                       | Diagnosis                                       | Solution                       |  |
| Frequenc                     | y divide | d pulse                               | Verify if motor rotational speed                | Reduce the number of           |  |
| output exceeds 1MHz          |          |                                       | and the number of frequency                     | frequency divided pulse output |  |
|                              |          |                                       | divided pulse output are too high               | or reduce rotational speed     |  |

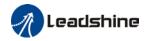

| Error              | Mai   | Sub | Display: " Er 570"                          |            |
|--------------------|-------|-----|---------------------------------------------|------------|
| code               | 57    | 0   | Error description: Forced alarm input valid |            |
| Cause              | Cause |     | Diagnosis                                   | Solution   |
| Forced alarm input |       | out | Verify forced alarm input                   |            |
| signal occurred    |       |     | signal                                      | is correct |

| Error               | Main                   | Sub  | Display: "Er 5F0"                        |                              |  |
|---------------------|------------------------|------|------------------------------------------|------------------------------|--|
| code                | 5F                     | 0    | Content: Motor model no. detection error |                              |  |
| Cause               | Cause                  |      | Diagnosis                                | Solution                     |  |
| Automatio           | Automatically detected |      |                                          | Please contact our technical |  |
| motor doesn't match |                        | atch | /                                        | support                      |  |
| set motor           | set motor              |      |                                          |                              |  |

| Error                   | Main | Sub     | Display: "Er 5F1"                                      |                              |  |
|-------------------------|------|---------|--------------------------------------------------------|------------------------------|--|
| code                    | 5F   | 1       | Error description: Driver power module detection error |                              |  |
| Cause                   |      |         | Diagnosis                                              | Solution                     |  |
| Driver power rating not |      | ing not | Restart driver                                         | Please contact our technical |  |
| within range.           |      |         |                                                        | support                      |  |

| Error                | Main                     | Sub     | Display: "Er 600"  Error description: Main loop interrupted timeout |                                                |
|----------------------|--------------------------|---------|---------------------------------------------------------------------|------------------------------------------------|
| code                 | 60                       | 0       |                                                                     |                                                |
| Cause                | Cause Diagnosis Solution |         | Solution                                                            |                                                |
| The moto calculation |                          | ol loop | Check for interference from devices releasing electromagnetic field | Ground driver and motor to reduce interference |
| overnow              |                          |         | Restart driver                                                      | Replace driver                                 |

| Error                               | Main | Sub | Display: "Er 601"  Error description: Velocity loop interrupted timeout                  |                                    |
|-------------------------------------|------|-----|------------------------------------------------------------------------------------------|------------------------------------|
| code                                | 60   | 1   |                                                                                          |                                    |
| Cause                               |      |     | Diagnosis                                                                                | Solution                           |
| Motor control loop calculation time |      | pp  | Verify if encoder connection is and that the encoder cable is too not long (more than 20 | Replace encoder cable if necessary |
| overflow                            |      |     | meters)                                                                                  |                                    |
|                                     |      |     | Restart driver                                                                           | Replace the drive with a new one   |

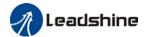

| Error                 | Main             | Sub | Display: "Er 700"                   |                              |  |
|-----------------------|------------------|-----|-------------------------------------|------------------------------|--|
| code                  | 70               | 0   | Error description: Encryption error |                              |  |
| Cause                 | Cause            |     | Diagnosis Solution                  |                              |  |
| Encryptio             | Encryption error |     | Restart driver                      | Please contact our technical |  |
| during initialization |                  | on  |                                     | support                      |  |
| upon power-on.        |                  |     |                                     |                              |  |

# 8.4 Alarm clearing

### 8.4.1 Servo Drive Alarm

For alarm can be cleared , There are 3 method.

#### Method 1:

1. By setting bit 7 of 6040h to 1, switches state machine from fault to initialization completion , No fault(Switch on disabled).

### Method 2:

Use auxiliary function "AF\_ACL"

 Press M to select auxiliary function , Press SET to enter into "AF\_ACL" , Press and hold to clear the alarm

### Method 3:

Set IO input function as Alarm clear input " (A-CLR)", refer to switch input interface connection to clear the alarm.

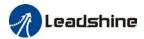

# 8.5 EtherCAT Communication Alarm

EtherCAT communication related alarms are erasable and will not be recorded in alarm history.

Clearing EtherCAT communication alarm is similar to clearing servo driver alarm. Please clear the alarm before switching to 402 machine state.

EtherCAT communication alarm however, relies on register clearance from the main station. Can be solved according to following steps:

- 1、Set bit 4 of ESC control register 0x120 (error responder) to 1.
- 2. The communication alarm can be cleared until the feedback of the ESC status code register 0x134-0x135 is 0.
- 3. By setting bit 7 of 6040h to 1, switches state machine from fault to initialization completion , No fault(Switch on disabled).

| Error     | Main                  | Sub | Display: "Er 73A"                                           |                    |  |  |  |  |
|-----------|-----------------------|-----|-------------------------------------------------------------|--------------------|--|--|--|--|
| code      | 73                    | Α   | Error description: SyncManager2 lost                        |                    |  |  |  |  |
| Cause     |                       |     | Diagnosis                                                   | Solution           |  |  |  |  |
| Poor mas  | Poor master           |     |                                                             | Increase the alarm |  |  |  |  |
| performa  | performance           |     | threshold                                                   |                    |  |  |  |  |
| Single-ur | Single-unit drive has |     | Is it a single unit or multiple units together Switch drive |                    |  |  |  |  |
| problem   | problem               |     | in the network                                              |                    |  |  |  |  |
| Interfere |                       |     | Check the grounding and network wiring Replace the network  |                    |  |  |  |  |
| Interfere |                       |     | quality                                                     | cable              |  |  |  |  |

| Error                 | Main | Sub | Display: "Er 73b"                                             |                          |  |  |
|-----------------------|------|-----|---------------------------------------------------------------|--------------------------|--|--|
| code                  | 73   | В   | Error description: SYNC0 lost                                 |                          |  |  |
| Cause                 |      |     | Diagnosis                                                     | Solution                 |  |  |
| Poor master           |      |     |                                                               | Increase threshold value |  |  |
| performance           |      |     | limit                                                         |                          |  |  |
| Single-unit drive has |      | has | Is it a single unit or multiple units together   Switch drive |                          |  |  |
| problem               |      |     | in the network                                                |                          |  |  |
| interfere             |      |     | Check the grounding and network wiring                        | Replace the network      |  |  |
| interfere             |      |     | quality                                                       | cable                    |  |  |

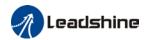

| Error Main Sub                |                    | Sub | Display: "Er 73c"                                                   |                                |  |
|-------------------------------|--------------------|-----|---------------------------------------------------------------------|--------------------------------|--|
| code                          | 73                 | С   | Error description: Excessive Distributed Clock error                |                                |  |
| Cause                         |                    |     | Diagnosis                                                           | Solution                       |  |
| Poor mas                      | Poor master device |     |                                                                     | Increase threshold value limit |  |
| performa                      | performance        |     |                                                                     |                                |  |
| Single-unit drive has problem |                    | has | Is it a single unit or<br>multiple units together in<br>the network | Replace driver                 |  |
| interfere                     |                    |     | Check the grounding and network wiring quality                      | Replace network cable          |  |

| Error             | Main                  | Sub | Display: "Er 801"                                                                                                    |  |
|-------------------|-----------------------|-----|----------------------------------------------------------------------------------------------------|--|
| code              | 80                    | 1   | Error description: Unknown communication error                                                                            |  |
| Cause             |                       |     | EtherCAT state machine transition failed                                                                                  |  |
| The stat          | The status of the     |     | All ESM status                                                                                                    |  |
| error ca          | error can be detected |     |                                                                                                    |  |
| The result status |                       | ıs  | The current state is maintained below the safe operation, and the operation state is switched to the safe operation state |  |
| Solution          |                       |     | Verify network connection and master device EtherCAT state machine transition order                                       |  |

| Error             | Main                  | Sub | Display: "Er 802"                                                                                                    |  |
|-------------------|-----------------------|-----|----------------------------------------------------------------------------------------------------|--|
| code              | 80                    | 2   | Error description: Memory overflow                                                                                        |  |
| Cause             |                       |     | CPU failed to request memory                                                                                              |  |
| The stat          | The status of the     |     | All ESM status                                                                                                    |  |
| error ca          | error can be detected |     |                                                                                                    |  |
| The result status |                       | ıs  | The current state is maintained below the safe operation, and the operation state is switched to the safe operation state |  |
| Solution          | l                     |     | Verify if EL7EC hardware is faulty                                                                                        |  |

| Error                 | Main              | Sub    | Display: "Er 803"                                                |  |  |
|-----------------------|-------------------|--------|------------------------------------------------------------------|--|--|
| code 80 3             |                   | 3      | Error description: RAM out of bound                              |  |  |
| Cause                 |                   |        | EtherCAT state machine memory address access request from master |  |  |
|                       |                   |        | device is out of bound                                           |  |  |
| The stat              | The status of the |        | All communication status                                         |  |  |
| error can be detected |                   | tected |                                                                  |  |  |
| The result status     |                   | IS     | NO                                                               |  |  |
| Solution              |                   |        | Verify master device configuration or replace master device      |  |  |

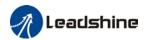

| Error                 | Main | Sub | Display: "Er 805"                              |
|-----------------------|------|-----|------------------------------------------------|
| code                  | 80   | 5   | Error description: FOE firmware upgrade failed |
| Cause                 |      |     | Firmware burn error                            |
| The status of the     |      |     | BOOT                                           |
| error can be detected |      |     |                                                |
| The result status     |      |     | Remain in the detection state                  |
| Solution              |      |     | Replace firmware/driver                        |

| Error                 | Main     | Sub | Display: "Er 806"                                                |
|-----------------------|----------|-----|------------------------------------------------------------------|
| code                  | 80       | 6   | Error description: Saved ESI file does not match driver firmware |
| Cause                 |          |     | ESI file does not match driver firmware                          |
| The stat              | us of th | е   | INIT                                                             |
| error can be detected |          |     |                                                                  |
| The result status     |          |     | Remain in the detection state                                    |
| Solution              |          |     | Burn matching firmware to driver                                 |

| Error             | Main    | Sub    | Display: "Er 811"                                                  |
|-------------------|---------|--------|--------------------------------------------------------------------|
| code              | 81      | 1      | Error description: Invalid EtherCAT transition request             |
| Cause             |         |        | Driver received unconvertible request from EtherCAT state machine  |
| The status of the |         |        | All ESM Status                                                     |
| error ca          | n be de | tected |                                                                    |
|                   |         |        | The current state is maintained below the safe operation, and the  |
| The result status |         | IS     | operation state is switched to the safe operation state            |
| Solution          |         |        | Verify if the transition information from master device is correct |

| Error                 | Main | Sub | Display: "Er 812"                                                      |
|-----------------------|------|-----|------------------------------------------------------------------------|
| code                  | 81   | 2   | Error description: Unknown EtherCAT state machine transition request   |
| Cause                 |      |     | Driver receives a transition request other than states of the EtherCAT |
|                       |      |     | state machine                                                          |
| The status of the     |      |     | All ESM Status                                                         |
| error can be detected |      |     |                                                                        |
| The manufacture       |      |     | The current state is maintained below the safe operation, and the      |
| The result status     |      | 15  | operation state is switched to the safe operation state                |
| Solution              |      |     | Verify transition information from master device                       |

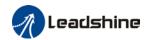

| Error                 | Main | Sub | Display: "Er 813"                                                |
|-----------------------|------|-----|------------------------------------------------------------------|
| code                  | 81   | 3   | Error description: Protection request from boot state            |
| Cause                 |      |     | Driver receives a transition request to boot state               |
| The status of the     |      |     | Initialize the conversion to a boot                              |
| error can be detected |      |     |                                                                  |
| The result status     |      |     | initialization                                                   |
| Solution              |      |     | Verify if driver software version supports this state transition |

| Error                 | Main | Sub | Display: "Er 814"                            |
|-----------------------|------|-----|----------------------------------------------|
| code                  | 81   | 4   | Error description: Invalid firmware          |
| Cause                 |      |     | Firmware not matched with driver             |
| The status of the     |      |     | B00T/INIT                                    |
| error can be detected |      |     |                                              |
| The result status     |      |     | Keeping in the detection status              |
| Solution              |      |     | Return driver to supplier to update firmware |

| Error                 | Main | Sub | Display: "Er 815"                                                  |
|-----------------------|------|-----|--------------------------------------------------------------------|
| code                  | 81   | 5   | Error description: Invalid mailbox configuration under boot state  |
| Cause                 |      |     | Boot state action not supported under current configuration        |
| The status of the     |      |     | Initialize the conversion to a boot                                |
| error can be detected |      |     |                                                                    |
| The result status     |      |     | Initialization                                                     |
| Solution              |      |     | Verify if EL7EC software version supports action under this state. |

| Error                 | Main      | Sub | Display: "Er 816"                                                         |
|-----------------------|-----------|-----|---------------------------------------------------------------------------|
| code                  | 81        | 6   | Error description: Pre-Op status is invalid for the mailbox configuration |
| Cause                 |           |     | The synchronization manager configuration under Pre-Op is invalid         |
| The status of the     |           |     | pre-operation                                                             |
| error can be detected |           |     |                                                                           |
| The resu              | ult statu | IS  | initialization                                                            |
| Caladian              |           |     | 1. Verify if XML file version is consistent with software version         |
| Solution              |           |     | 2. EtherCAT slave controller error, please contact technical support      |

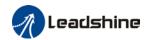

| Error                 | Main | Sub | Display: "Er 817"                                    |
|-----------------------|------|-----|------------------------------------------------------|
| code                  | 81   | 7   | Error description: Invalid SyncManager configuration |
| Cause                 |      |     | Synchronization manager configuration is invalid     |
| The status of the     |      |     | Pre-op above                                         |
| error can be detected |      |     |                                                      |
| The result status     |      |     | Pre-op                                               |
| Solution              |      |     | Verify master device configuration/ESI file version  |

| Error    | Main              | Sub    | Display: "Er 818"                                                 |
|----------|-------------------|--------|-------------------------------------------------------------------|
| code     | 81                | 8      | Error description: No valid input data                            |
| Cause    |                   |        | The input data is not updated for more than 1 second              |
| The stat | us of th          | е      | All ESM status                                                    |
| error ca | n be de           | tected |                                                                   |
| Th       | المحاجم المار     |        | The current state is maintained below the safe operation, and the |
| ine resi | The result status |        | operation state is switched to the safe operation state           |
| Solution |                   |        | 1. Verify if TxPDO is valid                                       |
|          |                   |        | 2. Verify master device synchronization settings                  |

| Error    | Main              | Sub    | Display: "Er 819"                                                 |
|----------|-------------------|--------|-------------------------------------------------------------------|
| code     | 81                | 9      | Error description: No valid output data                           |
| Cause    |                   |        | Output data is not updated for more than 1 second                 |
| The stat | us of th          | е      | All ESM status                                                    |
| error ca | n be de           | tected |                                                                   |
| The man  | <b>-</b> 1 1      |        | The current state is maintained below the safe operation, and the |
| ine resi | The result status |        | operation state is switched to the safe operation state           |
| C 1 1:   |                   |        | 1. Verify if RxPDO is valid                                       |
| Solution | Solution          |        | 2. Verify master device synchronization settings                  |

| Error             | Main    | Sub                                                      | Display: "Er 81A"                                                      |
|-------------------|---------|----------------------------------------------------------|------------------------------------------------------------------------|
| code              | 81      | Α                                                        | Error description: Synchronization error                               |
| Cause             |         |                                                          | RxPDO and DC update order failed or one of them is not updated in sync |
| The status of the |         |                                                          | All ESM status                                                         |
| error ca          | n be de | tected                                                   |                                                                        |
| T                 |         |                                                          | The current state is maintained below the safe operation, and the      |
| The result status |         |                                                          | operation state is switched to the safe operation state                |
| Solution          |         | 1. Verify if PXPDO is valid                              |                                                                        |
|                   |         | olution 2. Verify master device synchronization settings |                                                                        |

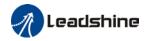

| Error                 | Main | Sub | Display: "Er 81b"                                     |
|-----------------------|------|-----|-------------------------------------------------------|
| code                  | 81   | b   | Error description:SyncManager2 watchdog timer timeout |
| Cause                 |      |     | The RxPDO update timeout in operational state         |
| The status of the     |      |     | operation                                             |
| error can be detected |      |     |                                                       |
| The result status     |      |     | Safe operation                                        |
| Calatian              |      |     | 1. Verify if EL7EC network is connected               |
| Solution              |      |     | 2. Verify RxPDO update time                           |

| Error                 | Main              | Sub | Display: "Er 81c"                                                     |  |
|-----------------------|-------------------|-----|-----------------------------------------------------------------------|--|
| code                  | 81                | С   | Error description: Invalid SyncManager type                           |  |
| Cause                 |                   |     | Synchronization Manager configuration types other than the following: |  |
|                       |                   |     | 1. Email output                                                       |  |
|                       |                   |     | 2. Email input                                                        |  |
|                       |                   |     | 3. Process data output                                                |  |
|                       |                   |     | 4. Process data input                                                 |  |
| The stat              | The status of the |     | Pre-operation                                                         |  |
| error can be detected |                   |     |                                                                       |  |
| The result status     |                   | IS  | Initialize                                                            |  |
| Solution              | )                 |     | Verify if XML file version is consistent with software version        |  |

| Error                 | Main | Sub | Display: "Er 81d"                                                    |
|-----------------------|------|-----|----------------------------------------------------------------------|
| code                  | 81   | d   | Error description: Invalid output configuration                      |
| Cause                 |      |     | Process data output synchronization manager configuration is invalid |
| The status of the     |      |     | Pre-operation                                                        |
| error can be detected |      |     |                                                                      |
| The result status     |      |     | Initialize                                                           |
| Solution              |      |     | 1. Verify EL7EC synchronization manager configuration                |
|                       |      |     | 2. Verify if XML file version is consistent with software version    |

| Error                 | Main | Sub                                                                        | Display: "Er 81E"                                                   |
|-----------------------|------|----------------------------------------------------------------------------|---------------------------------------------------------------------|
| code                  | 81   | Е                                                                          | Error description: Invalid input configuration                      |
| Cause                 |      |                                                                            | Process data input synchronization manager configuration is invalid |
| The status of the     |      |                                                                            | Pre-operation                                                       |
| error can be detected |      |                                                                            |                                                                     |
| The result status     |      |                                                                            | Initialize                                                          |
| Caladian              |      |                                                                            | 1. Verify EL7EC synchronization manager configuration               |
| Solution              |      | olution  2. Verify if XML file version is consistent with software version |                                                                     |

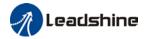

| Error                 | Main | Sub | Display: "Er 821"                                                |
|-----------------------|------|-----|------------------------------------------------------------------|
| code                  | 82   | 1   | Error description: Waiting for EtherCAT state machine Init state |
| Cause                 |      |     | Driver waiting for master device to send Init request            |
| The status of the     |      |     | All ESM status                                                   |
| error can be detected |      |     |                                                                  |
| The result status     |      |     | Keeping the current state                                        |
| Solution              |      |     | Verify transition request sent from master device                |

| Error                 | Main     | Sub | Display: "Er 822"                                                      |
|-----------------------|----------|-----|------------------------------------------------------------------------|
| code                  | 82       | 2   | Error description: Waiting for the EtherCAT state machine Pre-Op state |
| Cause                 |          |     | Driver waiting for master device to send Pre-Op request                |
| The stat              | us of th | е   | Safe operation, operation                                              |
| error can be detected |          |     |                                                                        |
| The result status     |          |     | Keeping the current state                                              |
| Solution              |          |     | Verify transition request sent from master device                      |

| Error                 | Main | Sub | Display: "Er 823"                                                    |
|-----------------------|------|-----|----------------------------------------------------------------------|
| code                  | 82   | 3   | Error description: Waiting for master device for Safe-Op request     |
| Cause                 |      |     | Process data output synchronization manager configuration is invalid |
| The status of the     |      |     | Operation                                                            |
| error can be detected |      |     |                                                                      |
| The result status     |      |     | Keeping the current state                                            |
| Solution              |      |     | Verify transition request sent from master device                    |

| Error                 | Main | Sub | Display: "Er 824"                                     |
|-----------------------|------|-----|-------------------------------------------------------|
| code                  | 82   | 4   | Error description: Invalid process data input mapping |
| Cause                 |      |     | TxPDO is configured with non-mappable objects         |
| The status of the     |      |     | Safe operation                                        |
| error can be detected |      |     |                                                       |
| The result status     |      |     | Pre-operation                                         |
| Solution              |      |     | Reconfigure the TxPDO mapping object                  |

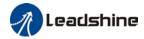

| Error                 | Main | Sub | Display: "Er 825"                                      |
|-----------------------|------|-----|--------------------------------------------------------|
| code                  | 82   | 5   | Error description: Invalid process data output mapping |
| Cause                 |      |     | RxPDO is configured with non-mappable objects          |
| The status of the     |      |     | Safe operation                                         |
| error can be detected |      |     |                                                        |
| The result status     |      |     | Pre-operation                                          |
| Solution              |      |     | Reconfigure the RxPDO mapping object                   |

| Error                 | Main      | Sub                            | Display: "Er 828"                                       |
|-----------------------|-----------|--------------------------------|---------------------------------------------------------|
| code                  | 82        | 8                              | Error description: Sync mode not supported              |
| Cause                 |           |                                | Sync mode is not supported in the current configuration |
| The status of the     |           |                                | Safe operation                                          |
| error can be detected |           |                                |                                                         |
| The res               | ult statu | IS                             | Pre-operation                                           |
| Calutian              |           |                                | 1. Verify L7EC software version                         |
| Solution              |           | Solution 2. Verify XML version |                                                         |

| Error             | Main     | Sub    | Display: "Er 82b"                                                                                                    |
|-------------------|----------|--------|----------------------------------------------------------------------------------------------------|
| code              | 82       | b      | Error description: Invalid inputs and outputs                                                                             |
| Cause             |          |        | No RxPDO and TxPDO updates for more than 1 second                                                                         |
| The stat          | us of th | е      | All ESM status                                                                                                    |
| error ca          | n be de  | tected |                                                                                                    |
| The result status |          |        | The current state is maintained below the safe operation, and the operation state is switched to the safe operation state |
| Solution          |          |        | Verify if current RxPD0 and TxPD0 are invalid     Verify master device synchronization settings                           |

| Error                 | Main      | Sub | Display: "Er 82c"                              |
|-----------------------|-----------|-----|------------------------------------------------|
| code                  | 82        | С   | Error description: Fatal synchronization error |
| Cause                 |           |     | DC watchdog timer timeout                      |
| The status of the     |           |     | Safe operation, operation                      |
| error can be detected |           |     |                                                |
| The resu              | ult statu | IS  | Safe operation                                 |
| Calutian              |           |     | 1. Verify if EL7EC hardware is faulty          |
| Solution              |           |     | 2. Verify DC setting and delay                 |

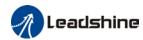

| Error                 | Main | Sub                                                                                                    | Display: "Er 82d"                           |
|-----------------------|------|----------------------------------------------------------------------------------------------------|---------------------------------------------|
| code                  | 82   | d                                                                                                    | Error description: No synchronization error |
| Cause                 |      |                                                                                                    | Synchronization is invalid                  |
| The status of the     |      | е                                                                                                    | operation                                   |
| error can be detected |      | tected                                                                                                    |                                             |
| The result status     |      | IS                                                                                                    | Safe operation                              |
| Solution              |      | 1. Verify if "fatal synchronization error" has occurred. 2. Verify master device synchronization settings |                                             |

| Error             | Main                  | Sub | Display: "Er 82E"                                                |
|-------------------|-----------------------|-----|------------------------------------------------------------------|
| code              | 82                    | Е   | Error description: Synchronization cycle time is too short       |
| Cause             | Cause                 |     | Master device synchronization cycle time is set to less than 125 |
|                   |                       |     | microseconds                                                     |
| The stat          | us of th              | e   | operation                                                        |
| error ca          | error can be detected |     |                                                                  |
| The result status |                       | IS  | Pre-operation                                                    |
| Solution          |                       |     | Verify master device synchronization cycle time                  |

| Error                 | Main | Sub                                                   | Display: "Er 830"                                                     |
|-----------------------|------|-------------------------------------------------------|-----------------------------------------------------------------------|
| code                  | 83   | 0                                                     | Error description: Invalid Distributed Clock synchronization settings |
| Cause                 |      |                                                       | Synchronization settings in sync mode are not valid                   |
| The status of the     |      | е                                                     | Safe operation                                                        |
| error can be detected |      | tected                                                |                                                                       |
| The result status     |      | IS                                                    | Pre-operation                                                         |
| Solution              |      | olution Verify master device synchronization settings |                                                                       |

| Error                 | Main | Sub                                                                             | Display: "Er 832"                                               |  |
|-----------------------|------|---------------------------------------------------------------------------------|-----------------------------------------------------------------|--|
| code                  | 83   | 2                                                                               | Error description: Distribution Clock phase-locked loop failure |  |
| Cause                 |      |                                                                                 | Distribution Clock phase-locked loop setting is invalid         |  |
| The status of the     |      | е                                                                               | Safe operation, operation                                       |  |
| error can be detected |      | tected                                                                          |                                                                 |  |
| The result status     |      | IS                                                                              | Safe operation                                                  |  |
| Solution              |      | Verify master device Distribution Clock settings and network transmission delay |                                                                 |  |

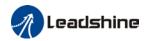

| Error                 | Main | Sub                                                                  | Display: "Er 835"                                                         |
|-----------------------|------|----------------------------------------------------------------------|---------------------------------------------------------------------------|
| code                  | 83   | 5                                                                    | Error description: Distribution Clock cycle time is invalid               |
| Cause                 |      |                                                                      | Set synchronization cycle time is not proportional to drive position loop |
| The status of the     |      |                                                                      | Safe operation                                                            |
| error can be detected |      | tected                                                               |                                                                           |
| The result status     |      | ıs                                                                   | Pre-operation                                                             |
| Solution              |      | Refer to user manual to set a reasonable synchronization cycle time. |                                                                           |

| Error             | Main     | Sub    | Display: "Er 836"                                                        |
|-------------------|----------|--------|--------------------------------------------------------------------------|
| code              | 83       | 6      | Error description: Invalid Distribution Clock synchronization cycle time |
| Cause             |          |        | The synchronization cycle time setting is not as the following           |
|                   |          |        | 1 : 125us 2 : 250us 3 : 500us                                            |
|                   |          |        | 4 : 750us 5 : 1000us 6 : 2000us                                          |
|                   |          |        | 7 : 4000us                                                               |
| The stat          | us of th | е      | Safe operation                                                           |
| error ca          | n be de  | tected |                                                                          |
| The result status |          | ıs     | Pre-operation                                                            |
| Solution          | 1        |        | Verify master device synchronization cycle time                          |

| Error                 | Main     | Sub    | Display: "Er 850"                                 |
|-----------------------|----------|--------|---------------------------------------------------|
| code                  | 85       | 0      | Error description: EEPROM is inaccessible         |
| Cause                 |          |        | EtherCAT slave controller failed to access EEPROM |
| The status of the     |          | е      | All ESM status                                    |
| error can be detected |          | tected |                                                   |
| The result status     |          | IS     | Keeping the current state                         |
| Calutian              |          |        | 1. Verify if EL7EC hardware is faulty             |
| Solution              | Solution |        | 2. Verify if master device released access        |

| Error                 | Main | Sub                                             | Display: "Er 851"                                    |  |
|-----------------------|------|-------------------------------------------------|------------------------------------------------------|--|
| code                  | 85   | 1                                               | Error description: EEPROM error                      |  |
| Cause                 |      |                                                 | EEPROM operation of EtherCAT slave controller failed |  |
| The status of the     |      | e                                               | All ESM status                                       |  |
| error can be detected |      | tected                                          |                                                      |  |
| The result status     |      | IS                                              | Keeping the current state                            |  |
| Solution              |      | olution Verify if master device released access |                                                      |  |

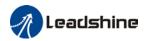

| Error                 | Main | Sub    | Display: "Er 852"                        |  |
|-----------------------|------|--------|------------------------------------------|--|
| code                  | 85   | 2      | Error description: Hardware is not ready |  |
| Cause                 |      |        | Data communication lost                  |  |
| The status of the     |      | е      | All ESM status                           |  |
| error can be detected |      | tected |                                          |  |
| The result status     |      | IS     | Keeping the current state                |  |
| Solution              |      |        | Verify if EL7-EC hardware is faulty      |  |

| Error                 | Main | Sub    | Display: "Er 860"                                                  |
|-----------------------|------|--------|--------------------------------------------------------------------|
| code                  | 86   | 0      | Error description: EtherCAT frame lost per unit time exceeds limit |
| Cause                 |      |        | EtherCAT frame lost per unit time exceeds the setting in 2635-00h  |
| The status of the     |      |        | All status                                                         |
| error can be detected |      | tected |                                                                    |
| The result status     |      | IS     | Keeping the detection state                                        |
| Solution              |      |        | Change to network cable with higher bandwidth / Replace driver     |

| Error                 | Main  | Sub    | Display: "Er 870"                                                     |
|-----------------------|-------|--------|-----------------------------------------------------------------------|
| code                  | 87    | 0      | Error description: Driver can't be enabled under current control mode |
| Cause                 | Cause |        | Enable driver under unsupported mode                                  |
| The status of the     |       | е      | All status                                                            |
| error can be detected |       | tected |                                                                       |
| The result status     |       | IS     | Maintain status                                                       |
| Solution              |       |        | Switch to the correct control mode                                    |

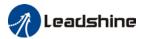

### **About Us**

# Leadshine Technology Co., Ltd.

# **Headquarters**

Address:

15-20/F, Block B, Nanshan I Valley, No.3157, Nanshan District, Shenzhen City, Guangdong Province, China

Tel:

+86 755 26411692

Fax:

+86 755 26402718

Website:

www.leadshine.com

Emails:

sales@leadshine.com

# Leadshine Global Retailers Network

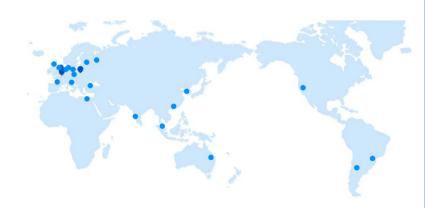

Get in touch with us or any of your local Leadshine certified retailers by visiting our global website.

### **Technical Support**

Tel: 86-755-2641-8447

86-755-2641-8774 (Asia, Australia, Africa) 86-755-2665-5136 (North and South America)

86-755-8654-2465 (Europe)

Fax: 86-755-2640-2718
Email: tech@leadshine.com

### Sales Hot Line

**Tel:** 86-755-2641-7674 (Asia, Australia, Africa) 86-755-2641-7617 (North and South America) 86-755-2640-9254 (Europe)

Email: sales@leadshine.com

## Leadshine Overseas

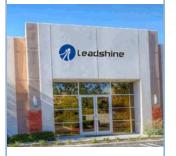

# Leadshine America, Inc.

North America

Office

Address:

26050 Towne

Centre Dr.

Foothill

Ranch California

**United States** 

Tel:

1-949-608-7270

Fax:

1-949-638-7298

Website:

www.leadshineus

<u>a.com</u>

Emails:

sales@leadshin eusa.com